Application Software Closed-Loop Control Toolbox

Reference Guide for Function Blocks

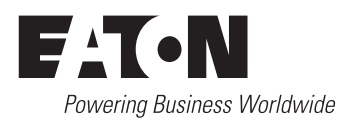

All brand and product names are trademarks or registered trademarks of the owner concerned.

### **Emergency On Call Service**

Please call your local representative: [http://www.eaton.com/moeller/aftersales](http://www.moeller.net/de/contact/index.jsp) or Hotline After Sales Service: +49 (0) 180 5 223822 (de, en) [AfterSalesEGBonn@eaton.com](mailto:fieldservice@moeller.net?subject=Urgent Service Request)

### **Original Operating Instructions**

The German-language edition of this document is the original operating manual.

#### **Translation of the original operating manual**

All editions of this document other than those in German language are translations of the original German manual.

1st published 2002, edition date 04/02

© 2002 by Eaton Industries GmbH, 53105 Bonn

Production: Thomas Kracht Translation: Terence Osborn, Karin Klinke

All rights reserved, including those of the translation.

No part of this manual may be reproduced in any form (printed, photocopy, microfilm or any other process) or processed, duplicated or distributed by means of electronic systems without written permission of Eaton Industries GmbH, Bonn.

Subject to alteration without notice

# **Contents**

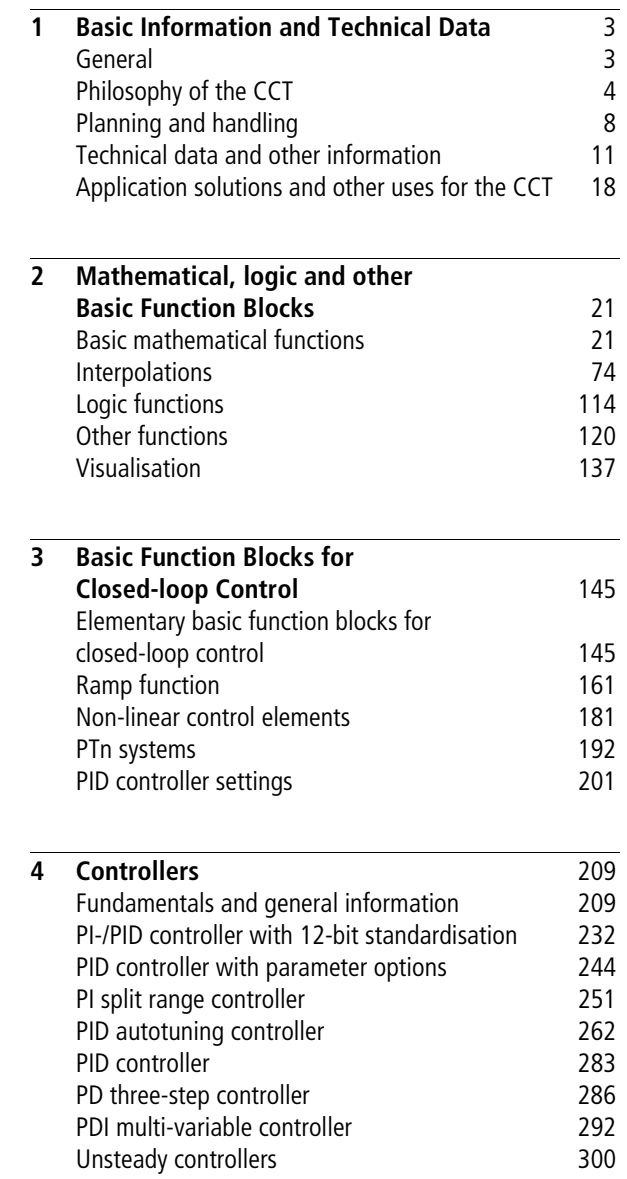

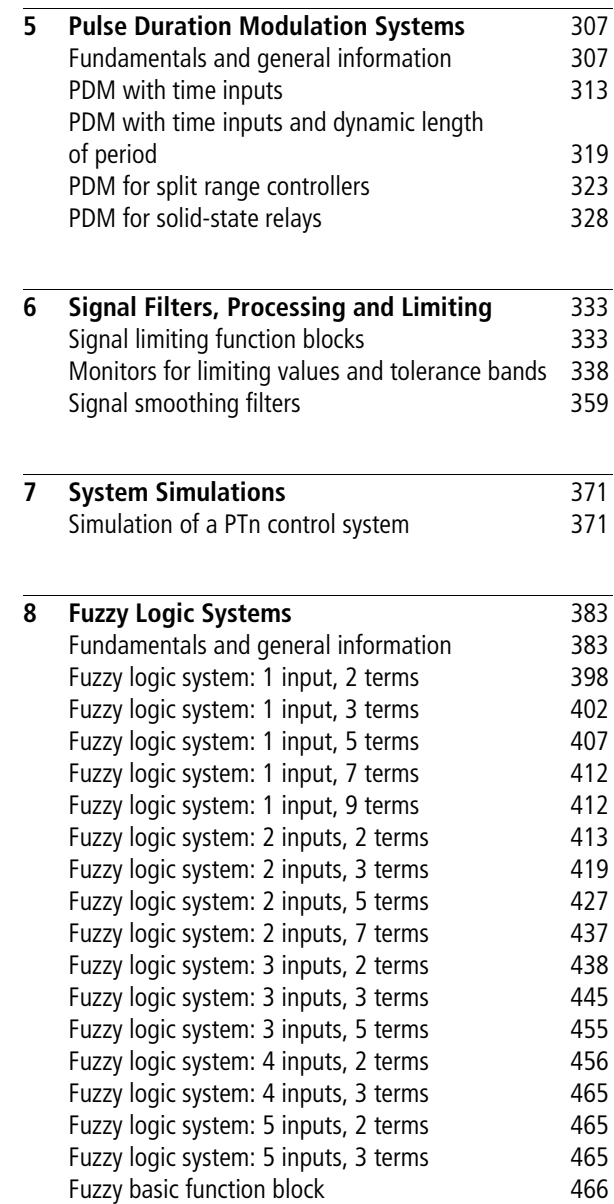

# **1 Basic Information and Technical Data**

# <span id="page-4-1"></span><span id="page-4-0"></span>**General Tool for programming the IEC 1131-3 with easySoft-CoDeSys**

The closed-loop control toolbox (CCT) can be integrated in **easySoft-CoDeSys** as a library. The function blocks are then available under the menu item "Add  $\rightarrow$  Types  $\rightarrow$ Standard function blocks".

### **What can be implemented with the CCT?**

The CCT can be used for the following tasks:

- Standard closed-loop control; PID controller and PDM (pulse duration modulation, also known as pulse width modulation, PWM)
- Application solutions; optimised concept solutions can be implemented quickly by combining various types of function blocks, such as fuzzy logic and PID controllers.
- Special needs for closed-loop control; unusual functions, such as PDM based on noise shaping (suitable for highly dynamic processes) and autotuning controllers are also included in the CCT.
- The mathematical basis of the CCT can be used independent of the closed-loop control technology, to expand the range of a PLC's functions. As an example, there are function blocks for interpolation and trigonometric functions.

### **For which controllers can the CCT be used?**

The CCT can be used with all controllers which can be programmed with easySoft-CoDeSys.

### **Basic Information and Technical Data**

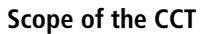

The CCT consists of around 125 function blocks, divided into the following classes:

- Controllers: PID, 2-step, 3-step, autotuning
- Signal processing: scaling, filter
- Pulse duration modulation
- Simulations (requires no additional external tool): the simulation can be linked with a controller in the same main program.
- Fuzzy logic (requires no additional external tool)
- Mathematical functions: interpolations (up to 60 interpolation points), trigonometric functions, exponentiation, root extraction

# <span id="page-5-0"></span>**Philosophy of the CCT Hierarchical structure of the toolbox and function block classes and levels**

The CCT has a modular structure consisting of several levels in the hierarchy  $(\rightarrow$  [fig. 1\)](#page-6-0). The level 1 function blocks have basic functions, such as limiters or mathematical tasks. Level 2 function blocks implement basic functions for closedloop control, such as integrators or differentiators. Higher functions of closed-loop control are placed in level 3. The PID controller  $(\rightarrow$  [fig. 1\)](#page-6-0) illustrates how the upper-level function blocks access the function blocks of lower levels.

There are several advantages to the modular structure of the CCT:

- Self-contained functions can be tested and optimised.
- The upper-level function blocks often access the same lower-level function blocks, so the code is small compared with non modular programs.
- Complex algorithms can be implemented rapidly by combining the existing modular functions. Tested subblocks are used, which reduces programming errors.

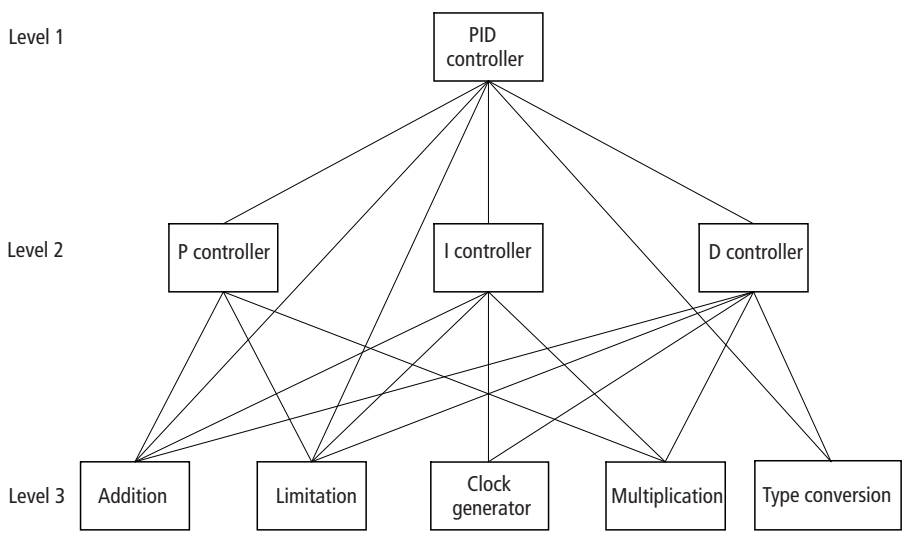

<span id="page-6-0"></span>Figure 1: Hierarchical structure of the CCT function blocks in several levels, as exemplified by the PID controller

### **Basic Information and Technical Data**

### **Self-explanatory variable and function block names**

The names of the CCT variables and function blocks are detailed and self-explanatory. This makes it easy to learn how to use the CCT. Most function blocks can be added to the application program and parameterised without reference to the documentation.

The names of the function blocks are structured as follows:

- An initial "U", so the entire library is arranged alphabetically, and appears together under the menu item "Application function blocks".
- There then follows an abbreviation (if there are several function blocks of the same type), so related function blocks are together. For example, all fuzzy logic function blocks start with "U\_FUZ".
- If there are several function blocks of the same type, characters are added before the name to differentiate them, such as interpolations with data type UINT or INT.
- Finally, there is a descriptive name of the function block, e.g. PID\_controller.

Examples:

U\_LMA\_INT\_limit\_monitor  $\Rightarrow$  Limit monitor for data type "Integer"

U\_LMA\_UINT\_limit\_monitor

 $\Rightarrow$  Limit monitor for data type "unsigned Integer"

U\_IP20\_UINT\_interpolation

 $\Rightarrow$  20-point interpolation for data type "unsigned Integer"

U IP3 INT interpolation

 $\Rightarrow$  3-point interpolation for data type "Integer"

The variable names are structured as follows:

- Initially a descriptive name, e.g. "setpoint".
- Then (if relevant) the unit or resolution, e.g. "12-bit", "percent" or "ms".
- The end of the variable name is, e.g. the data type "INT", "UINT" or "BOOL".

Examples: Setpoint\_12Bit\_UINT Ramp\_time\_ms\_UINT Tn\_10thsec\_UINT Manipulated\_variable\_12Bit\_UINT

# **Parameterising instead of programming**

Using the CCT reduces your work from programming to simply entering parameters. This greatly shortens the time required to develop programs.

# **Minimizing application effort while maximizing functionality**

The CCT function blocks are designed to be easy to use. This is accomplished by means of small function block interfaces, in conjunction with a wide selection of function blocks. As an example, for PID controllers there are the following selection criteria:

- PI controllers
- PID controllers
- Split-range PID controllers (heating/cooling)
- Autotuning PID controllers

<span id="page-9-0"></span>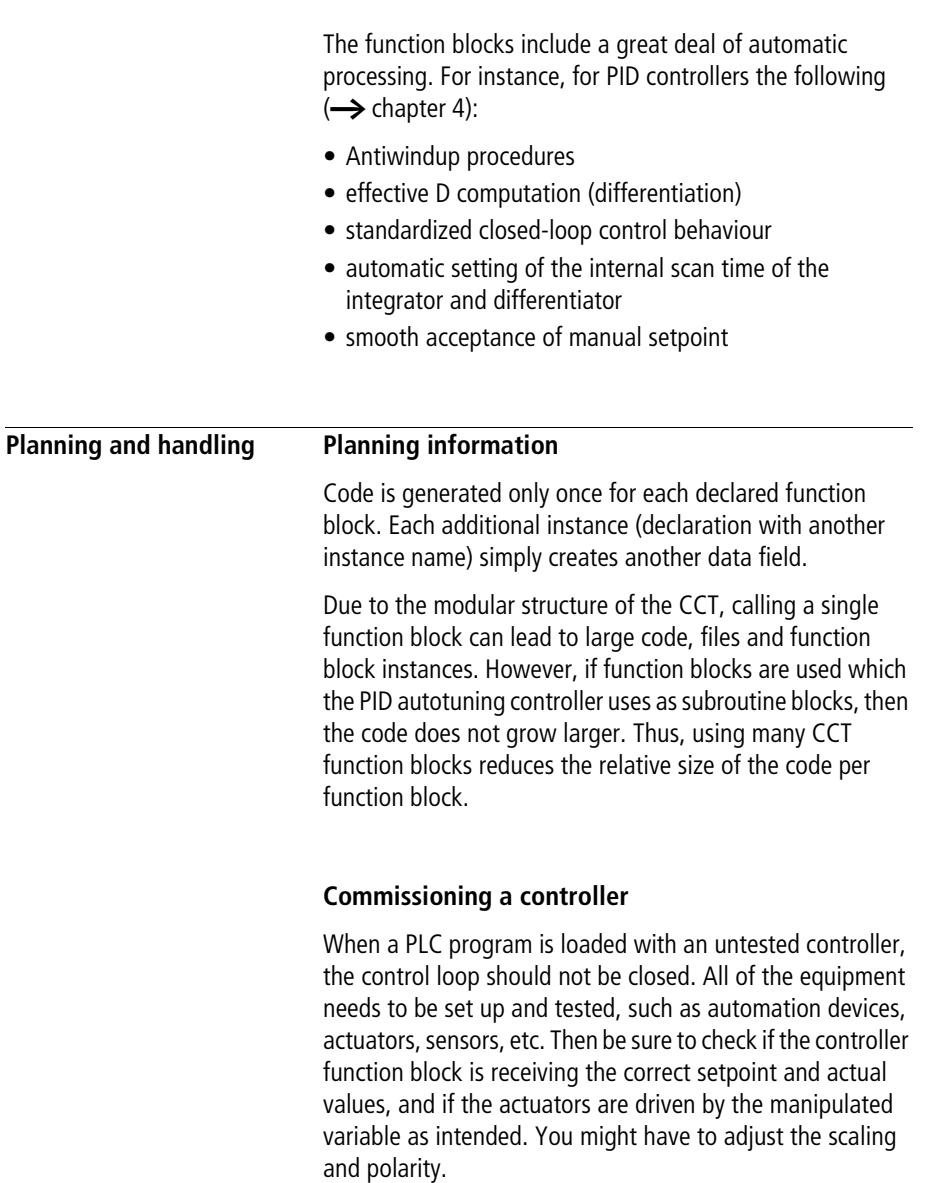

Adjust the controller as follows:

- If the parameters are known, they can be used.
- For PTn systems, the autotuning control can parameterise itself. This powerful function block need only be used during commissioning. Replace it afterwards with the PID controller.
- For spontaneous changes of the manipulated variable, the reaction of the control system can usually be recorded (transfer function). With the system delay times and system dead times, use rules of thumb to calculate appropriate parameters.
- When optimising the parameters, take into account if the control loop must stabilise disturbance variables or changes of the setpoint.
- The control behaviour can be improved by including the disturbance variables in the control. They either can be measured, or correlate with a measureable process quantity.
- If the properties of the control system change (mass, volume, heat properties, etc.), then the control parameters can be adapted in infinitely variable steps using, e.g. a fuzzy logic function block. Or, in the simplest case, have the system toggle between two sets of parameters.

# **Simulations with the CCT**

The Toolbox allows you to rapidly implement simulations for many applications. So you are recommended to first simulate the application. Afterwards, use the simulation to test the controllers for proper functioning. The following function blocks are especially suitable for simulations:

- interpolations for generating characteristic curves,
- PTn systems, dead time elements,
- ramps, oscillations.

# **Application example for multiple-zone temperature control**

A multiple-zone temperature control is required for an extruder. Up to 36 zones will be controlled simultaneously; they influence one another. The following function blocks are required to implement the system:

# • **PT1 filter**

The input signals from the temperature sensors are smoothed and forwarded to the controller as the actual values.

# • **PID split-range controller**

For extruders, the zones are cooled and heated on an individual basis. For optimum control behaviour, an algorithm is required with two separate manipulated variable outputs for heating and cooling.

# • **PDM**

The PDM function block converts the two analogue manipulated variables of the controller to pulse durationmodulated digital signals. These signals directly drive the power contactors or semiconductor relays of the heating and cooling units.

<span id="page-12-0"></span>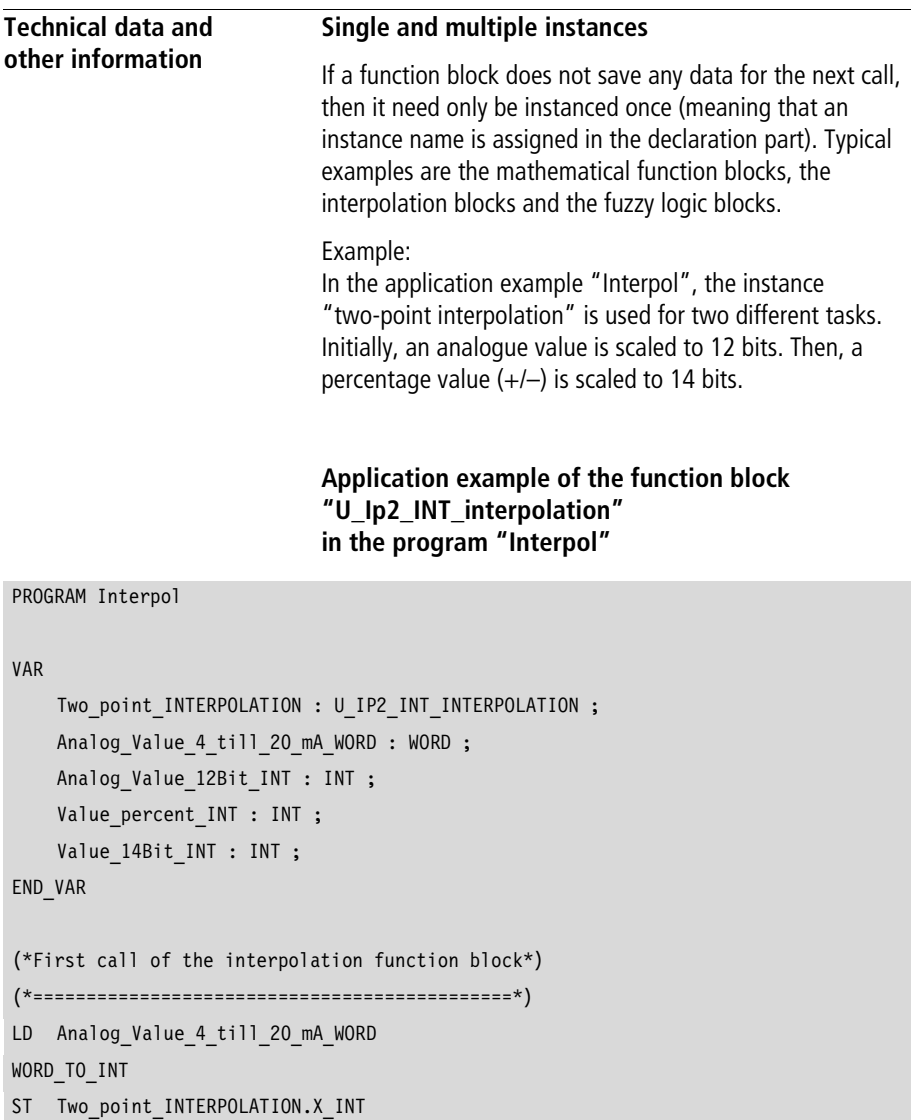

END\_PROGRAM

```
CAL Two_point_INTERPOLATION(
    Suppress extrapolation BOOL :=1,
    X1_INT :=819,
    X2_INT :=4095,
    Y1 INT := 0,
    Y2 INT :=4095,
    Y INT=>Analog Value 12Bit INT)
(*Second call of the interpolation function block*)
(*==============================================*)
CAL Two_point_INTERPOLATION(
    X INT :=Value percent INT,
    Suppress extrapolation BOOL :=0,
    X1_INT :=-100,
    X2_INT :=100,
    Y1 INT := 0,
    Y2 INT :=16383,
    Y INT=>Value 14Bit INT)
```
Multiple instances are required for function blocks which until the next call save data which is denoted below with an asterisk (\*). Typical examples are integrators (including PI and PID controllers), PTn systems, weighted averaging, pulse duration modulation or dead time elements. If, for example, a PID controller is used for multiple zones, then there must be an instance for each zone.

Sample declaration for 5 zones:

#### VAR

```
PID Controller Zone1 : U PID controller;
    PID Controller Zone2 : U PID controller;
    PID Controller Zone3 : U PID controller;
    PID Controller Zone4 : U PID controller;
    PID Controller Zone5 : U PID controller;
END_VAR
```
# **Instances per call and instance depth (hierarchy levels)**

For technical reasons, these values might change.

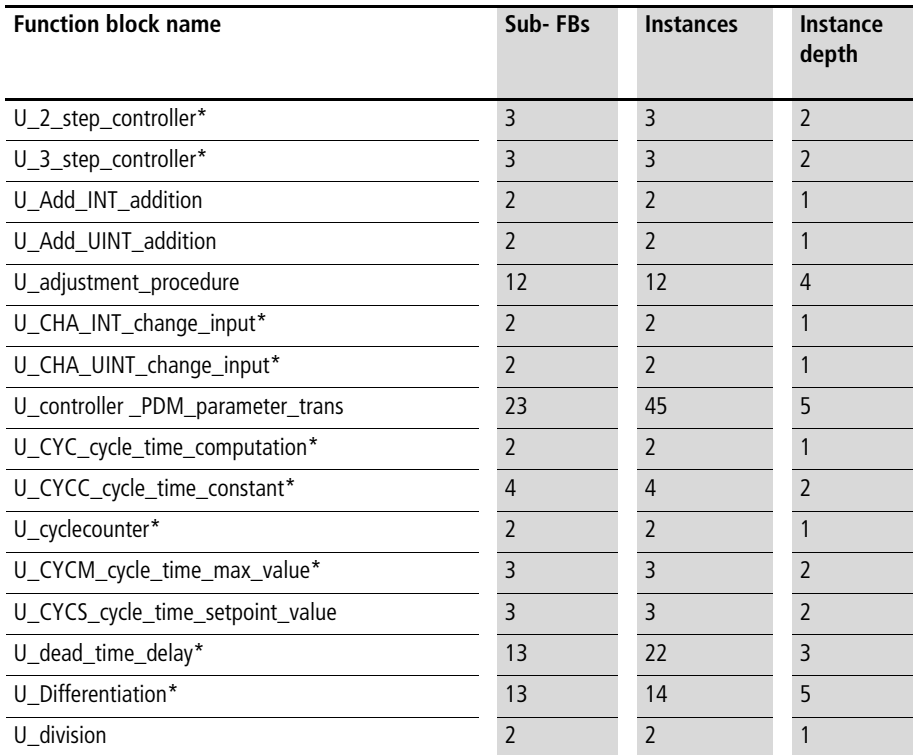

### **Basic Information and Technical Data**

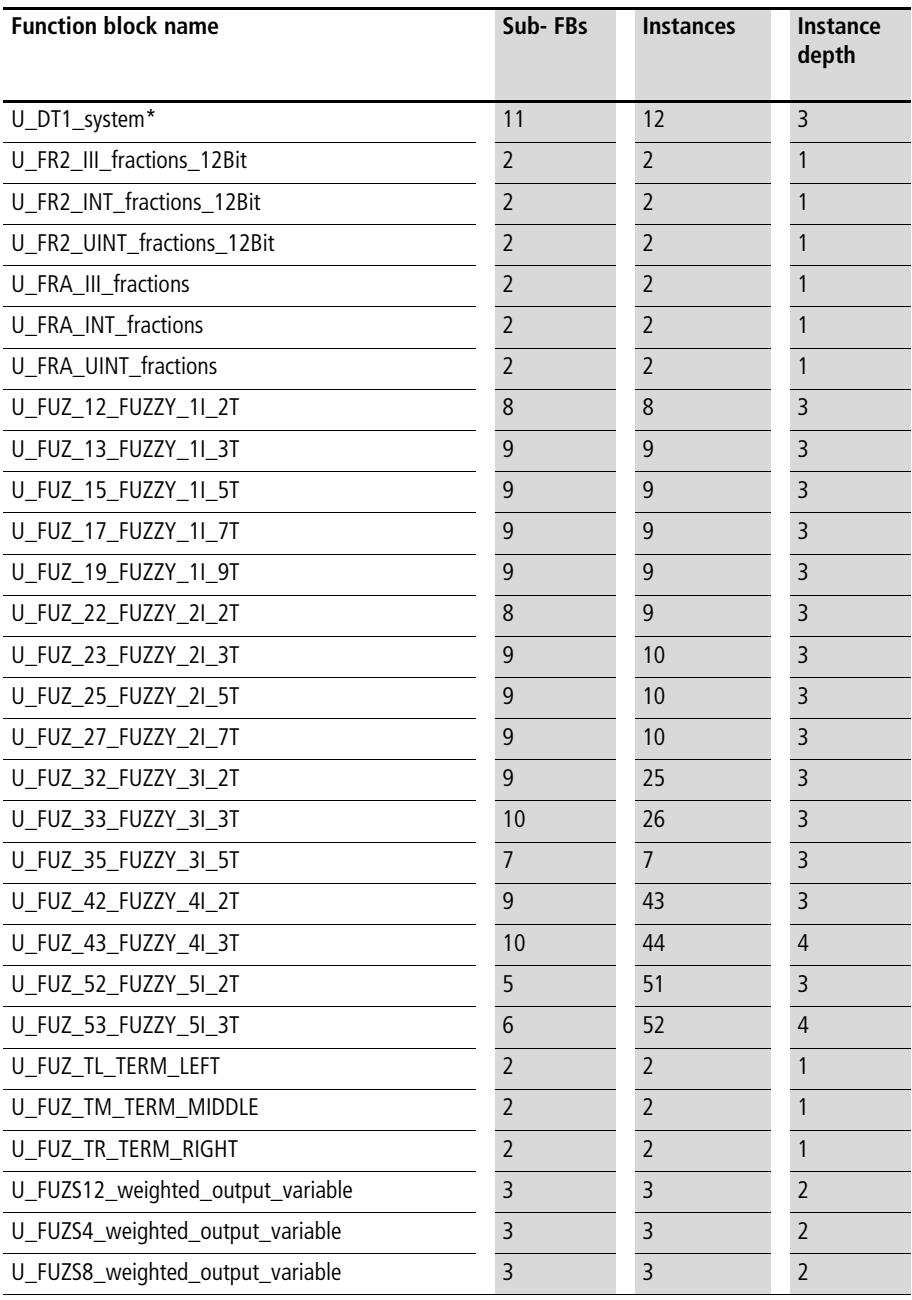

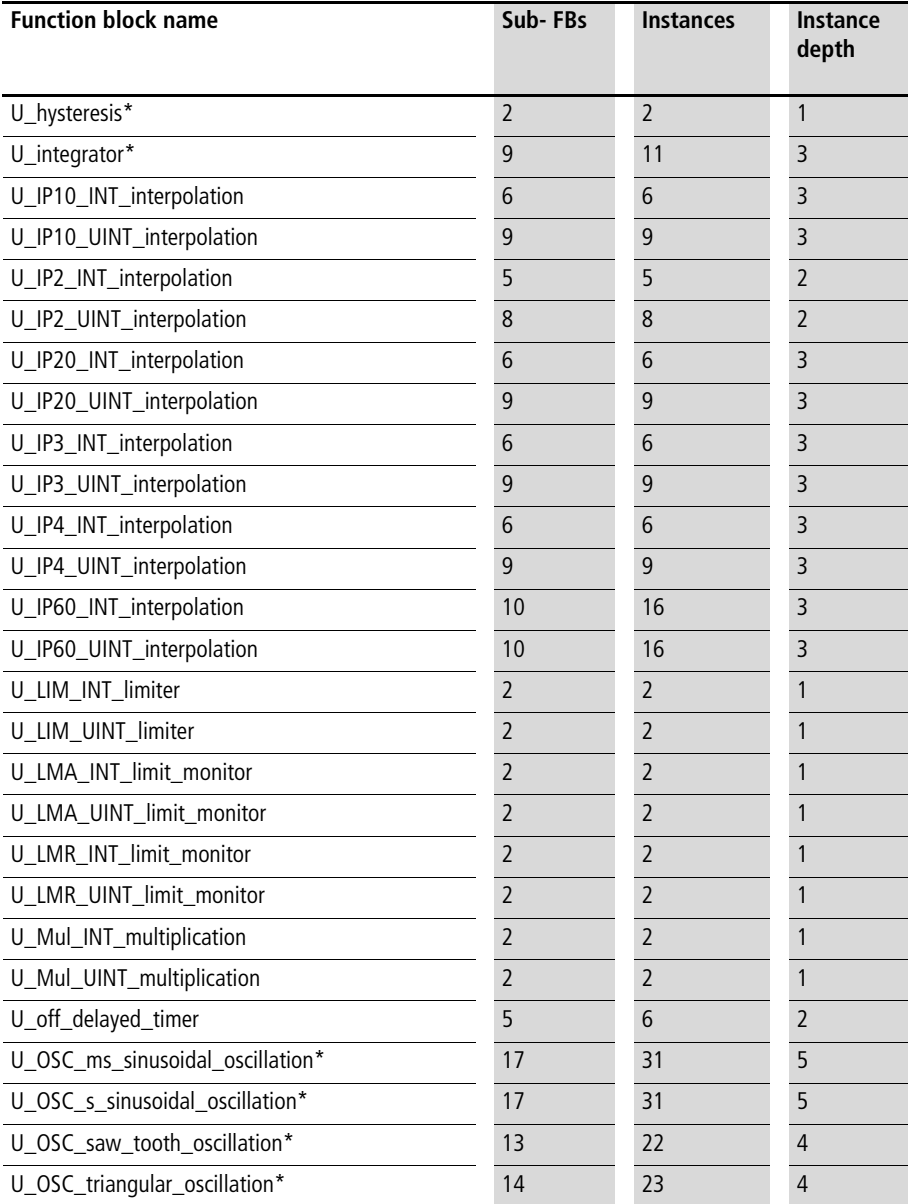

### **Basic Information and Technical Data**

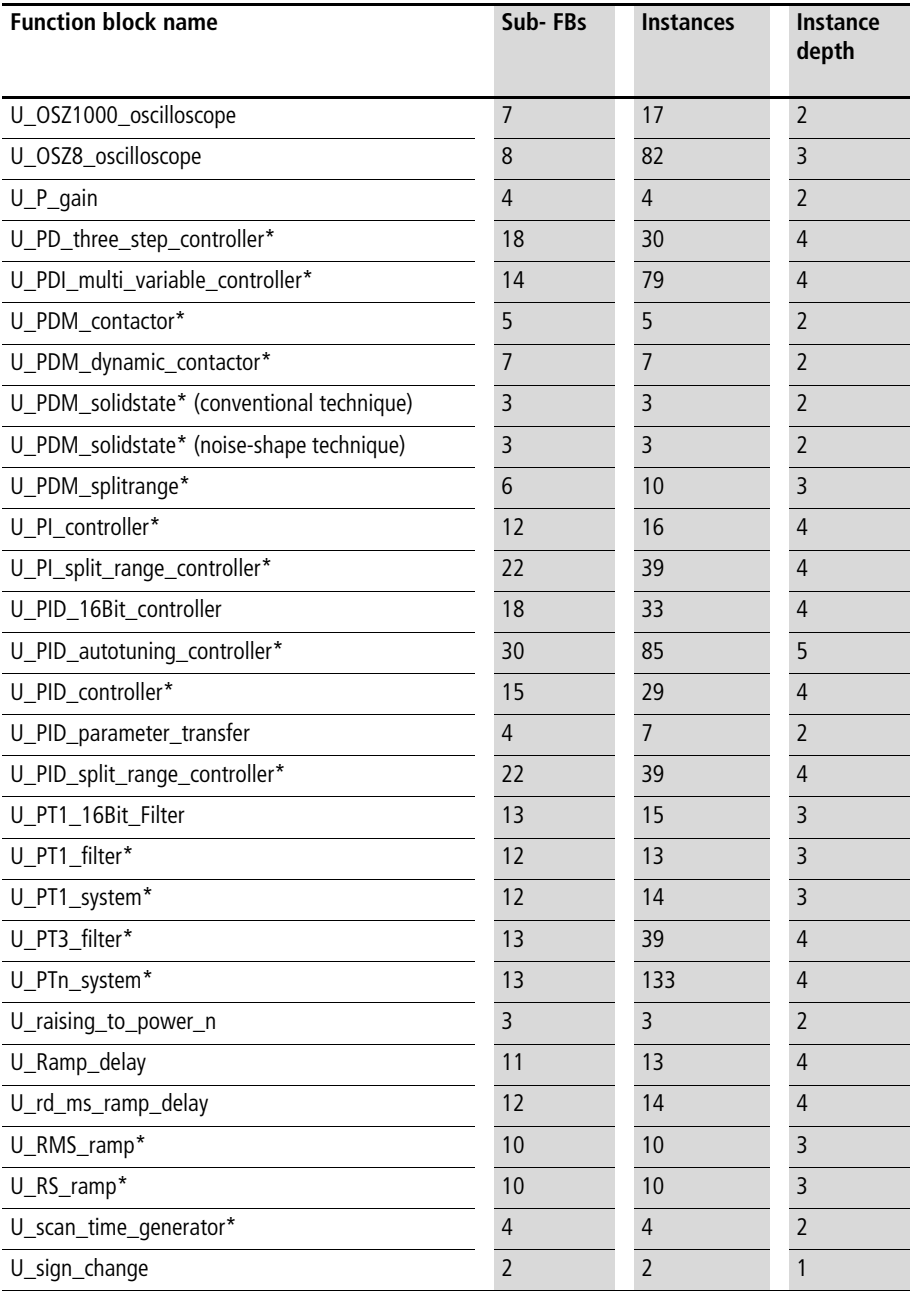

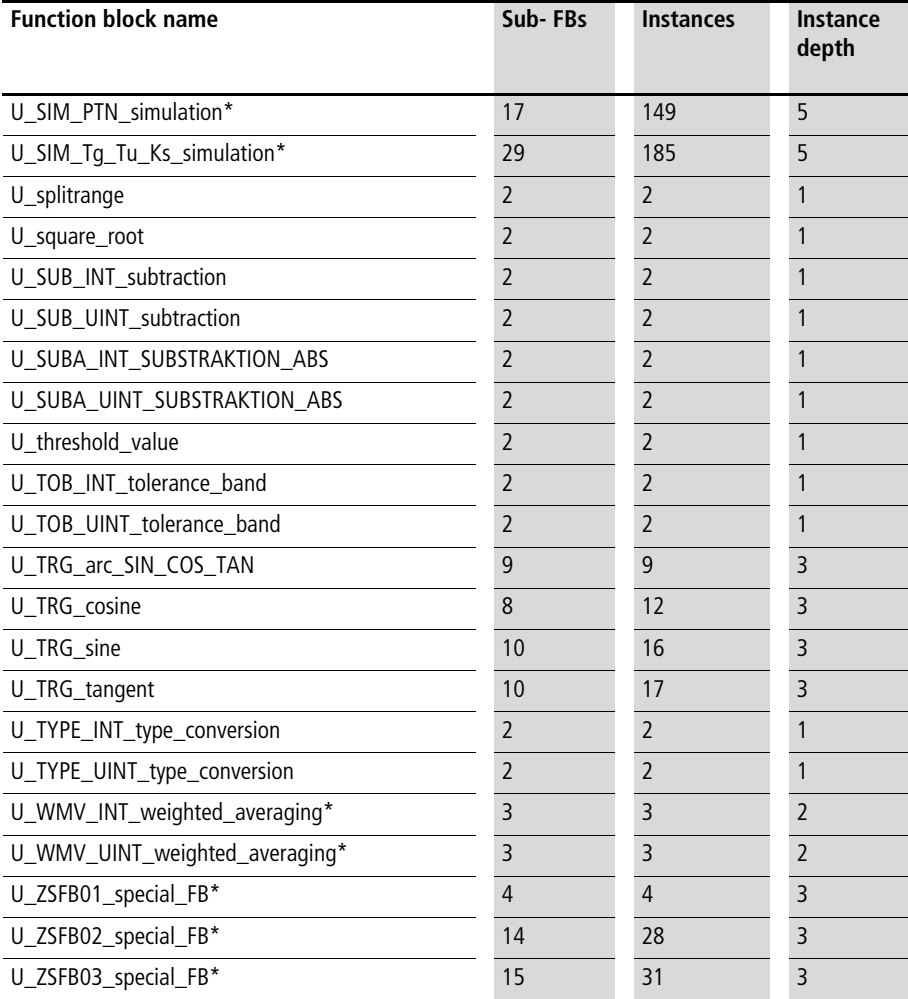

\* Function block stores data until the next call. So if the function block is used several times, multiple instances are required.

# **Special function blocks**

<span id="page-19-0"></span>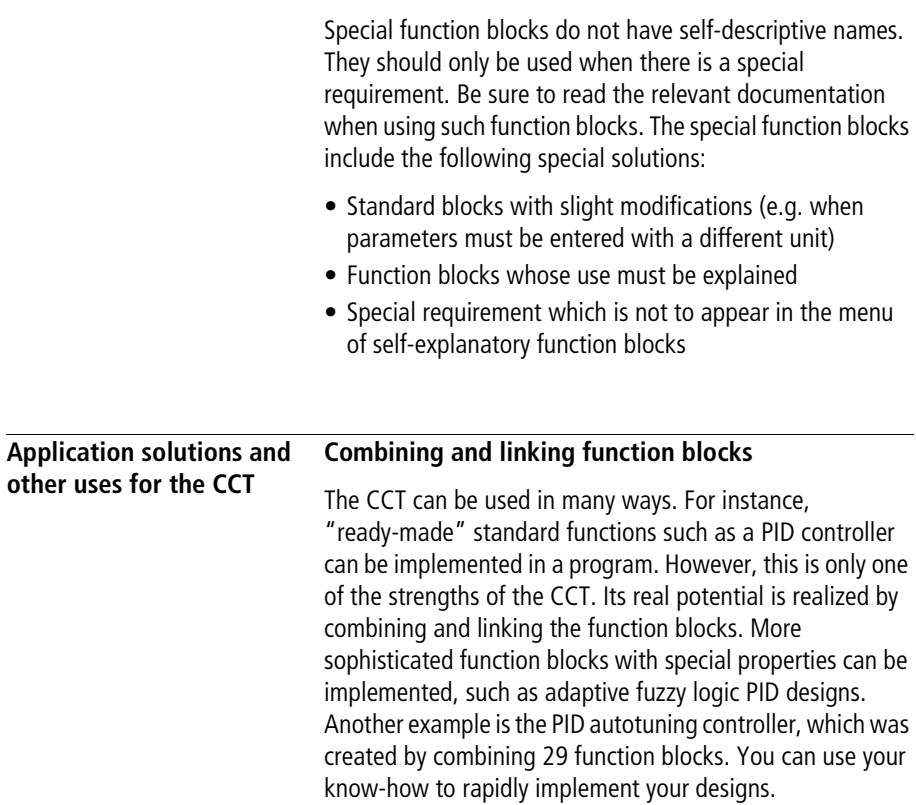

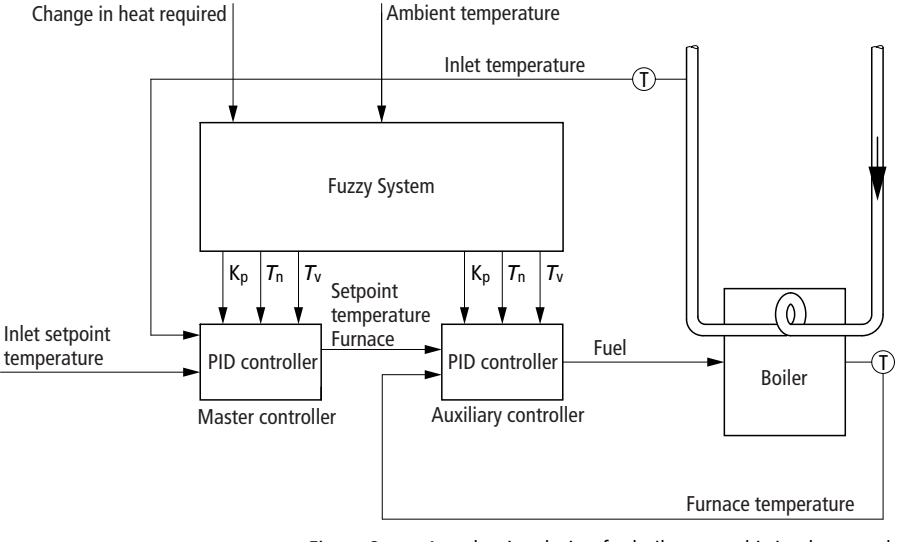

Figure 2: An adaptive design for boiler control is implemented by combining and cascading fuzzy logic and PID controller function blocks

# **Procedure for application solutions**

With the CCT, simulations for common applications can be implemented rapidly. Therefore, you are recommended to first simulate the application and then to test the functionality of the solution with the simulation. Applications are simulated mostly with the following function blocks:

- Interpolation to implement desired characteristics
- PTn systems
- Dead time elements
- Ramps
- Oscillations

### **Basic Information and Technical Data**

# **Using interpolation of characteristics to implement function curves**

Any desired function curves can be approximated with the interpolation blocks of the CCT. The precision of the approximation depends mostly on the number of interpolation points. 2-, 3-, 4-, 10-, 20- and 60-point interpolation are available. For interpolation requiring more than 60 interpolation points, several interpolation function blocks can be combined.

# **Proven implementations with the CCT**

Based on the CCT, the following control tasks have been solved:

- Combined pressure/mixture controller for de-icing aeroplanes
- Dosing controller for the packaging industry
- Chlorine controller for inside and outside swimming pools
- Control of refrigerators for supermarkets
- Control of cooling units for ice skating rinks
- Temperature control of extruders (heating/cooling in one zone)
- Highly dynamic temperature control with autotuning
- Level control
- Pressure control
- Control tasks in buildings, e.g. controlling the temperature, humidity, pressure and air circulation
- Fuzzy logic control of printers
- Control designs for heating plants
- Control designs for combustion processes
- Control designs for sewage-treatment plants
- Control tasks in the chemical industry
- Temperature control for ball bearing test stands

# **2 Mathematical, logic and other Basic Function Blocks**

<span id="page-22-1"></span><span id="page-22-0"></span>**Basic mathematical functions** Basic mathematical functions also includes function blocks for basic mathematical operations such as addition, subtraction, multiplication and division. These function blocks are secured against overflow violations. The function block "U\_ADD\_INT\_addition" with integer variables (ranging between: –32768 and 32767) for the input and output calculates the following:

• Sum\_INT =  $Addend_1$ \_INT +  $Addend_2$  INT

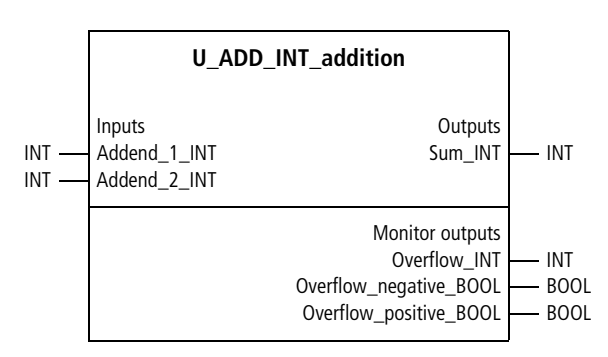

Interface of the function block "U\_ADD\_INT\_addition"

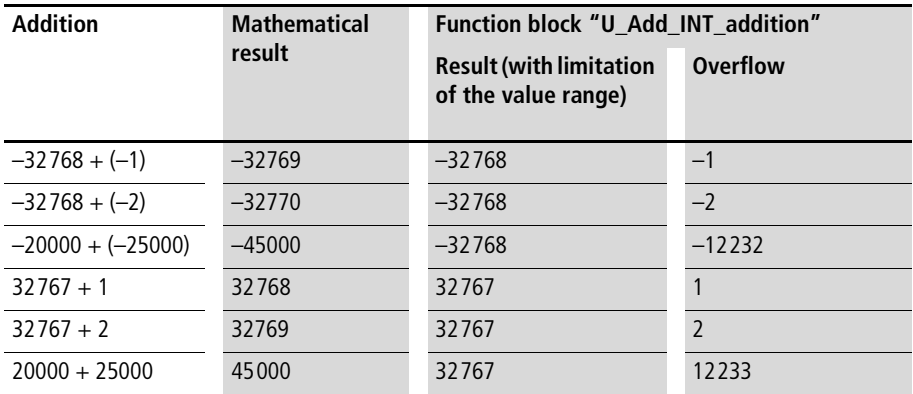

### Please note the following example:

The table shows that an exact mathematical result that is outside of the value range can be represented and processed exactly by the output of the result and overflow in combination.

There are more reasons for using the function blocks of the basic mathematical functions.

For example, subtracting two unsigned integer (UINT) variables is relatively complicated if the calculation involves the entire value range. The following must be taken into account:

• The result of a subtraction must be output as an integer variable, because the difference is negative, if the subtrahend is larger than the minuend (interface

 $\rightarrow$  the description of the function block

"U\_SUB\_UINT\_subtraction").

- Therefore, a type conversion from UINT to INT is required. The example:  $50000 - 60000 = -10000$  illustrates that a type conversion UINT\_TO\_INT for the minuend and subtrahend would cause an overflow and cannot be done. The calculation 50000 – 60000 also cannot be done for UINT variables, because the result –10000 also overflows the UINT value range (0 to 65535).
- The problems described above can be solved by separating some situations; this has been done and tested in the function block.

When an overflow is possible or there is a problem like with the function block "U\_SUB\_UINT\_subtraction", you are recommended to program and test the required algorithms in a function block. This will help avoid careless mistakes when using this function frequently, and the multiple instances of a function block do not take more PLC memory space. In the complex toolbox function blocks, most calculations use the function blocks described in this chapter.

# **U\_Add\_INT\_addition Addition of integer values**

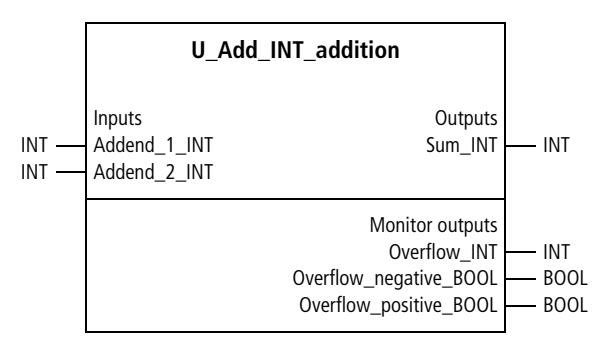

Function block prototype

# **Meaning of the operands**

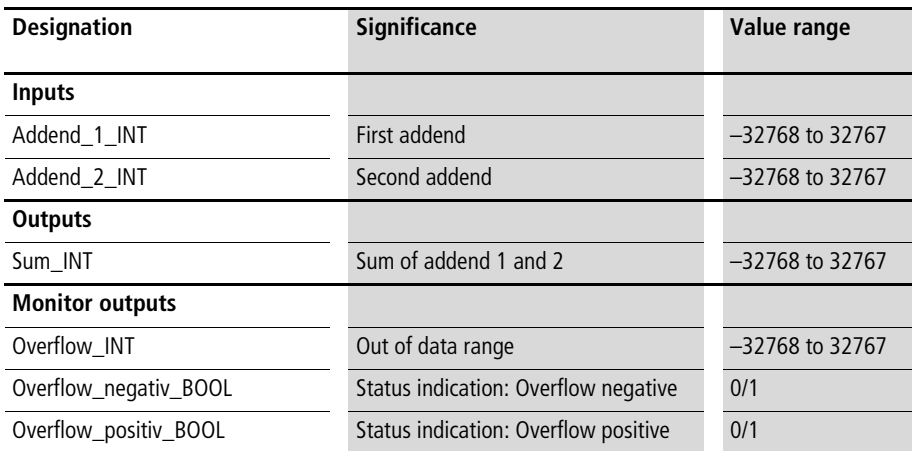

# **Description**

The function block calculates the following:

• Sum\_INT = Addend 1\_INT + Addend 2\_INT

If "Sum\_INT" exceeds the value range, then the limiting value is output, in contrast to the manufacturer function "Add" ... The monitor outputs display the magnitude and sign of the overflow  $\rightarrow$  the beginning of the chapter "Basic mathematical functions").

Example:  $-20000 + (-25000) = -45000$  $\Rightarrow$  Sum INT = -32768 (value range limitation)  $\Rightarrow$  Overflow INT = -12232  $\Rightarrow$  Overflow negative BOOL = 1  $\Rightarrow$  Overflow positive BOOL = 0

# **Application of the function block "U\_ADD\_INT\_addition" in the program "Addition"**

```
PROGRAM Addition
VAR 
  ADD_INT_ADDITION : U_ADD_INT_ADDITION ;
END_VAR
CAL ADD INT ADDITION(
  Addend 1 INT :=-20000,
  Addend 2 INT :=-25000,
  Sum_INT=>-32768,
  Overflow_INT=>-12232,
  Overflow negative BOOL=>1,
  Overflow positive BOOL=>0)
END_PROGRAM
```
# **U\_Add\_UINT\_addition Addition of unsigned integer values**

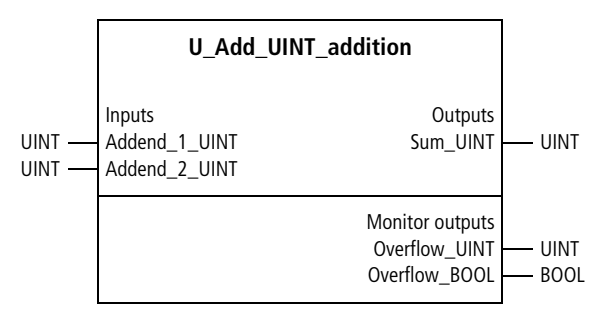

Function block prototype

# **Meaning of the operands**

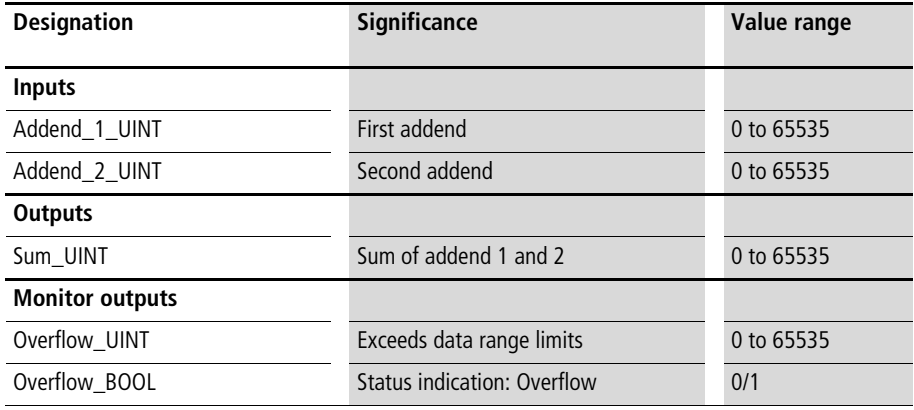

# **Description**

The function block calculates the following:

• Sum\_UINT = Addend\_1\_UINT + Addend\_2\_UINT

If "Sum\_UINT" exceeds the value range, then the limiting value is output, in contrast to the manufacturer function "Add". The monitor outputs indicate if there is an overflow and its magnitude  $\leftrightarrow$  the beginning of the chapter "Basic mathematical functions").

Example:  $40000 + 35000 = 75000$  $\Rightarrow$  Sum UINT = 65535 (value range limiting)  $\Rightarrow$  Overflow UINT = 9465  $\Rightarrow$  Overflow BOOL = 1

# **Application of the function block "U\_Add\_UINT\_addition" in the program "Sum2"**

```
PROGRAM Sum2
VAR 
  ADD_UINT_ADDITION : U_ADD_UINT_ADDITION ;
  a : UINT :=40000; 
  b : UINT :=35000; 
  c : UINT ; 
END_VAR
CAL ADD UINT ADDITION(
  Addend 1 UINT :=a,
  Addend 2 UINT :=b,
  Sum UINT=>65535,
  Overflow UINT=>9465,
  Overflow_BOOL=>1)
END_PROGRAM
```
# **U\_FR2\_III\_fractions\_12Bit Fractions, INT** x **INT/INT = INT**

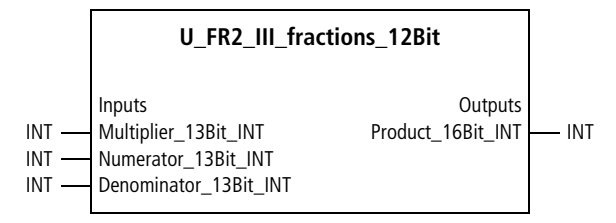

Function block prototype

# **Meaning of the operands**

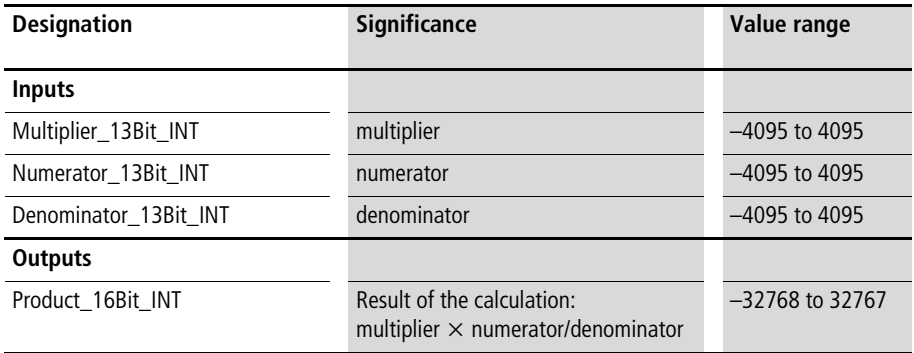

# **Description**

The function block calculates the following:

• Product = multiplier  $\times$  numerator/denominator

If "Product INT" exceeds the value range, then the limiting value is output  $\leftrightarrow$  the beginning of the chapter "Basic mathematical functions"). When the inputs are limited to 13 bits, calculation of the fraction requires less cycle time than when 16 bits are used.

Example:

 $\frac{-4000 \times -88}{100} = -3520$ 100

 $\rightarrow$  The resolution of the output is 16 bits.

# **Application of the function block "U\_FR2\_III\_fractions\_12Bit" in the program "Percent"**

```
PROGRAM Percent
VAR 
  FR2_III_FRACTIONS_12BIT : U_FR2_III_FRACTIONS_12BIT ;
 a : INT := -4000;
 b percent : INT := -88;END_VAR
CAL FR2 III FRACTIONS 12BIT(
  Multiplier_13Bit_INT :=a,
 Numerator 13Bit INT :=b percent,
 Denominator 13Bit INT :=-100,
  Product 16Bit INT=>-3520
\lambdaEND_PROGRAM
```
# **U\_FR2\_INT\_fractions\_12Bit Fractions, INT** x **UINT/UINT = INT**

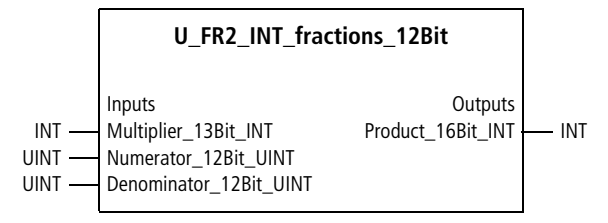

Function block prototype

# **Meaning of the operands**

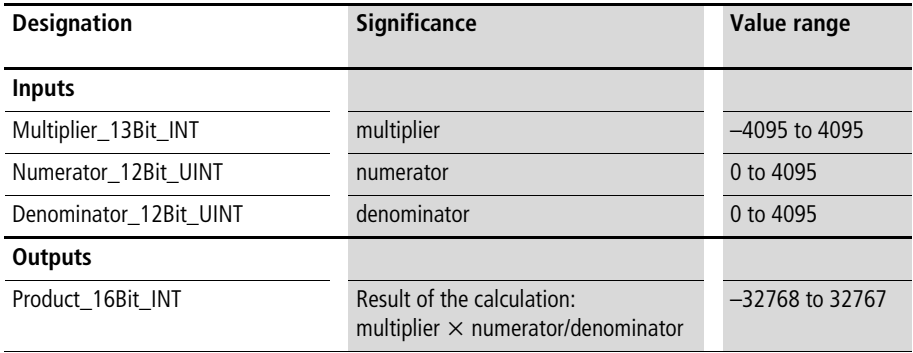

# **Description**

The function block calculates the following:

• Product = multiplier  $\times$  numerator/denominator

If "Product 16Bit INT" exceeds the value range, then the limiting value is output  $\leftrightarrow$  the beginning of the chapter "Basic mathematical functions"). When the inputs are limited to 12 bits (12 bits for the magnitude, so actually 13 bits for integer variables), calculation of the fraction requires less cycle time than when 16 bits are used.

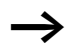

 $\longrightarrow$  The resolution of the output is 16 bits.

Example:

$$
\frac{-4000 \times 588}{100} = 23520
$$

# **Application of the function block "U\_FR2\_INT\_fractions\_12Bit" in the program "Percent"**

```
PROGRAM Percent
VAR 
  FR2_INT_FRACTIONS_12BIT : U_FR2_INT_FRACTIONS_12BIT ;
 a : INT :-4000 ;
 b percent : UINT := 588 ;
 c : INT ;
END_VAR
CAL FR2 INT FRACTIONS 12BIT(
  Multiplier 13Bit INT :=a,
  Numerator 12Bit UINT :=b percent,
  Denominator 12Bit UINT :=100,
  Product 16Bit INT=>c)
END_PROGRAM
```
# **U\_FR2\_UINT\_fractions\_12Bit Fractions, UINT** x **UINT/UINT = UINT**

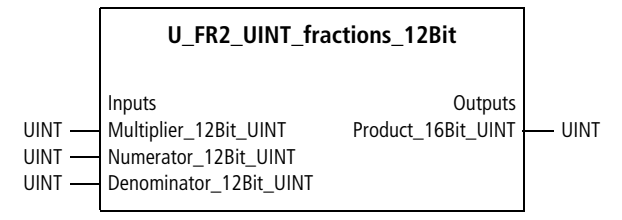

Function block prototype

# **Meaning of the operands**

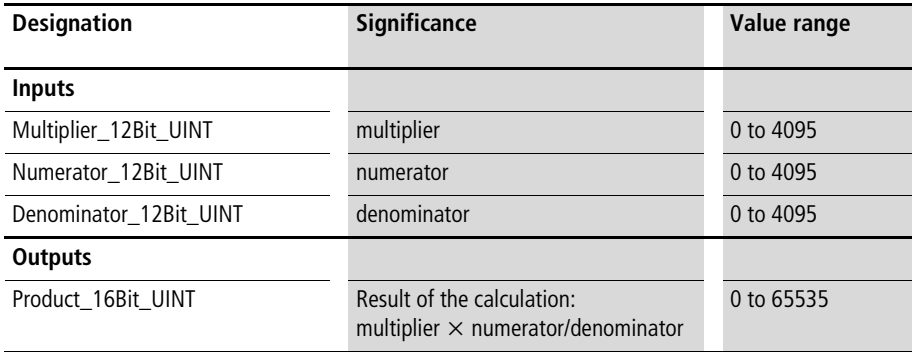

# **Description**

The function block calculates the following:

• Product = multiplier  $\times$  numerator/denominator

If "Product UINT" exceeds the value range, then the limiting value is output  $\leftrightarrow$  the beginning of the chapter "Basic mathematical functions"). When the inputs are limited to 12 bits, calculation of the fraction requires less cycle time than when 16 bits are used.

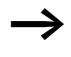

 $\longrightarrow$  The input values may not exceed the permissible value range. The resolution of the output is 16 bits.

Example:

 $\frac{4111 \times 3333}{221} = 59315$ 231

**Application of the function block "U\_FR2\_UINT\_fractions\_12Bit" in the program "C1\_12Bit"**

```
PROGRAM C1 12Bit
VAR 
  FR2 UINT FRACTIONS 12BIT : U FR2 UINT FRACTIONS 12BIT ;
  a : UINT :=4111;
  b : UINT :=3333;
  c : UINT :=231;
  d : UINT ;
END_VAR
CAL FR2 UINT FRACTIONS 12BIT(
  Multiplier 12Bit UINT :=a,
  Numerator_12Bit_UINT :=b,
  Denominator 12Bit UINT := c,
  Product_16Bit_UINT=>d)
END_PROGRAM
```
# **U\_FRA\_III\_fractions Fractions, INT** x **INT/INT = INT**

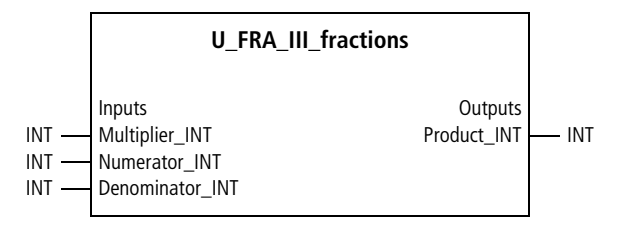

Function block prototype

# **Meaning of the operands**

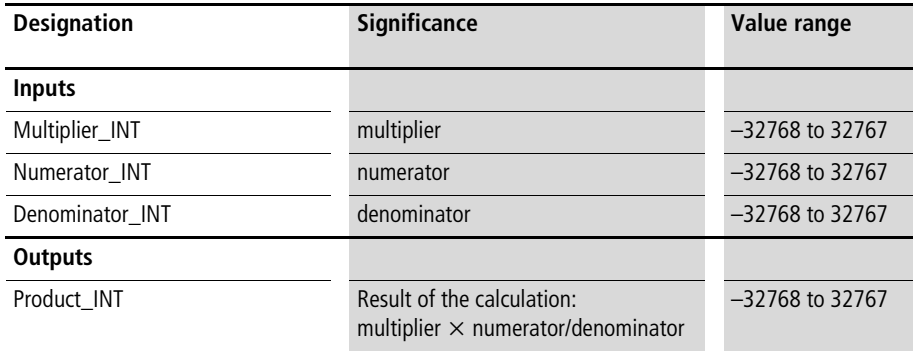

# **Description**

The function block calculates the following:

• Product = multiplier  $\times$  numerator/denominator

If "Product INT" exceeds the value range, then the limiting value is output  $\leftrightarrow$  the beginning of the chapter "Basic mathematical functions").
Example:

 $-19987 \times -88$  $= 17588$ 100

## **Application of the function block "U\_FRA\_III\_fractions" in the program "Percent"**

```
PROGRAM Percent
VAR 
  FRA III FRACTIONS : U FRA III FRACTIONS ;
 a : INT :=-19987 ;
 b percent : INT :=-88 ;
 c : INT;
END_VAR
CAL FRA III FRACTIONS(
  Multiplier INT :=a,
 Numerator INT :=b percent,
 Denominator INT :=-100,
 Product_INT=>c
)
END_PROGRAM
```
## **U\_FRA\_INT\_fractions Fractions, INT** x **UINT/UINT = INT**

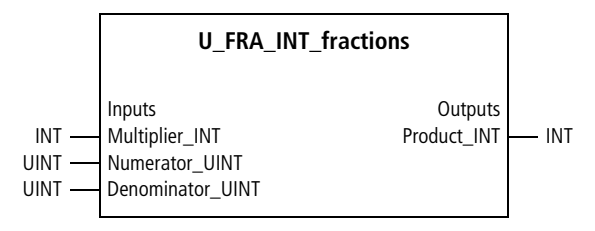

Function block prototype

# **Meaning of the operands**

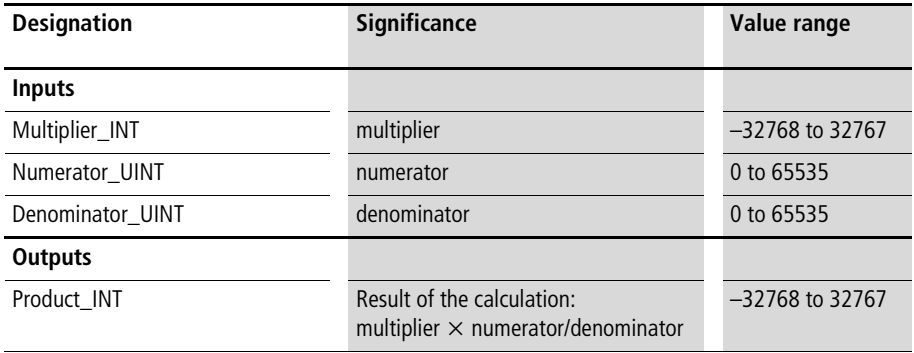

## **Description**

The function block calculates the following:

• Product = multiplier  $\times$  numerator/denominator

If "Product INT" exceeds the value range, then the limiting value is output  $\leftrightarrow$  the beginning of the chapter "Basic mathematical functions").

Example:

 $-9876 \times 88$  $=-8690$ 100

```
Application of the function block 
"U_FRA_INT_fractions" in the program "Percent"
```

```
PROGRAM Percent
VAR 
  FRA INT FRACTIONS : U FRA INT FRACTIONS ;
 a : INT :=-9876 ;
 b percent : UINT :=88 ;
 c : INT ;
END_VAR
CAL FRA INT FRACTIONS(
  Multiplier INT :=a,
 Numerator UINT :=b percent,
 Denominator UINT :=100,
  Product_INT=>c)
END_PROGRAM
```
## **U\_FRA\_UINT\_fractions Fractions, UINT** x **UINT/UINT = UINT**

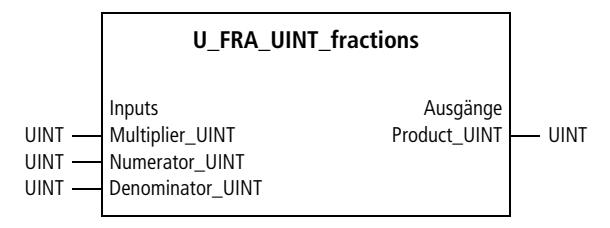

Function block prototype

# **Meaning of the operands**

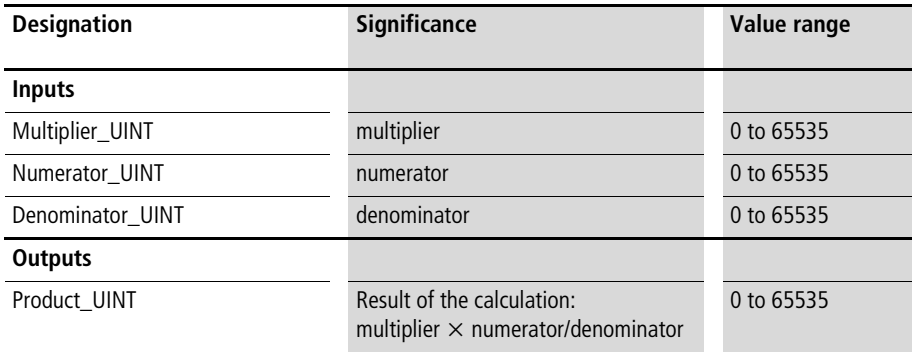

## **Description**

The function block calculates the following:

• Product = multiplier  $\times$  numerator/denominator

If "Product\_UINT" exceeds the value range, then the limiting value is output  $\leftrightarrow$  the beginning of the chapter "Basic mathematical functions").

Example:

 $50000 \times 63333$  $= 64773$ 48888

#### **Application of the function block "U\_FRA\_UINT\_fractions" in the program "C1\_16Bit"**

```
PROGRAM C1 16Bit
VAR 
  FRA_UINT_FRACTIONS : U_FRA_UINT_FRACTIONS ;
 a : UINT :=50000; 
 b : UINT :=63333; 
 c : UINT :=48888; 
 d : UINT ;
END_VAR
CAL FRA UINT FRACTIONS(
  Multiplier UINT :=50000,
 Numerator_UINT :=63333,
 Denominator UINT :=48888,
  Product_UINT=>d)
END_PROGRAM
```
#### **U\_division Division of integer values and output of the non divisible remainder**

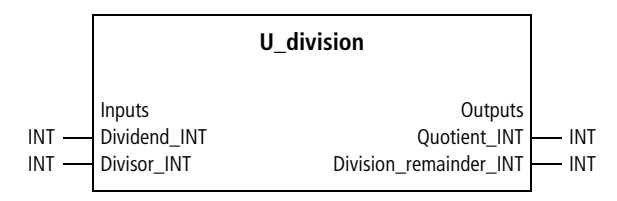

Function block prototype

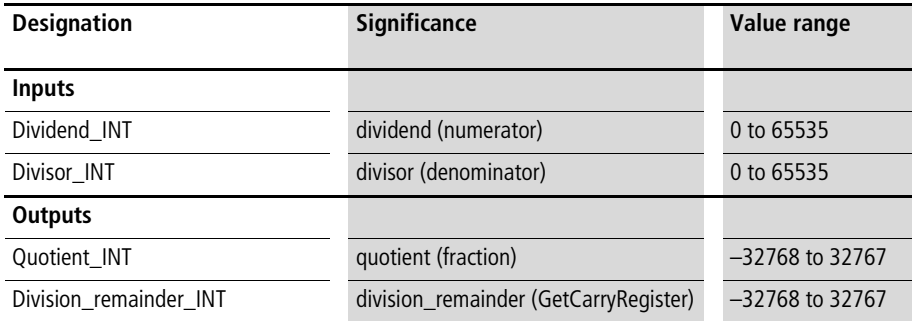

The function block calculates the following:

 $\bullet$  Ouotient = dividend/divisor

The nondivisible remainder is output.

Example:

 $\frac{-4000}{-88}$  = 45

division remainder  $= -40$ 

## **Application of the function block "U\_division" in the program "Div\_01"**

```
PROGRAM Div_01
VAR 
  DIVISION : U_DIVISION ;
END_VAR
CAL DIVISION(
  Dividend INT :=-4000,
 Divisor INT :=-88,
  Quotient_INT=>45,
  Division_remainder_INT=>-40)
END_PROGRAM
```
# **U\_WMV\_INT\_weighted\_averaging Weighted average of integer values**

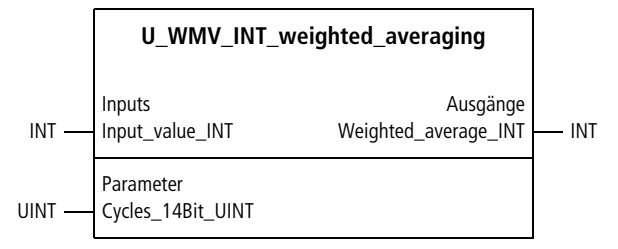

Function block prototype

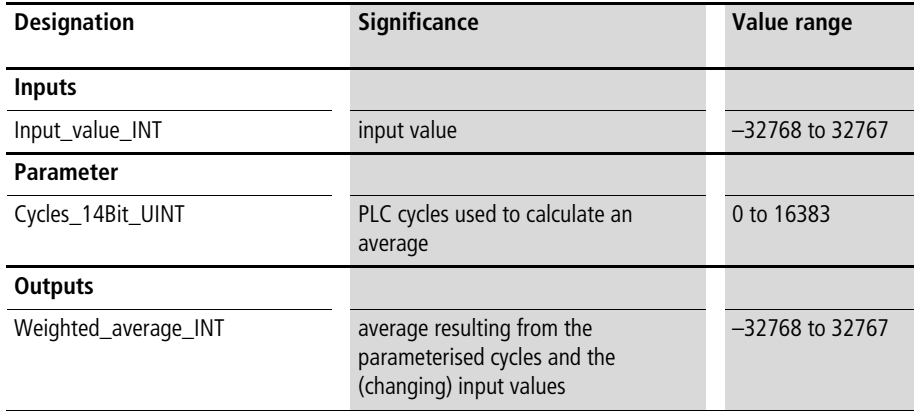

This function block calculates the average of the "Input values" of several PLC cycles, in accordance with the parameters of "Cycles\_14Bit\_UINT". For example, if you enter "Cycles  $14Bit$  UINT = 30", the average of the "Input values" of the last 30 PLC cycles will be calculated. The calculation of the average uses a weighting algorithm which may not result in the exact average (however, the average can be calculated over 16383 cycles).

If this function block is used several times, a new instance must be created each time because it saves data between the function block calls.

Use for signal smoothing:

Weighted averaging can be used to implement signal smoothing, similar to the function block "U\_PT1\_Filter". For example, signal smoothing over 10 s results from a cycle time of 20 ms (refer to the function block:

U cyc cycle time computation), by calculating the weighted average over 500 cycles, since: 500 cycle  $\times$  20 ms/  $cycle = 10$  s. The advantage of this function block compared to the PT1 filter block is the former requires much less cycle time (only 0.6 ms).

Example:

Assigning the parameter "Cycles\_14Bit\_UINT" the value 100 results in a weighted average of 100 PLC cycles.

## **Application of the function block "U\_WMV\_INT\_weighted\_averaging" in the program "signalsm"**

```
PROGRAM signalsm
VAR 
    signal smoothing : U WMV INT WEIGHTED AVERAGING ;
    analog value : WORD ;
    Actual value 12Bit INT : INT ;
END_VAR
LD analog value
WORD_TO_INT
ST signal smoothing. Input value INT
LD 100
ST signal smoothing.Cycles 14Bit UINT
CAL signal smoothing
LD signal smoothing.Weighted average INT
ST Actual value 12Bit INT
END_PROGRAM
```
# **U\_WMV\_UINT\_weighted\_averaging Weighted Average of Unsigned Integer Values**

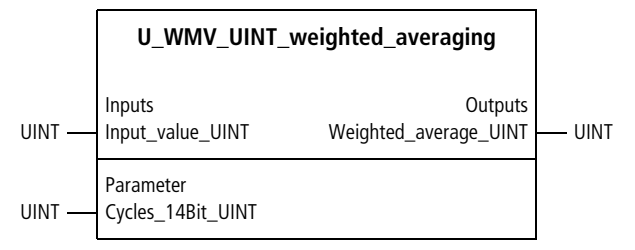

Function block prototype

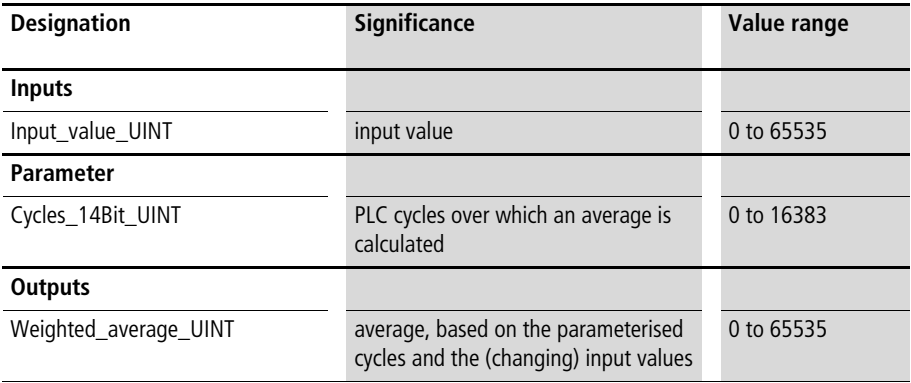

This function block calculates the average of the "Input values" of several PLC cycles, in accordance with the parameters of "Cycles\_14Bit\_UINT". For example, if you enter "Cycles  $14Bit$  UINT = 30", the average of the "Input values" of the last 30 PLC cycles will be calculated. The calculation of the average uses a weighting algorithm which may not result in the exact average (however, the average can be calculated over 16383 cycles!).

If this function block is used several times, a new instance must be created each time because it saves data between the function block calls.

Use for signal smoothing:

Weighted averaging can be used to implement signal smoothing, similar to the function block "U\_PT1\_Filter". For example, signal smoothing over 10 s results from a cycle time of 20 ms (refer to the function block: U cyc cycle time computation), by calculating the weighted average over 500 cycles, since: 500 cycle  $\times$  20 ms/  $cycle = 10$  s. The advantage of this function block compared

to the PT1 filter block is the former requires much less cycle time (only 0.6 ms).

Example:

Assigning the parameter "Cycles\_14Bit\_UINT" the value 100 results in a weighted average of 100 PLC cycles.

## **Application of the function block "U\_WMV\_UINT\_weighted\_averaging" in the program "signalsm"**

```
PROGRAM signalsm
VAR 
    signal smoothing : U WMV UINT WEIGHTED AVERAGING ;
    analog value : WORD ;
   Actual value 12Bit UINT : UINT ;
END_VAR
LD analog value
WORD_TO_UINT
ST signal smoothing. Input value UINT
LD 100
ST signal smoothing.Cycles 14Bit UINT
CAL signal smoothing
LD signal smoothing.Weighted average UINT
ST Actual value 12Bit UINT
END_PROGRAM
```
# **U\_Mul\_INT\_multiplication Multiplication of Integer Values**

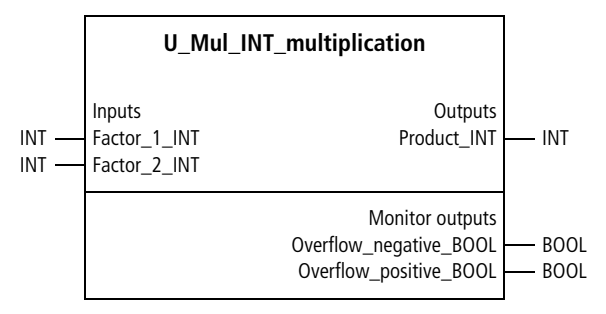

Function block prototype

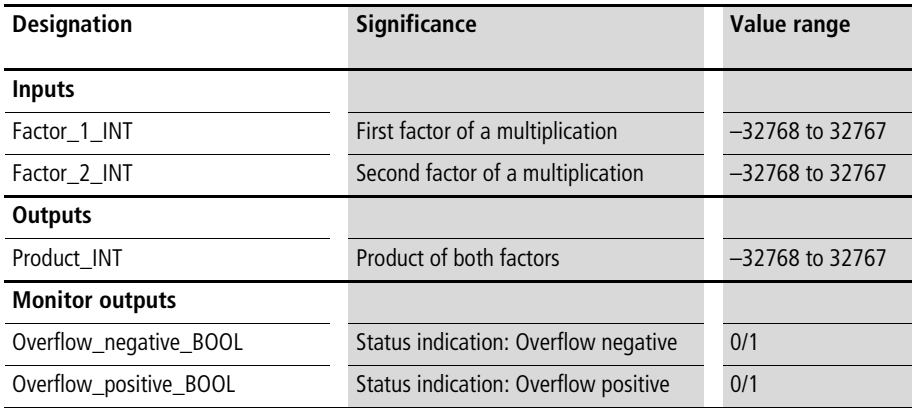

This function block calculates the product of two factors, based on the equation:

• Product  $INT = factor 1 INT \times factor 2 INT$ 

If "Product INT" exceeds the value range, then the limiting value is output  $\leftrightarrow$  the beginning of the chapter "Basic mathematical functions"). The monitor outputs indicate if the overflow is positive or negative.

Example:  $-4000 \times 1000 = -4000000$  $\Rightarrow$  Product INT =  $-32768$  (value range limitation)  $\Rightarrow$  Overflow negative BOOL = 1  $\Rightarrow$  Overflow positive BOOL = 0

## **Application of the function block "U\_Mul\_INT\_multiplication" in the program "mul\_lim"**

```
PROGRAM mul_lim
VAR 
  MUL INT MULTIPLICATION : U MUL INT MULTIPLICATION ;
  a : INT :=-4000;
END_VAR
CAL MUL INT MULTIPLICATION(
  Factor 1 INT :=-4000,
  Factor 2 INT :=1000,
  Product INT=>-32768,
  Overflow negative BOOL=>1,
  Overflow positive BOOL=>0)
END_PROGRAM
```
# **U\_Mul\_UINT\_multiplication Multiplication of Unsigned Integer Values**

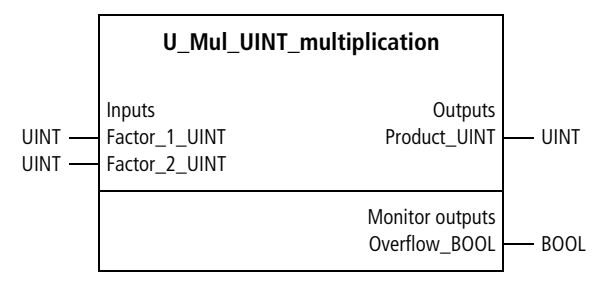

Function block prototype

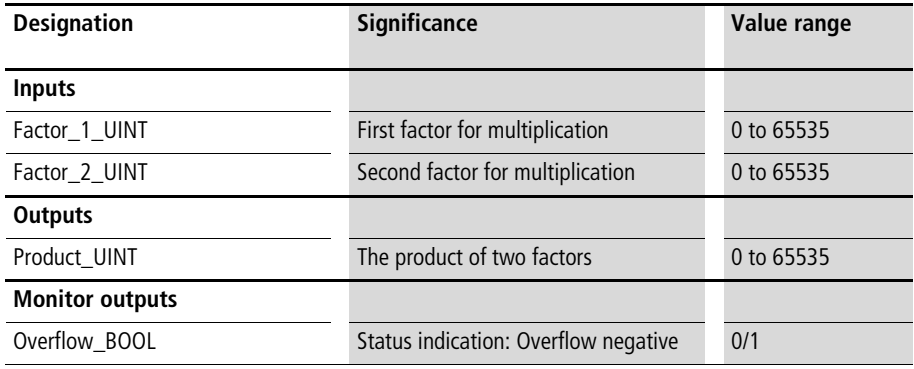

This function block calculates the product of two factors, based on the equation:

• Product UINT = Factor 1 UINT  $\times$  Factor 2 UINT

If "Product UINT" exceeds the value range, then the limiting value is output  $\leftrightarrow$  the beginning of the chapter "Basic mathematical functions").

Example:  $2000 \times 1000 = 2000000$  $\Rightarrow$  Product\_INT = 65535 (value range limitation)  $\Rightarrow$  Overflow BOOL = 1

# **Application of the function block "U\_Mul\_UINT\_multiplication" in the program "mul\_lim"**

```
PROGRAM mul_lim
VAR 
  MUL UINT MULTIPLICATION : U MUL UINT MULTIPLICATION ;
  a : UINT :=2000;
END_VAR
CAL MUL UINT MULTIPLICATION(
  Factor 1 UINT :=a,
  Factor_2_UINT :=1000,
  Product UINT=>65535,
  Overflow_BOOL=>1)
END_PROGRAM
```
## **U\_SUB\_INT\_subtraction Subtraction of Integer Values**

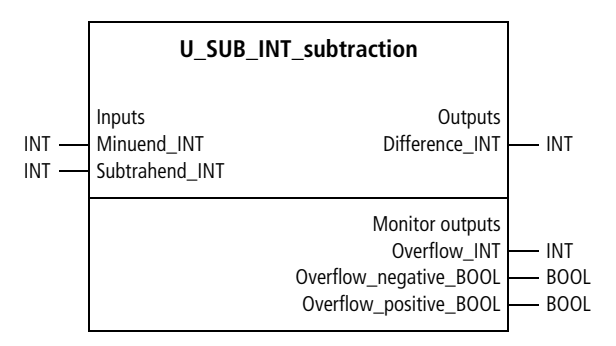

Function block prototype

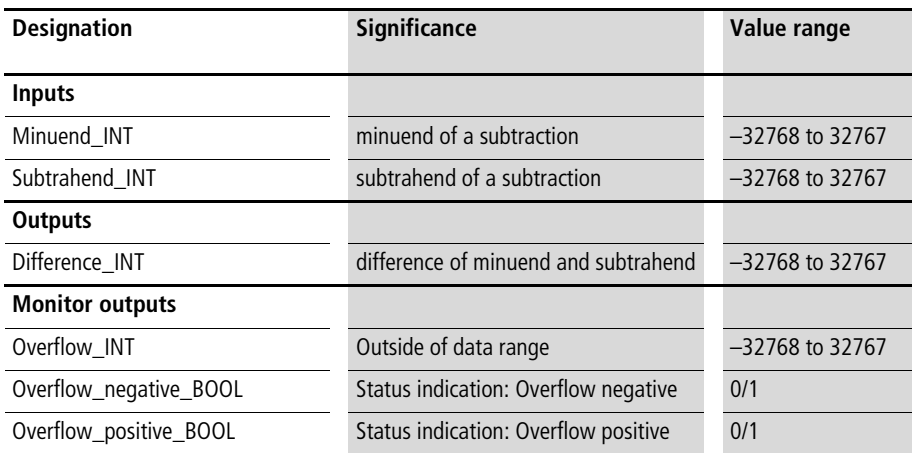

The function block calculates the following:

• Difference INT = Minuend INT – Subtrahend INT

If "Difference\_INT" exceeds the value range, then the limiting value is output, in contrast to the manufacturer function "sub"  $\leftrightarrow$  the beginning of the chapter "Basic mathematical functions").

Example:  $-20000 - 30000 = -50000$  $\Rightarrow$  Difference INT = -32768 (value range limitation)  $\Rightarrow$  Overflow INT =  $-17232$  $\Rightarrow$  Overflow negative BOOL = 1  $\Rightarrow$  Overflow positive BOOL = 0

## **Application of the function block "U\_SUB\_INT\_subtraction" in the program "Sub\_lim"**

```
PROGRAM Sub_lim
VAR 
  SUB_INT_SUBTRACTION : U_SUB_INT_SUBTRACTION ;
  a : INT :=-20000 ;
  b : INT :=30000 ;
  c : INT ;
END_VAR
CAL SUB INT SUBTRACTION(
  Minuend INT := a,
  Subtrahend INT :=b,
  Difference INT=>-32768,
  Overflow_INT=>-17232,
  Overflow negative BOOL=>1,
  Overflow positive BOOL=>0)
```
END\_PROGRAM

# **U\_SUB\_UINT\_subtraction Subtraction of Unsigned Integer Values**

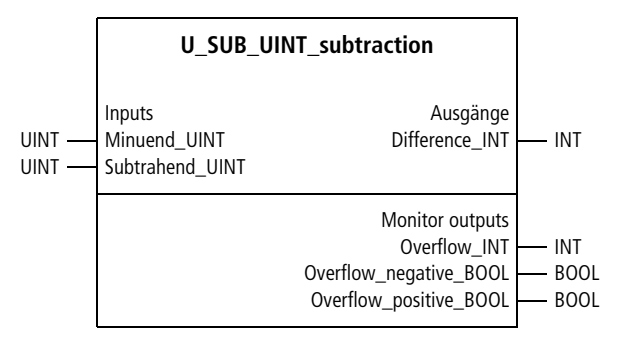

Function block prototype

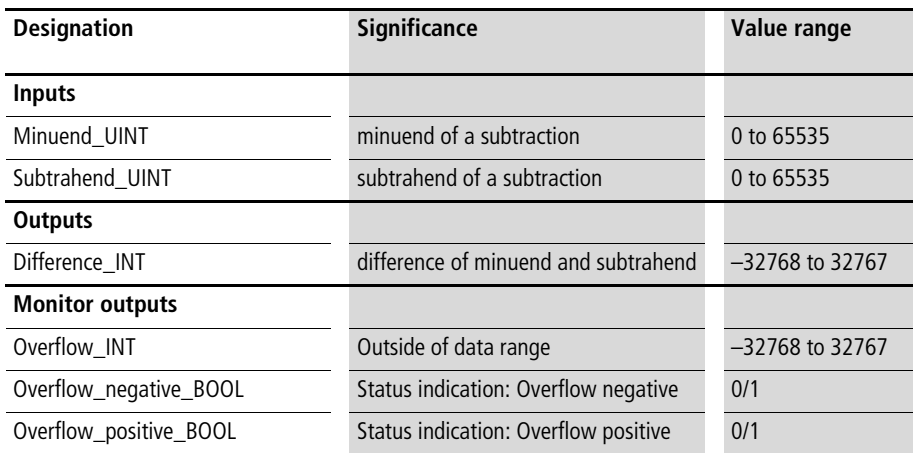

The function block calculates the following:

• Difference INT = Minuend UINT – Subtrahend UINT

If "Difference\_INT" exceeds the value range, then the limiting value is output, in contrast to the manufacturer function "sub"  $\leftrightarrow$  the beginning of the chapter "Basic mathematical functions"). The monitor outputs show the overflow size and sign.

Example:  $64988 - 65000 = -12$  $\Rightarrow$  difference INT = –12 (within the value range)

# **Application of the function block "U\_SUB\_UINT\_subtraction" in the program "Sub\_lim"**

```
PROGRAM Sub_lim
VAR 
  SUB_UINT_SUBTRACTION : U_SUB_UINT_SUBTRACTION ;
  a : UINT :=64988 ;
  b : UINT :=65000 ;
  c : INT ;
END_VAR
CAL SUB_UINT_SUBTRACTION(
  Minuend UINT :=a,
  Subtrahend UINT :=b,
  Difference INT=>-12,
  Overflow INT=>0,
  Overflow negative BOOL=>0,
  Overflow positive BOOL=>0)
END_PROGRAM
```
# **U\_SUBA\_INT\_subtraction\_abs Subtraction with absolute Difference Output and Interger Values**

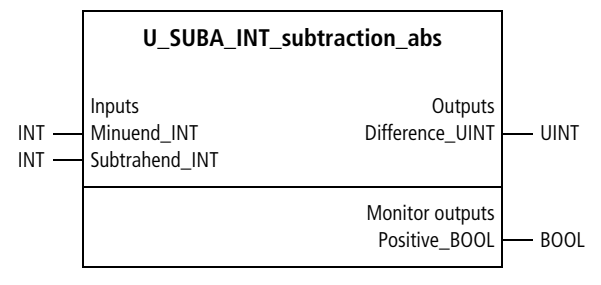

Function block prototype

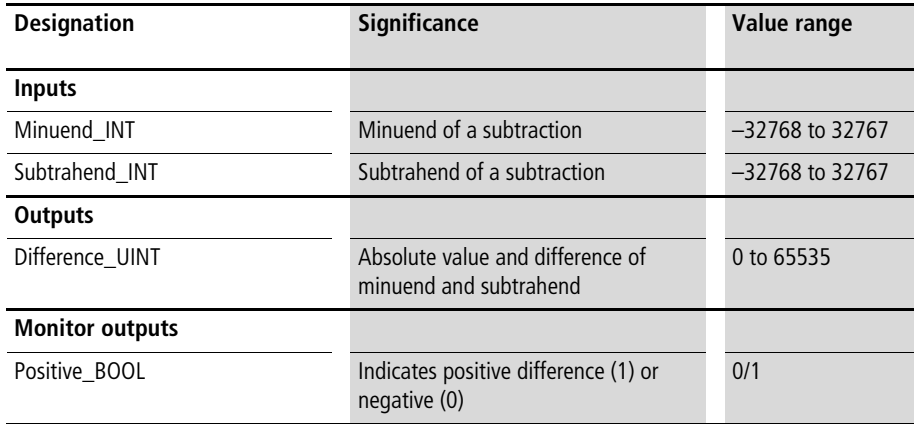

The function block peforms the following calculation:

• Difference  $UINT = Absolute value$ (Minuend\_INT – Subtrahend\_INT)

"Positive\_BOOL=1" indicates that the difference is positive. "Positive\_BOOL=0" indicates that the difference is negative.

**Application of the function block "U\_SUBA\_INT\_subtraction\_abs" in the program "Subtra\_i"**

```
PROGRAM Subtra_i
VAR
  U_suba_INT_subtraction_abs : U_suba_INT_subtraction_abs ;
END_VAR
CAL U_suba_INT_subtraction_abs(
  Minuend INT :=-1000,
  Subtrahend INT :=900,
  Difference UINT=>1900,
  positive_BOOL=>0)
```

```
END_PROGRAM
```
#### **U\_SUBA\_UINT\_subtraction\_abs Subtraction with Absolute Difference Output and Unsigned Integer Values**

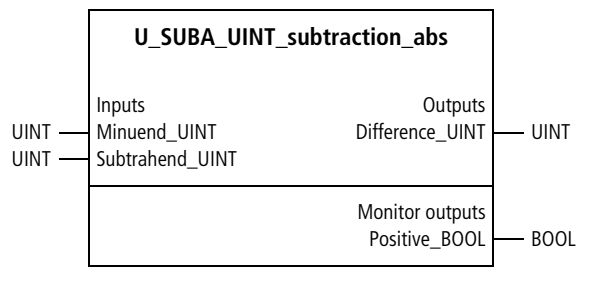

Function block prototype

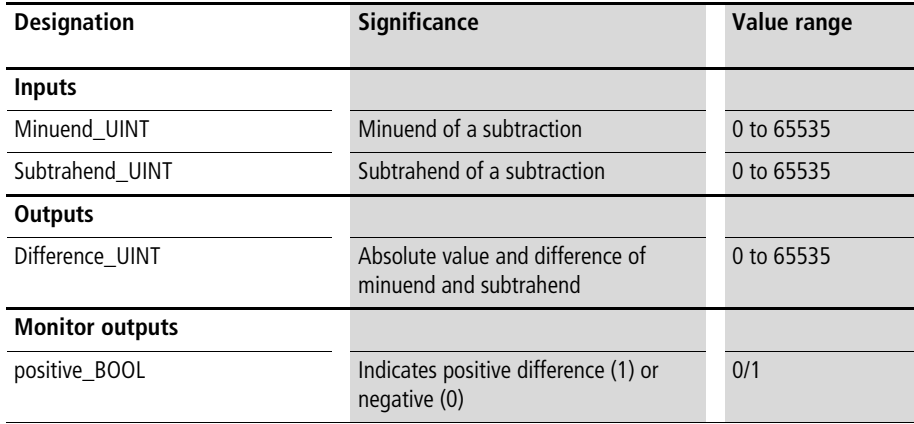

END\_PROGRAM

#### **Description**

The function block peforms the following calculation:

• Difference  $UINT = Absolute$  value (Minuend\_UINT – Subtrahend\_UINT)

"Positive\_BOOL=1" indicates that the difference is positive. "Positive\_BOOL=0" indicates that the difference is negative.

**Application of the function block "U\_SUBA\_UINT\_subtraction\_abs" in the program "Subtra\_u"**

```
PROGRAM Subtra_u
VAR 
  Suba UINT Subtraction abs : U SUBA UINT subtraction abs ;
END_VAR
CAL Suba UINT Subtraction abs(
  Minuend UINT :=1000,
  Subtrahend UINT :=900,
  Difference UINT=>100,
  positive_BOOL=>1)
```
## **U\_TRG\_arc\_sin\_cos\_tan Arc Sine, Arc Cosine and Arc Tangent**

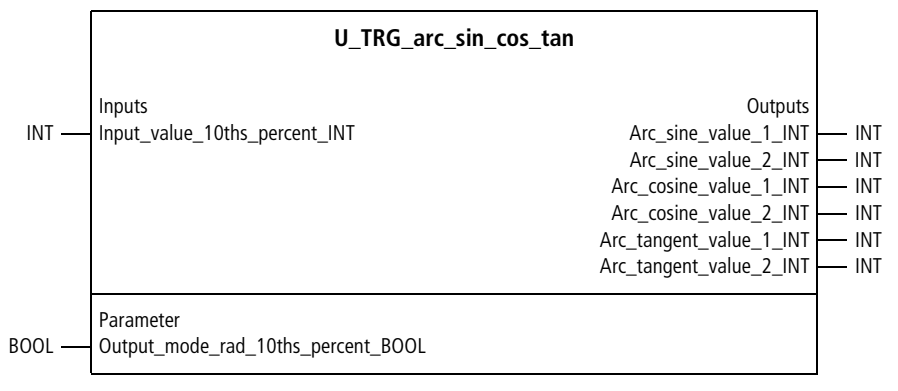

Function block prototype

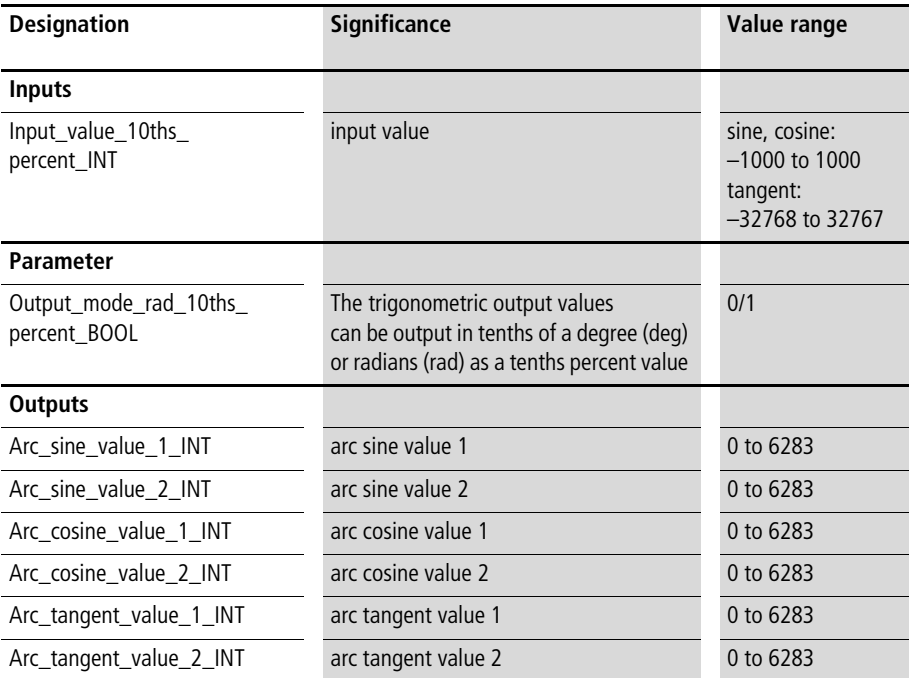

This function block takes the input value to calculate the arc sine, arc cosine and arc tangent. The trigonometric value is entered with the resolution ‰. The output value can be expressed in tenths of a degree (deg) for "Input\_mode\_rad\_10ths\_percent\_BOOL:=0" and in radian measure (rad), as a tenths percent value, for "Input mode rad 10ths percent BOOL: $=1$ ". For the trigonometric arc functions, there are always two solutions and both are output.

#### Error tolerance:

The output values can deviate approx. 2 tenths of a degree (deg) or the corresponding radian measure (rad).

#### Example:

An input value of 0.5 (= 500  $\%$ ) results in the following output values in tenths of a degree  $\leftrightarrow$  application example):

- Arc sine  $=$  300 and 1500
- Arc cosine  $=$  3000 and 600
- Arc tangent  $= 260$  and 2060

#### **Mathematical, logic and other Basic Function Blocks**

#### **Application of the function block "U\_TRG\_arc\_sin\_cos\_tan" in the program "arcustrg"**

```
PROGRAM arcustrg
VAR 
  TRG ARC SIN COS TAN : U TRG ARC SIN COS TAN ;
END_VAR
```

```
CAL TRG_ARC_SIN_COS_TAN(
  Input value 10th percent INT :=500,
  Output mode rad 10ths percent BOOL :=0,
  Arc_sine_value_1_INT=>300,
  Arc sine value 2 INT=>1500,
  Arc cosine value 1 INT=>3000,
  Arc cosine value 2 INT=>600,
  Arc tangent value 1 INT=>260,
  Arc tangent value 2 INT=>2060)
```
END\_PROGRAM

# **U\_TRG\_cosine Cosine Calculation**

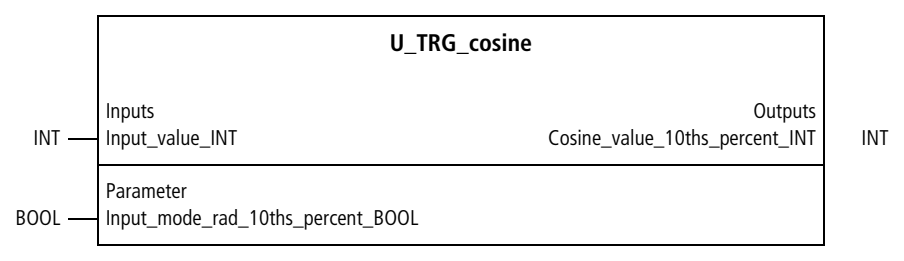

Function block prototype

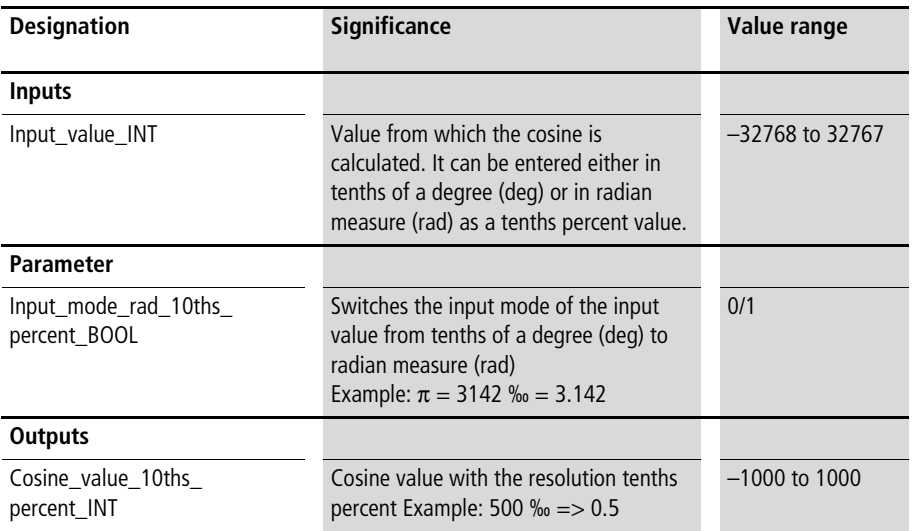

The function block takes the input value to calculate the cosine value. The input value can be entered in tenths of a degree (deg) for "Input\_mode\_rad\_10ths\_percent BOOL:=0" and in radian measure (rad) for "Input\_mode\_rad\_10ths\_percent\_BOOL:=1", as mentioned above. The cosine value is output with the resolution ‰ (example:  $800\% = > 0.8$ ).

Error tolerance: In the mode "Parameter entry in rad-tenths percent", the inaccuracy of the output value "Cosine\_value\_10ths\_ percent INT" is 2 ‰.

Example: Cosine (deg) of  $65.0^\circ = 0.423$  $\Rightarrow$  Cosine value 10ths percent INT = 423

#### **Application of the function block "U\_TRG\_cosine" in the program "CosinusA"**

```
PROGRAM CosinusA
VAR 
  TRG_COSINE : U_TRG_COSINE ;
END_VAR
CAL TRG_COSINE(
  Input value INT :=650,
  Input mode rad 10ths percent BOOL := 0
  )
END_PROGRAM
```
# **U\_TRG\_sine Sine Calculation**

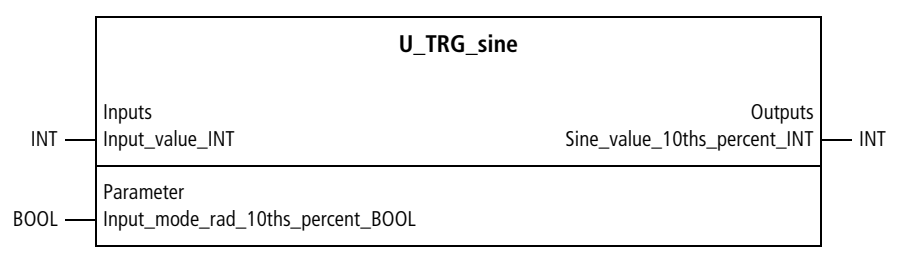

Function block prototype

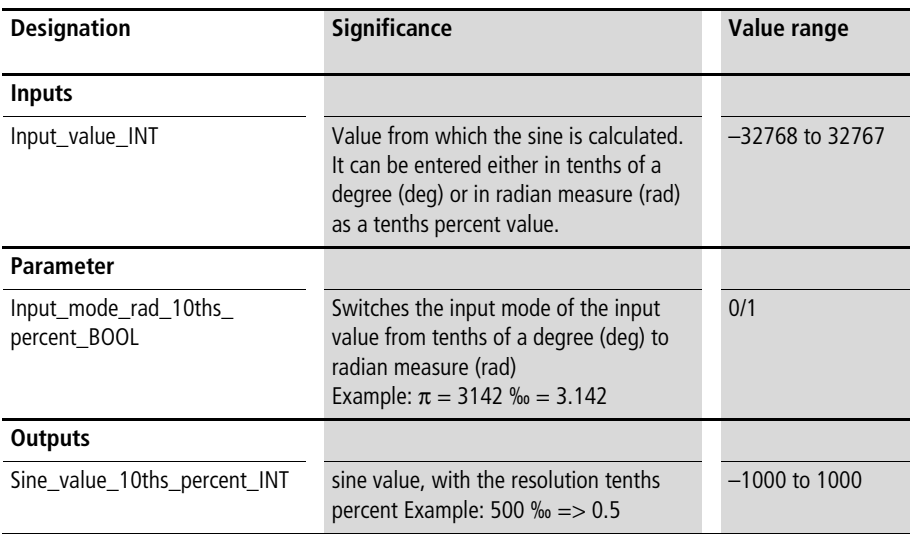

This function block takes the input value to calculate the sine value. The input value can be entered in tenths of a degree (deg) for "Input\_mode\_rad\_10ths\_percent\_BOOL:=0" and in radian measure (rad) for "Input\_mode\_rad\_10ths percent\_BOOL:=1", as mentioned above. The sinus value is output with the resolution ‰ (example: 800 ‰  $=$  > 0.8).

Error tolerance: In the mode "Parameter entry in rad-tenths percent", the inaccuracy of the output value "Sine\_value\_10ths\_percent\_INT" is 2 ‰.

Example: Sine (deg) of  $420.0^{\circ} = 0.866$  $\Rightarrow$  Sine\_value\_10ths\_percent\_INT = 866

#### **Application of the function block "U\_TRG\_sine" in the program "a\_1"**

```
PROGRAM a_1
VAR 
  TRG_SINE : U_TRG_SINE ;
END_VAR
CAL TRG_SINE(
  Input value INT :=4200,
  Input mode rad 10ths percent BOOL := 0,
  Sine value 10ths percent INT=>866)
```
END\_PROGRAM

#### **U\_TRG\_tangent Tangent Calculation**

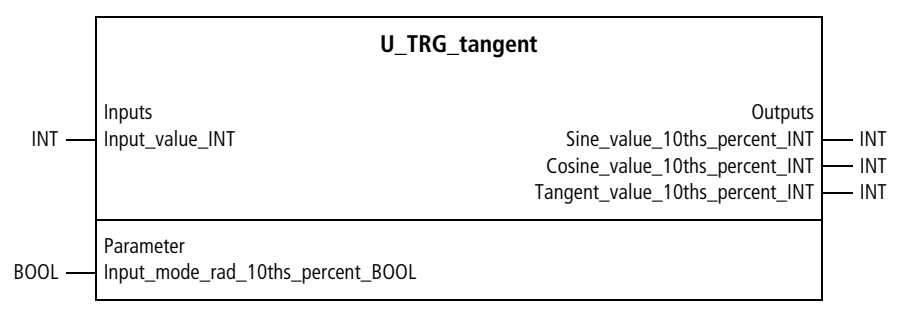

Function block prototype

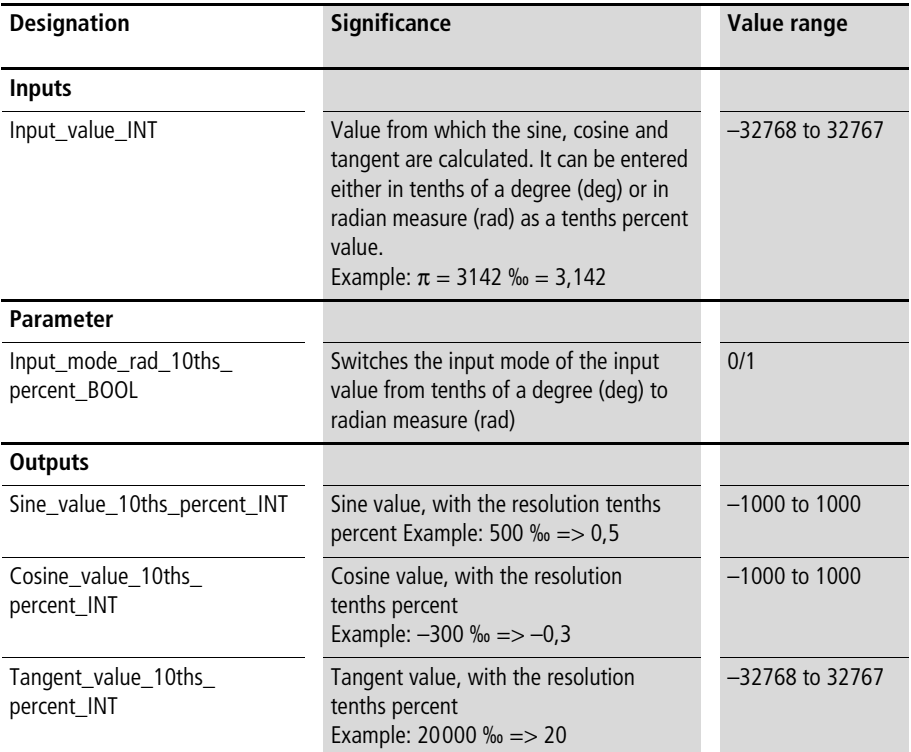

This function block takes the input value to calculate the sine, cosine and tangent value. The input value can be entered in tenths of a degree (deg) for "Input\_mode\_rad 10ths\_percent\_BOOL:=0" and in radian measure (rad) for "Input\_mode\_rad\_10ths\_percent\_BOOL:=1", as mentioned above.

The trigonometric values are output with the resolution ‰ (example: 800 ‰ => 0.8).

Error tolerance:

In the mode "Parameter entry in rad-tenths percent", the inaccuracy of the output value is as follows:

- The maximum inaccuracy of sine and cosine is approx. 2 ‰.
- The maximum inaccuracy of tangent is approx. 4%.

Example: Sine (rad) of  $1.788 = 0.977$  $\Rightarrow$  Sine\_value\_10ths\_percent\_INT = 977 Cosine (rad) of  $1.788 = -0.215$ 

 $\Rightarrow$  Cosine value 10ths percent INT = -214

Tangent (rad) of  $1.788 = -4.531$  $\Rightarrow$  Tangent value 10ths percent INT =  $-4565$ 

# **Application of the function block "U\_TRG\_tangent" in the program "tangensA"**

```
PROGRAM tangensA
VAR 
 TRG TANGENT : U TRG TANGENT ;
END_VAR
CAL TRG_TANGENT(
  Input value INT :=1788,
  Input mode rad 10ths percent BOOL :=1,
 Sine_value_10ths_percent_INT=>977,
 Cosine value 10ths percent INT=>-214,
 Tangent value 10ths percent INT=>-4565)
```
END\_PROGRAM

#### **U\_raising\_to\_power\_n Raising integer values to power n**

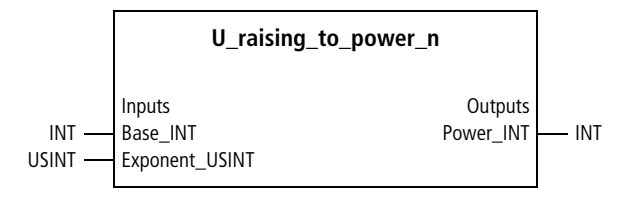

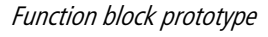

# **Meaning of the operands**

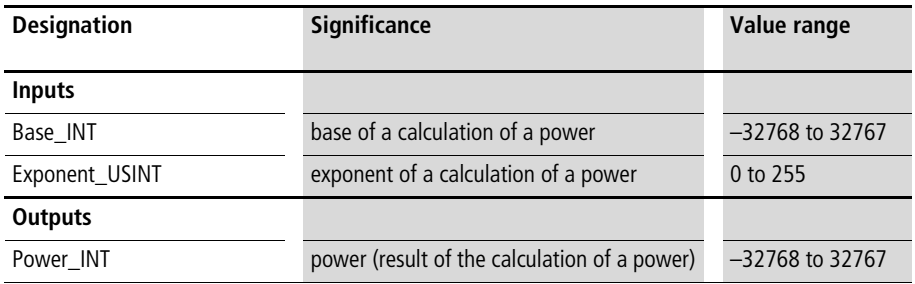

# **Description**

This function block raises a number (the base) to a power (the exponent). If "Power\_INT" exceeds the value range, then the limiting value is output  $\leftrightarrow$  the beginning of the chapter "Basic mathematical functions").

Example:  $5^6 = 15625$
# **Application of the function block "U\_raising\_to\_power\_n" in the program "expo6"**

```
PROGRAM expo6
VAR 
  RAISING TO POWER N : U RAISING TO POWER N ;
END_VAR
CAL RAISING TO POWER N(
 Base INT :=5,
  Exponent_USINT :=6,
  Power INT=>15625)
END_PROGRAM
```
#### **U\_square\_root Calculating the Square Root of an Unsigned Integer Value**

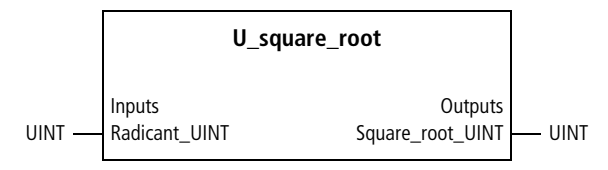

Function block prototype

# **Meaning of the operands**

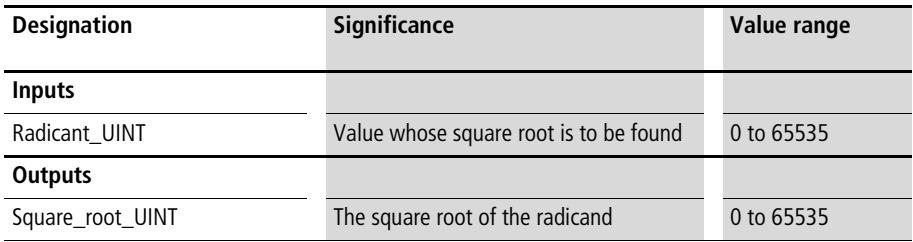

# **Description**

This function block calculates the square root of the radicant.

Example:

 $\sqrt{625} = 25$ 

# **Application of the function block "U\_square\_root" in the program "root\_n"**

```
PROGRAM root_n
VAR 
 SQUARE_ROOT : U_SQUARE_ROOT ;
n : UINT := 625 ;
END_VAR
CAL SQUARE_ROOT(
  Radicant_UINT :=n
)
END_PROGRAM
```
**Interpolations** For linear interpolation, placing a straight line from one point to another creates an interpolation. Beyond the boundaries of the interpolation (here X1 and X3), extrapolation can be carried out  $\leftrightarrow$  the above sketch) or the interpolation boundaries can be used  $\leftrightarrow$  below sketch). The following functional relationship applies for the interpolation points (X1 | Y1) and (X2 | Y2) for interpolating (between the points) and extrapolating (beyond the points):

$$
F(x) = Y = \frac{(X - X_1) \times (Y_1 - Y_2)}{X_1 - X_2} + Y_1
$$

The graphic shows an arbitrary function. This function is approximated by using an interpolation with 3 X/Y interpolation points. The deviation between the function and the approximated interpolation depends on the number and position of the interpolation points and on the curvature of the function.

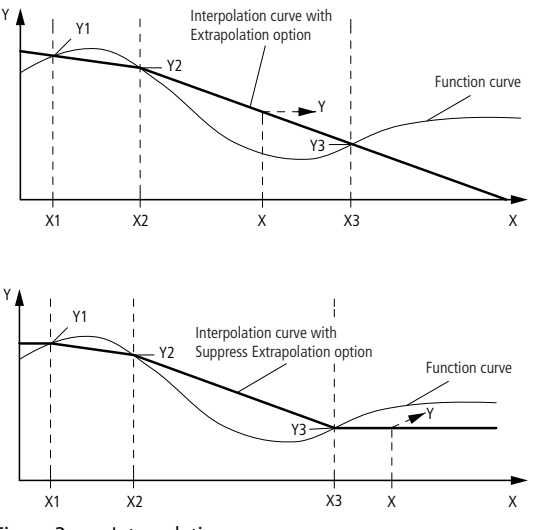

<span id="page-75-0"></span>Figure 3: Interpolation

**Interpolations**

With extrapolation, the mathematical result may lie beyond the value range of an integer or unsigned integer. The function blocks of the toolbox then enter the boundary of the value range as the result  $\leftrightarrow$  the beginning of the chapter "Basic mathematical functions").

# **Typical example of interpolation:**

A characteristic curve is defined by ten interpolation points. The curve between the interpolation points is assumed to be linear. The function is created by interpolating between the interpolation points  $(\rightarrow$  [fig. 4\)](#page-76-0). Refer to the sample application programs of the function blocks "U\_Ip10\_INT\_interpolation" and "U\_Ip10\_UINT\_interpolation".

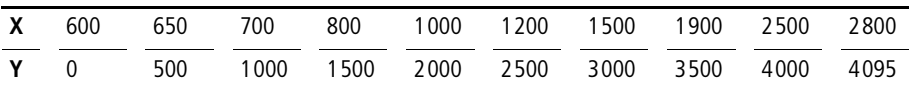

<span id="page-76-0"></span>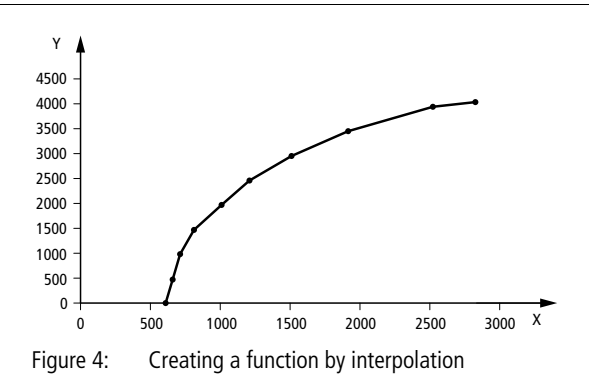

## **U\_Ip2\_INT\_interpolation Interpolation with 2 X/Y Interpolation Points and Integer Values**

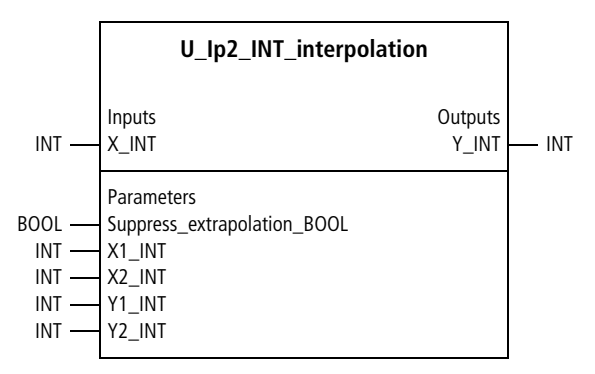

Function block prototype

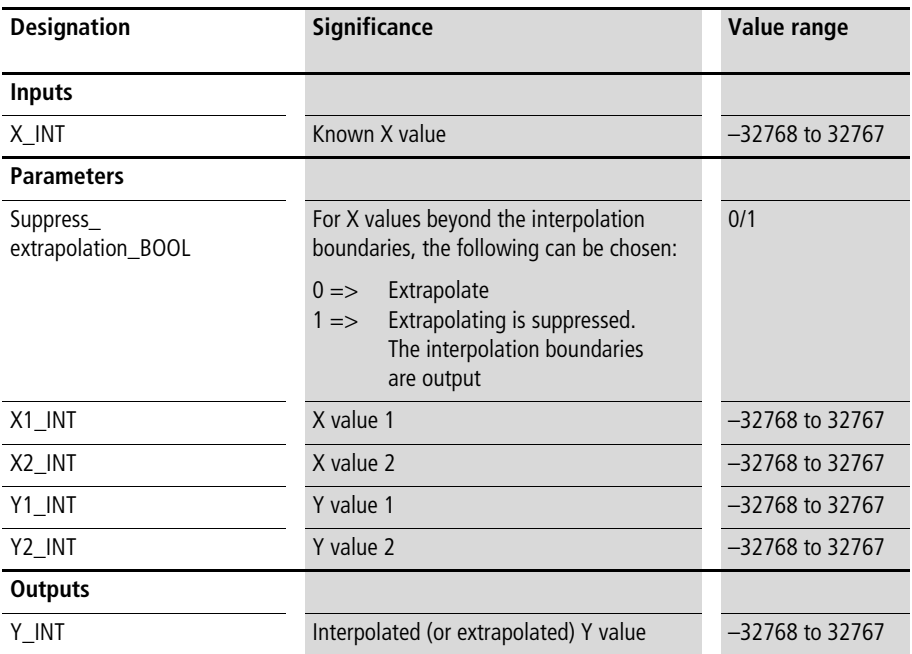

#### **Description**

For the X value at the input, a linearly interpolated Y value is calculated between the X/Y interpolation points. Beyond the X/Y interpolation points, a linearly extrapolated Y value is calculated for "Suppress\_extrapolation\_BOOL:=0", for "Suppress\_extrapolation\_BOOL:=1" the Y interpolation limiting values are entered  $(\rightarrow$  [fig. 3](#page-75-0)).

Example:

For the input parameters of the program listed below, the input value "Analogue\_value\_4\_to\_20\_mA WORD:=1500" results in the output value "Analogue\_value\_12Bit\_INT:=852".

### **Application of the function block "U\_Ip2\_INT\_interpolation" in the program "A\_4\_20mA"**

```
PROGRAM A_4_20mA
VAR 
    Scaling 12bit : U IP2 INT INTERPOLATION ;
    Analog Value 4 till 20 mA WORD : WORD ;
    Analog Value 12Bit INT : INT ;
END_VAR
LD Analog Value 4 till 20 mA WORD
WORD_TO_INT
ST Scaling 12bit.X INT
CAL Scaling_12bit(
    Suppress_extrapolation_BOOL :=1,
    X1_INT :=819,
   X2_INT :=4095,
   Y1 INT :=0,
    Y2 INT :=4095,
    Y INT=>Analog Value 12Bit INT)
```

```
END_PROGRAM
```
## **U\_Ip2\_UINT\_interpolation Interpolation with 2 X/Y Interpolation Points and Unsigned Integer Values**

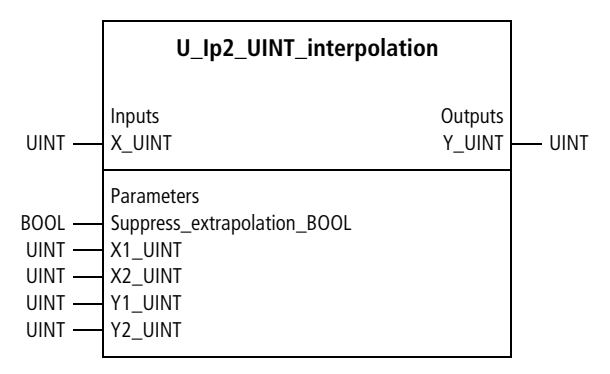

Function block prototype

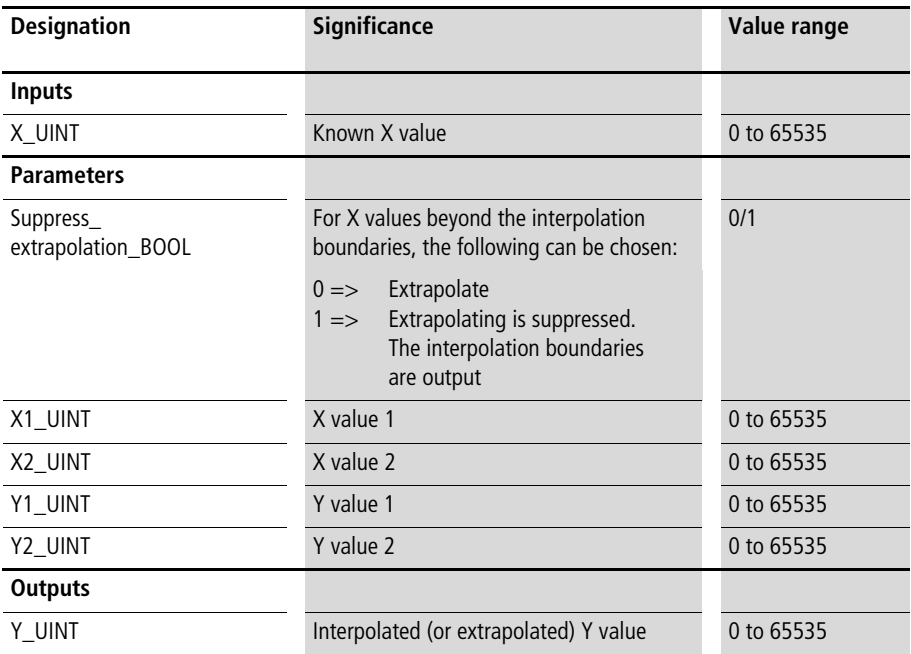

#### **Mathematical, logic and other Basic Function Blocks**

# **Description**

For the X value at the input, a linearly interpolated Y value is calculated between the X/Y interpolation points. Beyond the X/Y interpolation points, a linearly extrapolated Y value is calculated for "Suppress\_extrapolation\_BOOL:=0", for "Suppress\_extrapolation\_BOOL:=1" the Y interpolation limiting values are entered  $(\rightarrow$  [fig. 3](#page-75-0)).

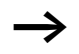

The X values must be entered in ascending order.

Example:

For the input parameters of the program listed below, the input value "Analogue\_value\_4\_to\_20\_mA WORD:=2102" results in the output value "Analogue\_value\_12Bit\_INT:=852".

## **Application of the function block "U\_Ip2\_UINT\_interpolation" in the program "A\_4\_20mA"**

```
PROGRAM A_4_20mA
VAR 
    Scaling 12bit : U IP2 UINT INTERPOLATION ;
    Analog Value 4 till 20 mA WORD : WORD ;
    Analog Value 12Bit UINT : UINT ;
END_VAR
LD Analog_Value_4_till_20_mA_WORD
WORD_TO_UINT
ST Scaling 12bit.X UINT
CAL Scaling_12bit(
    Suppress extrapolation BOOL :=1,
    X1_UINT :=819,
    X2 UINT :=4095,
    Y1 UINT :=0,
    Y2_UINT :=4095,
    Y UINT=>Analog Value 12Bit UINT)
```
END\_PROGRAM

## **U\_Ip3\_INT\_interpolation Interpolation with 3 X/Y Interpolation Points and Integer Values**

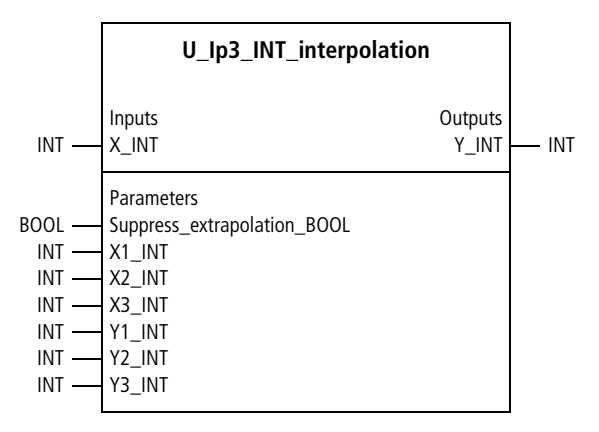

Function block prototype

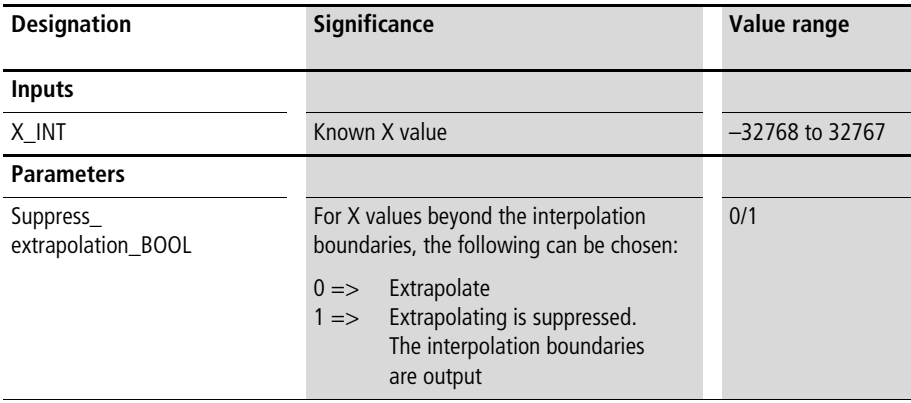

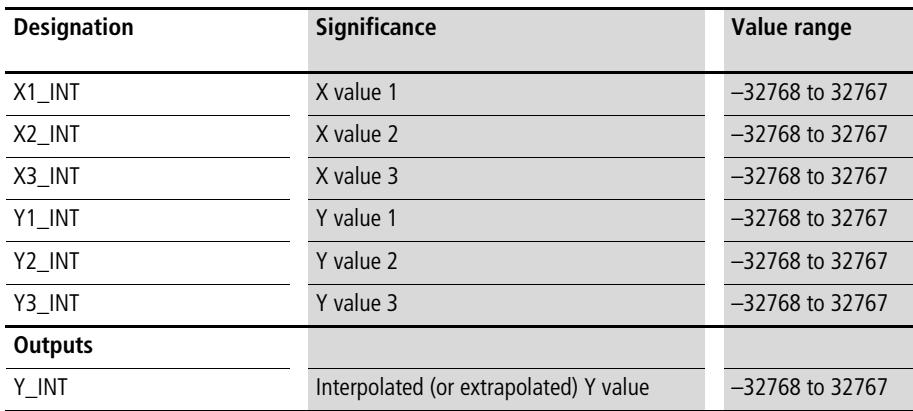

# **Description**

For the X value at the input, a linearly interpolated Y value is calculated between the X/Y interpolation points. Beyond the X/Y interpolation points, a linearly extrapolated Y value is calculated for "Suppress\_extrapolation\_BOOL:=0", for "Suppress\_extrapolation\_BOOL:=1" the Y interpolation limiting values are entered  $\rightarrow$  [fig. 3](#page-75-0)).

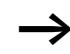

The X values must be entered in ascending order.

Example:

The application program converted the following characteristic curve:

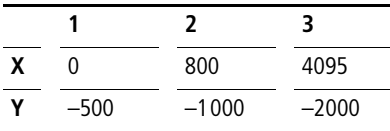

## **Application of the function block "U\_Ip3\_INT\_interpolation" in the program "charac03"**

```
PROGRAM charac03
VAR 
    Characteristic curve 3point: U IP3 INT INTERPOLATION ;
    Analog Value 12Bit WORD : WORD ;
    Characteristic curve value INT : INT ;
END_VAR
LD Analog Value 12Bit WORD
WORD_TO_INT
ST Characteristic curve 3point.X INT
CAL Characteristic curve 3point(
    Suppress extrapolation BOOL :=1,
    X1 INT :=0,
    X2_INT :=800,
    X3_INT :=4095,
    Y1 INT :=-500,
    Y2 INT :=-1000,
    Y3 INT :=-2000,
    Y_INT=>Characteristic_curve_value_INT
)
END_PROGRAM
```
## **U\_Ip3\_UINT\_interpolation Interpolation with 3 X/Y Interpolation Points and Unsigned Integer Values**

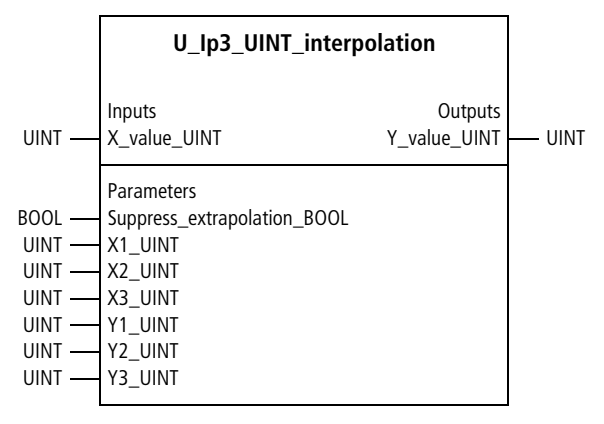

Function block prototype

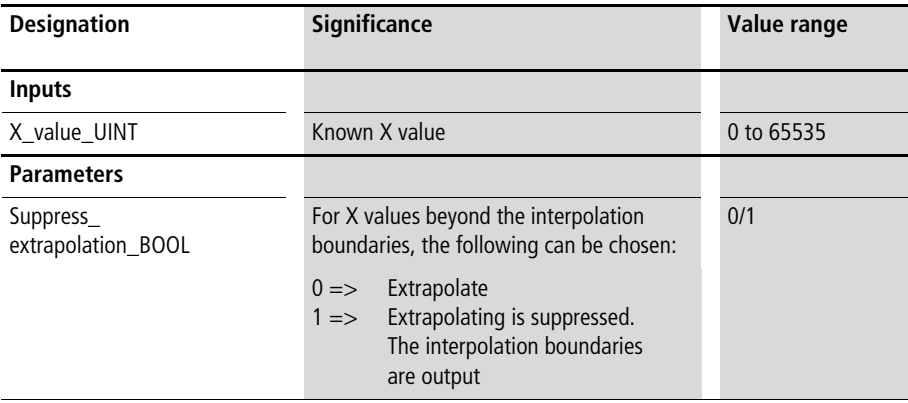

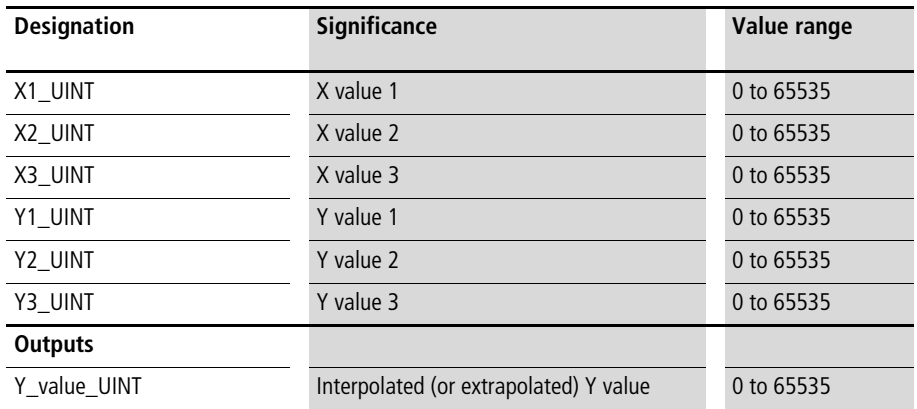

# **Description**

For the X value at the input, a linearly interpolated Y value is calculated between the X/Y interpolation points. Beyond the X/Y interpolation points, a linearly extrapolated Y value is calculated for "Suppress\_extrapolation\_BOOL:=0", for "Suppress\_extrapolation\_BOOL:=1" the Y interpolation limiting values are entered  $\rightarrow$  [fig. 3](#page-75-0)).

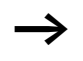

The X values must be entered in ascending order.

Example:

The application program converted the following characteristic curve:

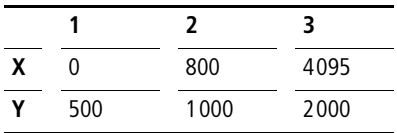

## **Application of the function block "U\_Ip3\_UINT\_interpolation" in the program "charac03"**

```
PROGRAM charac03
VAR 
    Characteristic curve 3point : U IP3 UINT INTERPOLATION ;
    Analog Value 12Bit WORD : WORD ;
    Characteristic curve value UINT : UINT ;
END_VAR
LD Analog Value 12Bit WORD
WORD_TO_UINT
ST Characteristic curve 3point.X UINT
CAL Characteristic curve 3point(
    Suppress extrapolation BOOL :=1,
    X1 UINT :=0,
    X2_UINT :=800,
    X3_UINT :=4095,
    Y1 UINT :=500,
    Y2 UINT :=1000,
    Y3 UINT :=2000,
    Y_UINT=>Characteristic_curve_value_UINT
)
END_PROGRAM
```
## **U\_Ip4\_INT\_interpolation Interpolation with 4 X/Y Interpolation Points and Integer Values**

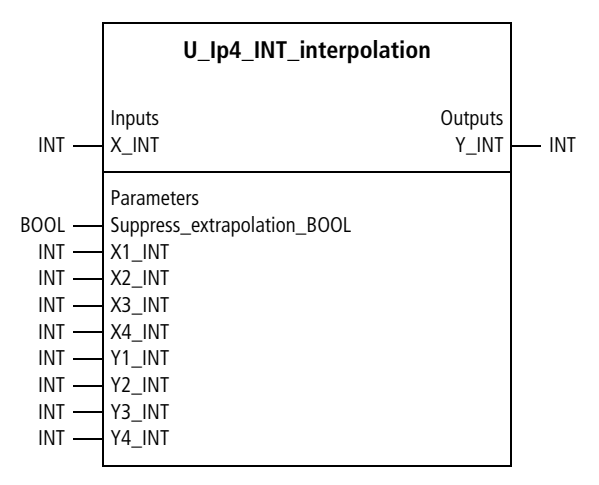

Function block prototype

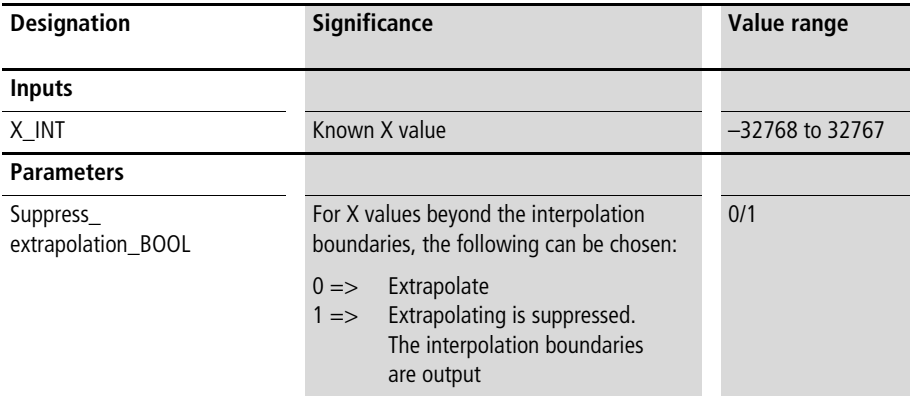

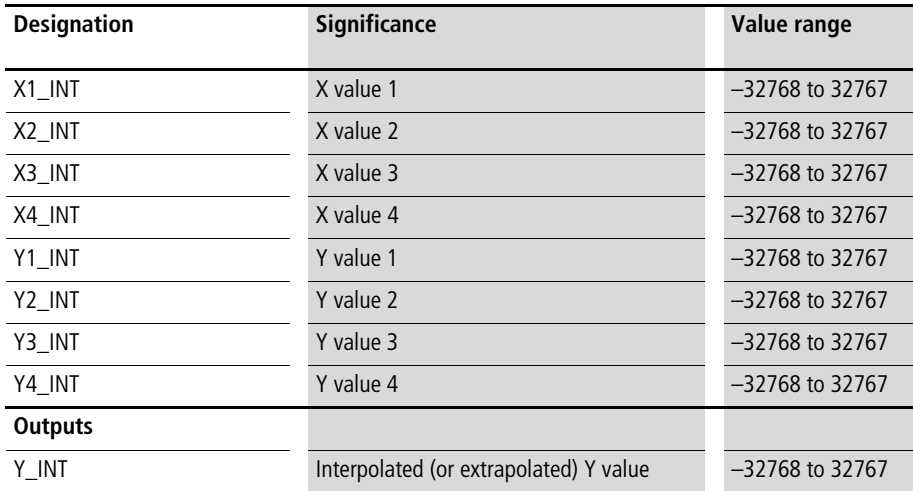

# **Description**

For the X value at the input, a linearly interpolated Y value is calculated between the X/Y interpolation points. Beyond the X/Y interpolation points, a linearly extrapolated Y value is calculated for "Suppress\_extrapolation\_BOOL:=0", for "Suppress\_extrapolation\_BOOL:=1" the Y interpolation limiting values are entered  $(\rightarrow$  [fig. 3](#page-75-0)).

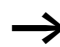

The X values must be entered in ascending order.

Example:

The application program converted the following characteristic curve:

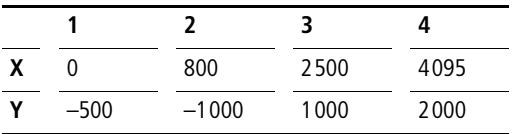

### **Application of the function block "U\_Ip4\_INT\_interpolation" in the program "charac04"**

```
PROGRAM charac04
VAR 
    Characteristic curve 4point : U IP4 INT INTERPOLATION ;
    Analog Value 12Bit WORD : WORD ;
    Characteristic curve value INT : INT ;
END_VAR
LD Analog Value 12Bit WORD
WORD_TO_INT
ST Characteristic curve 4point.X INT
CAL Characteristic_curve_4point(
    Suppress extrapolation BOOL :=1,
    X1 INT :=0,
    X2_INT :=800,
    X3_INT :=2500,
    X4_INT :=4095,
    Y1 INT :=-500,
    Y2 INT :=-1000,
    Y3 INT :=1000,
    Y4 INT :=2000,
    Y INT=>Characteristic curve value INT
)
END_PROGRAM
```
## **U\_Ip4\_UINT\_interpolation Interpolation with 4 X/Y Interpolation Points and Unsigned Integer Values**

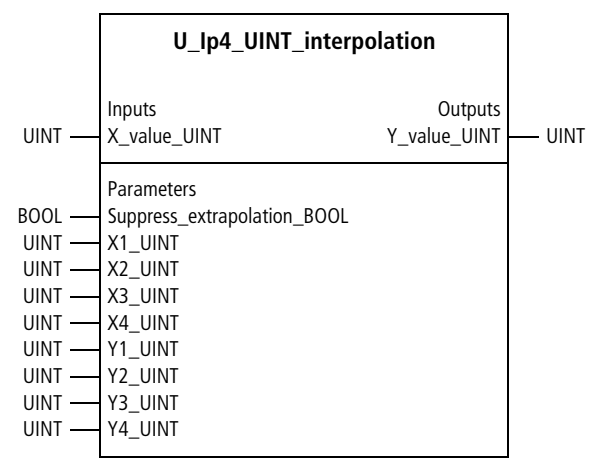

Function block prototype

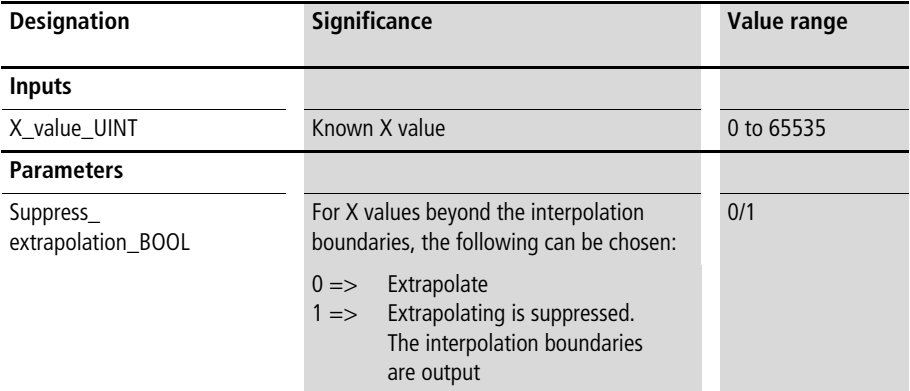

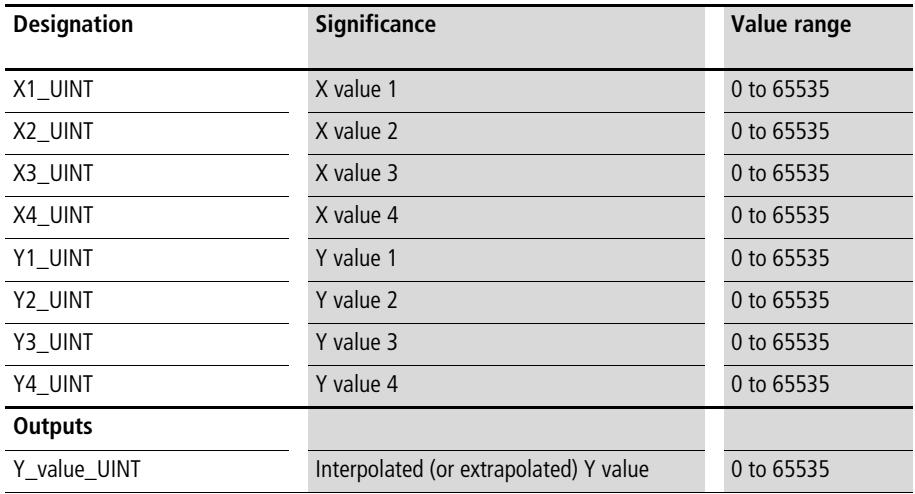

# **Description**

For the X value at the input, a linearly interpolated Y value is calculated between the X/Y interpolation points. Beyond the X/Y interpolation points, a linearly extrapolated Y value is calculated for "Suppress\_extrapolation\_BOOL:=0", for "Suppress\_extrapolation\_BOOL:=1" the Y interpolation limiting values are entered  $(\rightarrow$  [fig. 3](#page-75-0)).

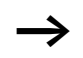

The X values must be entered in ascending order.

#### Example:

The application program converted the following characteristic curve:

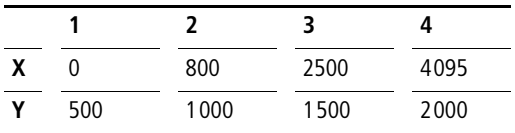

## **Application of the function block "U\_Ip4\_UINT\_interpolation" in the program "charac04"**

```
PROGRAM charac04
VAR 
    Characteristic curve 4point : U IP4 UINT INTERPOLATION ;
    Analog Value 12Bit WORD : WORD ;
    Characteristic curve value UINT : UINT ;
END_VAR
LD Analog Value 12Bit WORD
WORD_TO_UINT
ST Characteristic curve 4point.X UINT
CAL Characteristic curve 4point (
    Suppress_extrapolation_BOOL :=1,
    X1 UINT :=0,
    X2_UINT :=800,
    X3_UINT :=2000,
    X4_UINT :=4095,
    Y1 UINT :=500,
    Y2 UINT :=1000,
    Y3 UINT :=1500,
    Y4 UINT :=2000,
    Y_UINT=>Characteristic_curve_value_UINT
)
END_PROGRAM
```
**93**

## **U\_Ip10\_INT\_interpolation Interpolation with 10 X/Y Interpolation Points and Integer Values**

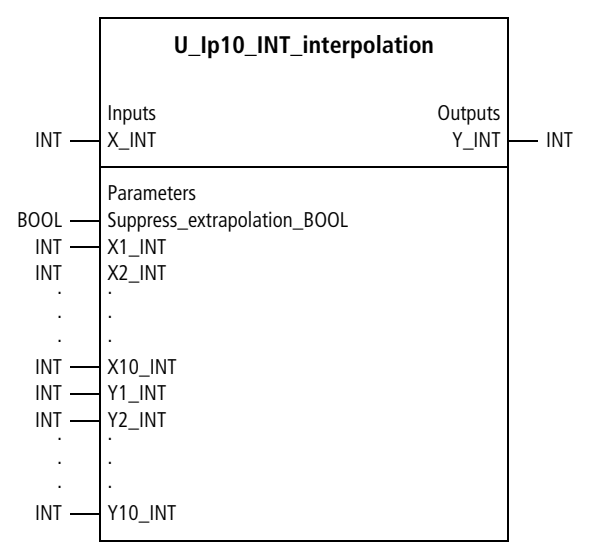

Function block prototype

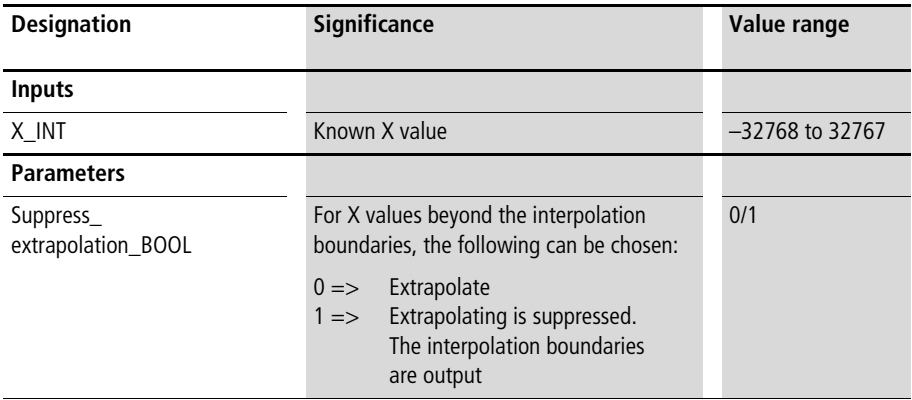

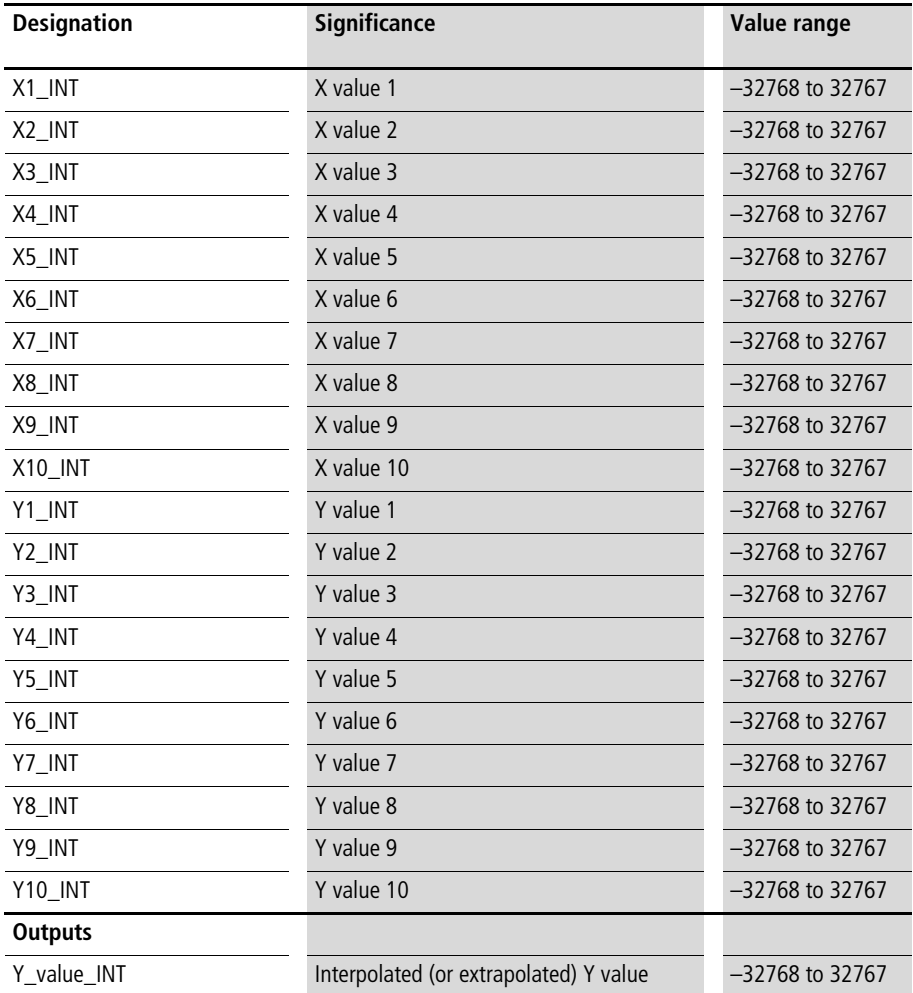

#### **Mathematical, logic and other Basic Function Blocks**

#### **Description**

For the X value at the input, a linearly interpolated Y value is calculated between the X/Y interpolation points. Beyond the X/Y interpolation points, a linearly extrapolated Y value is calculated for "Suppress\_extrapolation\_BOOL: $=0$ ", for "Suppress\_extrapolation\_BOOL:=1" the Y interpolation limiting values are entered  $(\rightarrow$  [fig. 3](#page-75-0)).

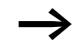

The X values must be entered in ascending order.

Example:

The application program converted the following characteristic curve:

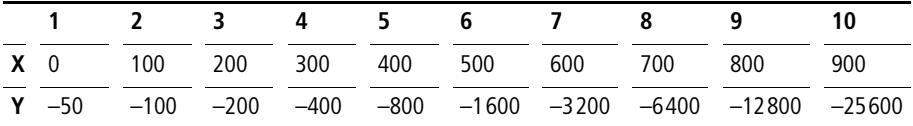

## **Application of the function block "U\_Ip10\_INT\_interpolation" in the program "charac10"**

```
PROGRAM charac10
VAR 
    Characteristic curve 10point : U IP10 INT INTERPOLATION ;
    Analog Value 12Bit WORD : WORD ;
    Characteristic curve value INT : INT ;
END_VAR
LD Analog Value 12Bit WORD
WORD_TO_INT
ST Characteristic_curve_10point.X_INT
```

```
CAL Characteristic curve 10point(
    Suppress extrapolation_BOOL :=1,
    X1 INT :=0,
    X2_INT :=100,
    X3_INT :=200,
    X4_INT :=300,
    X5_INT :=400,
    X6_INT :=500,
    X7_INT :=600,
    X8_INT :=700,
    X9_INT :=800,
    X10 INT :=900,
    Y1 INT :=-50,
    Y2 INT :=-100,
    Y3 INT :=-200,
    Y4 INT :=-400,
    Y5 INT :=-800,
    Y6 INT :=-1600,
    Y7 INT :=-3200,
    Y8 INT :=-6400,
    Y9 INT :=-12800,
    Y10 INT :=-25600,
    Y INT=>Characteristic curve value INT
)
```
END\_PROGRAM

## **U\_Ip10\_UINT\_interpolation Interpolation with 10 X/Y Interpolation Points and Unsigned Integer Values**

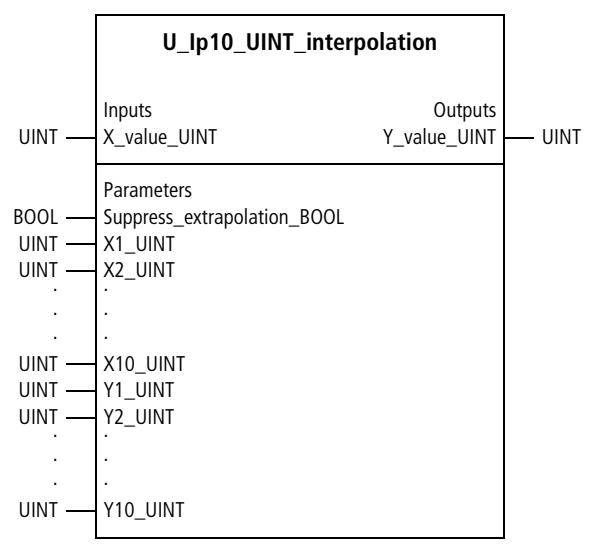

Function block prototype

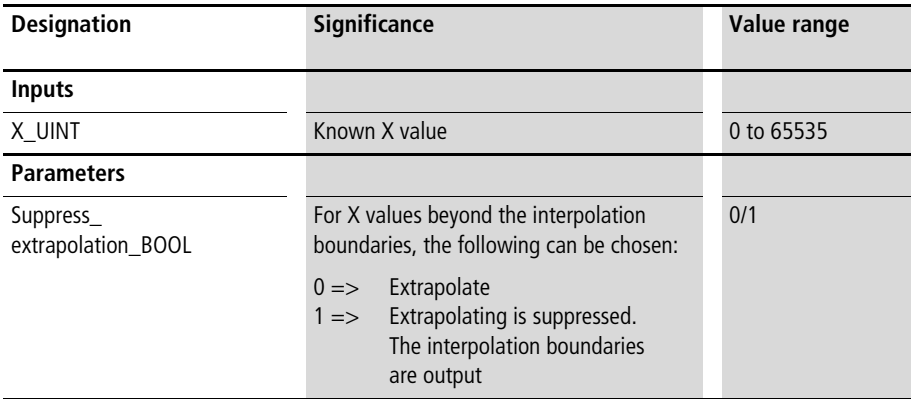

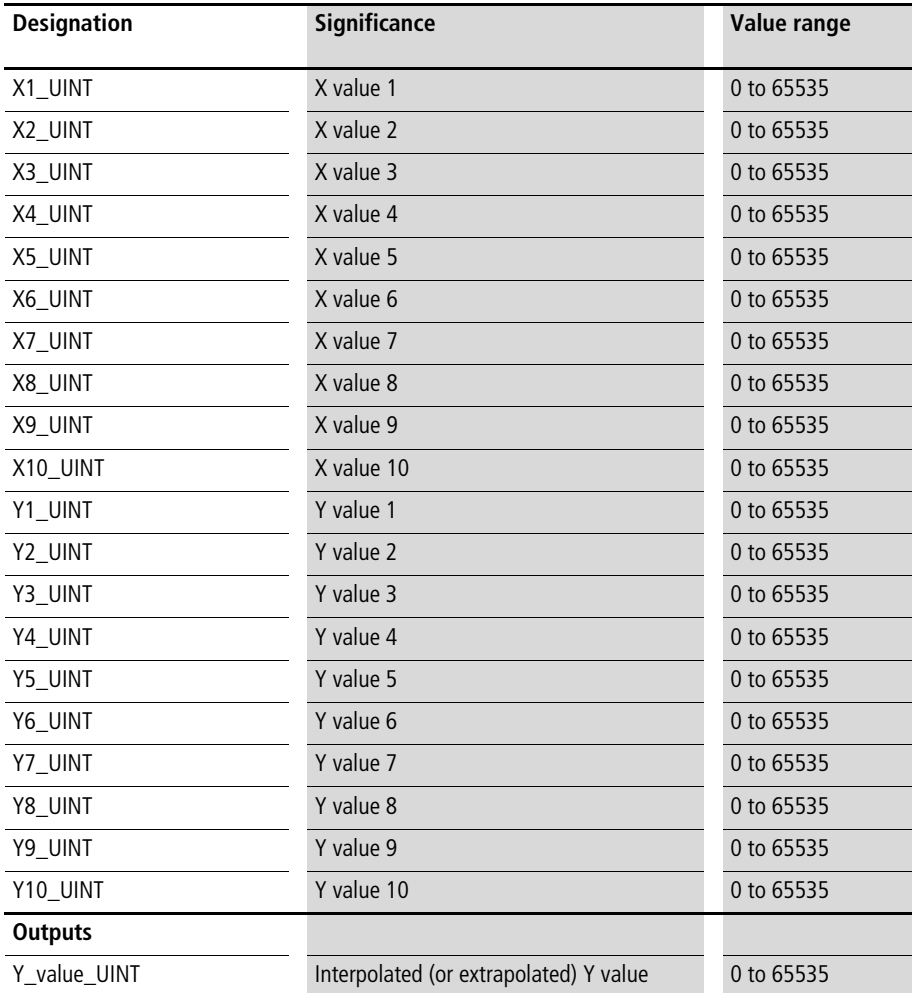

#### **Mathematical, logic and other Basic Function Blocks**

#### **Description**

For the X value at the input, a linearly interpolated Y value is calculated between the X/Y interpolation points. Beyond the X/Y interpolation points, a linearly extrapolated Y value is calculated for "Suppress\_extrapolation\_BOOL: $=0$ ", for "Suppress\_extrapolation\_BOOL:=1" the Y interpolation limiting values are entered  $(\rightarrow$  [fig. 3](#page-75-0)).

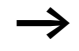

The X values must be entered in ascending order.

Example:

The application program converted the following characteristic curve:

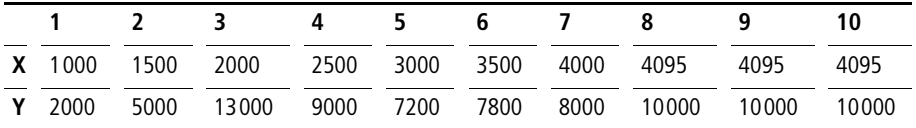

## **Application of the function block "U\_Ip10\_UINT\_interpolation" in the program "charac10"**

```
PROGRAM charac10
VAR 
    Characteristic curve 10point : U IP10 UINT INTERPOLATION ;
    Analog Value 12Bit WORD : WORD ;
    Characteristic curve value UINT : UINT ;
END_VAR
LD Analog Value 12Bit WORD
WORD_TO_UINT
ST Characteristic_curve_10point.X_UINT
```

```
CAL Characteristic curve 10point(
    Suppress extrapolation BOOL :=1,
    X1 UINT :=1000,
    X2_UINT :=1500,
    X3_UINT :=2000,
    X4 UINT :=2500,
    X5_UINT :=3000,
    X6_UINT :=3500,
    X7_UINT :=4000,
    X8 UINT :=4095,
    X9 UINT :=4095,
    X10 UINT :=4095,
    Y1 UINT :=2000,
    Y2 UINT :=5000,
    Y3 UINT :=13000,
    Y4 UINT :=9000,
    Y5 UINT :=7200,
    Y6 UINT :=7800,
    Y7 UINT :=8000,
    Y8 UINT :=10000,
    Y9 UINT :=10000,
    Y10 UINT :=10000,
    Y_UINT=>Characteristic_curve_value_UINT
)
```
END\_PROGRAM

## **U\_Ip20\_INT\_interpolation Interpolation with 20 X/Y Interpolation Points and Integer Values**

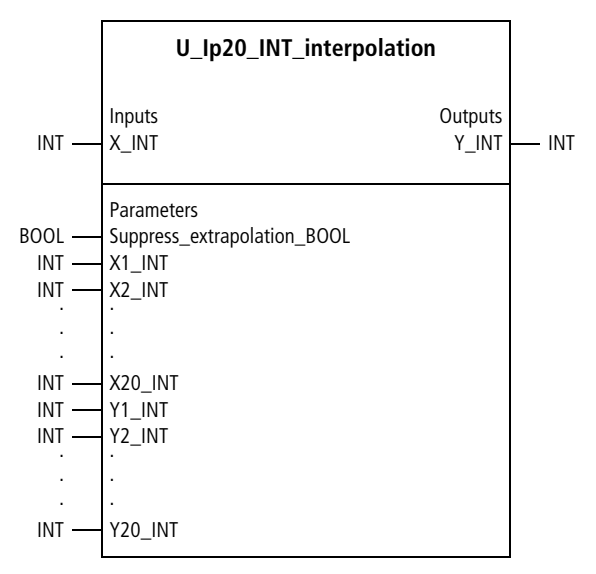

Function block prototype

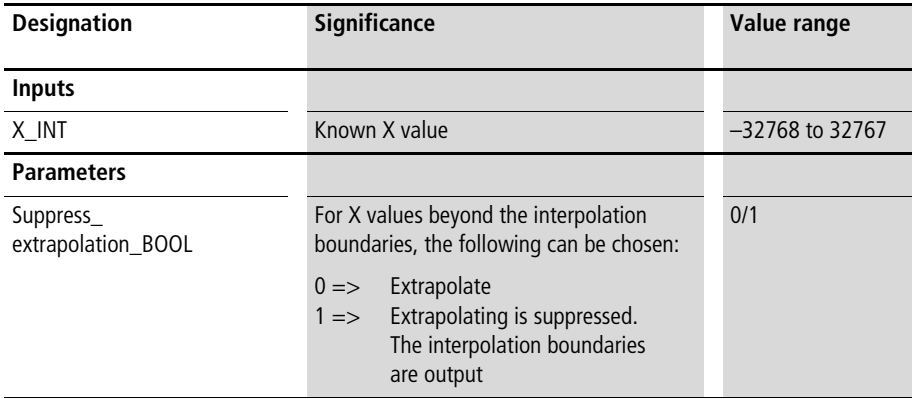

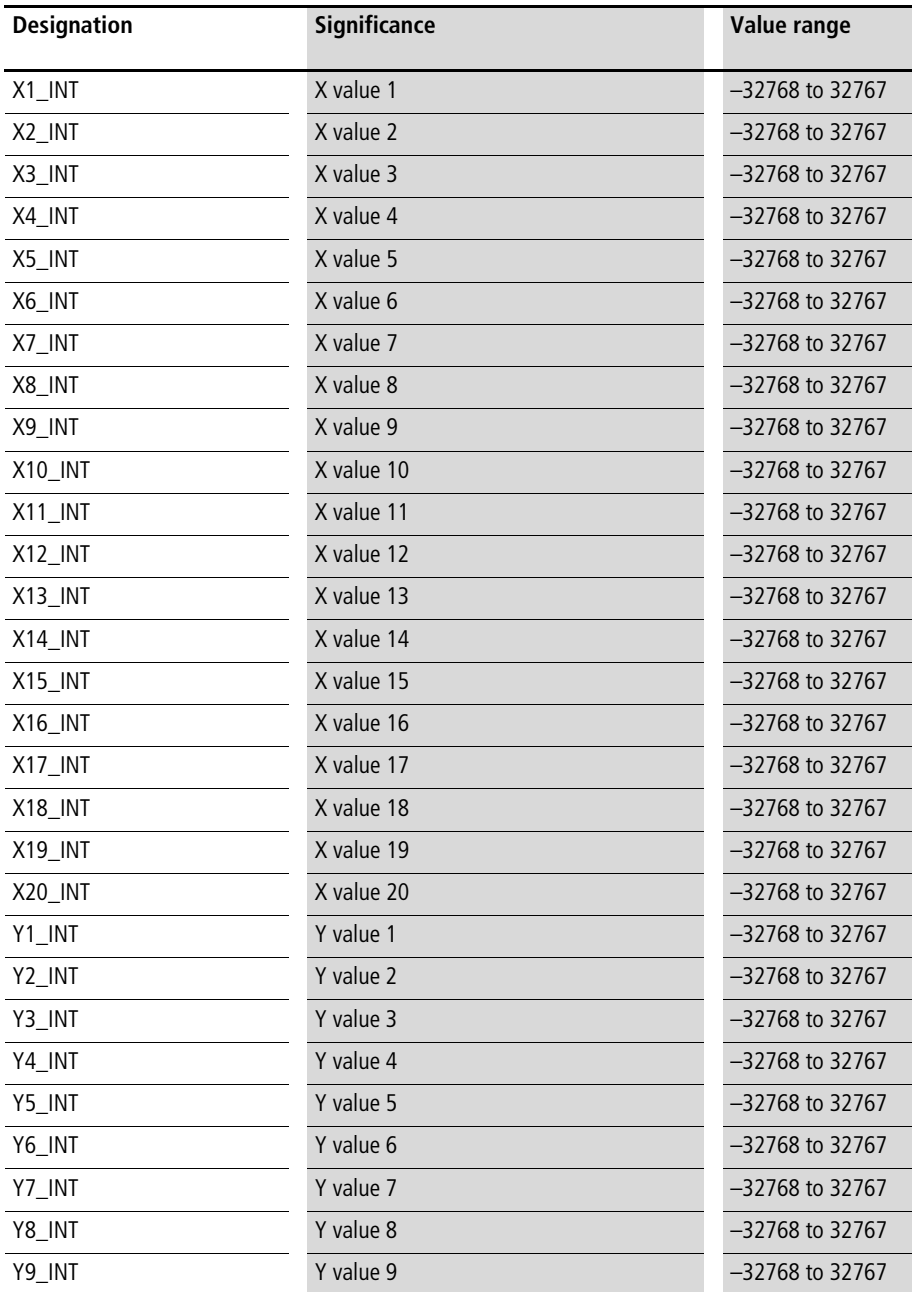

#### **Mathematical, logic and other Basic Function Blocks**

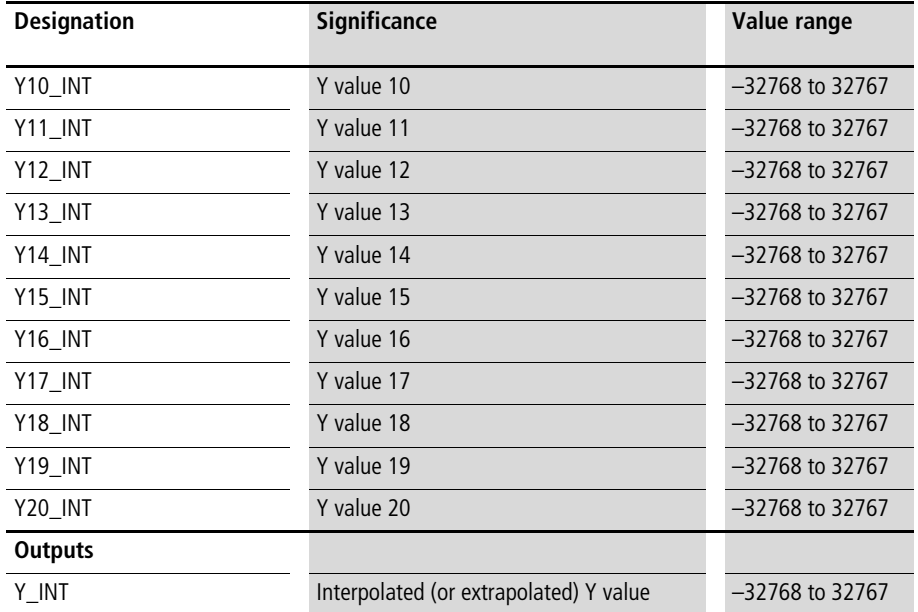

# **Description**

For the X value at the input, a linearly interpolated Y value is calculated between the X/Y interpolation points. Beyond the X/Y interpolation points, a linearly extrapolated Y value is calculated for "Suppress\_extrapolation\_BOOL:=0", for "Suppress\_extrapolation\_BOOL:=1" the Y interpolation limiting values are entered  $(\rightarrow$  [fig. 3](#page-75-0)).

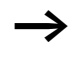

The X values must be entered in ascending order.

#### Example:

The application program converted the following characteristic curve. The result approximates a cosine function from 114 to 228° (deg).

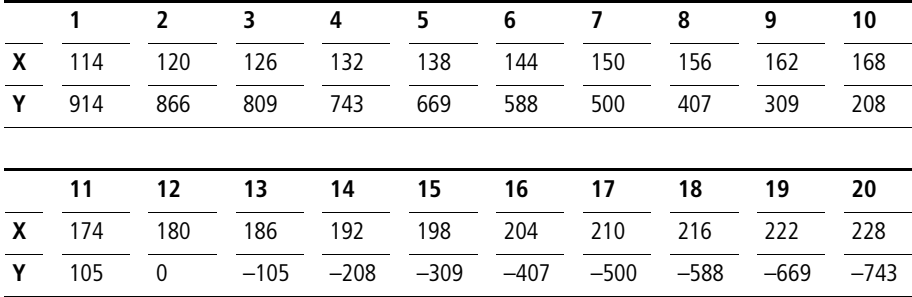

### **Application of the function block "U\_Ip20\_INT\_interpolation" in the program "Cos\_228"**

```
PROGRAM Cos_228
VAR 
    Cosine approximation 114 till 228 rad : U IP20 INT INTERPOLATION ;
    Input_114_till_228_rad : INT ;
    Cosine value 10ths percent INT : INT ;
END_VAR
CAL Cosine approximation 114 till 228 rad(
    X INT :=Input 114 till 228 rad,
    Suppress_extrapolation_BOOL :=1,
    X1_INT :=114,
    X2_INT :=120,
    X3_INT :=126,
    X4_INT :=132,
    X5_INT :=138,
    X6_INT :=144,
    X7_INT :=150,
    X8_INT :=156,
    X9_INT :=162,
    X10 INT :=168,
```
#### **Mathematical, logic and other Basic Function Blocks**

X11\_INT :=174, X12\_INT :=180, X13 INT :=186, X14\_INT :=192, X15\_INT :=198, X16 INT :=204, X17\_INT :=210, X18\_INT :=216, X19\_INT :=222, X20\_INT :=228, Y1 INT :=914, Y2 INT :=866, Y3 INT :=809, Y4 INT :=743, Y5 INT :=669, Y6 INT :=588, Y7 INT :=500, Y8 INT :=407, Y9 INT :=309, Y10 INT :=208, Y11 INT :=105, Y12 INT :=0, Y13 INT :=-105, Y14  $INT :=-208$ , Y15 INT :=-309, Y16 INT :=-407, Y17 INT :=-500, Y18 INT :=-588, Y19 INT :=-669, Y20 INT :=-743, Y INT=>Cosine value 10ths percent INT)

END\_PROGRAM
# <span id="page-108-0"></span>**U\_Ip20\_UINT\_interpolation Interpolation with 20 X/Y Interpolation Points and Unsigned Integer Values**

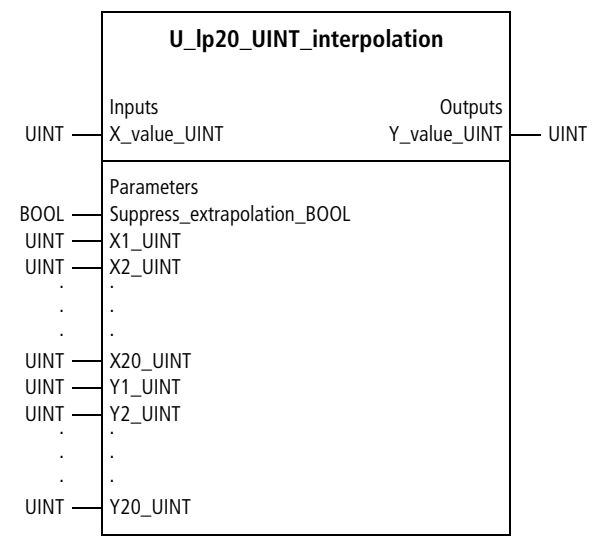

Function block prototype

### **Meaning of the operands**

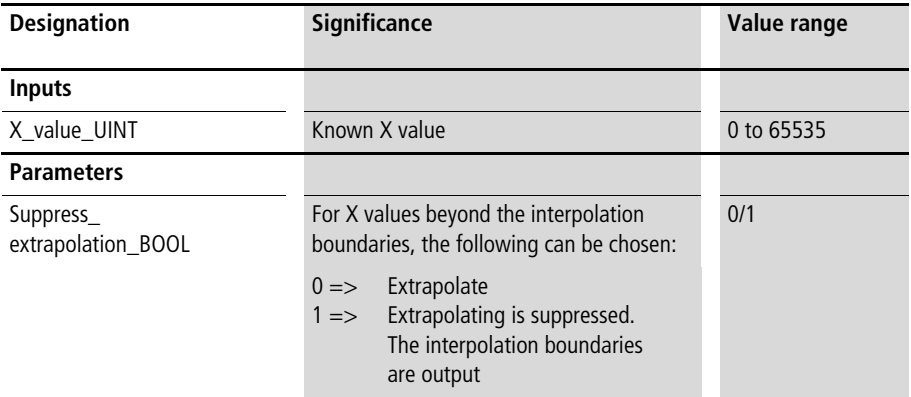

## **Mathematical, logic and other Basic Function Blocks**

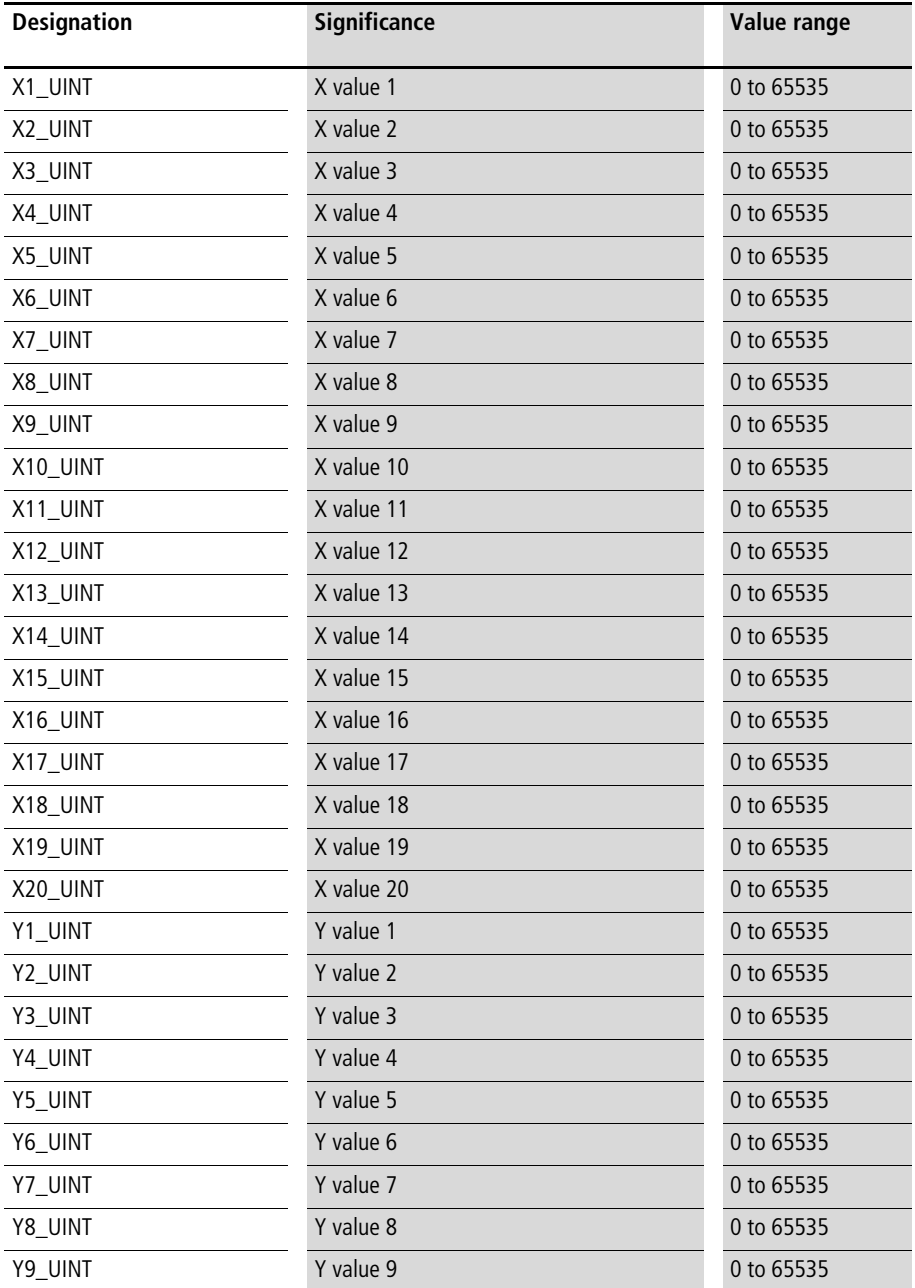

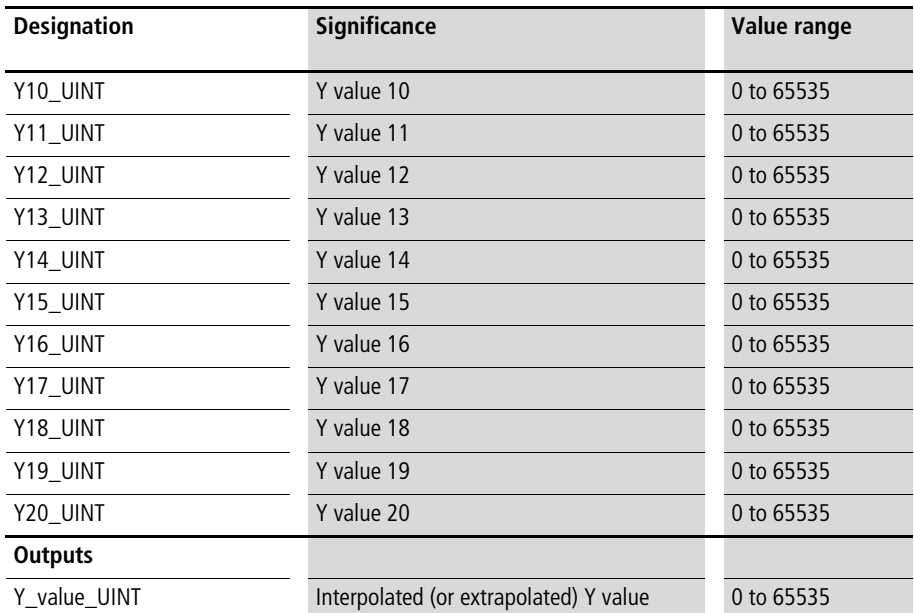

#### **Description**

For the X value at the input, a linearly interpolated Y value is calculated between the X/Y interpolation points. Beyond the X/Y interpolation points, a linearly extrapolated Y value is calculated for "Suppress\_extrapolation\_BOOL:=0", for "Suppress\_extrapolation\_BOOL:=1" the Y interpolation limiting values are entered  $(\rightarrow$  [fig. 3](#page-75-0)).

The X values must be entered in ascending order.

# Example:

The application program converted the following characteristic curve. The result approximates a cosine function from 0 to 114° (deg).

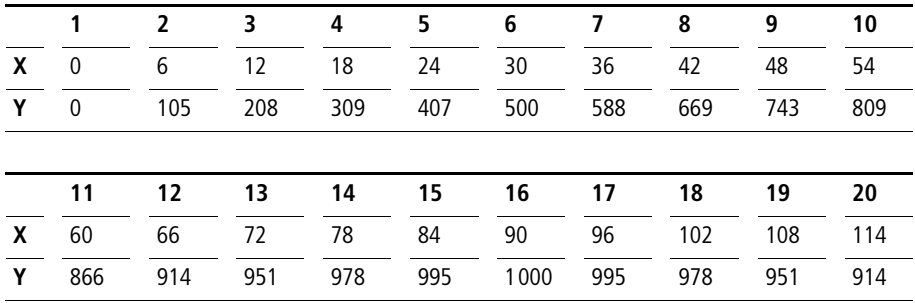

#### **Application of the function block "U\_Ip20\_UINT\_interpolation" in the program "Cos\_114"**

```
PROGRAM Cos_114
VAR 
    Cosine approximation 0 till 114 rad : U IP20 UINT INTERPOLATION ;
    Input 0 till 114 rad : UINT ;
    Cosine value 10ths percent UINT : UINT ;
END_VAR
CAL Cosine approximation 0 till 114 rad(
    X UINT :=Input 0 till 114 rad,
    Suppress extrapolation BOOL :=1,
    X1 UINT :=0,
    X2 UINT :=6,
    X3_UINT :=12,
    X4_UINT :=18,
    X5_UINT :=24,
    X6_UINT :=30,
    X7_UINT :=36,
    X8_UINT :=42,
    X9_UINT :=48,
    X10_UINT :=54,
```
X11 UINT  $:=60$ ,

**Interpolations**

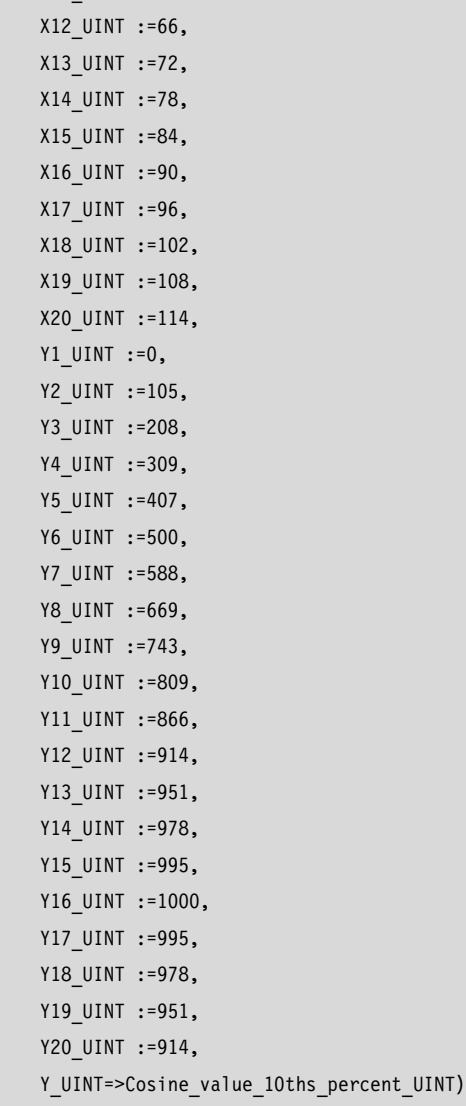

END\_PROGRAM

# **U\_Ip60\_INT\_Interpolation Interpolation mit 60 X/Y Interpolation Points and Integer Values**

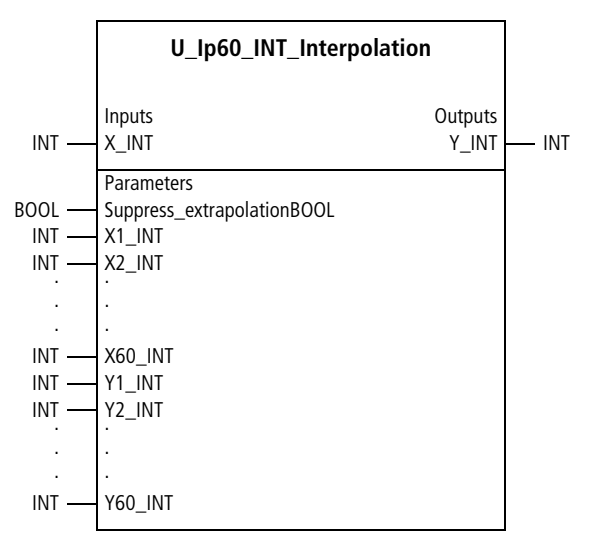

Function block prototype

The function block is identical to the function block "U\_IP20\_INT\_Interpolation" apart from the number of X/Y interpolation points. This function block is described on [page 102](#page-103-0).

# **U\_Ip60\_UINT\_Interpolation Interpolation with 60 X/Y Interpolation Points and Unsigned Integer Values**

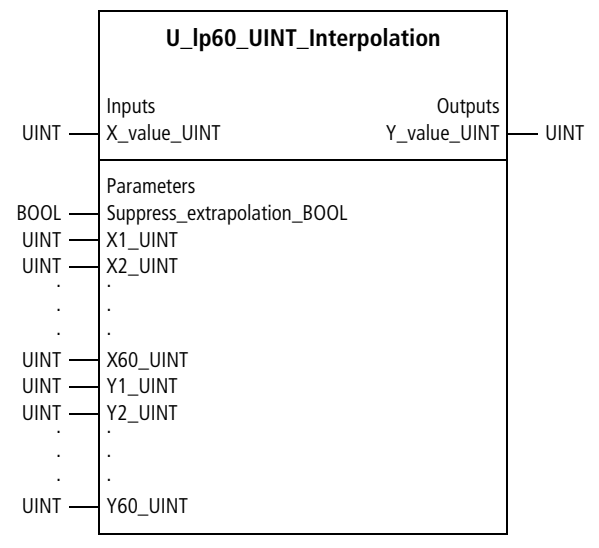

Function block prototype

The function block is identical to the function block "U\_IP20\_UINT\_Interpolation" apart from the number of X/Y interpolation points. This function block is described on [page 107.](#page-108-0)

# **Logic functions U\_CHA\_INT\_change\_input Changing the Integer Input Value**

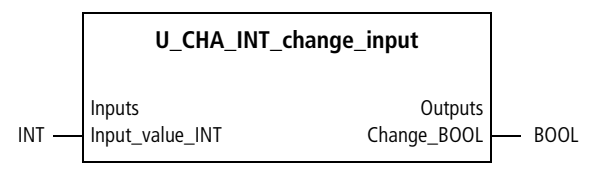

Function block prototype

# **Meaning of the operands**

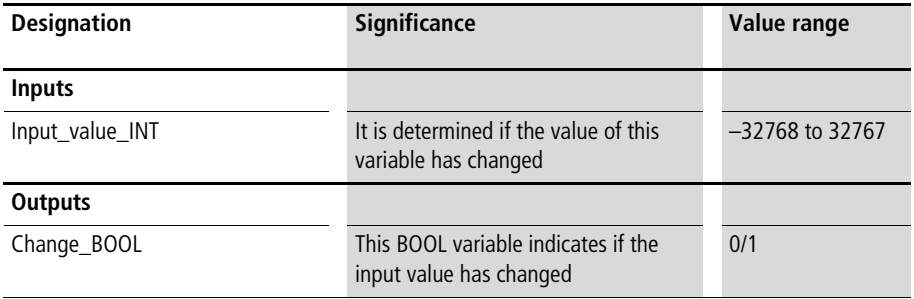

# **Description**

This function block indicates if the variable "Input\_value\_INT" has changed from the previous cycle to the current cycle. If so, the output "Change\_BOOL" is a "1". If not, the output "Change BOOL" is a "0".

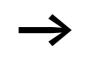

If this function block is used several times, a new instance must be created each time because it saves data between the function block calls.

## **Application of the function block "U\_CHA\_INT\_change\_input" in the program "calcul\_a"**

```
PROGRAM calcul a
VAR 
        CHANGE Parameter a : U CHA INT CHANGE INPUT ;
        Parameter a : INT ;
END_VAR
CAL CHANGE Parameter a(
        Input value INT :=Parameter a
\lambdaLD CHANGE Parameter a.Change BOOL
JMPCN CALCULATION NOT NESECCARY
        (*
        Calculations or function block call,
        which depends on parameter "a" and need
        a lot of plc scan time. 
        *)
CALCULATION NOT NESECCARY:
END_PROGRAM
```
# **U\_CHA\_UINT\_change\_input Change of the Unsigned Integer Input Value**

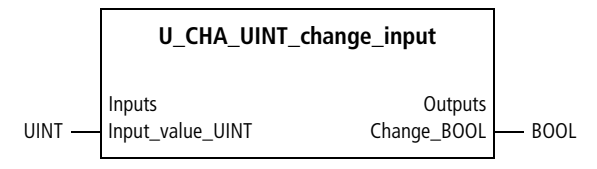

Function block prototype

# **Meaning of the operands**

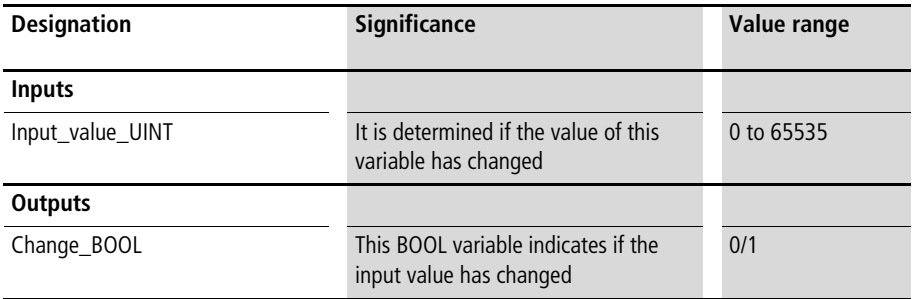

# **Description**

This function block indicates if the variable

"Input\_value\_INT" has changed from the previous cycle to the current cycle. If so, the output "Change BOOL" is a "1". If not, the output "Change\_BOOL" is a "0".

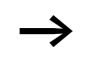

If this function block is used several times, a new instance must be created each time because it saves data between the function block calls.

## **Application of the function block "U\_CHA\_UINT\_change\_input" in the program "calcul\_b"**

```
PROGRAM calcul b
VAR 
        CHANGE Parameter b : U CHA UINT CHANGE INPUT ;
        Parameter b : UINT ;
END_VAR
CAL CHANGE Parameter b(
        Input value UINT :=Parameter b
\lambdaLD CHANGE Parameter b.Change BOOL
JMPCN CALCULATION NOT NESECCARY
        (*
        Calculations or function block call,
        which depends on parameter "b" and need
        a lot of plc scan time 
        *)
CALCULATION NOT NESECCARY:
END_PROGRAM
```
# **U\_sign\_change Sign Change and Sign of an Integer Value**

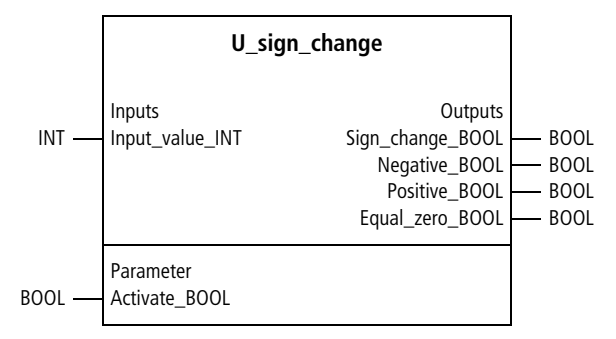

Function block prototype

# **Meaning of the operands**

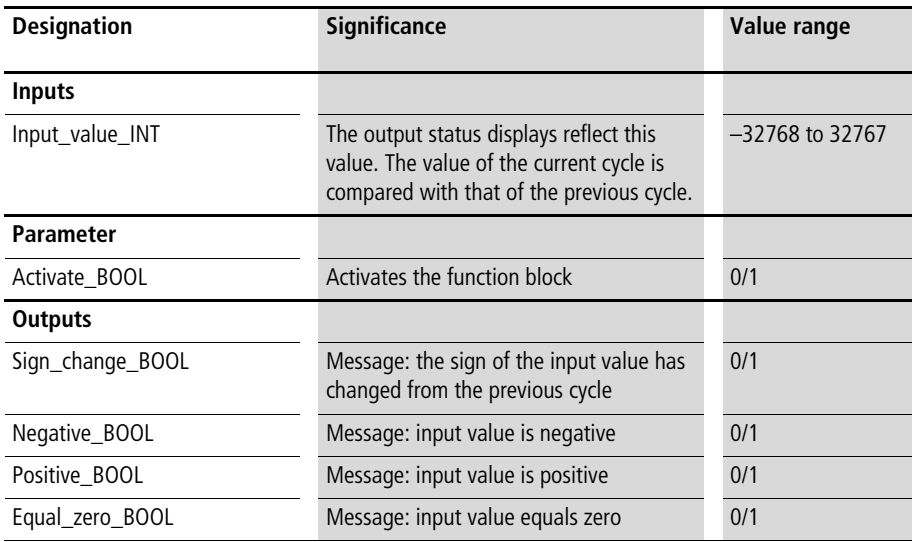

# **Description**

This function block indicates if the sign of the input value has changed from the previous cycle to the current cycle. It also indicates if the input value is negative, positive or zero.

If this function block is used several times, a new instance must be created each time because it saves data between the function block calls.

**Application of the function block "U\_sign\_change" in the program "Sign01"**

```
PROGRAM Sign01
VAR 
        SIGN CHANGE01 : U SIGN CHANGE ;
        Manipulated variable bipolar 13Bit INT : INT ;
END_VAR
CAL SIGN_CHANGE01(
        Input value INT :=Manipulated variable bipolar 13Bit INT,
        Activate BOOL :=1
)
LD SIGN CHANGE01.Sign change BOOL
JMPCN NOT THIS SEQUENTIAL PROGRAM
        (*
        Sequential program
        *)
NOT THIS SEQUENTIAL PROGRAM:
END_PROGRAM
```
# **Other functions U\_TYPE\_INT\_type\_conversion Type Conversion from Data Type Integer to Data Type Unsigned Integer**

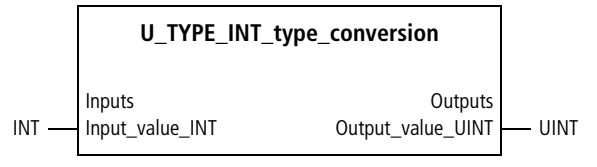

Function block prototype

### **Meaning of the operands**

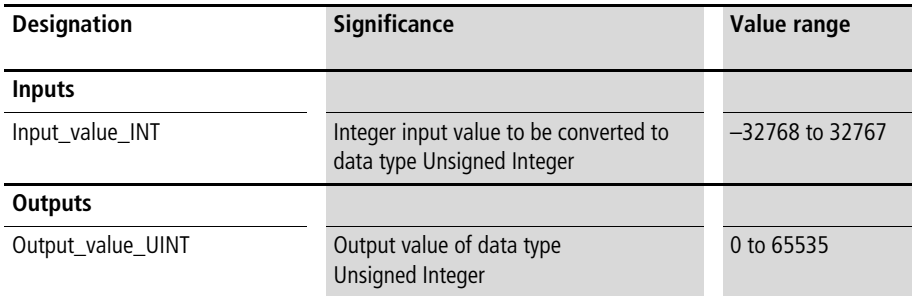

# **Description**

This function block converts an Integer value to an Unsigned Integer. In contrast to the manufacturer function "INT\_TO\_UINT", the value range limiting value is used if the value range overflows.

Example: Variable\_INT:=–1000 => Type-converted variable\_UINT:=0. **Application of the function block "U\_TYPE\_INT\_type\_conversion"**  in the program "INT\_UINT"

```
PROGRAM INT_UINT
VAR 
 TYPE INT TYPE_CONVERSION : U_TYPE_INT_TYPE_CONVERSION ;
  variable INT : INT ;
  variable UINT : UINT ;
END_VAR
CAL TYPE_INT_TYPE_CONVERSION(
  Input value INT :=variable INT,
  Output_value_UINT=>variable_UINT
)
END_PROGRAM
```
# **U\_TYPE\_UINT\_type\_conversion Type Conversion from Data Type Unsigned Integer to Data Type Integer**

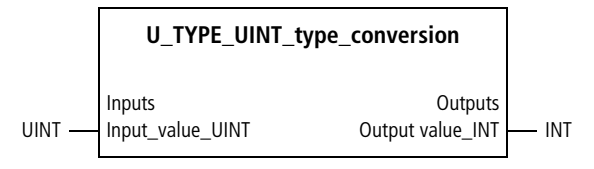

Function block prototype

### **Meaning of the operands**

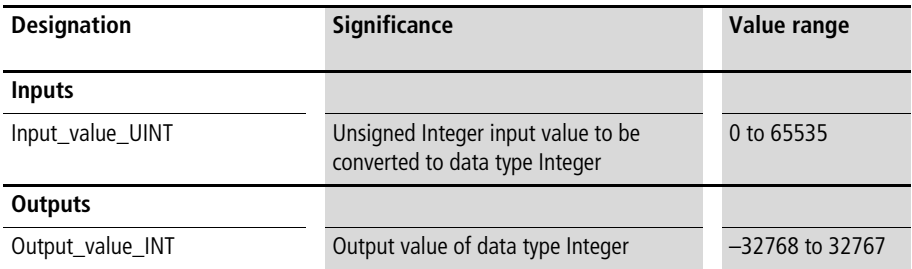

### **Description**

This function blocks converts an Unsigned Integer value to an Integer. In contrast to the manufacturer function "UINT\_TO\_INT", the value range limiting value is used if the value range overflows.

Example: Variable\_UINT:=60000 => Type-converted variable\_INT:=32767.

**Application of the function block "U\_TYPE\_UINT\_type\_conversion" in the program "UINT\_INT"**

```
PROGRAM UINT_INT
VAR 
 TYPE UINT TYPE CONVERSION : U TYPE UINT TYPE CONVERSION ;
  variable INT : INT ;
  variable UINT : UINT :=60000;
END_VAR
CAL TYPE_UINT_TYPE_CONVERSION(
  Input_value_UINT :=variable_UINT
  Output value INT=>variable INT
)
END_PROGRAM
```
#### **U\_cyclecounter Counter**

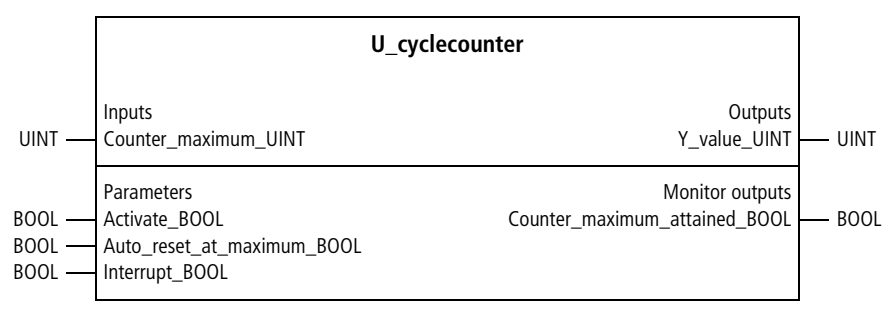

Function block prototype

# **Meaning of the operands**

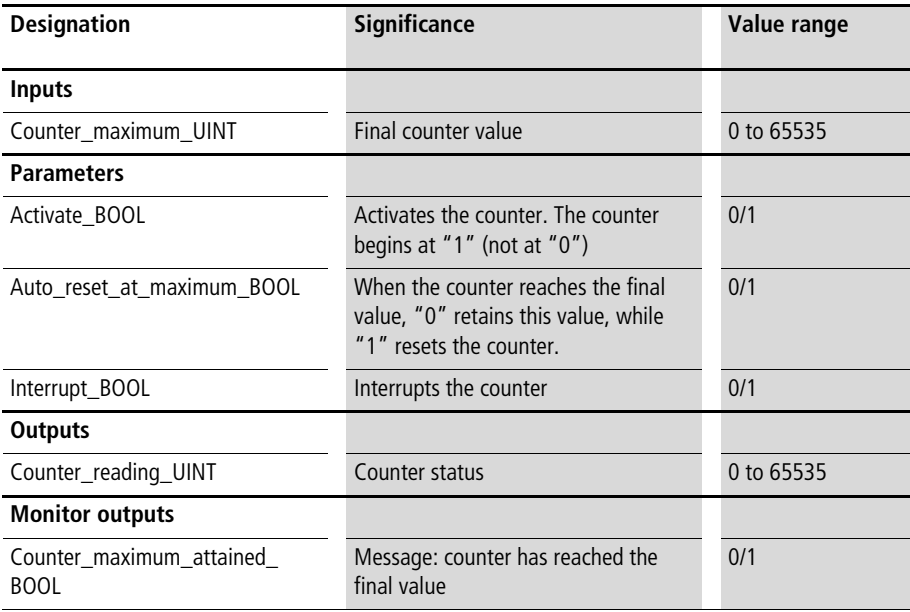

### **Description**

The function block "U\_cyclecounter" can solve counter tasks such as the following. If "Activate\_BOOL" is "1", then the counter begins to increment. If "Activate\_BOOL" is "0", the counter is reset. The variable "Counter\_maximum\_ UINT" determines the final value for incrementing the counter. If "Auto reset at maximum BOOL" is "0", then the counter retains the final value when it is reached.

Example for counter maximum  $= 5$ :  $\Rightarrow$  1; 2; 3; 4; 5; 5; 5; etc.

If "Auto reset at maximum BOOL" is "1", then the counter begins incrementation at "1".

Example for counter maximum  $= 5$ : => 1; 2; 3; 4; 5; 1; 2; 3; 4; 5; 1; etc.

If "Interrupt\_BOOL" is "1", then counting is interrupted. If "Interrupt BOOL" is "0", then counting continues. "Counter\_reading\_UINT" displays the current counter status. When the counter reaches its final value, the output "Counter\_maximum\_attained\_BOOL" outputs a "1".

Example:

The following application program produces the counter sequence:

1; 2; 3; 4; 5; 6; 7; 8; 9; 10; 1; 2; 3; etc.

## **Application of the function block "U\_cyclecounter" in the program "scant\_10"**

```
PROGRAM scant_10
VAR 
        CYCLECOUNTER01 : U CYCLECOUNTER ;
END_VAR
CAL CYCLECOUNTER01(
        Counter maximum UINT :=10,
        Activate BOOL :=1,
        Auto_reset_at_maximum_BOOL :=1,
        Interrupt BOOL :=0
)
LD CYCLECOUNTER01. Counter maximum attained BOOL
JMPCN NO CALCULATION
        (*
        This sequential program is run through
        only every 10 plc scan time
        *)
NO_CALCULATION:
END_PROGRAM
```
#### **U\_CYC\_cycle\_time\_computation Computation of Average Cycle Time**

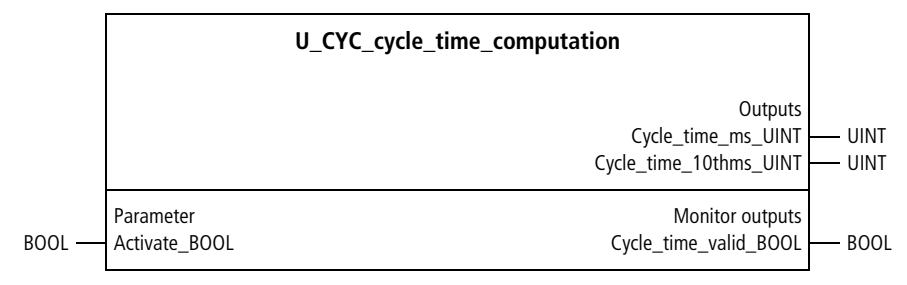

Function block prototype

#### **Meaning of the operands**

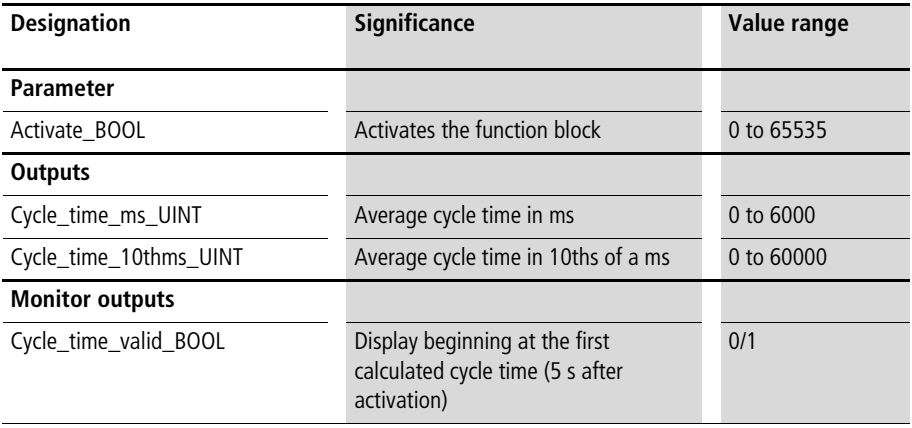

#### **Description**

This function block calculates the average cycle time between individual function block calls. This cycle time equals the PLC cycle time if the function block is called each cycle. As soon as "Activate\_BOOL" is "1", the first average cycle time is output after 5 s. The status display "Cycle\_time\_valid\_BOOL" then displays a "1". More precise calculations are then made every 30 s.

Example:

The application program below calculates the cycle time and saves the result as the variable "Cycle time" for further processing. You are recommended to evaluate the cycle time whenever algorithms depend on the cycle time.

**Application of the function block "U\_CYC\_cycle\_time\_computation" in the program "cycle\_t"**

```
PROGRAM cycle_t
VAR 
  CYC_CYCLE_TIME_COMPUTATION : U_CYC_CYCLE_TIME_COMPUTATION ;
 Cycle time ms UINT : UINT ;
END_VAR
CAL CYC CYCLE TIME COMPUTATION(
 Activate BOOL :=1,
 Cycle_time_ms_UINT=>Cycle_time_ms_UINT
)
```
END\_PROGRAM

# **U\_CYCC\_cycle\_time\_constant Automatic Setting of a Constant Cycle Time**

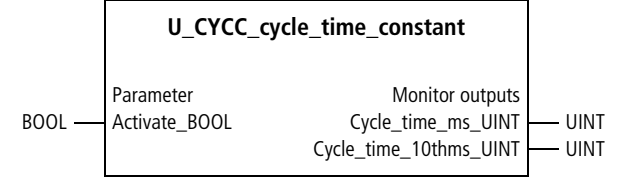

Function block prototype

# **Meaning of the operands**

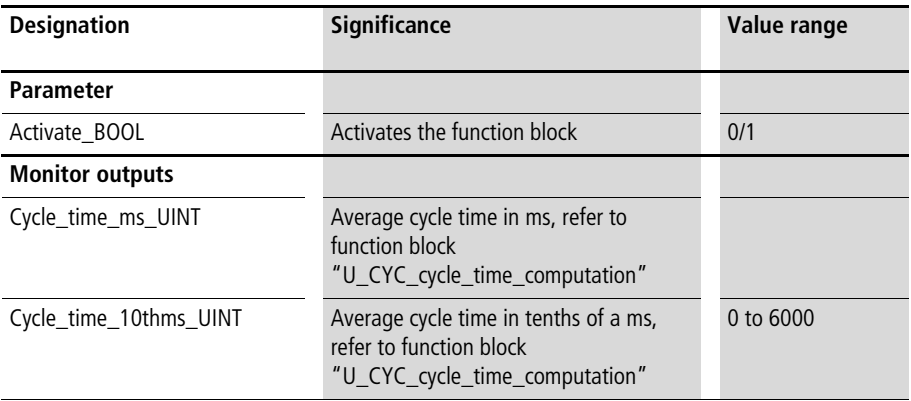

# **Description**

This function block sets constant PLC cycle times. It is called at the end of a main program. It sets a constant cycle time, which is around 1 ms greater than the maximum cycle time of the application program.

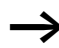

h A certain amount of time may be required before the cycle times settle at a constant value. If RETAIN is added after the keyword "VAR" or "VAR\_GLOBAL" and a blank, then after a warm start the specified constant cycle time is reapplied immediately.

If the PLC operates periodically, this function block may not be used. It is not a requirement as automatic constant cycle times are present when the PLC operates periodically.

Example:

The application program below results in a constant cycle time of 20 ms. Without this function block, the cycle time would vary between 5.5 and 19.3 ms.

## **Application of the function block "U\_CYCC\_cycle\_time\_constant" in the program "constcyc"**

```
PROGRAM constcyc
VAR 
  CYCC CYCLE TIME CONSTANT : U CYCC CYCLE TIME CONSTANT ;
END_VAR
(* The cal of other function blocks need a plc scan time from 5.5 ms to 19.3 ms. The 
function block "U_CYCC_CYCLE_TIME_CONSTANT" effects, that the plc scan time is
constant 20 ms. \overline{\ast)}CAL CYCC_CYCLE_TIME_CONSTANT(
  Activate BOOL :=1
)
END_PROGRAM
```
# **U\_CYCM\_cycle\_time\_max\_value Display of the Current and Maximum Cycle Time**

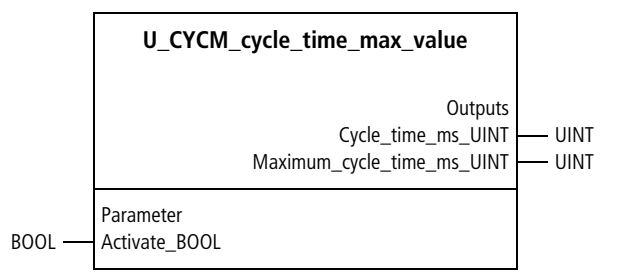

Function block prototype

### **Meaning of the operands**

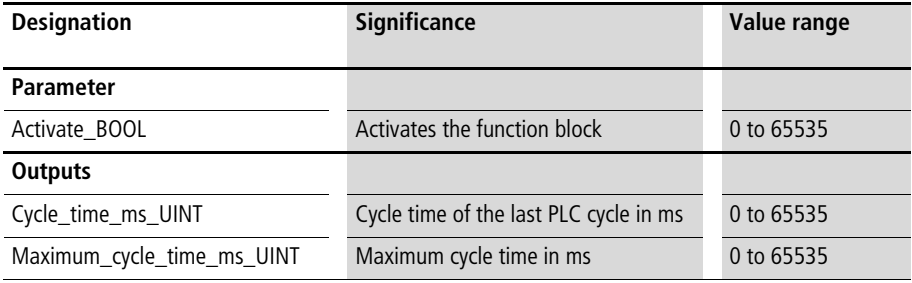

# **Description**

This function block displays the last PLC cycle time and the maximum PLC cycle time. "Activate\_BOOL=1" starts the function block, and "Activate\_BOOL=0" resets it.

Example:

The application program below displays the last and the maximum PLC cycle time.

**Application of the function block "U\_CYCM\_cycle\_time\_max\_value" in the program "MaxCycle"**

```
PROGRAM MaxCycle
VAR 
  CYCM CYCLE TIME MAX VALUE : U CYCM CYCLE TIME MAX VALUE ;
END_VAR
CAL CYCM CYCLE TIME MAX VALUE(
  Activate BOOL :=1
)
END_PROGRAM
```
# **U\_CYCS\_cycle\_time\_setpoint\_value Setting a (Constant) Cycle Time to Setpoint Value**

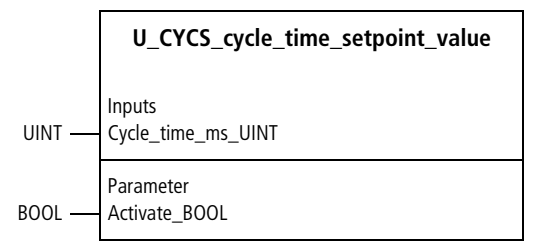

Function block prototype

# **Meaning of the operands**

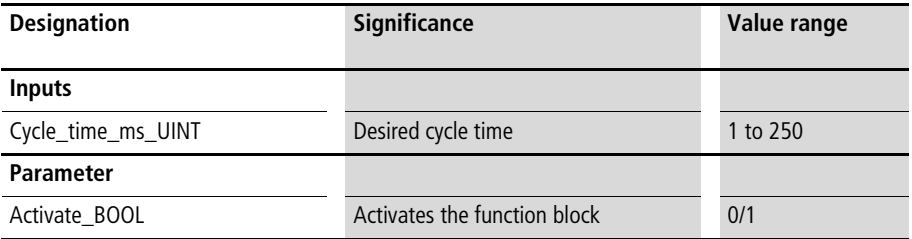

# **Description**

This function block permits the input of a desired cycle time. This cycle time is set if the maximum actual cycle times of the application program are smaller than this value.

If the PLC cycle time exceeds the specified setpoint, nothing special happens (the PLC does not switch to "Halt"). This simply means the setpoint is not possible.

If the PLC operates periodically, this function block may not be used. It is not a requirement as automatic constant cycle times are present when the PLC operates periodically.

Example:

In the application program below, the instructions and function block calls generate an average cycle time of around 22 ms (4 ms). Assigning a setpoint of 30 ms changes the cycle times to this constant value.

**Application of the function block "U\_CYCS\_cycle\_time\_setpoint\_value" in the program "scantcon"**

```
PROGRAM scantcon
```
VAR

CYCS CYCLE TIME SETPOINT VALUE : U CYCS CYCLE TIME SETPOINT VALUE ; END\_VAR

(\* The cal of other function blocks generates a plc scan time from 24 ms to 28 ms. The functionblock "U\_CYCS\_CYCLE\_TIME\_SETPOINT\_VALUE" effects, that the plc scan time is constant  $30$  ms  $*$ )

```
CAL CYCS CYCLE TIME SETPOINT VALUE(
  activate_BOOL :=1,
  cycle time ms UINT :=30)
```
END\_PROGRAM

## **U\_off\_delayed\_timer Delayed timer**

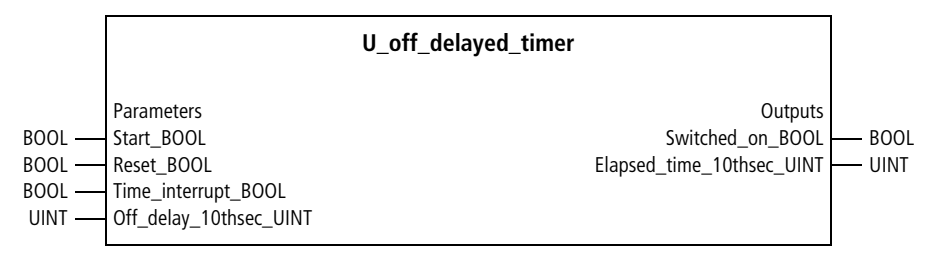

Function block prototype

#### **Meaning of the operands**

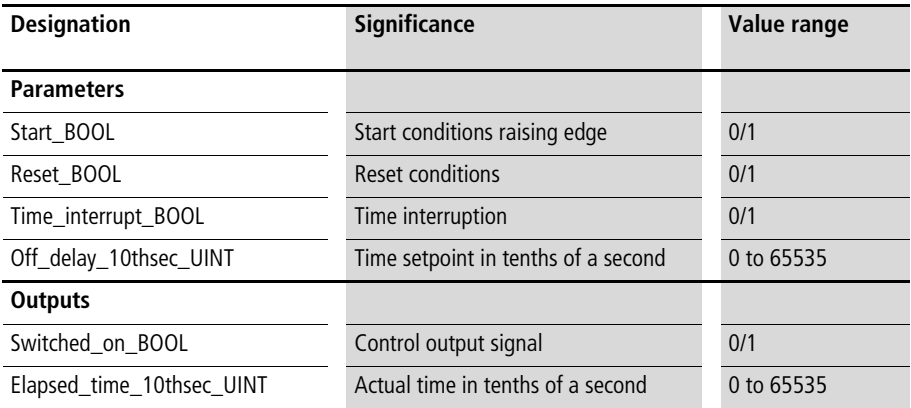

# **Description**

Except for the times, this function block works just like the Moeller add-on function block "MS\_TimeFalling". In contrast to the latter, the times "Off\_delay\_10thsec\_UINT" and "Elapsed\_time\_10thsec\_UINT" are specified in tenths of a second. The variable names are assigned as follows:

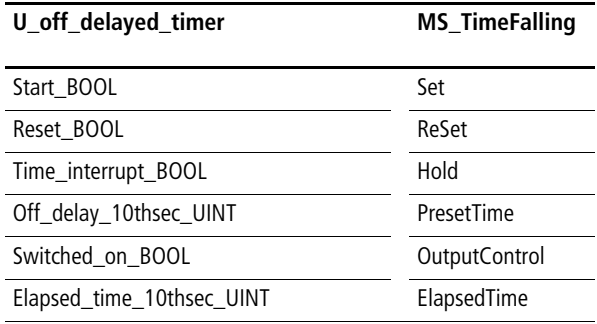

# **Visualisation U\_OSC1000\_oscilloscope Data buffer function block for saving 1000 data values**

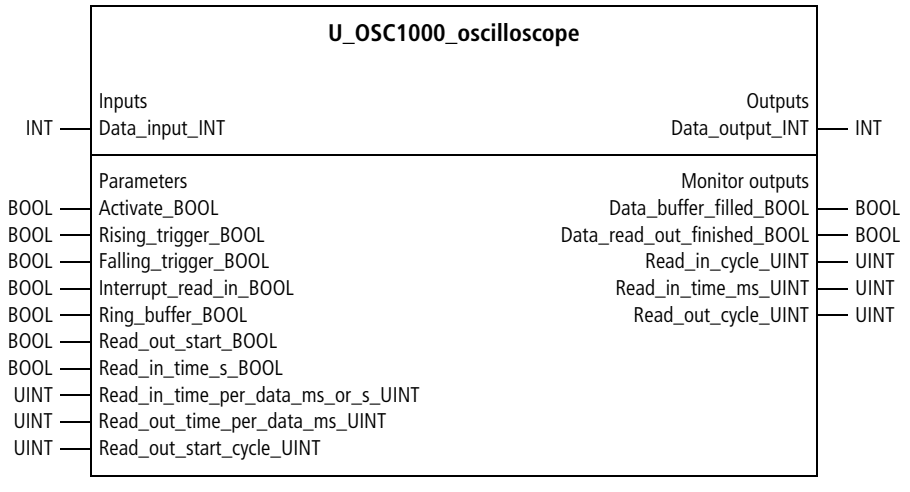

Function block prototype

# **Meaning of the operands**

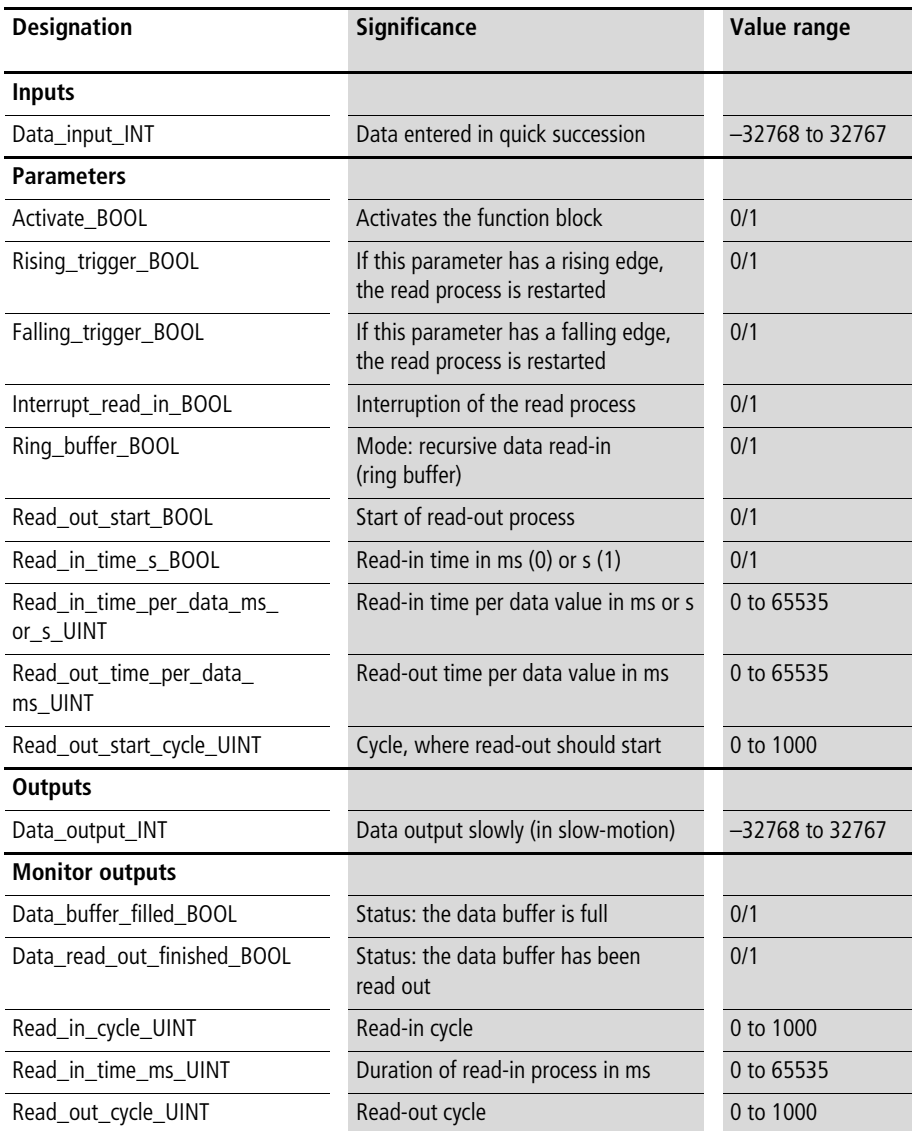

## **Description**

1000 data values can be read in quickly (or slowly) with the function block, e. g. one value in every PLC-cycle. These values can be output at a slowed speed (slow-motion) later.

A fast-acting process, e. g. a highly-dynamic positioning operation, can be fully graphically represented with a relatively slow-action visualization tool. In this way, the function of an oscilloscope can be substituted.

After this function block has been activated, reading of the values can be initiated as required, on either the falling or rising edges. In the "Ring-buffer" mode, the first values are again overwritten after 1000 values have been read (Ring buffer). The read out time per value can be input in ms.

The monitor inputs indicate when the data buffer is full and when the data have been completely read out. Additionally, the "Read-in cycle", "Read-in time" and "Read-out cycle" information is available.

Example:

In the application example, the characteristic of the manipulated variable is recorded at the start of a positioning operation and output later with a time of 100 ms per value.

### **Application of the function block "U\_OSC1000\_oscilloscope" in the program "Oscillo"**

```
PROGRAM Oscillo
VAR 
    OSC1000 Oscilloscope : U OSC1000 Oscilloscope ;
    Axis 01 : P closed loop position control :
    Visualisation value INT : INT ;
END_VAR
CAL 0SC1000 Oscilloscope(
    Data input INT :=Axis 01.Manipulated variable 12Bit INT,
    Activate BOOL :=1,
    Rising trigger BOOL := 0,
    Falling trigger BOOL :=Axis 01.Positioning job finished BOOL,
    Interrupt read in BOOL :=0,
    Ring buffer BOOL :=0,
    Read out start BOOL :=1,
    Read in time s BOOL := 0,
    Read in time per data ms or s UINT :=0,
    Read out time per data ms UINT :=100,
    Read out start cycle UINT := 0
    )
LD 0SC1000 Oscilloscope.Data output INT
ST Visualisation value INT
END_PROGRAM
```
## **U\_OSC8\_oscilloscope Data buffer function block for saving**   $8 \times 1000$  data values

|                                                                                                    |                                                                                                    | U_OSC8_oscilloscope                                                                                                    |                                                                         |
|----------------------------------------------------------------------------------------------------|----------------------------------------------------------------------------------------------------|----------------------------------------------------------------------------------------------------|-------------------------------------------------------------------------|
| INT-<br>$INT -$<br>$INT -$<br>$INT -$<br>$INT -$<br>$INT -$<br>$INT -$<br>$INT -$                                                                   | Inputs<br>Data_input1_INT<br>Data_input2_INT<br>Data_input3_INT<br>Data_input4_INT<br>Data_input5_INT<br>Data_input6_INT<br>Data_input7_INT<br>Data_input8_INT                                                                                                    | Outputs<br>Data_output1_INT<br>Data_output2_INT<br>Data_output3_INT<br>Data_output4_INT<br>Data_output5_INT<br>Data_output6_INT<br>Data_output7_INT<br>Data_output8_INT | INT<br><b>INT</b><br>INT<br>INT<br>INT<br>INT<br>INT<br>INT             |
| <b>BOOL</b><br>BOOL<br>BOOL —<br>$_{\text{BOOL}}$ $-$<br>BOOL —<br>$_{\text{BOOL}}$ $-$<br>$_{\text{BOOL}}$ $-$<br>$UINT$ —<br>$UINT -$<br>$UINT -$ | Parameters<br>Activate_BOOL<br>Rising_trigger_BOOL<br>Falling_trigger_BOOL<br>Interrupt_read_in_BOOL<br>Ring_buffer_BOOL<br>Read_out_start_BOOL<br>Read_in_time_s_BOOL<br>Read_in_time_per_data_ms_or_s_UINT<br>Read_out_time_per_data_ms_UINT<br>Read_out_start_cycle_UINT | Monitor outputs<br>Data buffer filled BOOL<br>Data_read_out_finished_BOOL<br>Read_in_cycle_UINT<br>Read in time s UINT<br>Read_out_cycle_UINT                           | <b>BOOL</b><br><b>BOOL</b><br><b>UINT</b><br><b>UINT</b><br><b>UINT</b> |

Function block prototype

# **Meaning of the operands**

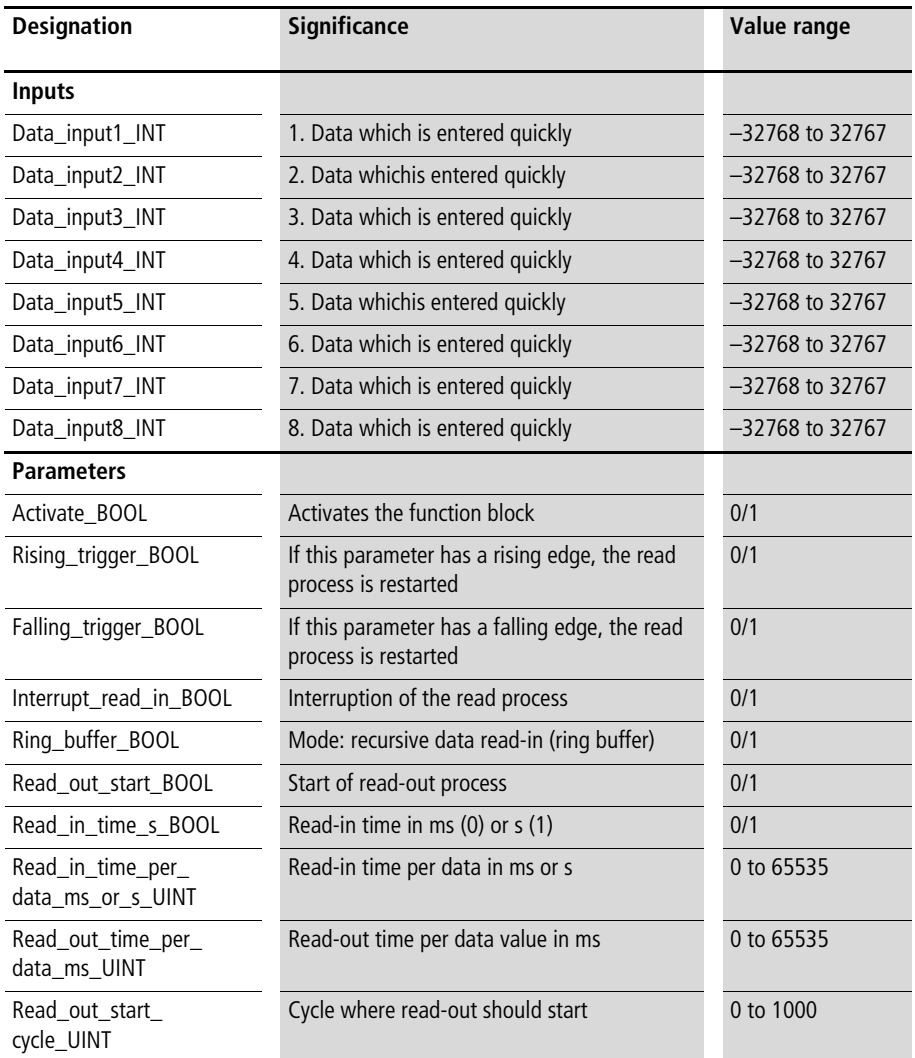
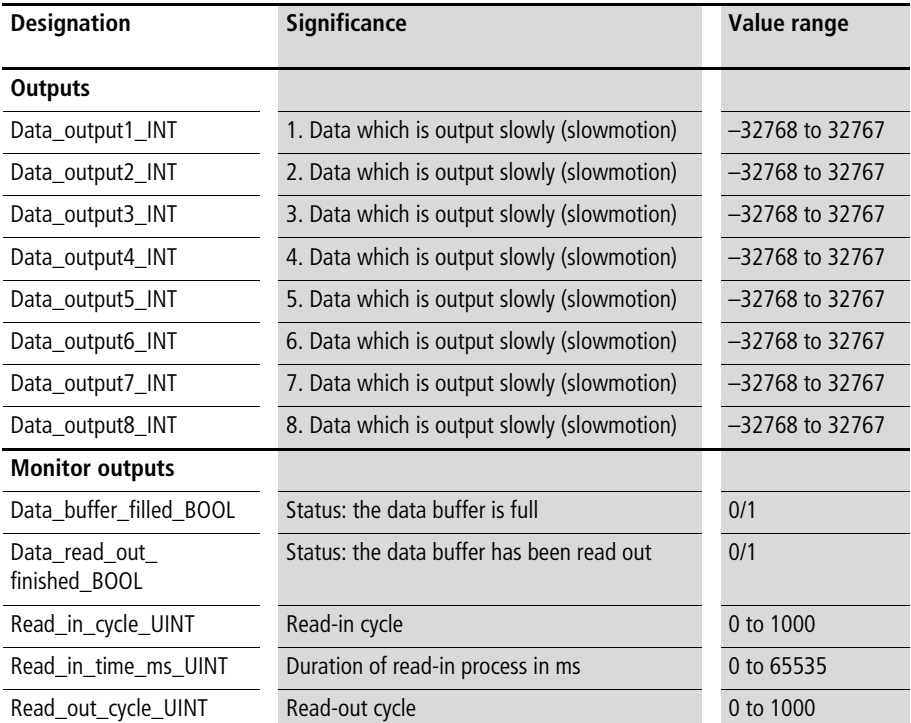

See "U\_OSZ1000\_oscilloscope" function block. The only difference to the "U\_OSZ1000\_oscilloscope" function block is that 8 input values of 1000 data values each can be stored with this function block.

#### **Elementary basic function blocks for closed-loop control**

#### **U\_scan\_time\_generator Scan Time Generator**

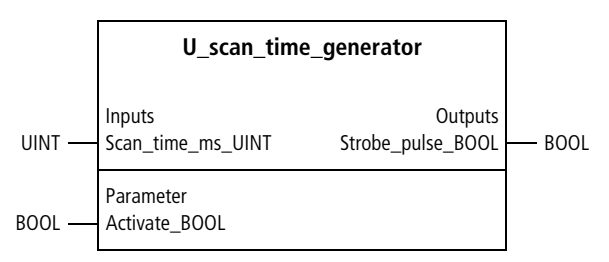

Function block prototype

#### **Meaning of the operands**

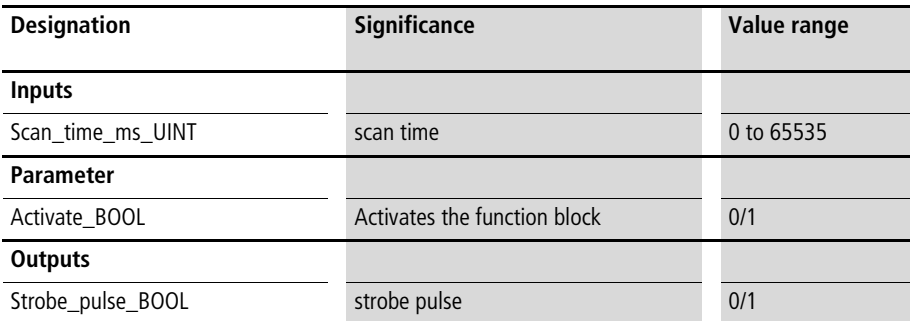

#### **Description**

After a scan time (which can be specified), this function block generates a pulse. "Activate\_BOOL=1" starts the function block (no pulse is generated when it starts). "Activate\_BOOL=0" resets the function block.

Example:

The function block is used, for example, when program sequences are executed not always but only at regular intervals. The application example below includes a sequence which executes only every 20 s.

## **Application of the function block "U\_scan\_time\_generator" in the program "scant20s"**

```
PROGRAM scant20s
VAR 
        SCAN_TIME_GENERATOR : U_SCAN_TIME_GENERATOR ;
END_VAR
CAL SCAN_TIME_GENERATOR(
        Activate BOOL :=1,
        Scan_time_ms_UINT :=20000
)
LD SCAN TIME GENERATOR.Strobe pulse BOOL
JMPCN END_OF_SEQUENTIAL_PROGRAM
        (*Any program sequence*)
END_OF_SEQUENTIAL_PROGRAM:
END_PROGRAM
```
#### **U\_Differentiation Differentiation of an Input Value**

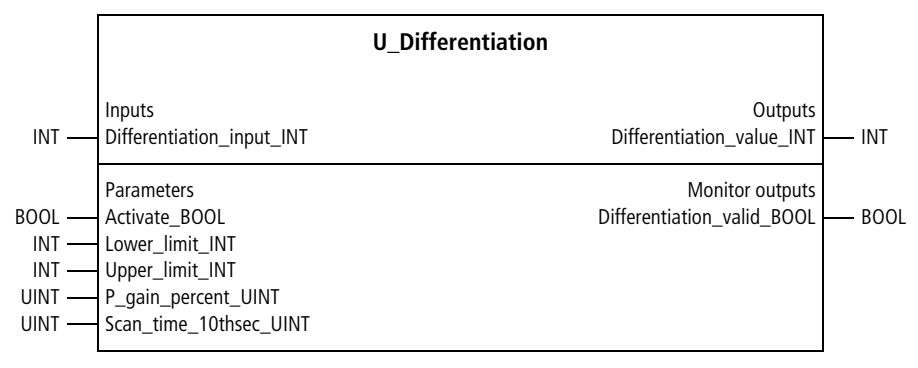

#### Function block prototype

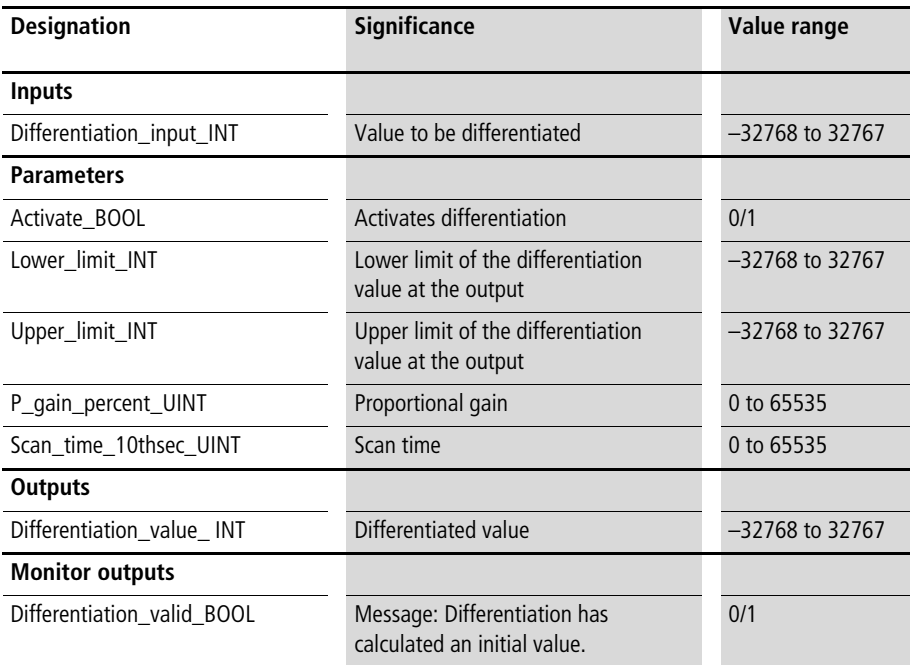

At regular intervals (which can be specified by "Scan\_time\_10thsec\_UINT"), the current input value is compared with an earlier input value  $(\rightarrow$  [fig. 5](#page-149-0)). The difference between the current and earlier input value  $(\Delta X)$ is factored as "P\_gain\_percent\_UINT". The function block is enabled with "Activate BOOL=1". After an initial scan time, a first differentiation value can be calculated. The latter is displayed with "1=differentiation\_valid\_BOOL". "Activate\_BOOL=0" resets the function block. With the variables "Lower\_limit\_INT" and "Upper\_limit\_INT", the output value "Differentiation\_value\_ INT" can be limited to a specific range.

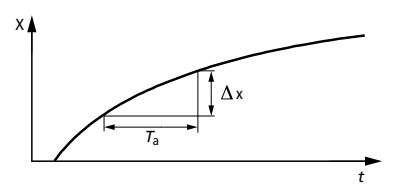

<span id="page-149-0"></span>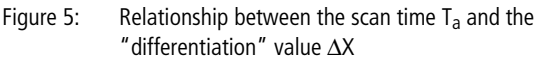

Example:

The application example calculates the increase in an actual value for a period of 10 s. The increase values are not factored (P gain  $= 100 = 1.0$ ). The differentiation values are limited to the range –4095 to 4095.

### **Application of the function block "U\_Differentiation" in the program "Diff01"**

```
PROGRAM Diff01
VAR 
        DIFFERENTIATION : U DIFFERENTIATION ;
        Actual value : UINT ;
        Actual value differentiation 10s : INT ;
END_VAR
CAL DIFFERENTIATION(
        Differentiation input UINT :=Actual value,
        Activate BOOL :=1,
        Lower limit INT :=-4095,
        Upper limit INT :=4095,
        P_gain_percent_UINT :=100,
        Scan_time_10thsec_UINT :=100
)
LD DIFFERENTIATION.Differentiation valid BOOL
JMPCN NOT_READY
        LD DIFFERENTIATION.Differentiation value INT
        ST Actual value differentiation 10s
NOT_READY:
END_PROGRAM
```
#### **U\_DT1\_system DT1 System**

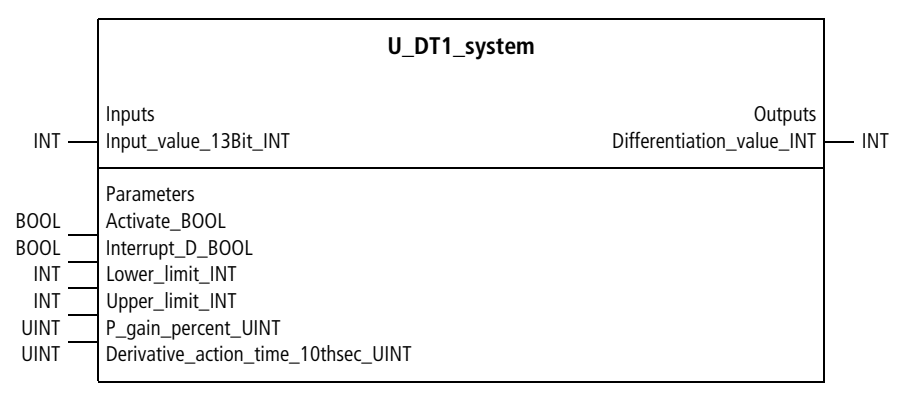

Function block prototype

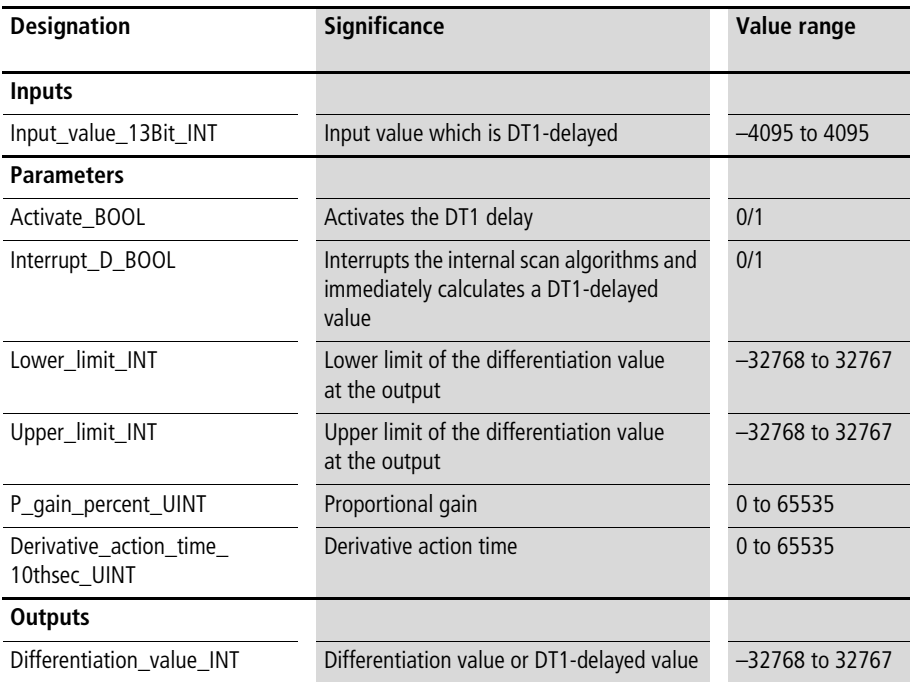

At regular intervals (which can be specified by "Derivative\_action\_time\_10thsec\_UINT"), the current input value is compared with an earlier input value  $\leftrightarrow$  [fig. 5,](#page-149-0) derivative action time  $=$  scan time). The difference between the current and earlier input values  $(\Delta X)$  is factored as "P\_gain\_percent\_UINT". The function block is enabled with "Activate\_BOOL=1". "Activate\_BOOL=0" resets the function block. With the variables "Lower\_limit\_INT" and "Upper\_limit\_INT", the output value "Differentiation\_value\_ INT" can be limited to a specific

range. The rising edge of the variable "Interrupt\_D\_BOOL" interrupts the function block's internal algorithms. This way, a DT1-delayed value can be output without hesitation, e.g. in case of an instantaneous change in the value of a setpoint.

In contrast to the function block "U\_Differentiation", this function block PT1-delays the calculated rates of increase. The advantage of this is that if the input value changes instantaneously (e.g. an instantaneous change in a setpoint => infinitely large increase, because  $\Delta t = 0$ ), the corresponding increase can be processed "for real"  $\leftrightarrow$  real PID controller = PIDT1 controller;  $\rightarrow$  [fig. 6,](#page-153-0) cf. block diagram D gate/DT1 gate). The disadvantage of the function block "U\_DT1\_system" is that, due to the PT1 delay, the exact increase can only be calculated gradually  $\longleftrightarrow$  [fig. 6,](#page-153-0) PT1 element).

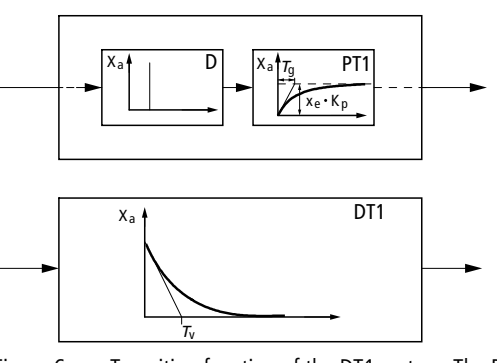

<span id="page-153-0"></span>Figure 6: Transition function of the DT1 system. The DT1 behaviour results from the series connection of a D gate and a PT1 gate.

Example:

The application example calculates the increase of an actual value. The derivative action time was set to 10 s. The rates of increase are not factored (P gain  $= 100 = 1.0$ ). The DT1delayed values are limited to the range –4095 to 4095.

#### **Application of the function block "U\_DT1\_system" in the program "Diff02"**

```
PROGRAM Diff02
VAR 
    DT1_SYSTEM : U_DT1_SYSTEM ;
    Actual value : INT ;
    Actual value differentiation 10s : INT ;
END_VAR
CAL DT1_SYSTEM(
    Input value 13Bit INT :=Actual value,
    Activate BOOL :=1,
    Interrupt D BOOL := 0,
    Lower limit INT :=-4095,
    Upper limit INT :=4095,
    P gain percent UINT :=100,
    Derivative action time 10thsec UINT :=100,
    Derivative value INT=>Actual value differentiation 10s)
```
END\_PROGRAM

#### **U\_integrator Integrator**

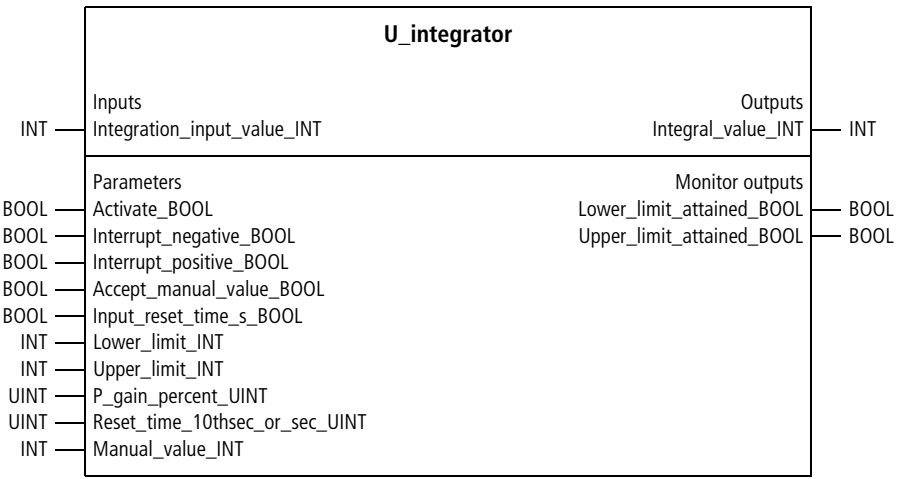

## Function block prototype

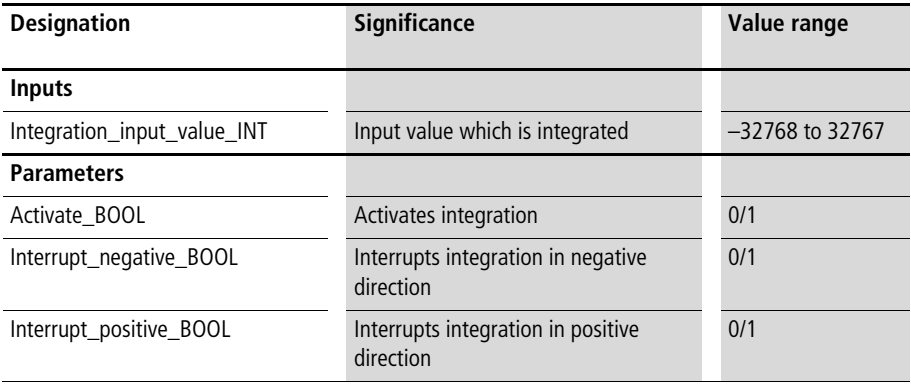

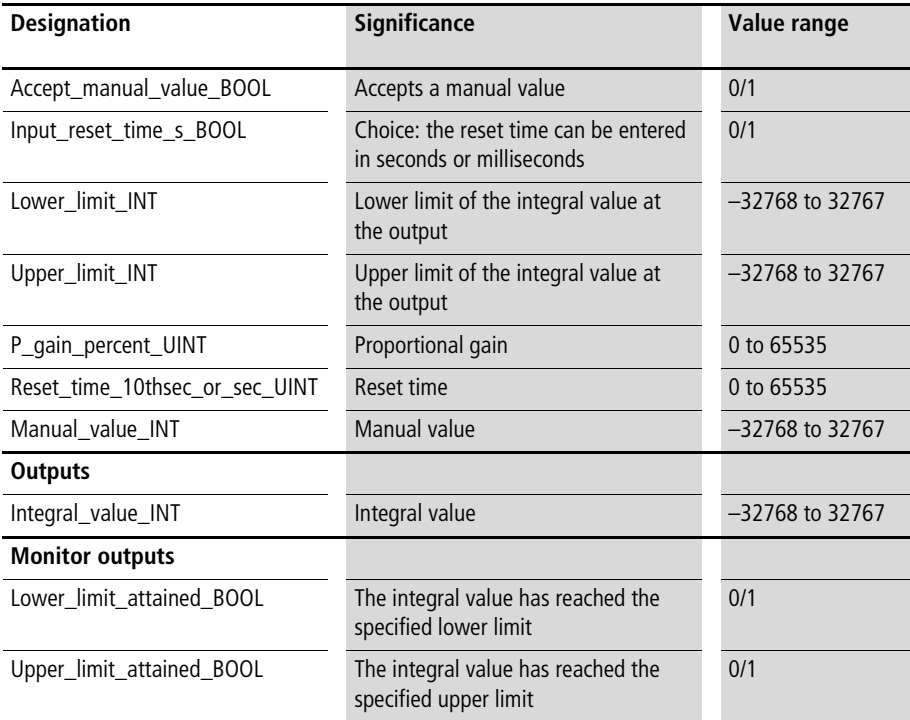

The integrator is started with "Activate BOOL=1" and reset with "Activate BOOL=0". With "Interrupt negative BOOL=1" and "Interrupt positive BOOL=1", the integration can be stopped in the corresponding direction  $\leftrightarrow$  [fig. 7](#page-158-0)). With "Accept manual value BOOL=1", the value specified by "Manual\_value\_INT" is accepted as an integral value. The reset time can be specified, in tenths of a second with "Input\_reset\_time\_s\_BOOL=0" and in seconds with "Input reset time  $s$  BOOL=1". With the variables "Lower\_limit\_INT" and "Upper\_limit\_INT", the output value "Integral\_value\_ INT" can be limited to a value range. When the specified limits of integration are reached, the variables "Lower\_limit\_attained\_BOOL" and "Upper\_limit\_attained\_BOOL" are assigned the value "1". During reset time, the integrator counts up by the value at the input, multiplied by the P gain  $(\rightarrow$  [fig. 7\)](#page-158-0).

#### Example:

Integration input value  $INT = 100$ P gain percent  $UINT = 100 (= 1.0)$  $Reset_time_10thsec_or\_sec_UINT = 200 (= 20 s)$  $\Rightarrow$  "Integral value INT" integrated up in 20 s by 100 increments (100 = 100  $\times$  1,0).

#### **Elementary basic function blocks for closed-loop control**

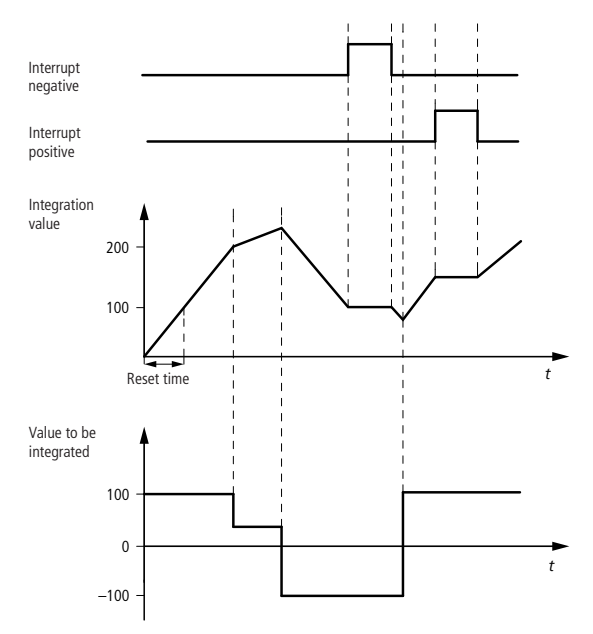

<span id="page-158-0"></span>Figure 7: Functioning of the integrator in terms of the "Integration input value" and the command bit "Interrupt positive/negative". The proportional gain is 1.0 (neutral).

Example:

The application example integrates the output of a fuzzy system up, from 0 to 100. The reset time is 100 s.

```
Application of the function block
"U_integrator" in the program "FuzzyInt"
```

```
PROGRAM FuzzyInt
VAR 
        INTEGRATOR a : U INTEGRATOR ;
        Fuzzy : U FUZ 22 FUZZY 2I 2T ;
        Integrated fuzzy value INT : INT ;
END_VAR
CAL Fuzzy
LD Fuzzy.Output variable INT
ST INTEGRATOR a. Integration input value INT
CAL INTEGRATOR_a(
        Activate BOOL :=1,
        Interrupt negative BOOL := 0,
        Interrupt positive BOOL :=0,
        Accept manual value BOOL := 0,
        Input reset time sec BOOL :=1,
        Lower limit INT :=0,
        Upper limit INT :=100,
        P_gain_percent_UINT :=100,
        Reset time 10thsec or sec UINT :=100,
        Manual value INT :=0
)
LD INTEGRATOR a. Integral value INT
ST Integrated fuzzy value INT
END_PROGRAM
```
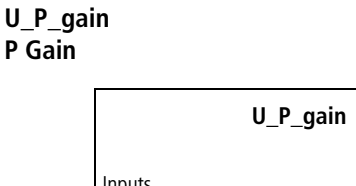

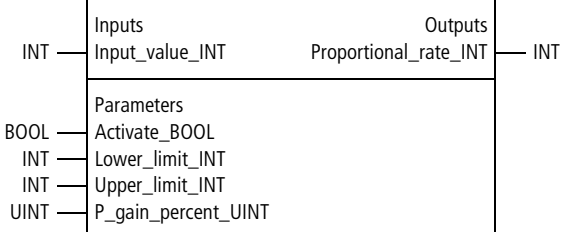

Function block prototype

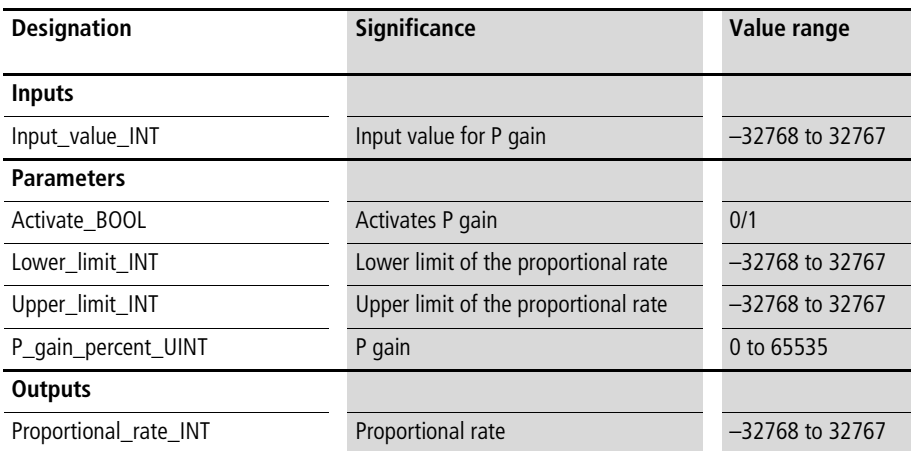

This function block generates a proportional gain of the input signal. The proportional rate can be limited to a value range, with the variables "Lower\_limit\_INT" and "Upper\_limit\_INT". When this function block is disabled (like disabling a P controller), the proportional rate Zero is output.

Example:

The application example implements a P controller with this function block. The proportional rate was limited to 13 bits (–4095 to 4095).

## **Application of the function block "U\_P\_gain" in the program "P\_Control"**

```
PROGRAM P_Control
VAR 
    P_GAIN : U P_GAIN ;
    System deviation INT : INT ;
    Proportional rate percent UINT : UINT ;
    Manipulated variable P 13Bit INT : INT ;
END_VAR
CAL P_GAIN(
    Input value INT :=System deviation INT,
    Activate BOOL :=1,
    Lower limit INT :=-4095,
    Upper limit INT :=4095,
    P_gain_percent_UINT :=Proportional_rate_percent_UINT,
    Proportional rate INT=>Manipulated variable P 13Bit INT
)
END_PROGRAM
```
## **Ramp function U\_RS\_ramp**

# **Ramp with Input in Seconds**

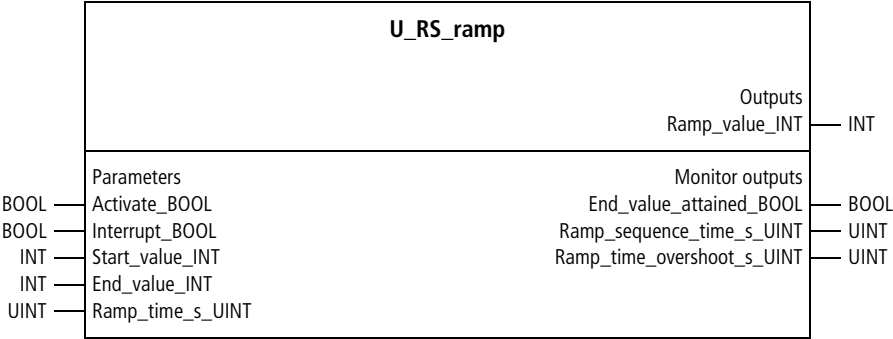

Function block prototype

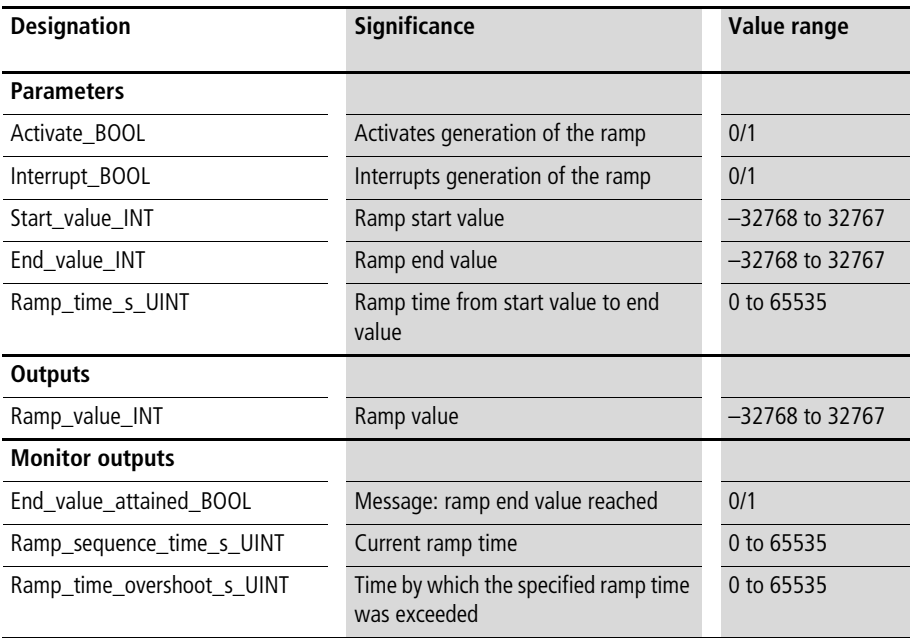

When this function block is activated (by the rising edge of "Activate\_BOOL"), it generates a ramp. Within a period of time (which can be specified in seconds), it progresses from a start value to an end value  $(\rightarrow$  [fig. 8\)](#page-164-0). During the rising edge of "Activate\_BOOL", the parameters are accepted. "Interrupt\_BOOL=1" interrupts the progress of the ramp. A BOOL variable reports when the ramp end value has been reached  $\longleftrightarrow$  monitor output). The variable "Ramp\_sequence\_time\_s\_UINT" specifies how much of the ramp time has already expired. The variable "Ramp\_time\_overshoot\_s\_UINT" indicates whenever the specified ramp time is exceeded (at most one PLC cycle).

The ramp time can be entered in the unit of seconds. Thus, the maximum value is:

•  $65535 s = 1092 min = 18.20 h$ 

The function block "U\_RS\_ramp" generates the ramp value only in steps of seconds. If the ramp time is not longer than 65.535 s, you are recommended to use the function block "U\_RMS\_ramp", which generates the ramp value in millisecond steps.

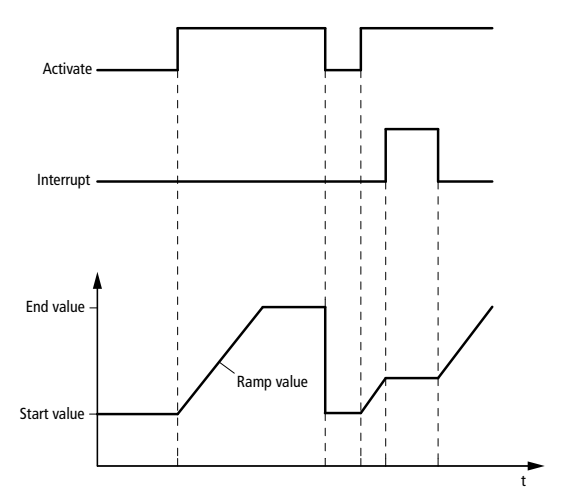

<span id="page-164-0"></span>Figure 8: Generating ramps in conjunction with the command bits "Activate" and "Interrupt"

Example:

The application example combines two ramp curves. During the first phase, the ramp value increases from 1000 to 2000 within 10 minutes. Then, it decreases within 5 minutes from 2000 to 500. The application example for the next function block, "U\_RMS\_ramp" will illustrate how to re parameterise a ramp instance, to implement a ramp curve with varying ramp slopes.

```
Application of the function block
"U_RS_ramp" in the program "Ramp_1_2"
```

```
PROGRAM Ramp_1_2
VAR 
        RAMP01 : U RS RAMP ;
        RAMP02 : U_RS_RAMP ;
        Ramp01_activate_BOOL : BOOL :
        Ramp_value_01_02_INT : INT ;
END_VAR
CAL RAMP01(
        Activate BOOL :=Ramp01 activate BOOL,
        Interrupt BOOL :=0,
        Start value INT :=1000,
        End value INT :=2000,
        Ramp time s UINT :=600)
CAL RAMP02(
        Activate BOOL :=RAMP01.End value attained BOOL,
        Interrupt BOOL :=0,
        Start_value_INT :=2000,
        End value INT :=500,
        Ramp time s UINT :=300)
LD RAMP01.End value attained BOOL
JMPCN RAMP_VALUE_02
        LD RAMP01.Ramp value INT
        ST Ramp value 01 02 INT
        JMP END_RAMP_VALUE_02
RAMP_VALUE_02:
        LD RAMP02.Ramp value INT
        ST Ramp value 01 02 INT
END_RAMP_VALUE_02:
END_PROGRAM
```
### **U\_RMS\_ramp Ramp with Input in Milliseconds**

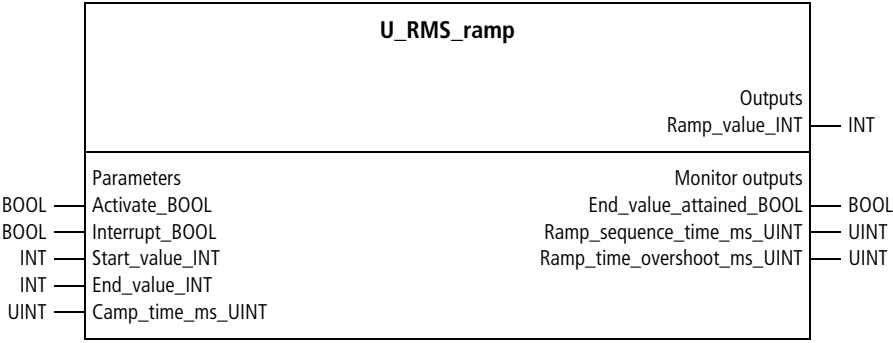

## Function block prototype

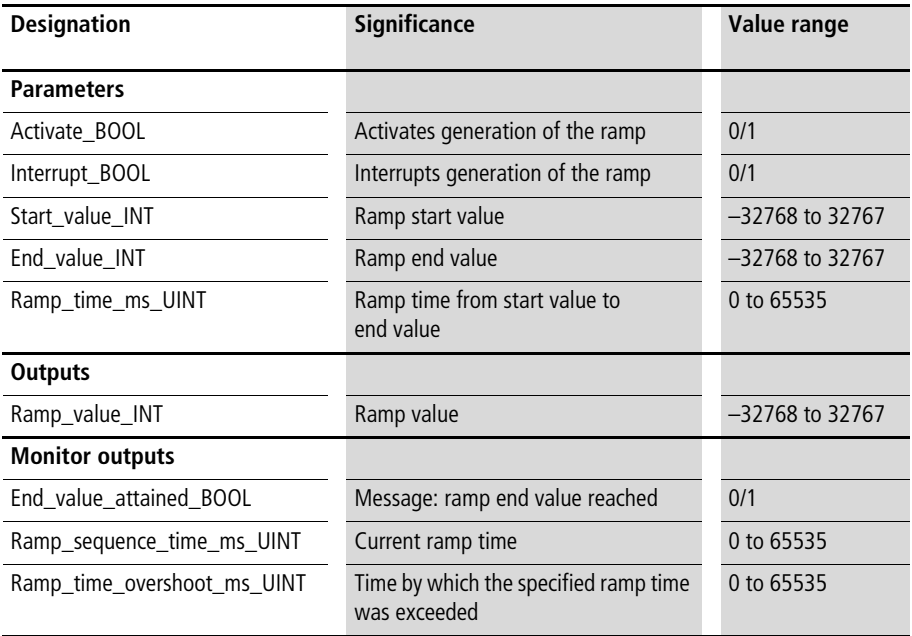

When this function block is activated (by the rising edge of "Activate\_BOOL"), it generates a ramp. Within a period of time (which can be specified in milliseconds), it progresses from a start value to an end value  $(\rightarrow$  [fig. 8](#page-164-0)). During the rising edge of "Activate\_BOOL", the parameters are accepted. "Interrupt\_BOOL=1" interrupts the progress of the ramp. A BOOL variable reports when the ramp end value has been reached  $\leftrightarrow$  monitor output). The variable "Ramp\_sequence\_time\_ms\_UINT" specifies how much of the ramp time has already expired. The variable "Ramp\_time\_overshoot\_ms\_UINT" indicates whenever the specified ramp time is exceeded (at most one PLC cycle).

#### Example:

The application example generates a ramp curve with two areas having varying slopes. During the first phase, the ramp progresses from 500 to 4000 within 20 s. During the second phase, it runs from 4000 to 6000 within 5 s.

#### **Application of the function block "U\_RMS\_ramp" in the program "Ramps"**

```
PROGRAM Ramps
VAR 
        RMS RAMP : U RMS RAMP ;
        Rising TRIG RESET : R Trig ;
        Rising TRIG END VALUE RAMP1 : R Trig ;
        Reset BOOL at %I0.0.0.0.0 : BOOL ;
        Initialize Ramp1 BOOL : BOOL ;
        Initialize Ramp2 BOOL : BOOL ;
        End value ramp1 attained BOOL : BOOL ;
        Ramp_value_01_02_INT : INT ;
END_VAR
CAL Rising TRIG RESET(
        CLK :=Reset BOOL)
LD Rising TRIG RESET.Q
JMPCN NO RESET
        LD-1ST Initialize Ramp1 BOOL
        STN End value Ramp1 attained BOOL
NO_RESET:
LD Initialize Ramp1 BOOL
JMPCN END INITIALIZATION RAMP1
        LD<sub>0</sub>ST RMS RAMP.Activate BOOL
        CAL RMS_RAMP
        LD 500
        ST RMS RAMP.Start value INT
        LD 4000
        ST RMS RAMP.End value INT
        LD 20000
        ST RMS RAMP.Ramp time ms UINT
        ID<sub>1</sub>
```

```
ST RMS RAMP.Activate BOOL
        LD 0
        ST Initialize Ramp1 BOOL
END_INITIALIZATION_RAMP1:
LD Initialize Ramp2 BOOL
JMPCN END INITIALIZATION RAMP2
        LD<sub>0</sub>ST RMS RAMP.Activate BOOL
       CAL RMS_RAMP
        LD 4000
        ST RMS RAMP.Start_value_INT
        LD 6000
        ST RMS RAMP.End value INT
        LD 5000
        ST RMS RAMP.Ramp time ms UINT
        LD<sub>1</sub>ST RMS RAMP.Activate BOOL
        LD 0
        ST Initialize Ramp2 BOOL
END_INITIALIZATION_RAMP2:
CAL RMS RAMP
LD RMS RAMP. End value attained BOOL
ST End value ramp1 attained BOOL
CAL Rising TRIG END VALUE RAMP1(
       CLK :=End value ramp1 attained BOOL)
LD Rising TRIG END VALUE RAMP1.Q
ST Initialize Ramp2 BOOL
LD RMS RAMP.Ramp_value_INT
ST Ramp value 01 02 INT
```
END\_PROGRAM

### **U\_OSC\_triangular\_oscillation Triangular Oscillation**

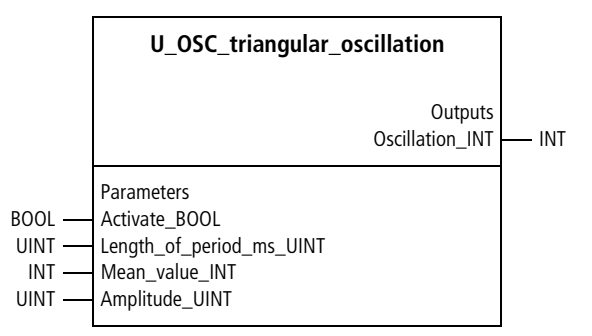

Function block prototype

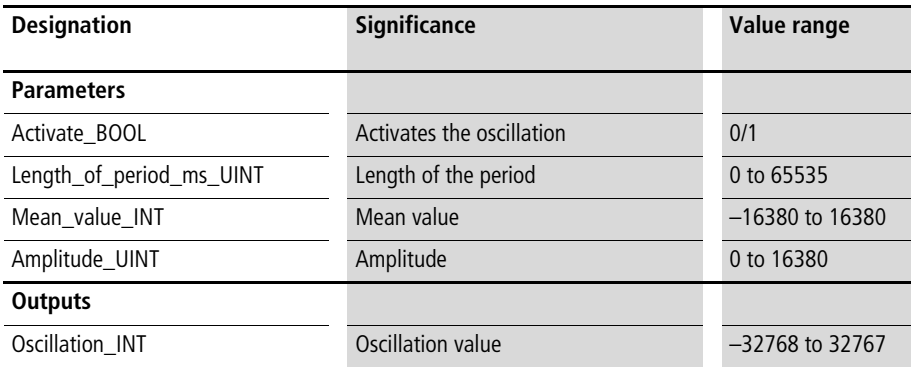

#### **Description**

This function block generates a triangular oscillation in accordance with the parameters "Length of the period", "Mean value" and "Amplitude"  $\leftrightarrow$  [fig. 9](#page-171-0)). The parameters are accepted during the rising edge of "Activate\_BOOL".

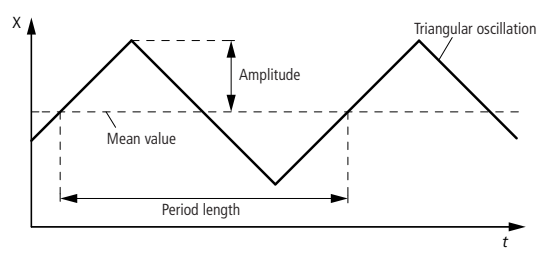

<span id="page-171-0"></span>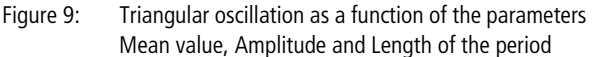

Example:

The application example implemented a triangular oscillation with the parameters:

- Length of the period  $= 30 s$
- Mean value  $= 10000$
- Amplitude  $= 5000$ 
	- $\Rightarrow$  The oscillation lies in the range 5000 to 15000.

#### **Application of the function block "U\_OSC\_triangular\_oscillation" in the program "TrianOSC"**

```
PROGRAM TrianOSC
VAR 
  TRIANGULAR_OSCILLATION : U_OSC_TRIANGULAR_OSCILLATION ;
  Triangular Oscillation INT : INT ;
END_VAR
CAL TRIANGULAR_OSCILLATION(
  Activate BOOL :=1,
  Length of period ms UINT :=30000,
  Mean value INT :=10000,
  Amplitude UINT :=5000,
  Oscillation_INT=>Triangular_Oscillation_INT)
END_PROGRAM
```
## **U\_OSC\_ms\_sinusoidal\_oscillation Sinusoidal Oscillation with Input in Milliseconds**

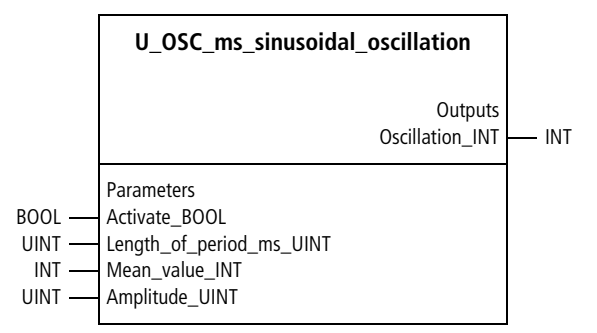

Function block prototype

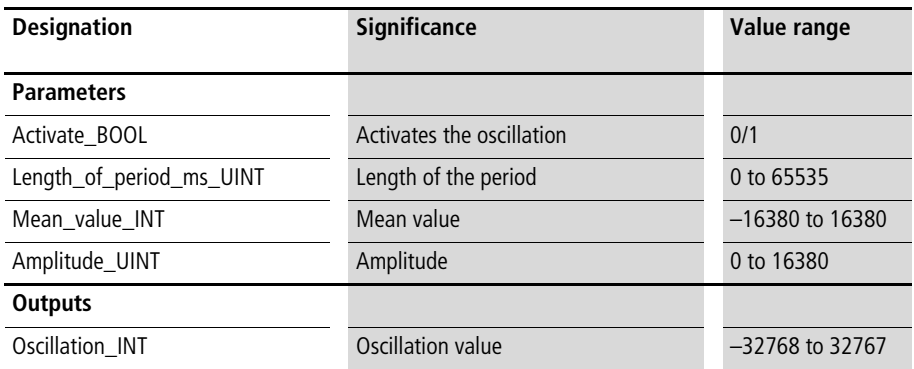

This function block generates a sinusoidal oscillation in accordance with the parameters "Length of the period" (input in ms), "Mean value" and "Amplitude"  $(\rightarrow$  [fig. 10](#page-174-0)). The parameters are accepted during the rising edge of "Activate\_BOOL".

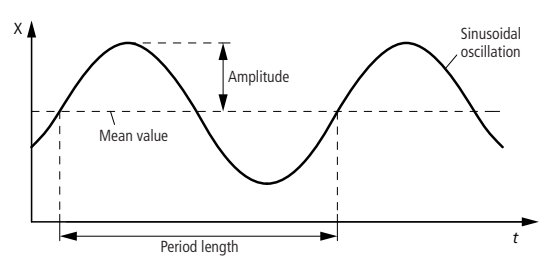

<span id="page-174-0"></span>Figure 10: Sinusoidal oscillation as a function of the parameters Mean value, Amplitude and Length of the period

Example:

The application example implemented a sinusoidal oscillation with the parameters:

- Length of the period  $= 10 s$
- Mean value  $= 0$
- Amplitude  $= 100$ 
	- $\Rightarrow$  The oscillation lies in the range  $-100$  to 100.

**Application of the function block "U\_OSC\_ms\_sinusoidal\_oscillation" in the program "Sinus\_ms"**

```
PROGRAM Sinus_ms
VAR 
 MS_SINUSOIDAL_OSCILLATION : U_OSC_MS_SINUSOIDAL_OSCILLATION ;
 Sinusoidal Oscillation INT : INT ;
END_VAR
CAL MS SINUSOIDAL OSCILLATION(
 Activate BOOL :=1,
 Length of period ms UINT :=10000,
 Mean value INT :=0,
 Amplitude UINT :=100,
 Oscillation_INT=>Sinusoidal_Oscillation_INT)
```
END\_PROGRAM

## **U\_OSC\_s\_sinusoidal\_oscillation Sinusoidal Oscillation with Input in Seconds**

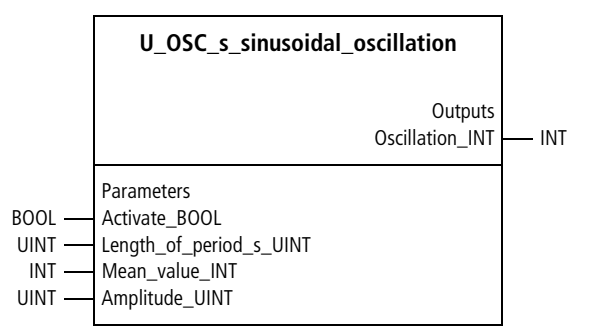

Function block prototype

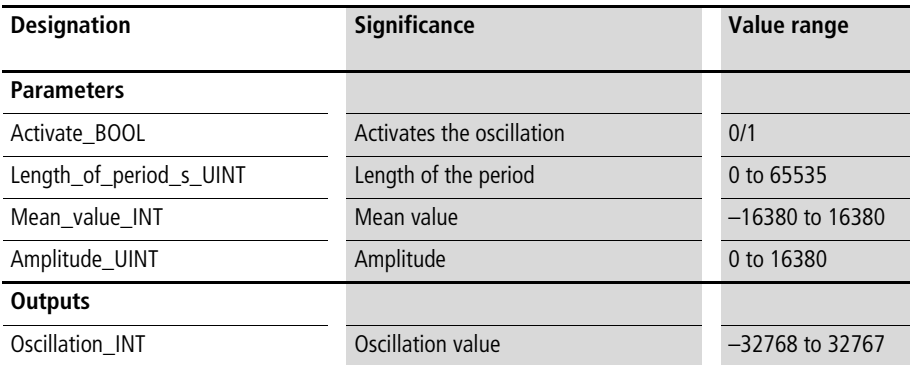

## **Description**

This function block generates a sinusoidal oscillation in accordance with the parameters "Length of the period" (input in seconds), "Mean value" and "Amplitude"  $\leftrightarrow$  [fig. 10](#page-174-0)). The parameters are accepted during the rising edge of "Activate\_BOOL".

The length of the period can be entered in the unit of seconds. Thus, the maximum value is:

• 65535 s = 1092 min = 18.20 h

The function block "U\_OSC\_s\_sinusoidal\_oscillation" generates the sinusoidal oscillation only in steps of seconds. If the period is not longer than 65.535 s, you are recommended to use the function block "U\_OSC\_ms\_sinusoidal\_oscillation", which generates the ramp value in millisecond steps.

#### Example:

The application example implemented a sinusoidal oscillation with the parameters:

- Length of the period  $= 100$  min
- Mean value  $= 0$
- Amplitude  $= 100$ 
	- $\Rightarrow$  The oscillation lies in the range  $-100$  to 100.

#### **Application of the function block "U\_OSC\_s\_sinusoidal\_oscillation" in the program "Sinus\_s"**

```
PROGRAM Sinus_s
VAR 
  S_SINUSOIDAL_OSCILLATION : U_OSC_S_SINUSOIDAL_OSCILLATION ;
  Sinusoidal Oscillation INT : INT ;
END_VAR
CAL S SINUSOIDAL OSCILLATION(
  Activate BOOL :=1,
  Length of period s UINT :=6000,
  Mean value INT :=0,
  Amplitude UINT :=100,
  Oscillation_INT=>Sinusoidal_Oscillation_INT)
```
END\_PROGRAM

#### **U\_OSC\_saw\_tooth\_oscillation Saw Tooth Oscillation**

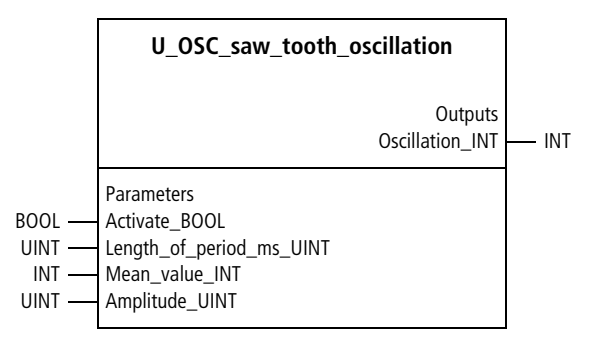

Function block prototype

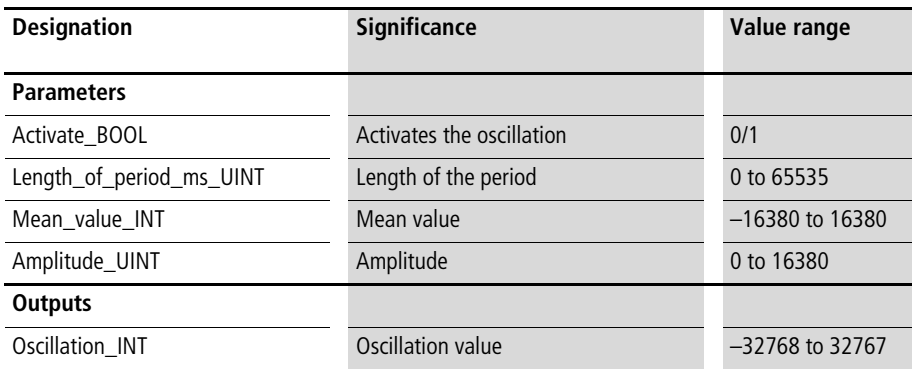
#### **Description**

This function block generates a saw tooth oscillation in accordance with the parameters "Length of the period" (input in ms), "Mean value" and "Amplitude"  $(\rightarrow$  [fig. 11](#page-180-0)). The parameters are accepted during the rising edge of "Activate\_BOOL".

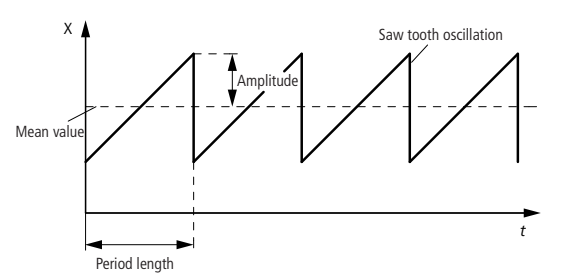

<span id="page-180-0"></span>Figure 11: Saw tooth oscillation as a function of the parameters Mean value, Amplitude and Length of the period

Example:

The application example implemented a saw tooth oscillation with the parameters:

- Length of the period  $= 100$  ms (if the PLC cycle time is relatively large compared to the 100 ms, then the function block will generate stochastic values between 0 and 4094).
- Mean value  $= 2047$
- Amplitude  $= 2047$ 
	- $\Rightarrow$  The oscillation lies in the range 0 to 4094.

#### **Basic Function Blocks for Closed-loop Control**

# **Application of the function block "U\_OSC\_saw\_tooth\_oscillation" in the program "SawtoOSC"**

```
PROGRAM SawtoOSC
VAR 
  SAW_TOOTH_OSCILLATION : U_OSC_SAW_TOOTH_OSCILLATION ;
  Saw tooth Oscillation INT : INT ;
END_VAR
CAL SAW TOOTH OSCILLATION(
  Activate BOOL :=1,
  Length of period ms UINT :=100,
  Mean value INT :=2047,
  Amplitude UINT :=2047,
  Oscillation INT=>Saw tooth Oscillation INT)
END_PROGRAM
```
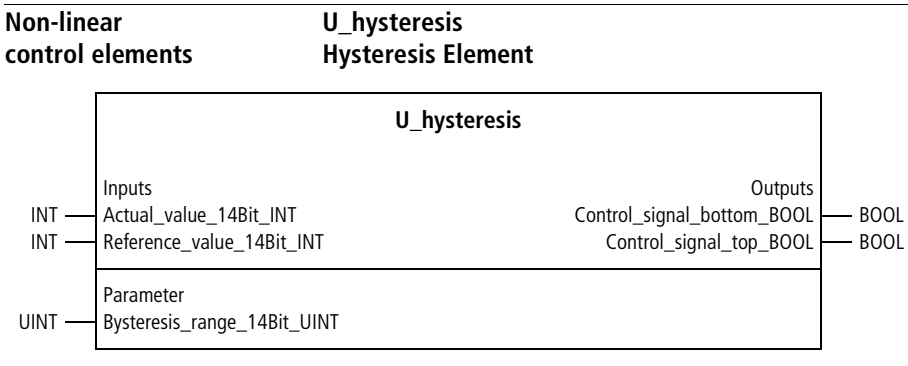

Function block prototype

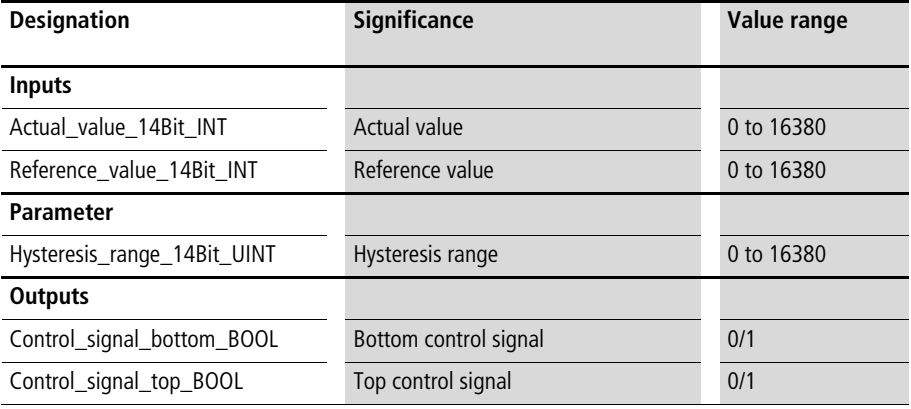

#### **Basic Function Blocks for Closed-loop Control**

#### **Description**

This function block implements a hysteresis function in accordance with the inputs for reference value and hysteresis range  $\leftrightarrow$  [fig. 12](#page-183-0)). Depending on the input value "Actual\_value\_14Bit\_INT", the function block switches between "Control\_signal\_bottom\_BOOL" and "Control\_signal\_top\_BOOL" whenever the hysteresis range limits are exceeded.

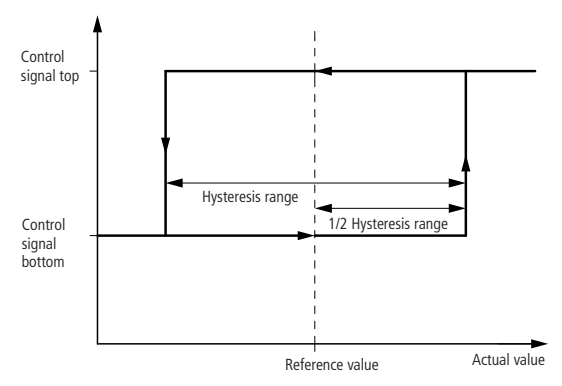

<span id="page-183-0"></span>Figure 12: Hysteresis function for a reference value, bounded by a hysteresis range

Example:

The application example uses the hysteresis function block to implement a 2-step controller. The controller issues an output signal for heat whenever the actual value drops below the setpoint by 50 increments. An output signal for cooling is issued whenever the setpoint is exceeded by 50 increments.

# **Application of the function block "U\_hysteresis" in the program "Contr\_2P"**

```
PROGRAM Contr_2P
VAR 
  HYSTERESIS : U HYSTERESIS ;
  Actual value 12Bit INT : INT ;
  Setpoint value 12Bit INT : INT ;
  Heat BOOL : BOOL ;
  COOL BOOL : BOOL ;
END_VAR
CAL HYSTERESIS(
  Actual value 14Bit INT :=Actual value 12Bit INT,
  Reference value 14Bit INT :=Setpoint value 12Bit INT,
  Hysteresis range 14Bit UINT :=100,
  Control signal top BOOL=>Heat BOOL,
  Control signal bottom BOOL=>COOL BOOL
)
```
END\_PROGRAM

# **U\_threshold\_value Threshold Value**

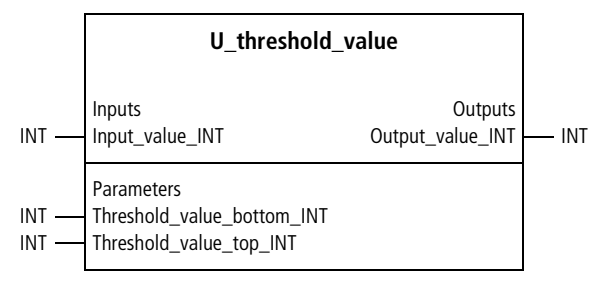

Function block prototype

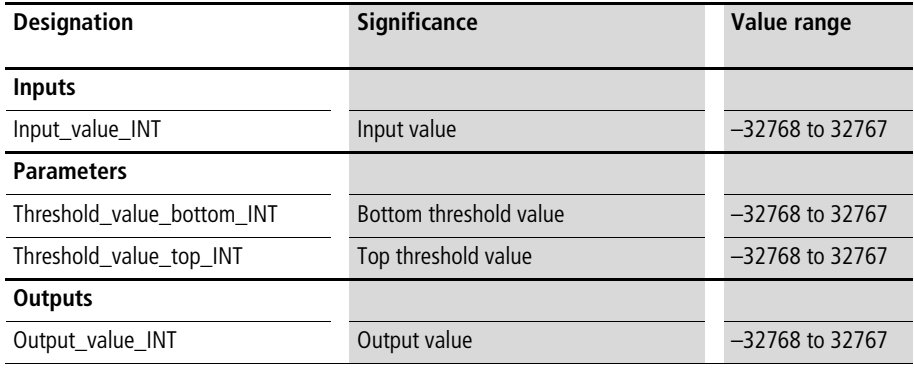

# **Description**

This function block transfers the input value to the output only if the input exceeds the top threshold value  $(\rightarrow$  [fig. 13](#page-186-0)) or drops below the bottom threshold value. Otherwise, a zero is output.

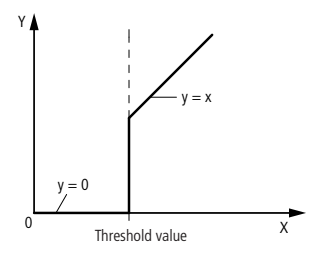

<span id="page-186-0"></span>Figure 13: The input values X are only transferred if a threshold value is exceeded

Example:

The application example applies the threshold values (minimum control values) –500 and 500 to a bipolar 13-bit variable (–4095 to 4095). The function block only issues a non zero output if the bipolar variable is greater than 500 or less than –500.

#### **Basic Function Blocks for Closed-loop Control**

# **Application of the function block "U\_threshold\_value" in the program "MinValue"**

```
PROGRAM MinValue
VAR 
    THRESHOLD VALUE : U THRESHOLD VALUE ;
    Manipulated variable bipolar 13Bit INT : INT ;
    Minimum manipulated variable bipolar 13Bit INT : INT ;
END_VAR
CAL THRESHOLD_VALUE(
    Input value INT :=Manipulated variable bipolar 13Bit INT,
    Threshold value bottom INT :=-500,
    Threshold_value_top_INT :=500
)
LD THRESHOLD VALUE.Output value INT
ST Minimum manipulated variable bipolar 13Bit INT
END_PROGRAM
```
#### **U\_splitrange Split Range**

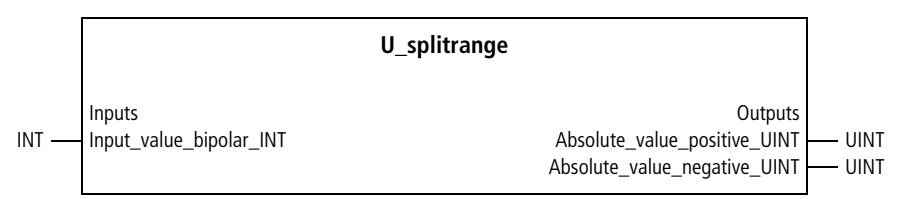

Function block prototype

### **Meaning of the operands**

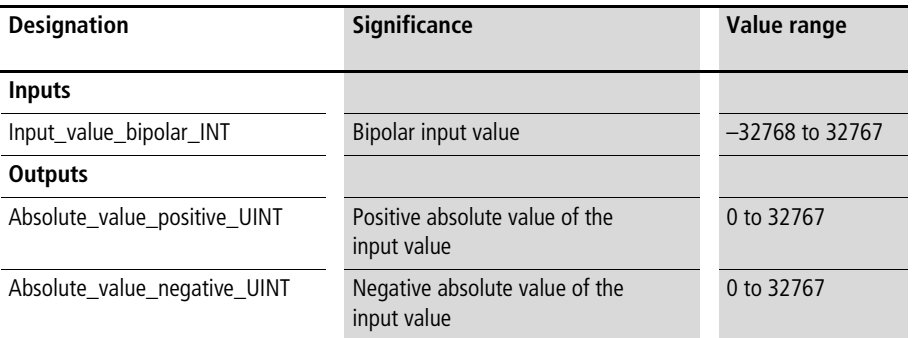

#### **Description**

This function block splits a bipolar (positive or negative) input value in accordance with the criteria "positive" and "negative".

Example:

- Input value bipolar  $INT = -1000$  $\Rightarrow$  Absolute value positive UINT = 0 Absolute value negative  $UINT = 1000$
- Input\_value\_bipolar\_INT = 2000 => Absolute\_value\_positive\_UINT = 2000 Absolute\_value\_negative\_UINT =  $0$

**Basic Function Blocks for Closed-loop Control**

Example:

The application example splits a 13-bit, bipolar variable (–4095 to 4095) into negative (–4095 to –1) and positive (0 to 4095) values, and outputs them as absolute values. These absolute values are used as variables for a temperature control, with actuators for heating and cooling.

# **Application of the function block "U\_splitrange" in the program "Split\_MV"**

```
PROGRAM Split_MV
VAR 
  SPLITRANGE : U SPLITRANGE ;
 Manipulated variable bipolar 13Bit INT : INT ;
 Manipulated variable heat 13Bit UINT : UINT ;
 Manipulated variable cool 13Bit UINT : UINT ;
END_VAR
CAL SPLITRANGE(
  Input value bipolar INT :=Manipulated variable bipolar 13Bit INT,
 Absolute value positive UINT=>Manipulated variable heat 13Bit UINT,
 Absolute value negative UINT=>Manipulated variable cool 13Bit UINT
)
END_PROGRAM
```
### **U\_dead\_time\_delay Dead Time Delay**

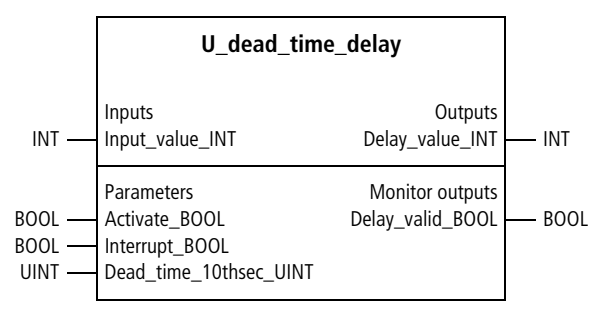

Function block prototype

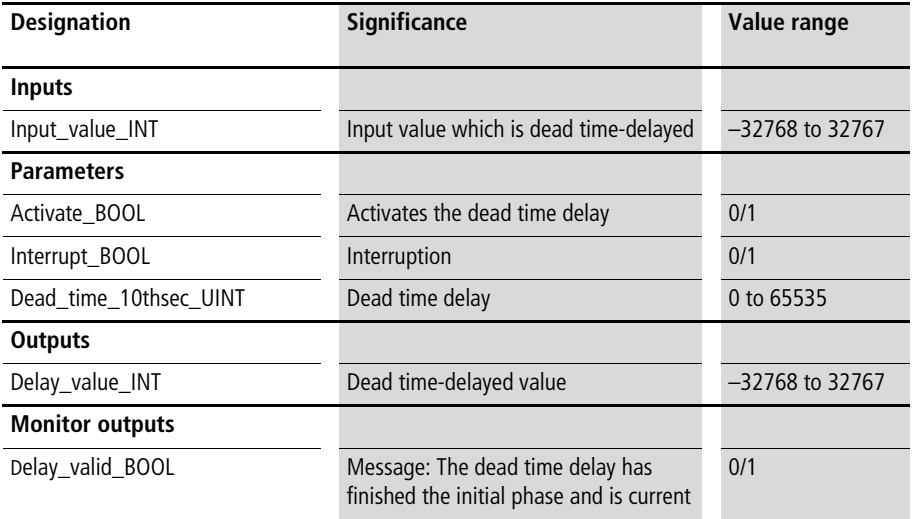

# **Description**

This function block provides a dead time delay of the input value. The dead time delay begins after "Activate BOOL" switches from "0" to "1". The first dead time-delayed values can be output after an initial dead time phase. The variable "Delay\_valid\_BOOL" is then "1". If "Interrupt  $BOOL=1"$ , the dead time delay is prolonged by an amount of time equal to the interruption.

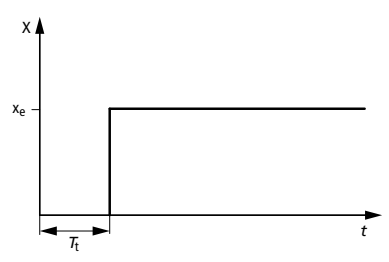

Figure 14: Dead time delay  $T_t$  between the input values  $X_{\rho}$ and the output values X

Example:

The application example compares a non delayed actual value with an actual value which occurred 100 s earlier. By subtracting the two values, the change in the value can be calculated.

# **Application of the function block "U\_dead\_time\_delay" in the program "Gradient"**

```
PROGRAM Gradient
VAR 
        DEAD_TIME_DELAY : U_DEAD_TIME_DELAY ;
        Actual value UINT : UINT ;
        Gradient actual value INT : INT ;
END_VAR
CAL DEAD_TIME_DELAY(
        Input value UINT :=Actual value UINT,
        Activate BOOL :=1,
        Interrupt BOOL :=0,
        Dead time 10thsec UINT :=1000
)
LD DEAD_TIME_DELAY.Delay_valid_BOOL
JMPCN END DEAD TIME DELAY
        LD Actual_value_UINT
        UINT_TO_INT
        SUB (DEAD TIME DELAY.Delay value UINT
            UINT_TO_INT
             \lambdaST Gradient_actual_value_INT
END_DEAD_TIME_DELAY:
END_PROGRAM
```
#### **PTn systems U\_PT1\_system PT1 System**

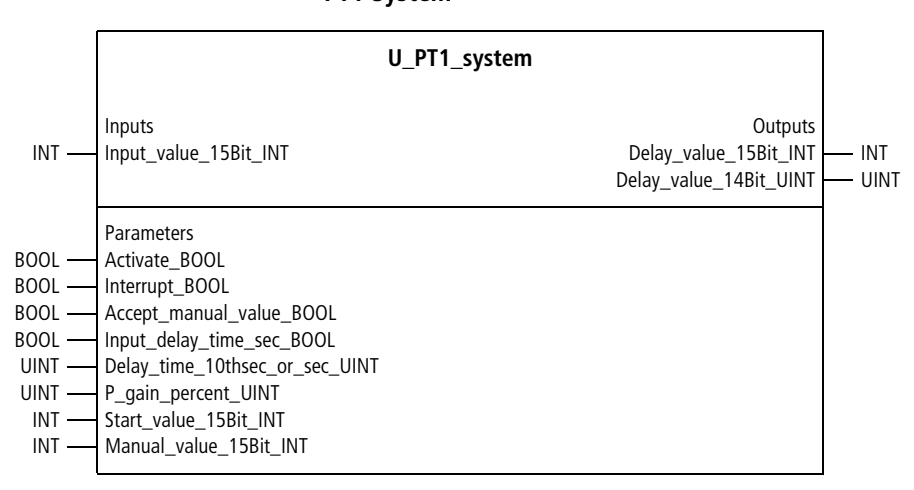

# Function block prototype

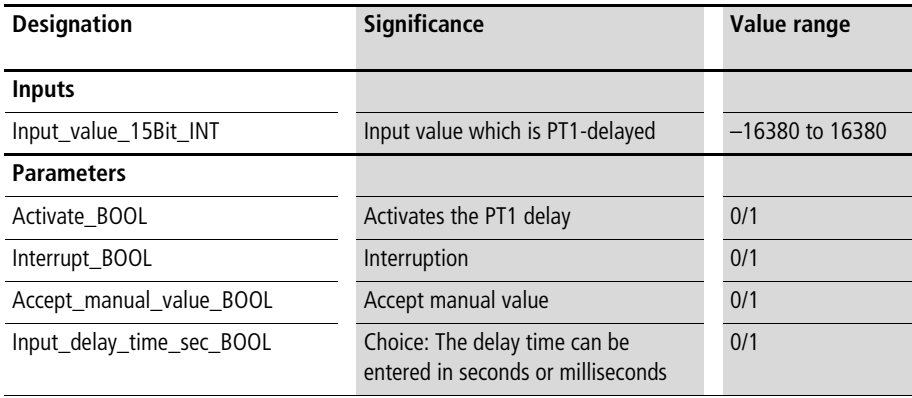

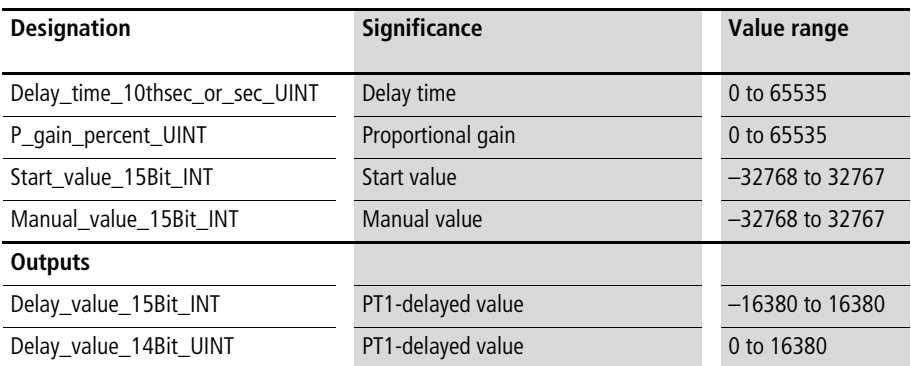

# **Description**

The PT1 behaviour of the function block is started with "Activate\_BOOL=1" and reset with "Activate\_BOOL=0"  $\leftrightarrow$  [fig. 15\)](#page-195-0). After a reset, "Reactivation" begins the PT1 delay with "Start\_value\_15Bit\_INT". "Interrupt\_BOOL=1" additionally delays the PT1 delay by an amount of time equal to the interruption (the delay value is "frozen").

"Accept\_manual\_value\_BOOL=1" accepts "Manual\_value\_INT" as the delay value. The delay time can be entered in tenths of a second with "Input\_delay\_time\_sec\_BOOL=0" and in seconds with "Input\_delay\_time\_sec\_BOOL=1". With "P\_gain\_percent\_UINT", proportional gain of the input

signal can be entered as a percentage (100  $% = 1.0$ ).

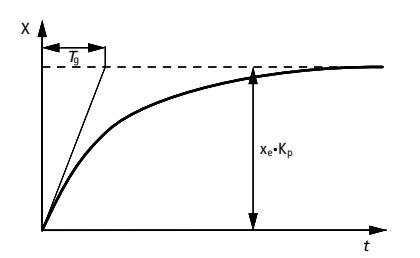

<span id="page-195-0"></span>Figure 15: PT1-delayed transient behaviour between the input signal  $X_e$  and the output signal  $X$ 

Example:

The application example creates a PT2 system by combining two PT1 systems. The system gain of the PT2 system is 2.0.

PROGRAM PT2

# **Application of the function block "U\_PT1\_system" in the program "PT2"**

```
VAR 
  PT1_SYSTEM_a : U_PT1_SYSTEM ;
  PT1_SYSTEM_b : U_PT1_SYSTEM ;
  Manipulated variable 12Bit INT : INT ;
  P gain percent UINT : UINT ;
 Actual value UINT : UINT ;
END_VAR
CAL PT1_SYSTEM_a(
  Input value 15Bit INT :=Manipulated variable 12Bit INT,
  Activate BOOL :=1,
  Interrupt BOOL :=0,
  Accept manual value BOOL :=0,
  Input delay time sec BOOL :=1,
  Delay time 10thsec or sec UINT :=25,
  P gain percent UINT :=100,
  Start value 15Bit INT :=0,
  Manual value 15Bit INT :=0)
CAL PT1_SYSTEM_b(
  Input value 15Bit INT :=PT1 SYSTEM a.Delay value 15Bit INT,
  Activate BOOL :=1,
  Interrupt BOOL := 0,
  Accept manual value BOOL :=0,
  Input delay time sec BOOL :=1,
  Delay time 10thsec or sec UINT :=25,
  P_gain_percent_UINT :=P_gain_percent_UINT,
  Start value 15Bit INT :=0,
  Manual value 15Bit INT :=0,
  Delay_value_14Bit_UINT=>Actual_value_UINT)
```
END\_PROGRAM

#### **U\_PTn\_system PTn System**

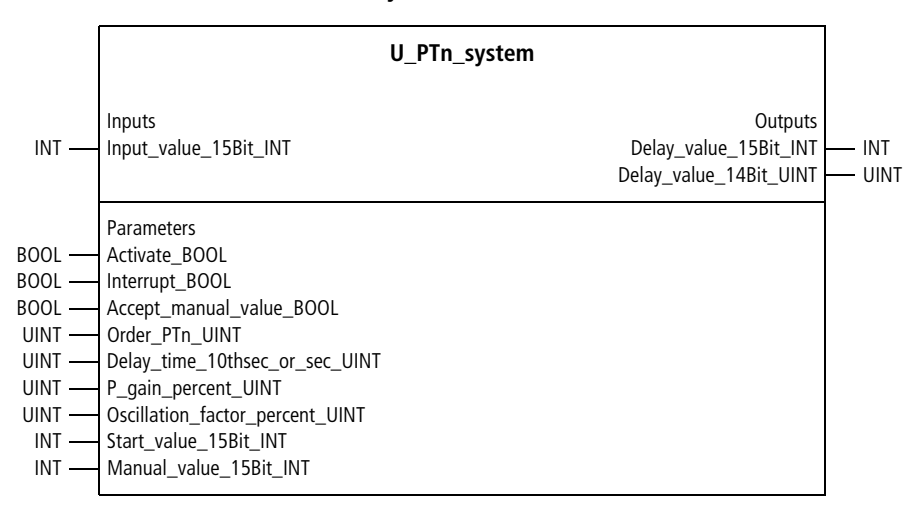

Function block prototype

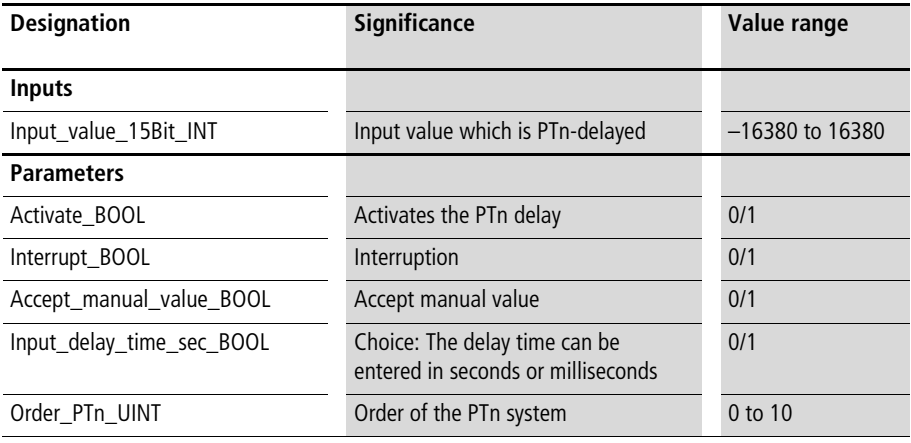

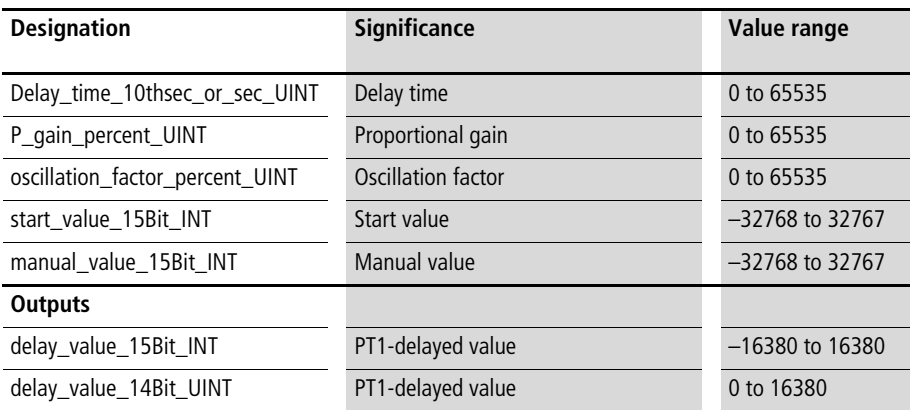

# **Description**

The PTn behaviour of the function block is started with "Activate\_BOOL=1" and reset with "Activate\_BOOL=0"  $\leftrightarrow$  [fig. 16\)](#page-199-0). After a reset, "Reactivation" begins the PTn delay with "Start\_value\_15Bit\_INT". "Interrupt\_BOOL=1" additionally delays the PTn delay by an amount of time equal to the interruption (the delay value is "frozen").

"Accept\_manual\_value\_BOOL=1" accepts "Manual\_value\_INT" as the delay value. The delay time can be entered in tenths of a second with "Input\_delay\_time\_sec\_BOOL=0" and in seconds with "Input\_delay\_time\_sec\_BOOL=1". With "P\_gain\_percent\_UINT", proportional gain of the input signal can be entered as a percentage (100  $% = 1.0$ ). If "Oscillation factor percent UINT" is non zero, the PTn systems oscillate.

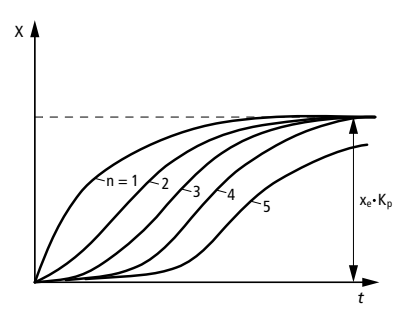

<span id="page-199-0"></span>Figure 16: The transition behaviour of PTn gates of various orders (PT1 to PT5)

Example:

The application example creates a PT3 controlled system with the function block PTn system. An actual value and regulated quantity connect the controlled system with a controller.

### **Application of the function block "U\_PTn\_system" in the program "Simulate"**

```
PROGRAM Simulate
VAR 
    PTN_SYSTEM : U_PTN_SYSTEM ;
    LIM_UINT_LIMITER : U_LIM_UINT_LIMITER ;
    PID CONTROLLER : U PID CONTROLLER ;
    Manipulated variable 12Bit UINT : UINT ;
    P_gain_percent_UINT : UINT ;
    Actual value UINT : UINT ;
END_VAR
LD Manipulated_variable_12Bit_UINT
UINT_TO_INT
ST PTN SYSTEM. Input value 15Bit INT
CAL PTN_SYSTEM(
    Activate BOOL :=1,
    Interrupt BOOL :=0,
    Accept manual value BOOL := 0,
    Input delay time sec BOOL :=0,
    Order PTn UINT :=3,
    Delay time 10thsec or sec UINT :=200,
    P_gain_percent_UINT :=100,
    Oscillation factor percent UINT :=0,
    Start value 15Bit INT :=0,
    Manual value 15Bit INT :=0
)
```

```
CAL LIM_UINT_LIMITER(
    Unlimited value UINT :=PTN SYSTEM.Delay value 14Bit UINT,
    Upper limit UINT :=0,
    Lower limit UINT :=4095,
    Limited_value_UINT=>Actual_value_UINT
    )
CAL PID_CONTROLLER(
    Setpoint value 12Bit UINT :=2000,
    Actual value 12Bit UINT :=Actual value UINT,
    P activate BOOL :=1,
    I activate BOOL :=1,
    D activate BOOL :=1,
    Accept manual manipulated variable BOOL :=0,
    Proportional rate percent UINT :=155,
    Reset time 10ths UINT :=130,
    Derivate action 10ths UINT :=32,
    Manual manipulated variable 12Bit UINT :=0,
    Manipulated variable 12Bit UINT=>Manipulated variable 12Bit UINT
    )
```
END\_PROGRAM

# **PID controller settings U\_adjustment\_procedure Setting Procedures for PID Controllers**

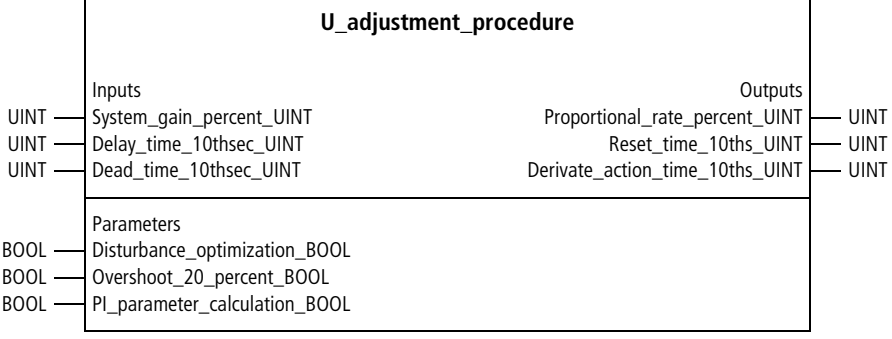

Function block prototype

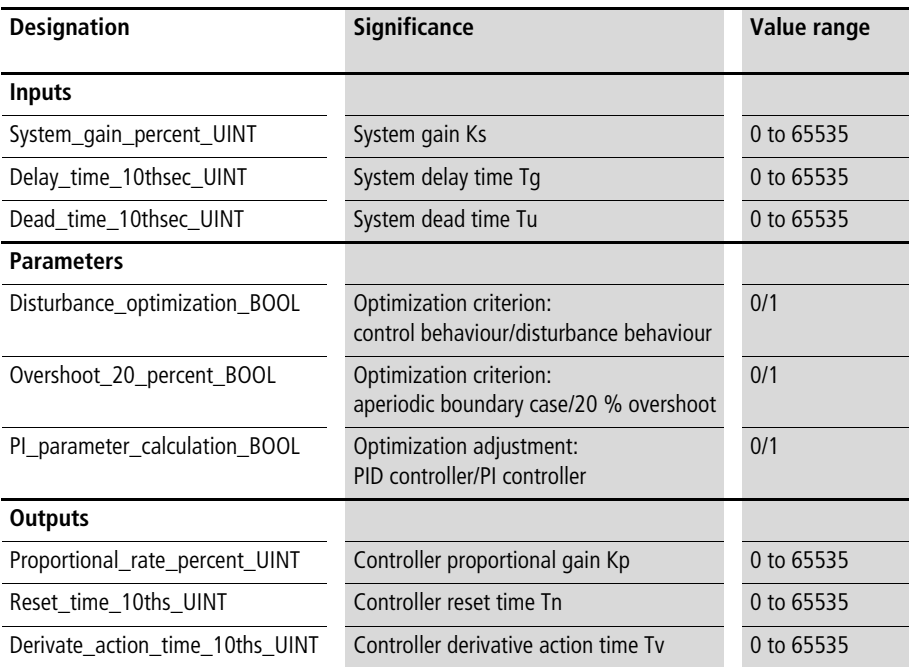

#### **Basic Function Blocks for Closed-loop Control**

# **Description**

Based on the characteristics of a PTn controlled system,

- system gain Ks
- delay time Tg and
- dead time Tu

the function block calculates the adjustment parameters for a PID controller (or PI controller;  $\rightarrow$  below)

- proportional gain Kp
- reset time Tn and
- derivative action time Tv (only for optimization of PID controllers).

The optimization can be based on the following criteria and adjustment options:

- control behaviour when "Disturbance\_optimization\_BOOL=0"
- disturbance behaviour when "Disturbance\_optimization\_BOOL=1"
- Aperiodic boundary case when "Overshoot\_20\_percent\_BOOL=0"
- 20 % overshoot when "Overshoot\_20\_percent\_BOOL=1"
- calculation for PID controllers when "PI\_parameter\_calculation\_BOOL=0"
- calculation for PI controllers when "PI\_parameter\_calculation\_BOOL=1"

# Example:

Based on the entered system data, the application example calculates the PID controller parameters  $\leftrightarrow$  function block outputs) for the following optimization criteria:

- control behaviour
- aperiodic boundary case
- for PID (not only PI)

# **Application of the function block "U\_adjustment\_procedure" in the program "PID\_PAR"**

```
PROGRAM PID_PAR
VAR 
  ADJUSTMENT_PROCEDURE : U_ADJUSTMENT_PROCEDURE ;
END_VAR
CAL ADJUSTMENT_PROCEDURE(
  System gain percent UINT :=150,
  Delay time 10thsec UINT :=300,
  Dead time 10thsec UINT :=50,
  Disturbance optimization BOOL :=0,
 Overshoot 20 percent BOOL := 0,
 PI_parameter_calculation_BOOL := 0
)
END_PROGRAM
```
# **U\_PID\_parameter\_transfer**

**Parameter transfer from "optimized parameters for response to setpoint change" to "optimized parameters for disturbance" of a PID controller**

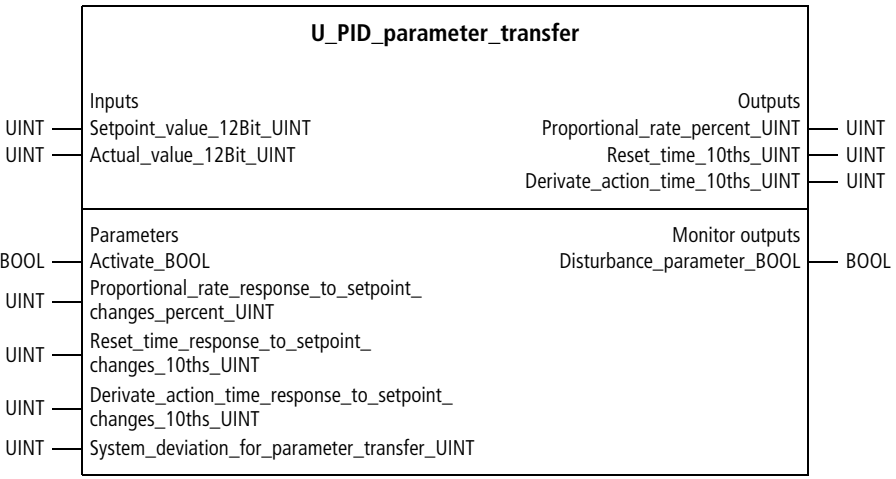

Function block prototype

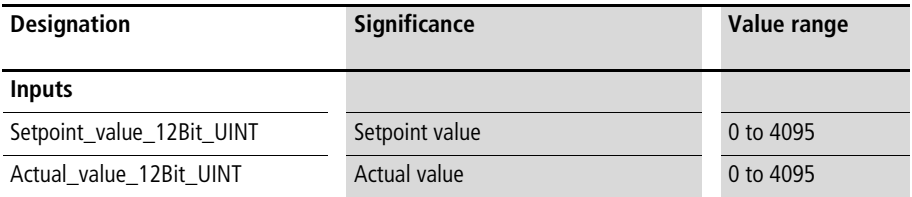

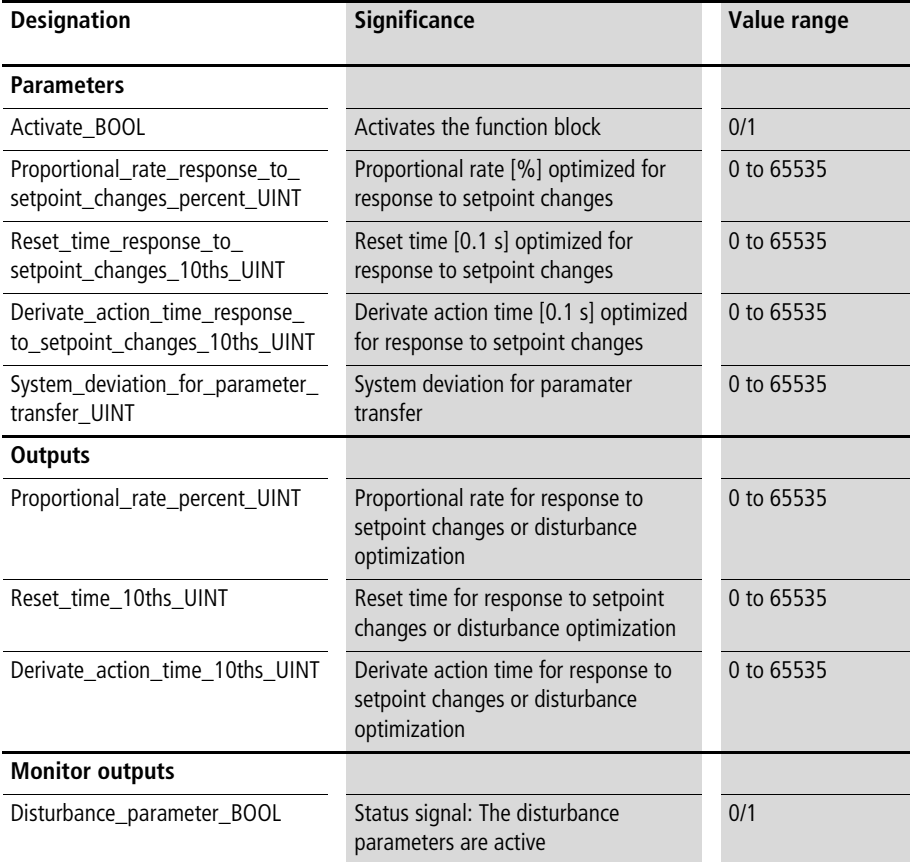

# **Description**

The function block changes the output parameters for "Disturbance optimization" in dependence of "System\_deviation\_for\_parameter\_transfer\_UINT". In case of setpoint changes the function block changes the output parameter for "Setpoint change optimization". The result of the function block is, to optimize simultaneous for disturbance and setpoint changes.

#### **Basic Function Blocks for Closed-loop Control**

# **Application of the function block "U\_PID\_parameter\_transfer" in the program "PID\_opti"**

```
PROGRAM PID_opti
VAR
  PID parameter transfer zone1 : U PID parameter transfer ;
  PID controller zone1 : U PID controller ;
 Manipulated variable 12Bit UINT : UINT ;
  Setpoint value 12Bit UINT : UINT ;
 Actual value 12Bit UINT : UINT ;
END_VAR
CAL PID parameter transfer zone1(
  Setpoint value 12Bit UINT :=Setpoint value 12Bit UINT,
  Actual value 12Bit UINT :=Actual value 12Bit UINT,
 Activate BOOL :=1,
  Proportional rate response to setpoint changes percent UINT :=300,
  Reset time response to setpoint changes 10ths UINT :=2000,
  Derivate_action_time_response_to_setpoint_changes_10ths_UINT :=300,
  System deviation for parameter transfer UINT :=20,
  Proportional rate percent UINT=>300,
  Reset time 10ths UINT=>2000,
  Derivate action time 10ths UINT=>300,
  Disturbance parameter BOOL=>0)
  LD PID parameter transfer zone1. Proportional rate percent UINT
  ST PID controller zone1.Proportional rate percent UINT
  LD PID parameter transfer zone1.Reset time 10ths UINT
  ST PID controller zone1.Reset time 10ths UINT
  LD PID parameter transfer zone1.Derivate action time 10ths UINT
  ST PID controller zone1.Derivate action time 10ths UINT
```

```
CAL PID controller zone1(
  Setpoint value 12Bit UINT :=Setpoint value 12Bit UINT,
 Actual_value_12Bit_UINT :=Actual_value_12Bit_UINT,
  P activate BOOL :=1,
 I activate BOOL :=1,
  D activate BOOL :=1,
 Accept manual manipulated variable BOOL :=0,
 Manual manipulated variable 12Bit UINT :=0,
 Manipulated variable 12Bit UINT=>Manipulated variable 12Bit UINT)
```
END\_PROGRAM

# **4 Controllers**

#### **Fundamentals and general information**

A closed control system with a PID controller  $(\rightarrow$  [fig. 17](#page-210-0)) consists of the following components:

- Setpoint
- Actual value
- $\bullet$  Deviation = Setpoint Actual value
- Controller (e.g. PID controller)
- Controlled system (e.g. PTn system)
- Disturbances

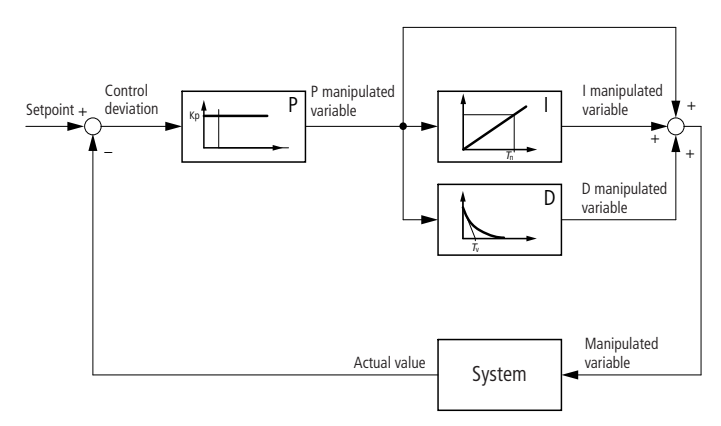

<span id="page-210-0"></span>Figure 17: Block diagram of an actual PID controller (= PIDT1 controller)

### **Standardised control behaviour**

The basis for control is a deviation, which is formed as follows:

• Deviation  $=$  Setpoint  $-$  Actual value

The following relationships apply for the manipulated variable components P, I and D: P\_manipulated variable =  $Kp \times$  deviation l\_manipulated variable = l\_manipulated variable +  $(t - t0) \times P$ \_manipulated variable Tn

D\_manipulated variable = 
$$
\frac{\text{(current control dev. - last control dev.)} \times \text{Kp} \times \text{Tw}}{\text{Sampling time}}
$$

(The sampling time is the time during which the current deviation is compared with an earlier deviation. This time is calculated automatically. The D-variable is PT1-delayed in accordance with the input for Tv).

The following applies for the reset time Tn: After the reset time Tn expires and with the P variable constant, the I variable increases constantly by an amount equal to the value of the P-variable.

The following applies for the derivative action time Tv: Assuming the P-variable is a ramp function, the D variable currently has the value equivalent to the change of the P variable during the time Tv  $(\rightarrow$  [fig. 18](#page-211-0)).

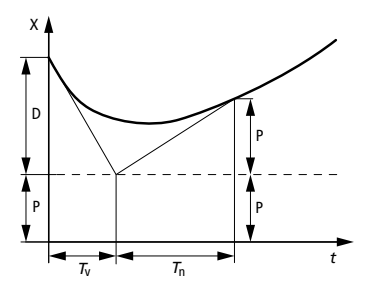

<span id="page-211-0"></span>Figure 18: Transition function of an actual PID controller

# **Antiwindup procedure**

The integrator of the PID controller stops automatically if the overall manipulated variable reaches its maximum value (4095) or minimum value (0). This improves the control behaviour with large changes of the setpoint.

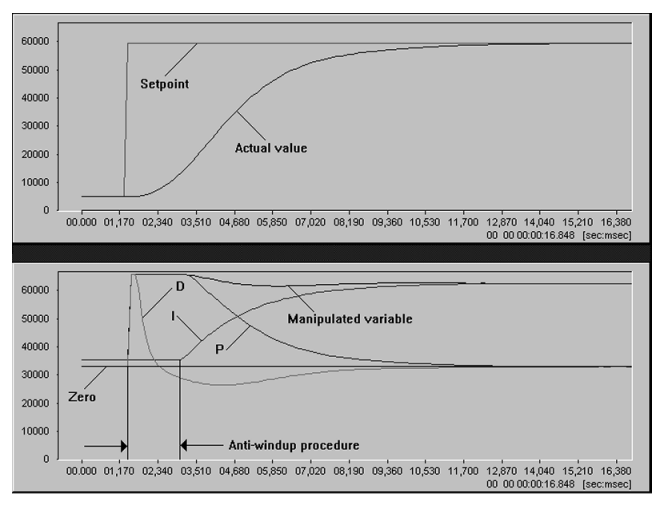

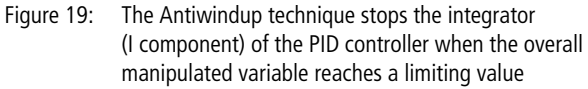

#### **Real D component calculation**

An ideal D component calculation is not possible in actual practice. In particular, implementation with real actuators and an actual process is not possible (an infinitely large setpoint would have to be implemented for an infinitesimal period of time). Therefore, the D component calculation is performed using "real world conditions", meaning the D-value output is delayed according to the parameter for the derivative action time Tv. This way, the D component of the manipulated variable progresses without oscillations.

# **Smooth acceptance of the manual manipulated variable (=> disturbance compensation)**

The switchover from manual operation to automatic operation (the controller generates the manipulated variable) can be implemented without interruptions by readjusting the internal I component of the manipulated variable accordingly. This improves the disturbance behaviour, if the approximate time and magnitude of the disturbance are known  $\rightarrow$  [fig. 20](#page-214-0)). An example is temperature control of an extruder when the extruder worm begins to move after the heating phase. Another typical example is a temperature zone in which a fluid is injected after a heating phase.

When a disturbance occurs, the requirements made by the manipulated variable of the controller change. This results in a temporary control deviation, until the controller reaches the corresponding manipulated variable by means of its I component. To compensate the disturbance, when it occurs a manual manipulated variable can be sent to the controller. This can be either a relative change of the current manipulated variable, or an absolute value. In a sense, this indicates to the controller the direction in which it must change its manipulated variable, even before the disturbance becomes noticeable  $(\rightarrow$  [fig. 20](#page-214-0)). The "smooth acceptance of the manual manipulated variable" to the controller is implemented as follows:

- ▶ Set "Accept\_manual\_manipulated\_variable\_BOOL" to "1"
- ▶ Assign "Manual\_manipulated\_variable\_12Bit\_UINT" to the value which you want the controller to accept
- $\blacktriangleright$  Call the PID controller function block
- ▶ Set "Accept\_manual\_manipulated\_variable\_BOOL" to "0"
- $\triangleright$  Whenever the PID controller function block is called again, the controller will accept the manual value, and will continue to generate the manipulated variable without interruptions.

Example:

Before a disturbance begins, the system levels off (setpoint  $=$  actual value) at around 20 % of the magnitude of the manipulated variable. After the disturbance, there is a levelling off at about 80 % of the magnitude of the manipulated variable.

 $\Rightarrow$  A manipulated variable of around 80 % is sent to the controller when the disturbance begins.

If the disturbance is no longer a factor, the procedure is carried out in the other direction.

 $\Rightarrow$  A manipulated variable of around 20 % is sent to the controller when the disturbance ceases  $\rightarrow$  [fig. 20](#page-214-0)).

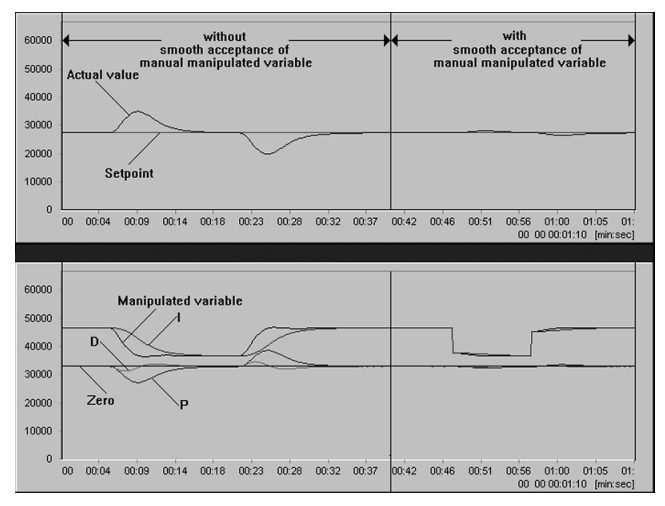

<span id="page-214-0"></span>Figure 20: Compensating for a disturbance with "smooth acceptance of the manual manipulated variable"

# **Substituting existing PID controllers (e.g. hardware controllers)**

If you have already implemented a functioning PID controller with hardware or software controllers, then you already have the parameters Kp, Tn and Tv. You can use the existing times Tn and Tv (note the units).

The value for Kp depends on the value ranges of the sensors (assignment: value range  $\Rightarrow$  12 bits). If the value range has not changed, you can use the existing value for Kp. Otherwise, the relationship between Kp of the new controller and Kp of the existing one is as follows:

 $Kp\_new = \frac{Kp\_old \times Valuerange\_new}{Valuerange\_old}$ 

Example:

The following values apply for a temperature control:

Table 1: Example of how to convert the known PID parameters for an existing solution to PID parameters of the toolbox controller

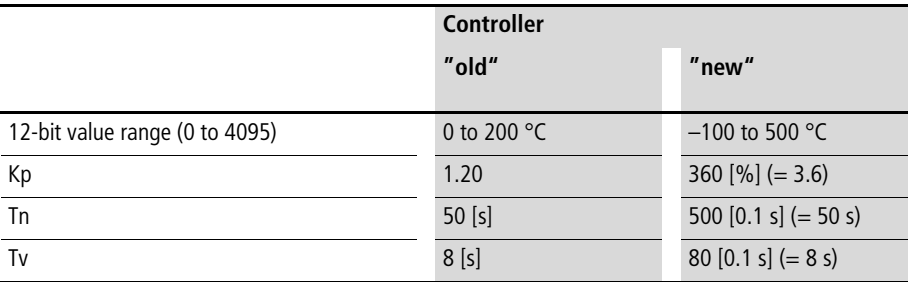
Kp is calculated as follows:

$$
Kp_new = \frac{Kp_{old} \times (500 °C - (-100 °C))}{(200 °C - 0 °C)} = Kp_{old} \times 3
$$
  

$$
Kp_new = \frac{1.2 \times 600}{200} = 3.6
$$

#### **Rules for adjusting PID controllers according to Chien, Hrones and Reswick (CHR)**

The adjustment rules of CHR are recommended for highorder PTn systems. The parameters are calculated in terms of the system gain  $Ks$  (= transfer coefficient), the system delay time Tg and the system dead time Tu.

The system parameters can be determined graphically, from the transition function for a PTn system  $(\rightarrow$  [fig. 21](#page-217-0)). A PTn system is created by placing a spontaneous change of the manipulated variable on the system (e.g. from 0 % to 20 %). The parameters Tg and Tu are determined by placing a tangent to the reversing point. The system gain Ks is the quotient "Actual value/Manipulated variable" which results after the transition phase.

Example:

For a manipulated variable of 24 %, after a transition time the actual value settles at 96 % of the maximum measured value (= 4095 for 12-bit resolution) ( $\rightarrow$  [fig. 21](#page-217-0)).

$$
=
$$
 system gain Ks  $=$   $\frac{96 %}{24 %}$   $=$  4.0

**Controllers**

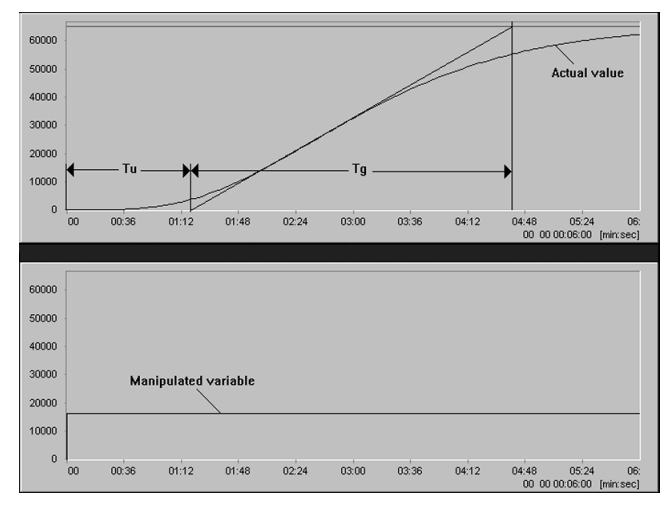

<span id="page-217-0"></span>Figure 21: Transition function of a PT5 system with the system parameters: system gain  $Ks = 4.0$ , system delay time  $Tg = 200$  s, system dead time Tu = 82 s

<span id="page-217-1"></span>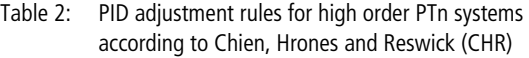

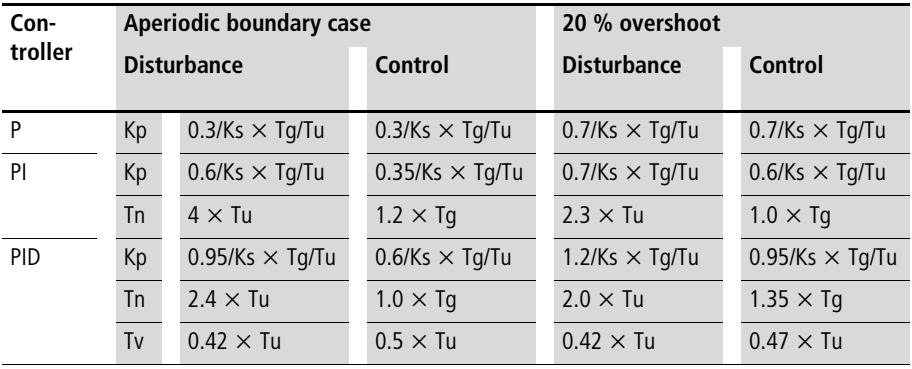

### **Empirical setting of a PID controller for PTn systems and optimization regarding control behaviour with aperiodic boundary case**

Deactivate the D component of the controller, and first optimise the setting for a PI controller  $(\rightarrow) \cup$  PI controller, [page 232\)](#page-233-0). Then calculate the PID-parameters as follows:

- Kp PID = Kp PI  $\times$  3.0
- Tn  $PID = Th$   $PI \times 1.6$
- Tv\_PID = Tn\_PI  $\times$  0.125

For a spontaneous change in the value of the setpoint, compare the controlled behaviour with figures [22](#page-220-0) to [33](#page-227-0). These figures compare optimised PID controller parameters with non optimized ones. Refer to these figures to determine if any parameters need adjustment.

If the settings are unexpected, first change Tv. Make it larger for high order PTn systems; make it smaller for low order PTn systems.

If this does not result in an optimum setting, then reduce Kp. optimise PTn systems according to the criteria:

- Control behaviour/Disturbance behaviour
- Aperiodic boundary case/Overshoot 20 %

If you are able to optimise the setting for control behaviour with aperiodic boundary case, then you can optimise for the other criteria by assigning the parameters in accordance with table 2

Example:

Table 3: Example for how to convert known PID parameters to PID parameters for other optimization criteria according to Chien, Hrones and Reswick (CHR)

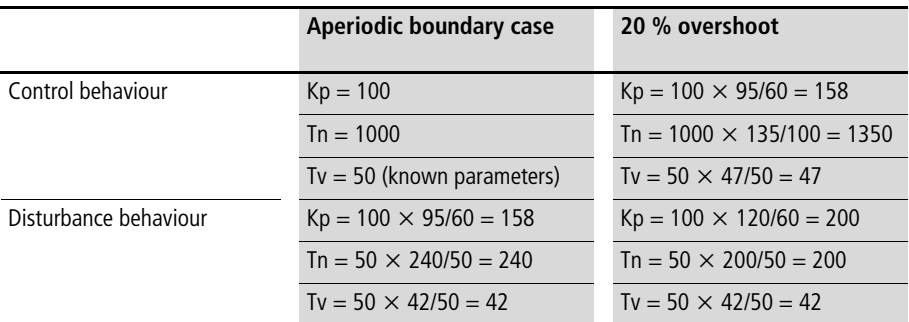

## **Diagnosis of PI controller settings**

Optimised setting for later comparison with less than optimum settings:

[Figure 22](#page-220-0) illustrates the control behaviour of a PI controller whose parameters are optimised for the criteria "Control behaviour" with "Aperiodic boundary case". When the setpoint changes, the actual value approaches the setpoint without overshooting. Immediately after the spontaneous change of the setpoint, the overall manipulated variable increases suddenly. It then approaches the level needed to stabilise the changed setpoint. The I component of the manipulated variable (which is the overall manipulated variable in case of 100 % stabilisation) asymptotically approaches the overall manipulated variable and does not intersect it. Immediately after the setpoint change, the P component of the manipulated variable generates a large manipulated variable component which depends on the control deviation. The P component becomes zero as the actual value and setpoint approach.

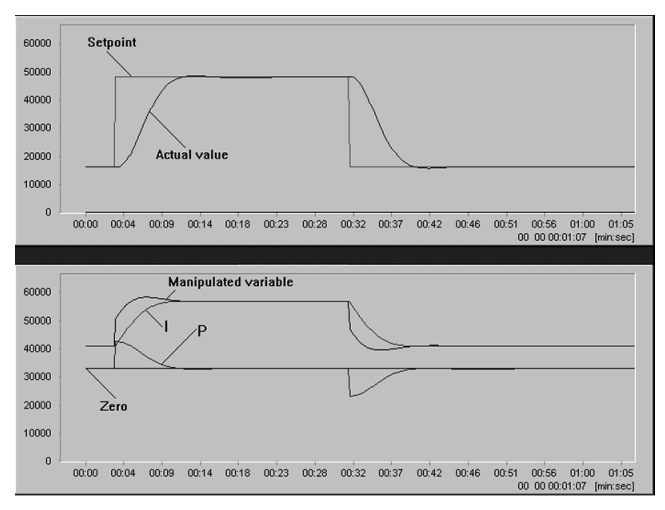

<span id="page-220-0"></span>Figure 22: Optimised parameters of a PI controller for the criteria "control behaviour" with "aperiodic boundary case"

Defined incorrect parameter values (double or half) with reference to the optimum setting:

In [figure 23](#page-221-0) to [26](#page-222-0), one parameter is double or half the optimum value specified in [figure 22](#page-220-0). These figures illustrate the effects of this on the control behaviour and the temporal behaviour of the manipulated variable components. If you want to analyse and modify non optimum parameter values, refer to these figures. They will help in determining which parameter is responsible to what degree for the non optimum control behaviour.

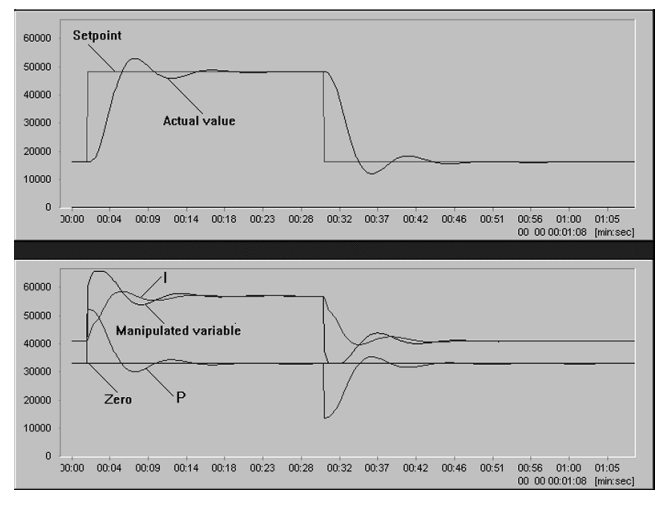

<span id="page-221-0"></span>Figure 23: The proportional gain Kp is double the optimum value specified in [figure 22](#page-220-0)

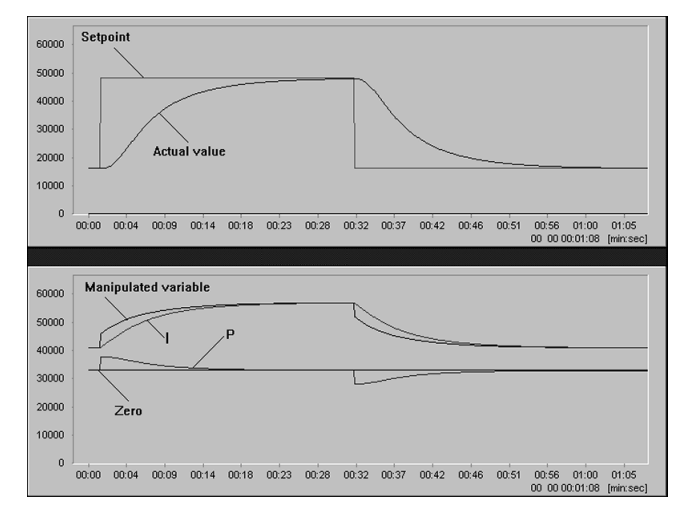

Figure 24: The proportional gain Kp is half the optimum value specified in [figure 22](#page-220-0)

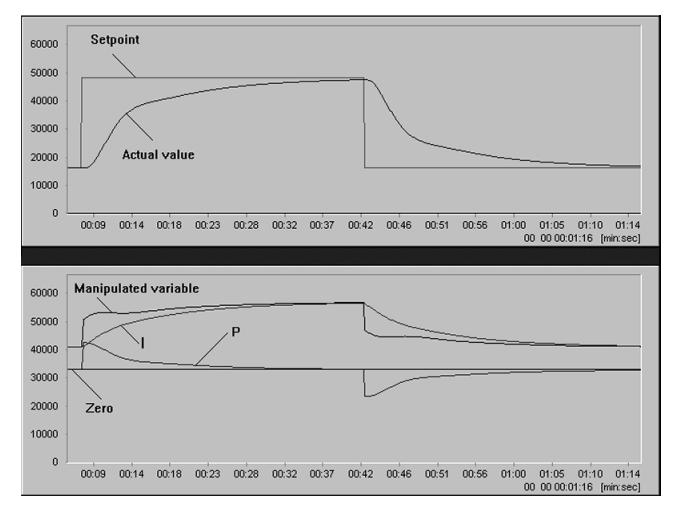

Figure 25: The reset time Tn is double the optimum value specified in [figure 22](#page-220-0)

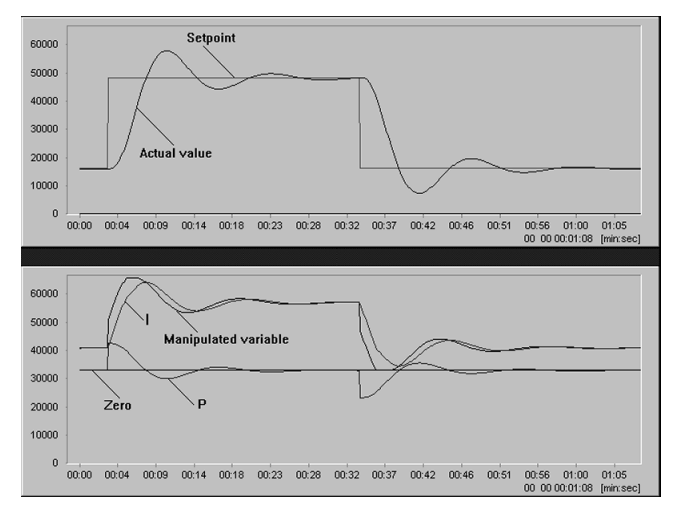

<span id="page-222-0"></span>Figure 26: The reset time Tn is half the optimum value specified in [figure 22](#page-220-0)

#### **Diagnosis of PID controller settings**

Optimised setting for later comparison with less than optimum settings:

[Figure 27](#page-224-0) illustrates the control behaviour of a PID controller whose parameters are optimised for the criteria "Control behaviour" with "Aperiodic boundary case". When the setpoint changes, the actual value approaches the setpoint without overshooting. Immediately after the spontaneous change of the setpoint, the overall manipulated variable outputs the maximum value. Then, without overshooting, it approaches the level required to stabilise the changed setpoint. The I component of the manipulated variable (which is the overall manipulated variable in case of 100 % stabilisation) asymptotically approaches the overall manipulated variable and does not intersect it.

Immediately after the setpoint change, the P and D components of the manipulated variable generate a large manipulated variable component, which depends on the control deviation and the change in the control deviation. These two components become zero as the actual value and setpoint approach without oscillation.

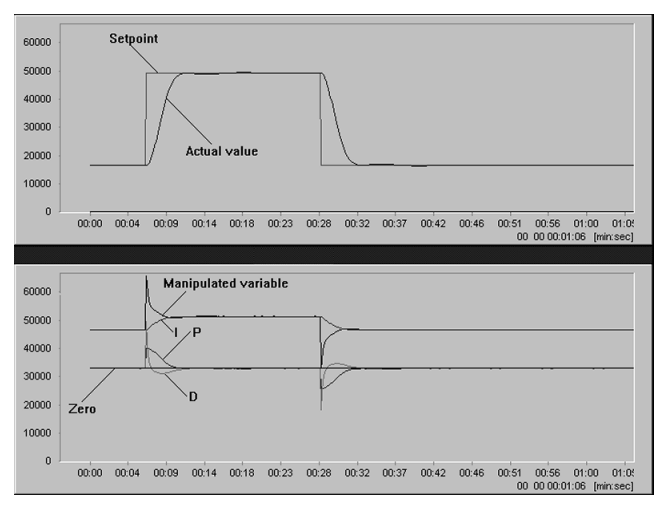

<span id="page-224-0"></span>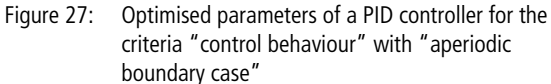

Defined incorrect parameter values (double or half) with reference to the optimum setting:

In [figure 28](#page-225-0) to [33](#page-227-0), one parameter is double or half the optimum value specified in [figure 27](#page-224-0). These figures illustrate the effects of this on the control behaviour and the temporal behaviour of the manipulated variable components. If you want to analyse and modify non optimum parameter values, refer to these figures. They will help in determining which parameter is responsible to what degree for the non optimum control behaviour.

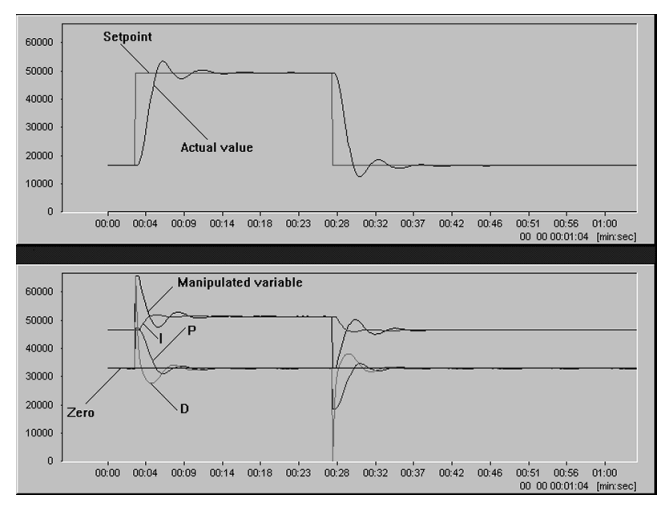

<span id="page-225-0"></span>Figure 28: The proportional gain Kp is double the optimum value specified in [figure 27](#page-224-0)

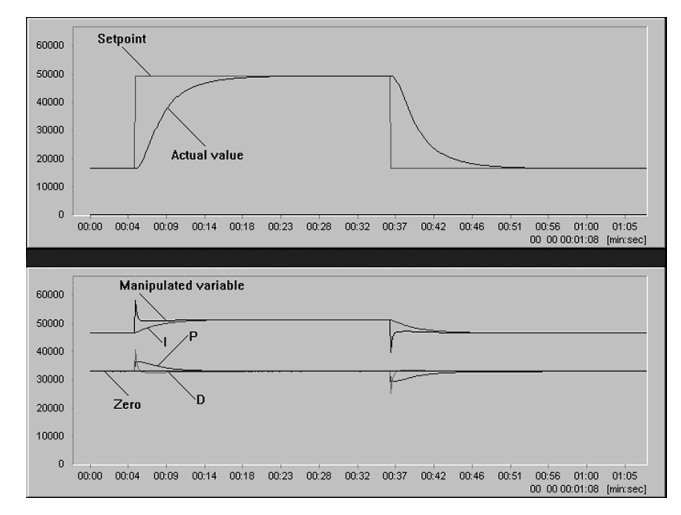

Figure 29: The proportional gain Kp is half the optimum value specified in [figure 27](#page-224-0)

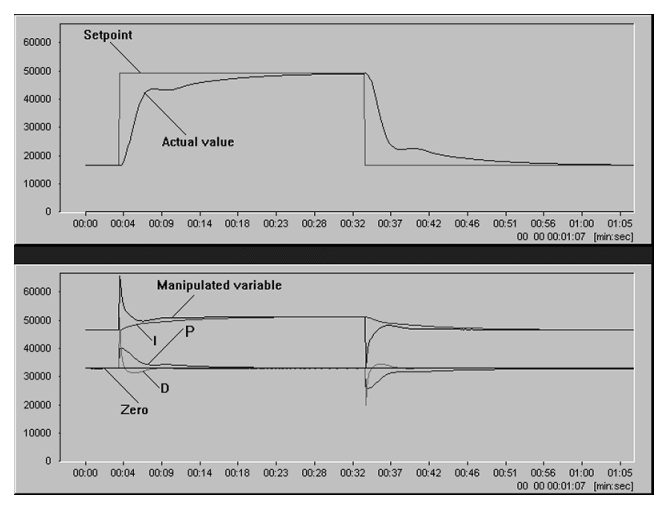

Figure 30: The derivate action time Tn is double the optimum value specified in [figure 27](#page-224-0)

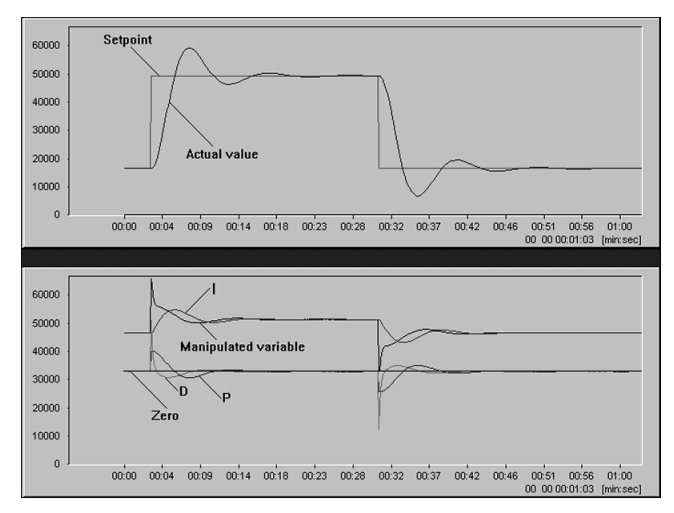

Figure 31: The derivate action time Tn is half the optimum value specified in [figure 27](#page-224-0)

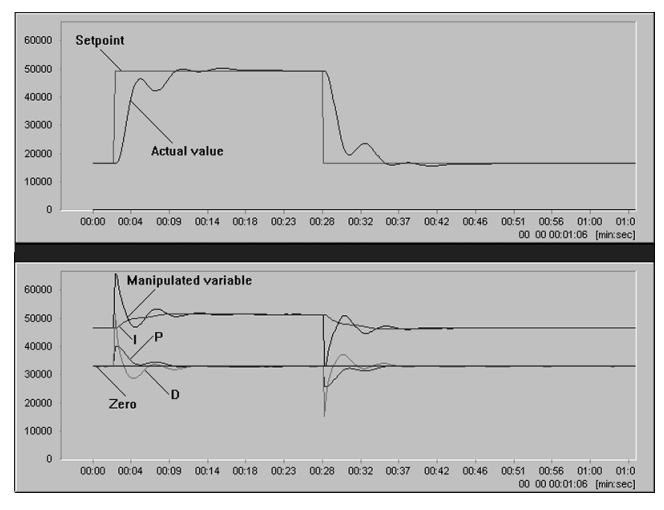

Figure 32: The derivate action time Tn is double the optimum value specified in [figure 27](#page-224-0)

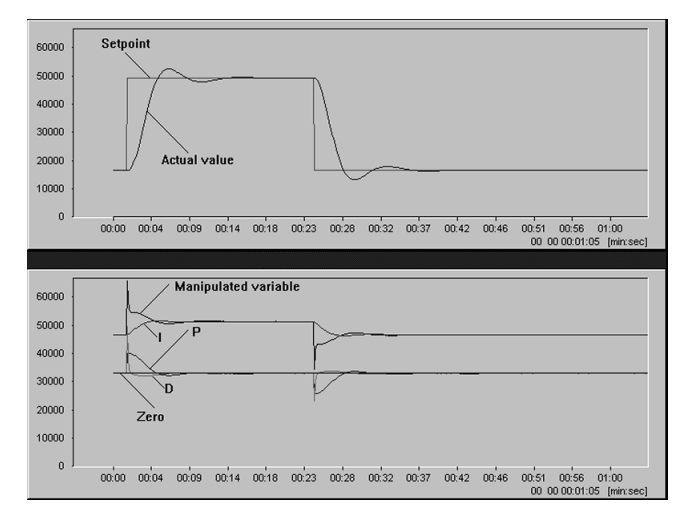

<span id="page-227-0"></span>Figure 33: The derivate action time Tn is half the optimum value specified in [figure 27](#page-224-0)

## **Comparison of PI and PID controllers**

[Figure 34](#page-228-0) (control behaviour) and [35](#page-229-0) (disturbance behaviour) compare the control behaviour of PI and PID controllers. The system used was a PT3 system with a system delay time of 20 s and a system gain of 1.0. The control results of the PID controller are much better than those of the PI controller (higher potential, especially for high order systems and large time constants). This is because the parameter values for a PID controller allow greater proportional gain Kp than for a PI controller. In addition, the D component contributes to the creation of an overall manipulated variable. The disadvantage of the PID controller is that the parameter values are more complicated.

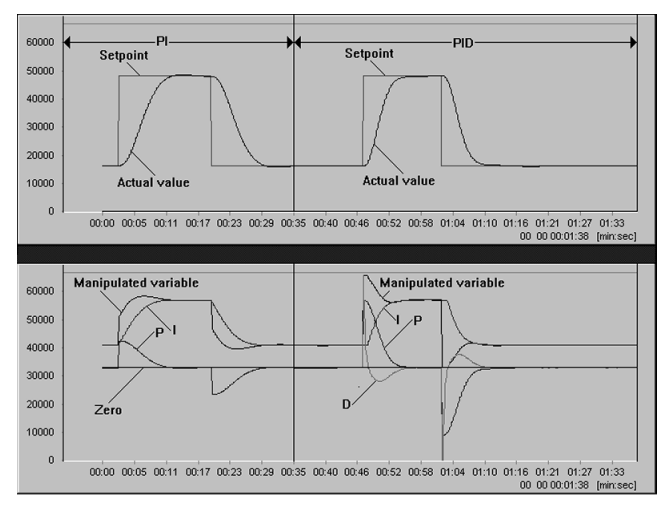

<span id="page-228-0"></span>Figure 34: Comparison of the control behaviour of PI and PID controllers

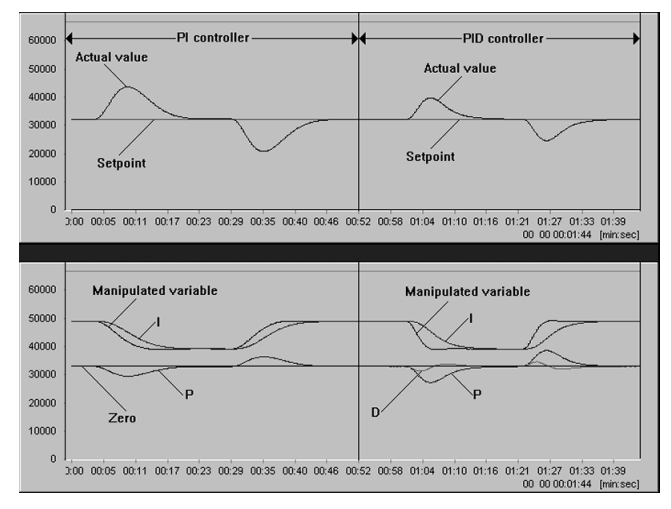

<span id="page-229-0"></span>Figure 35: Comparison of the disturbance behaviour of PI and PID controllers

#### **PID control combined with pulse duration modulation systems for several zones**

When using a pulse duration modulation system, be sure to keep the PLC cycle time as short as possible. Otherwise, the system will make major errors when converting the manipulated variable.

Example: PDM period  $= 10$  s Manipulated variable  $= 20$  %  $\Rightarrow$  PDM pulse duty factor  $= 2$  s PLC cycle time = 200 ms  $\Rightarrow$  The imprecision of the conversion of the manipulated variable is around 10 %, because the PLC cycle time is 10 % of the PDM pulse duty factor.

If there are several control zones, minimise the cycle time for the PDM systems as follows:

- Do not call the controllers in each PLC cycle. Rather, call only one during each PLC cycle. As an example, if you have 20 zones, call each controller only during each 20th PLC cycle. For the controllers, this results in sampling times which are larger than the PLC cycle times, by an amount equal to the number of zones. In contrast to the sampling times of the PDM systems, this is insignificant.
- Call the PDM systems during each PLC cycle.

The following example uses 10 zones. It illustrates that the recommended technique reduces the PDM sampling time by a factor of 7, while only increasing the PID controller sampling time by a factor of 1.5:

- Cycle time component of PDM systems  $= 1$  ms
- Cycle time component of PID controllers  $= 20$  ms
- Other cycle time components  $= 1$  ms

 $\Rightarrow$  If all function blocks are called in each PLC cycle, the following cycle and sampling times will result:

- PLC cycle time  $= 220$  ms
- Sampling time of the PDM systems  $= 220$  ms
- Sampling time of the PID controllers  $= 220$  ms

 $\Rightarrow$  If the PID controllers are called only in each tenth PLC cycle and the PDM systems are called in each one, the following cycle and sampling times will result:

- PLC cycle time =  $(20 + 10 \times 1 + 1)$  ms = 31 ms
- Sampling time of the PDM systems  $=$  31 ms
- Sampling time of the PID controllers  $=$  310 ms

## **Equidistant sampling**

In order to calculate the I and D components, the function block carries out a cycle time analysis. As a result, the control behaviour is independent of PLC cycle times. If the PLC cycle times vary a great deal (e.g. intermittent starting when the PLC restarts), the I and D components might be calculated inaccurately at the transitions.

If the control behaviour must be very precise, a precision of around  $+/-$  1 % can be attained by means of equidistant samples, or constant PLC cycle times. For this, use the function block "U\_CYCS\_cycle\_time\_setpoint\_value"  $\leftrightarrow$  [chapter 2](#page-22-0), [page 133](#page-134-0)).

## **Starting behaviour and deactivating the I and D components**

The sampling times (not PLC cycle time) of the I and D components are determined automatically. For this, the function block must analyse the PLC cycle times. An initial analysis can be carried out after around 120 ms. Thus, the I- and D components of the manipulated variable are created starting 120 ms after these components are activated. If this delay in adding the I or D component must be avoided, then set Tn or Tv to zero instead of deactivation (entering the zero at the corresponding BOOL input). The function block will begin as soon as the parameters change their spontaneous runtime value. If this is done, then the function block must also be called in the "idling" phase.

If the function block is not called at regular intervals, then it must be deactivated and reactivated with the corresponding BOOL input, because then the function block must be completely reset.

## **12-bit resolution of setpoint, actual value and manipulated variable**

A resolution of 12 bits allows 4096 discrete steps (0 to 4095), which is around 41 times greater than a % resolution. If you want to convert the 12-bit values in the PLC (e.g. in % or °C), then you can use the function block "U\_FR2\_UINT\_fractions\_12Bit" for this.

The following example converts 12 bits to % with the function block "U\_FR2\_UINT\_fractions\_12Bit":

```
CAL FR2 UINT FRACTIONS 12BIT(
  Multiplier 12Bit UINT :=Variable 12Bit,
  Numerator 12Bit UINT :=100,
  Denominator 12Bit UINT :=4095,
  Product 16Bit UINT=>Variable Percent)
```
The following example converts % to 12 bits with the function block "U\_FR2\_UINT\_fractions\_12Bit":

```
CAL FR2_UINT_FRACTIONS_12BIT(
  Multiplier 12Bit UINT :=Variable Percent,
  Numerator 12Bit UINT :=4095,
  Denominator 12Bit UINT :=100,
  Product 16Bit UINT=>Variable 12Bit)
```
#### <span id="page-233-0"></span>**PI-/PID controller with 12-bit standardisation U\_PI\_controller PI Controller with 12-Bit Inputs and Outputs**

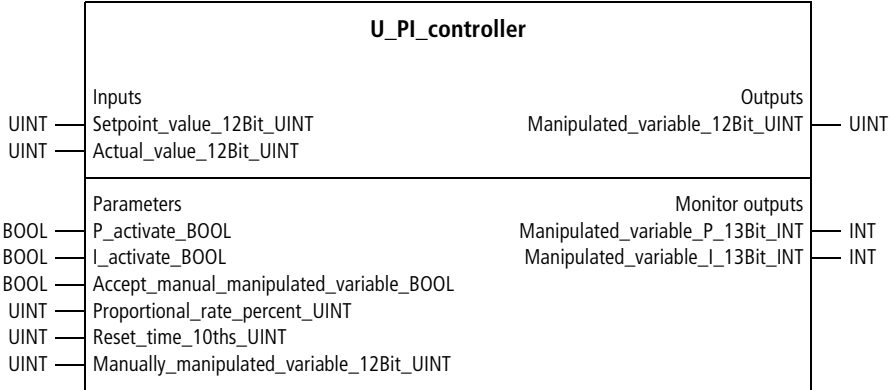

Function block prototype

# **Meaning of the operands**

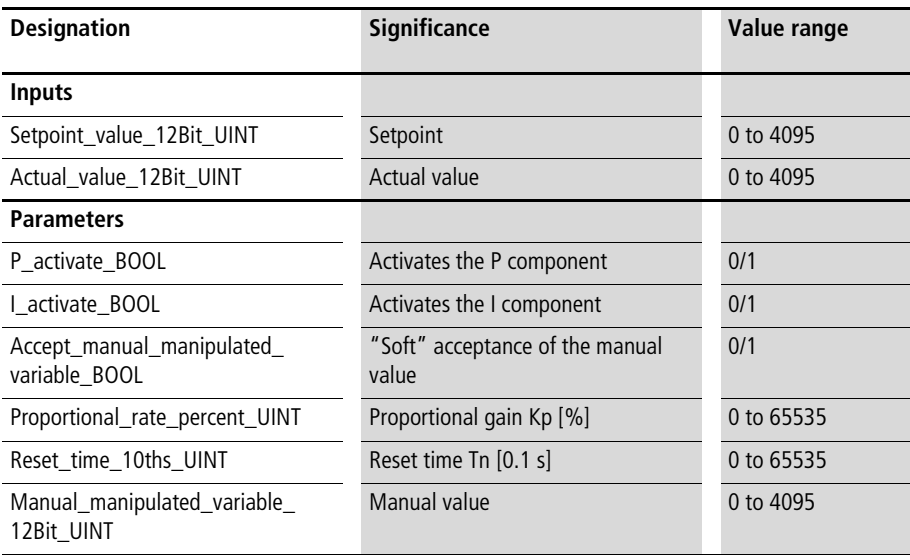

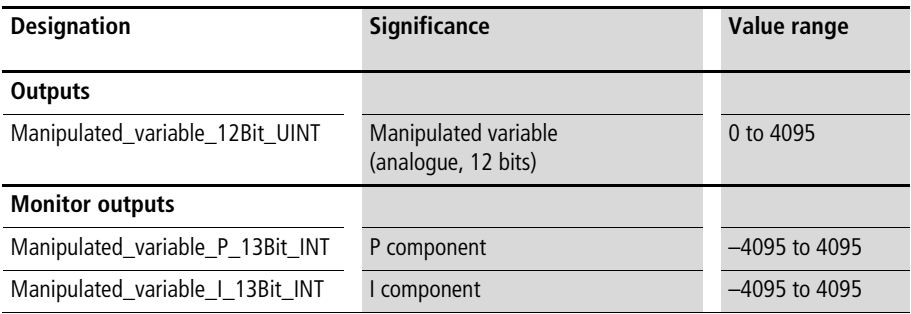

## **Description**

The components of the controller can be activated (= enabled) or deactivated separately, with the variables "P\_activate\_BOOL" and "I\_activate\_BOOL". Deactivating the I component resets the controller.

The controller's parameters are set with the standardised variables Kp [%] and Tn [0.1 s].

The controller provides the analogue output variable "Manipulated\_variable\_12Bit\_UINT". The PI components of the manipulated variable are used for (remote) diagnosis of control behaviour. The overall manipulated variable is created by adding the individual components.

Manual operation:

The controller can be operated by hand, using the corresponding BOOL and UINT variables. If "Accept manual manipulated variable BOOL" is "1", then the controller will output to "Manipulated\_variable\_ 12Bit UINT" the value assigned to the variable "Manual manipulated variable 12Bit UINT". When "Accept\_manual\_manipulated\_variable\_BOOL" changes back to "0", then the controller accepts the manual value and continues control with this manipulated variable, without oscillations  $\leftrightarrow$  "smooth acceptance of the manual value").

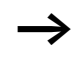

For a detailed description of how the controller works and how to use it, refer to the section on "Fundamentals and general information on PID controllers" at beginning of this chapter.

Example:

The application example "Zone1" calls a PI controller with the parameters:

- $Kp = 1.2$
- Tn =  $30 s$

#### **Application of the function block "U\_PI\_controller" in the program "Zone1"**

```
PROGRAM Zone1
VAR 
  PI_CONTROLLER_zone1 : U_PI_CONTROLLER ;
  Setpoint value zone1 : UINT ;
  Actual value zone1 : UINT ;
  Enable PI CONTROLLER : BOOL ;
  Manual operation zone1 : BOOL ;
  Manual manipulated variable zone1 : UINT ;
  Manipulated variable zone1 : UINT ;
  Manipulated variable P zone1 : INT ;
  Manipulated variable I zone1 : INT ;
END_VAR
CAL PI_CONTROLLER_zone1(
  Setpoint value 12Bit UINT :=Setpoint value zone1,
  Actual value 12Bit UINT :=Actual value zone1,
  P_activate_BOOL :=Enable_PI_CONTROLLER,
  I activate BOOL :=Enable PI CONTROLLER,
  Accept manual manipulated variable BOOL :=Manual operation zone1,
  Proportional rate percent UINT :=120,
  Reset time 10ths UINT :=300,
  Manual manipulated variable 12Bit UINT :=Manual manipulated variable zone1,
  Manipulated variable 12Bit UINT=>Manipulated variable zone1,
  Manipulated variable P 13Bit INT=>Manipulated variable P zone1,
  Manipulated variable I 13Bit INT=>Manipulated variable I zone1)
```
END\_PROGRAM

#### **U\_PID\_controller PID Controller with 12-Bit Inputs and Outputs, and Input of the Reset Time in Tenths of a Second**

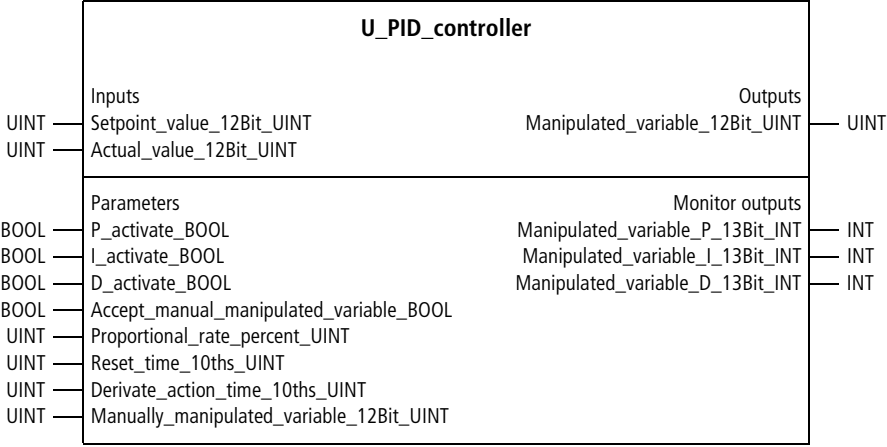

Function block prototype

# **Meaning of the operands**

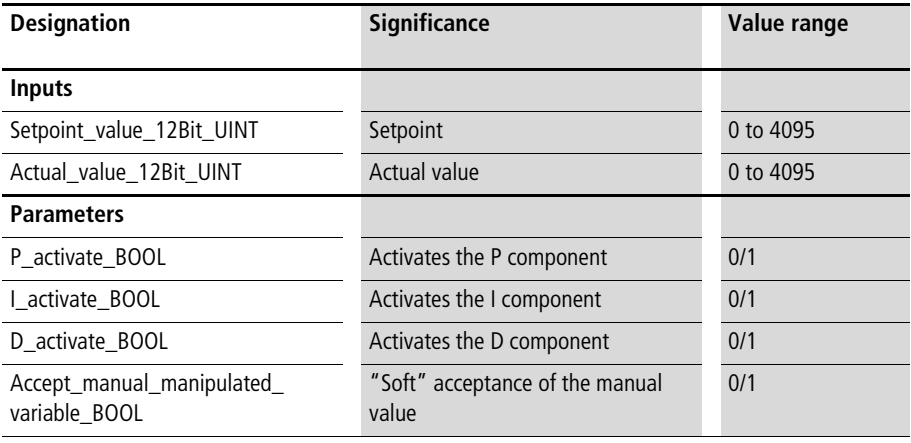

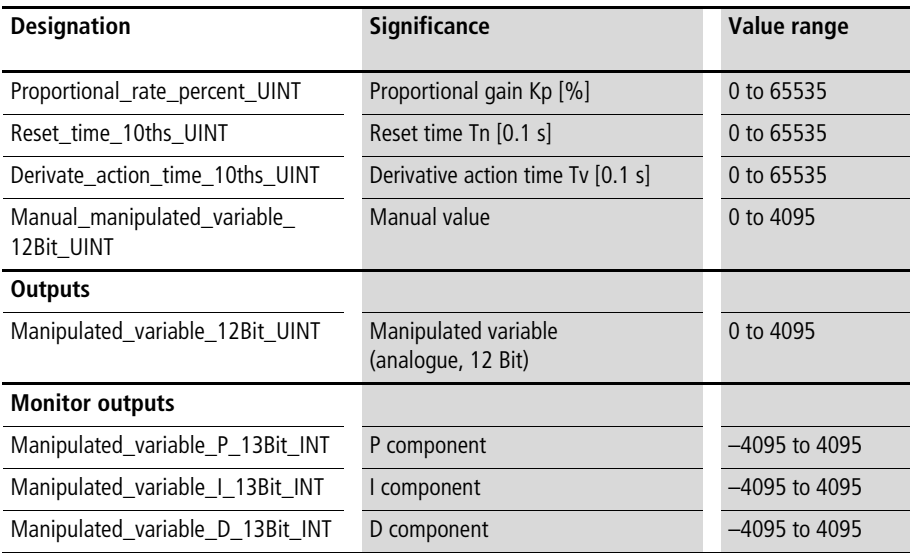

## **Description**

The components of the controller can be activated (= enabled) or deactivated separately, with the BOOL variables "P\_activate\_BOOL", "I\_activate\_BOOL" and "D\_activate\_BOOL". Deactivating the I component or D component resets the controller.

The controller's parameters are set with the standardised variables Kp [%], Tn [0.1 s] and Tv [0.1 s].

The controller provides the analogue output variable "Manipulated\_variable\_12Bit\_UINT". For (remote) diagnosis of control behaviour, the PID components of the manipulated variable are used. The overall manipulated variable is created by adding the individual components.

Manual operation:

The controller can be operated by hand, using the corresponding BOOL and UINT variables. If "Accept manual manipulated variable BOOL" is "1", then the controller will output to "Manipulated\_variable\_ 12Bit UINT" the value assigned to the variable "Manual manipulated variable 12Bit UINT". When "Accept\_manual\_manipulated\_variable\_BOOL" changes back to "0", then the controller accepts the manual value and continues control with this manipulated variable, without oscillations  $\leftrightarrow$  "smooth acceptance of the manual value").

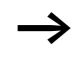

For a detailed description of how the controller works and how to use it, refer to the section on "Fundamentals and general information on PID controllers" at beginning of this chapter.

Example:

The application example "Zone2" calls a PID controller with the parameters:

- Proportional gain  $Kp = 1:2$
- Reset time  $\text{In} = 30$  s
- Derivative action time  $Tv = 3s$

#### **Application of the function block "U\_PID\_controller" in the program "Zone2"**

```
PROGRAM Zone2
VAR 
  PID CONTROLLER zone2 : U PID CONTROLLER ;
  Setpoint value zone2 : UINT ;
  Actual value zone2 : UINT ;
  Enable PID CONTROLLER : BOOL ;
  Manual operation zone2 : BOOL ;
  Manual manipulated variable zone2 : UINT ;
  Manipulated variable zone2 : UINT ;
  Manipulated variable P zone2 : INT ;
  Manipulated variable I zone2 : INT ;
  Manipulated variable D zone2 : INT ;
END_VAR
CAL PID CONTROLLER zone2(
  Setpoint value 12Bit UINT :=Setpoint value zone2,
  Actual value 12Bit UINT :=Actual value zone2,
  P_activate_BOOL :=Enable_PID_CONTROLLER,
  I activate BOOL :=Enable PID CONTROLLER,
  D activate BOOL :=Enable PID CONTROLLER,
  Accept manual manipulated variable BOOL :=Manual operation zone2,
  Proportional rate percent UINT :=120,
  Reset time 10ths UINT :=300,
  Derivate action time 10ths UINT :=30,
  Manual manipulated variable 12Bit UINT :=Manual manipulated variable zone2,
  Manipulated variable 12Bit UINT=>Manipulated variable zone2,
  Manipulated variable P 13Bit INT=>Manipulated variable P zone2,
  Manipulated variable I 13Bit INT=>Manipulated variable I zone2,
  Manipulated variable D 13Bit INT=>Manipulated variable D zone2)
```
END\_PROGRAM

## **U\_ZSFB02\_special\_FB PID Controller with 12-bit Inputs and Outputs, and Input of the Reset Time in Seconds**

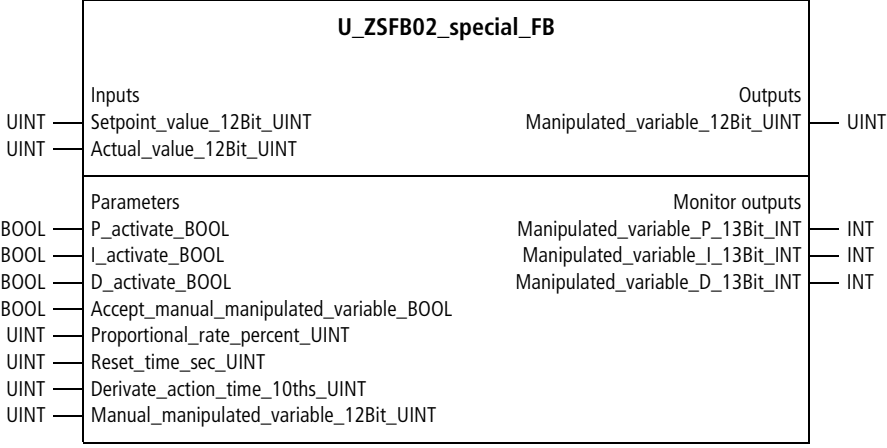

Function block prototype

## **Meaning of the operands**

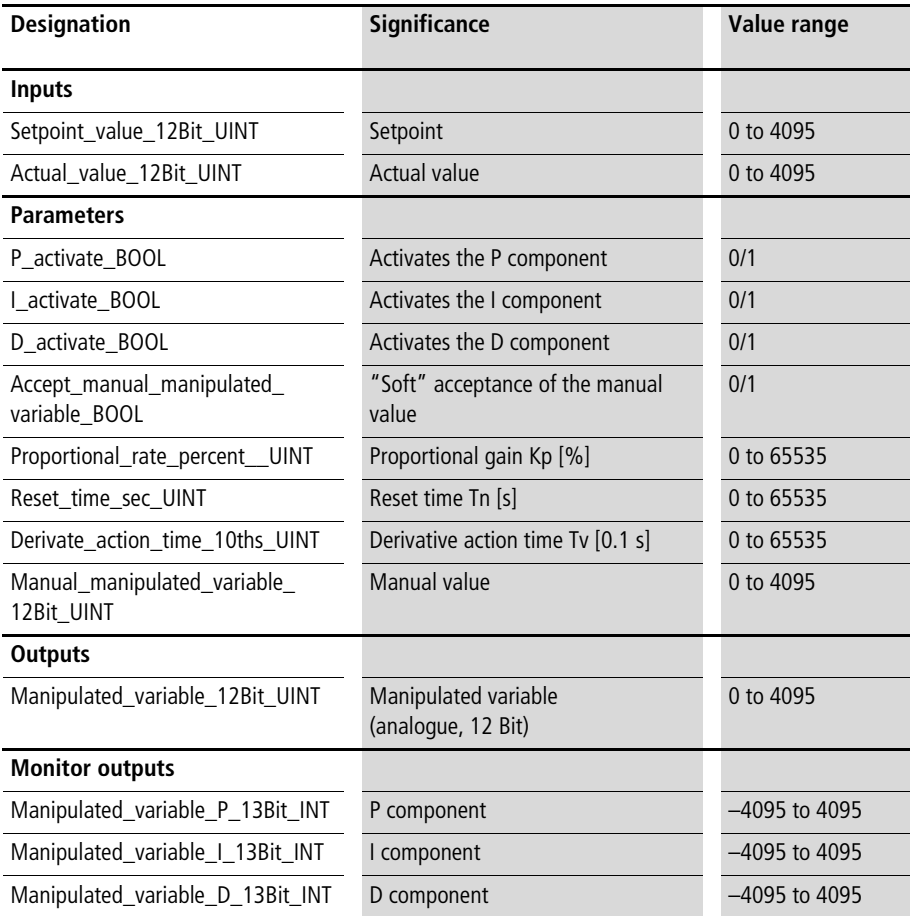

## **Description**

See the function block "U\_PID\_controller"**.** The only difference to the function block "U\_PID\_controller" is that the reset time Tn can be specified in seconds. So the longest time which can be entered is 18.2 h.

## **U\_PID\_16Bit\_controller PID controller with 16-bit inputs**

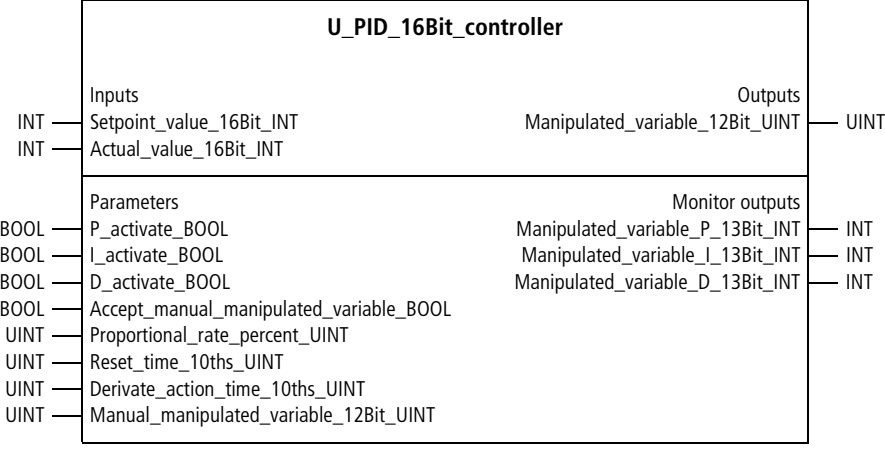

Function block prototype

## **Meaning of the operands**

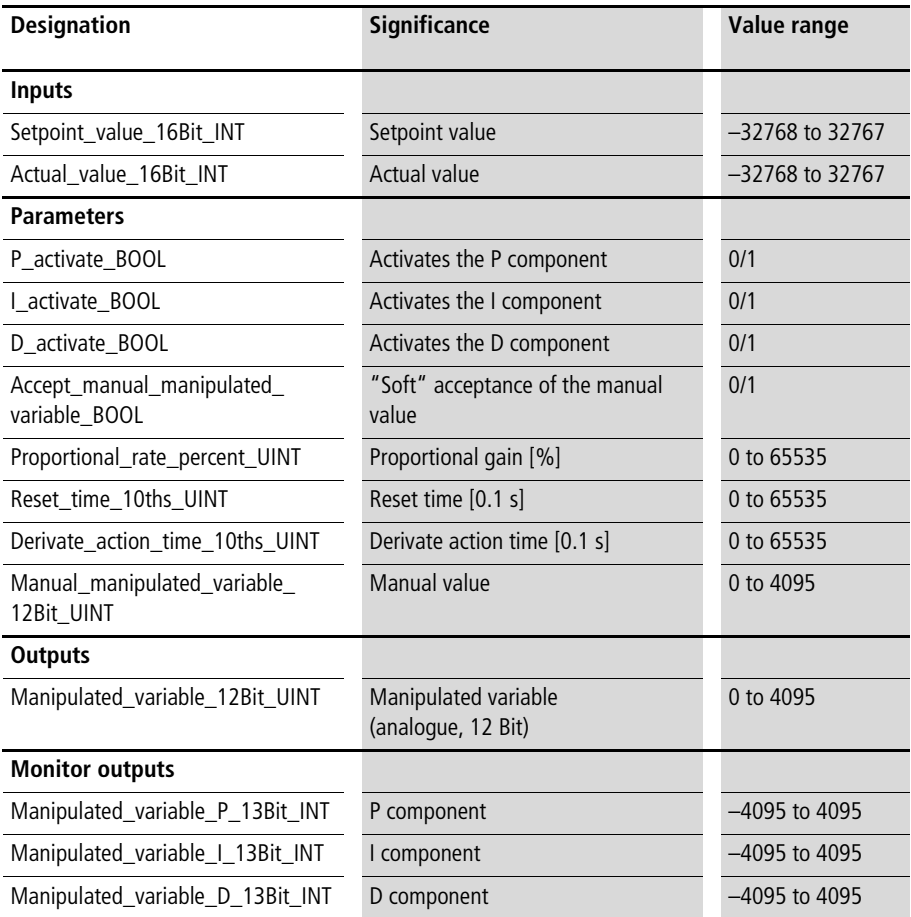

## **Description**

See the function block "U\_PID\_controller". The only difference to the function block "U\_PID\_controller" is that this function block has 16 Bit-input variables (instead of 12 Bit).

# **PID controller with parameter options**

## **U\_ZSFB03\_special\_FB PID Controller with 12-bit Inputs and "Parameter Options"**

| U ZSFB03 special FB                                                                                                    |                                                                                                    |                       |
|----------------------------------------------------------------------------------------------------|----------------------------------------------------------------------------------------------------|-----------------------|
| Inputs<br>Setpoint_value_12Bit_INT<br>$INT -$<br>Actual_value_12Bit_INT<br>$INT -$                                                                                                    | Outputs<br>Manipulated_variable_split_<br>range1_12Bit_UINT<br>Manipulated_variable_split_<br>range2_12Bit_UINT                                                                                                    | <b>UINT</b><br>- UINT |
| Parameters<br>BOOL - P activate BOOL<br>BOOL - I activate BOOL<br>BOOL - D_activate_BOOL<br>BOOL - Accept_manual_manipulated_variable_BOOL<br>BOOL - System_deviation_negate_BOOL<br>BOOL - Input_reset_time_sec_BOOL<br>BOOL - Setpoint_value_change_not_differentiate_BOOL<br>UINT - Proportional_rate_percent_UINT<br>UINT - Reset time 10ths UINT<br>UINT - Derivate_action_time_10ths_UINT<br>INT - Bipolar_manual_manipulated_variable_13Bit_INT<br>INT - Lower_limit_manipulated_variable_INT<br>INT - Upper_limit_manipulated_variable_INT | Monitor outputs<br>Manipulated_variable_bipolar_13Bit_INT<br>$-$ INT<br>Manipulated_variable_P_13Bit_INT - INT<br>Manipulated_variable_I_13Bit_INT - INT<br>Manipulated_variable_D_13Bit_INT<br>UINT - Proportional_rate_derivative_component_percent_UINT<br>UINT - Proportional_rate_integrating_component_percent_UINT |                       |

Function block prototype

## **Meaning of the operands**

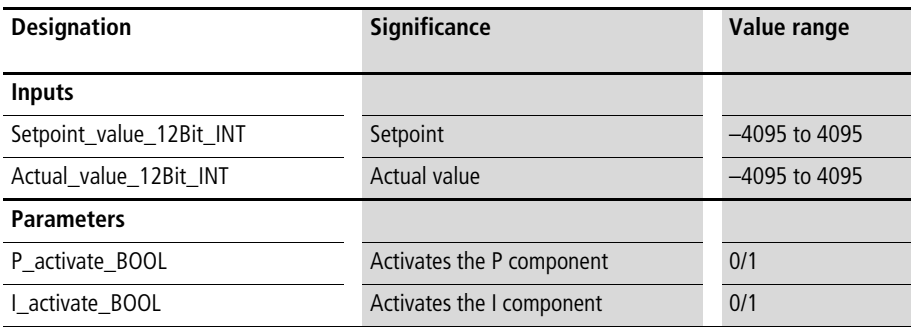

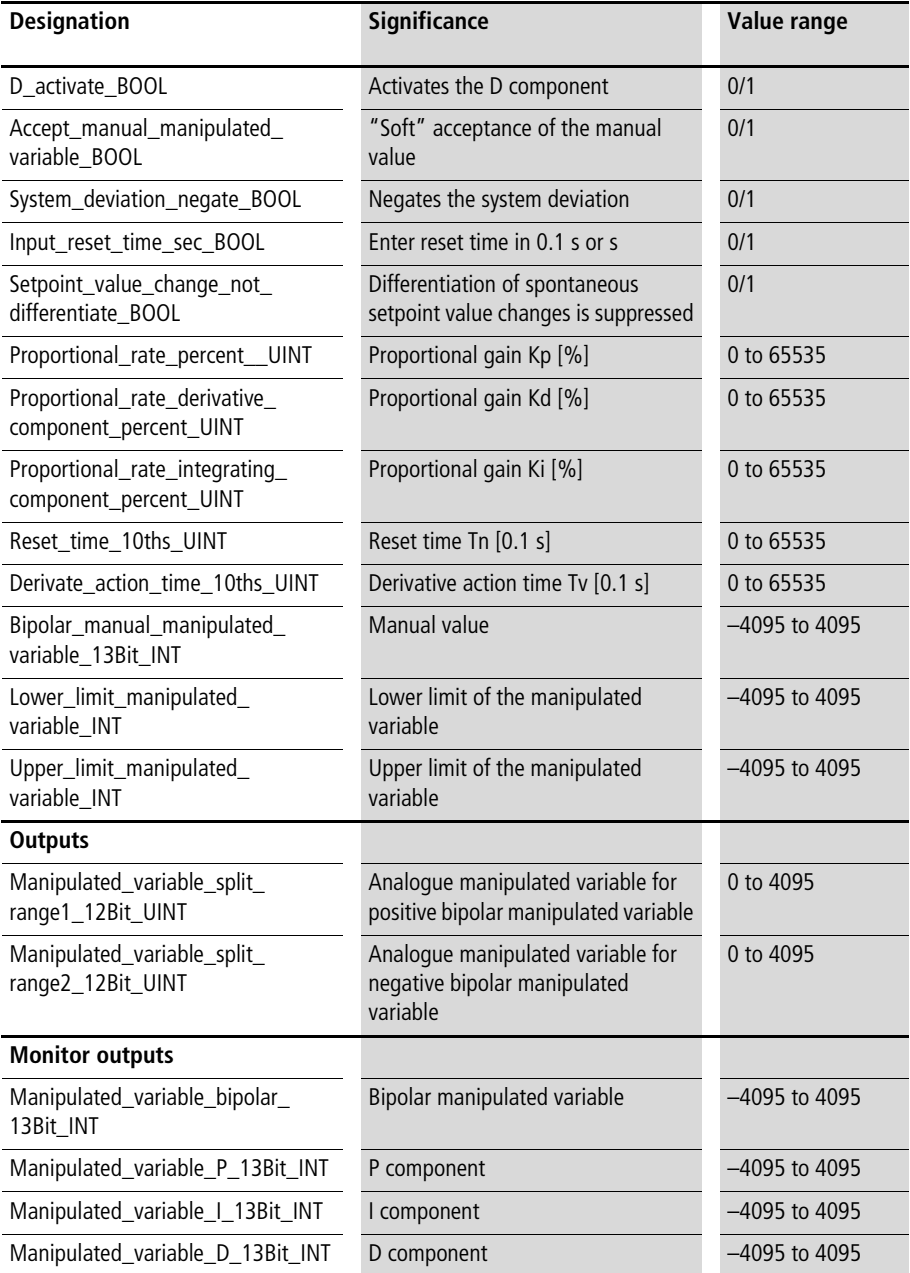

#### **Description**

The components of the controller can be activated (= enabled) or deactivated separately, with the BOOL variables "P\_activate\_BOOL", "I\_activate\_BOOL" and "D\_activate\_BOOL". Deactivating the I component or D component resets the controller.

"System\_deviation\_negate\_BOOL=1" toggles the effect of the P-, I and D components. So a positive system deviation results in a negative P component, etc. With "Input reset time sec\_BOOL", the reset time can be entered either in [01 s] or in [s].

The D component can be calculated either in terms of the system deviation  $(=$  setpoint  $-$  actual value, including the setpoint) or in terms of the actual value, by assigning either "0" (system deviation) or "1" (actual value) to the variable "Setpoint\_value\_change\_not\_differentiate\_BOOL". The main difference is that spontaneous changes of the setpoint do not result in a spontaneous increase in the D component.

The controller is dimensioned with the variables Kp [%], Kd  $[%]$ , Ki  $[%]$ , Tn  $[0.1 s]$  and Tv  $[0.1 s]$ . Within the range of [–4095 to 4095], the limited range for the manipulated variable can be specified with the variables "Lower\_limit\_manipulated\_variable\_INT" and "Upper\_limit\_manipulated\_variable\_INT" (for [0 to 4095], the manipulated variable is limited as for the function block "U\_PID\_12Bit\_controller").

The controller provides the analog output variables "Manipulated\_variable\_split\_range1\_12Bit\_UINT" and "Manipulated\_variable\_split\_range2\_12Bit\_UINT". As for split-range controllers, these manipulated variables can be used for control systems with functions such as heating and cooling. The bipolar manipulated variable is divided as follows:

- Positive values for the bipolar manipulated variable  $\Rightarrow$  "Manipulated variable split range1 12Bit UINT"
- Negative values for the bipolar manipulated variable  $\Rightarrow$  "Manipulated variable split range2 12Bit UINT" (= magnitude of the negative manipulated variable).

For (remote) diagnosis of control behaviour, the PID components of the manipulated variable are used. The overall manipulated variable is created by adding the individual components.

Manual operation:

The controller can be operated by hand, using the corresponding BOOL and UINT variables. If "Accept\_manual\_manipulated\_variable\_BOOL" is "1", then the controller will output to "Manipulated\_variable\_ 12Bit UINT" the value assigned to the variable "Manual\_manipulated\_variable\_12Bit\_UINT". The variable is divided into positive and negative values, as described above. When "Accept\_manual\_manipulated variable BOOL" changes back to "0", then the controller accepts the manual value and continues control with this manipulated variable, without oscillations  $\leftrightarrow$  "smooth acceptance of the manual value").

 $\rightarrow$  [Figure 51](#page-327-0) in [chapter 5](#page-308-0) on the function block "U\_PDM\_splitrange" describes the interaction between split-range controllers and PDM.

For a detailed description of how the controller works and how to use it, refer to the section on "Fundamentals and general information on PID controllers" at beginning of this chapter.

Example:

The application example "Zone2" calls a PID controller with the following characteristics:

- Proportional gain  $Kp = 1.2$
- Proportional gain  $Kd = 1.2$
- Proportional gain  $Ki = 1.2$ (the standardised behaviour applies for the reset time and derivative action time, because the proportional gain factors of the I and D components agree with that of the P component).

Reset time  $Tn = 300 s$ (due to "Input\_reset\_time\_sec\_BOOL:=1"; "Input reset time sec BOOL:=0" would result in: reset time  $Tn = 30$  s).

Setpoint changes lead to spontaneous changes of the D component, due to "Setpoint\_value\_change\_ not differentiate BOOL:=0".

The relationship between the manipulated variable and the actual value is "normal" (large values for the manipulated variable result in large actual values), so "System\_deviation\_negate\_BOOL:=0" was entered.

The manipulated variable is limited to 12 bits.

#### **Application of the function block "U\_ZSFB03\_special\_FB" in the program "Zone2"**

```
PROGRAM Zone2
VAR 
  PID CONTROLLER zone2 : U ZSFB03 SPECIAL FB ;
  Setpoint value zone2 : INT ;
  Actual value zone2 : INT ;
  Enable PID CONTROLLER : BOOL ;
  Manual operation zone2 : BOOL ;
  Manual manipulated variable zone2 : INT ;
  Manipulated variable zone2 : UINT ;
  Manipulated variable heat zone2 : UINT ;
  Manipulated variable cool zone2 : UINT ;
  Manipulated variable bipolar zone2 : INT ;
  Manipulated variable P zone2 : INT ;
  Manipulated variable I zone2 : INT ;
  Manipulated variable D zone2 : INT ;
END_VAR
CAL PID CONTROLLER zone2(
  Setpoint value 12Bit INT :=Setpoint value zone2,
  Actual value 12Bit INT :=Actual value zone2,
  P_activate_BOOL :=Enable_PID_CONTROLLER,
  I activate BOOL :=Enable PID CONTROLLER,
  D activate BOOL :=Enable PID CONTROLLER,
  Accept manual manipulated variable BOOL :=Manual operation zone2,
  System deviation negate BOOL := 0,
  Input reset time sec BOOL :=1,
  Setpoint value change not differentiate BOOL :=0,
```

```
Proportional_rate_percent_UINT :=120.
  Proportional rate derivative component percent UINT :=120,
  Proportional rate integrating component percent UINT :=120,
  Reset time 10ths or s UINT :=300,
  Derivate action time 10ths UINT :=30,
 Manual manipulated variable 13Bit INT :=Manual manipulated variable zone2,
  Lower limit manipulated variable INT :=0,
 Upper limit manipulated variable INT :=4095,
 Manipulated variable split range1 12Bit UINT=>Manipulated variable heat zone2,
 Manipulated variable split range2 12Bit UINT=>Manipulated variable cool zone2,
 Manipulated variable bipolar 13Bit INT=>Manipulated variable bipolar zone2,
 Manipulated variable P 13Bit INT=>Manipulated variable P zone2,
 Manipulated variable I 13Bit INT=>Manipulated variable I zone2,
 Manipulated variable D 13Bit INT=>Manipulated variable D zone2)
END_PROGRAM
```
#### **PI split range controller U\_PI\_split\_range\_controller PI Split Range Controller for "Heating" and "Cooling"**

|                                                                 | U_PI_split_range_controller                                                                                                    |                                                                                                    |                            |
|-----------------------------------------------------------------|----------------------------------------------------------------------------------------------------|----------------------------------------------------------------------------------------------------|----------------------------|
| UINT ·<br>UINT -                                                | Inputs<br>Setpoint_value_12Bit_UINT<br>Actual value 12Bit UINT                                                                                                    | Outputs<br>Manipulated variable split<br>range1_12Bit_UINT<br>Manipulated variable split<br>range2 12Bit UINT                     | <b>UINT</b><br><b>UINT</b> |
| BOOL -<br>$_{\text{BOOL}}$ $-$<br>$_{\text{BOOL}}$ —<br>$INT -$ | Parameters<br>P activate BOOL<br>I activate BOOL<br>BOOL - Split_range_1_activate_BOOL<br>BOOL - Split_range_2_activate_BOOL<br>- Accept_manual_manipulated_variable_BOOL<br>UINT - Proportional_rate_percent_split_range_1_UINT<br>UINT - Reset_time_10ths_split_range_1_UINT<br>UINT - Proportional rate percent split range 2 UINT<br>UINT - Reset_time_10ths_split_range_2_UINT<br>- Bipolar_manual_manipulated_variable_13Bit_INT | Monitor outputs<br>Manipulated_variable_bipolar_13Bit_INT<br>Manipulated variable P 13Bit INT<br>Manipulated variable I 13Bit INT | INT<br>- INT<br><b>INT</b> |

Function block prototype

# **Meaning of the operands**

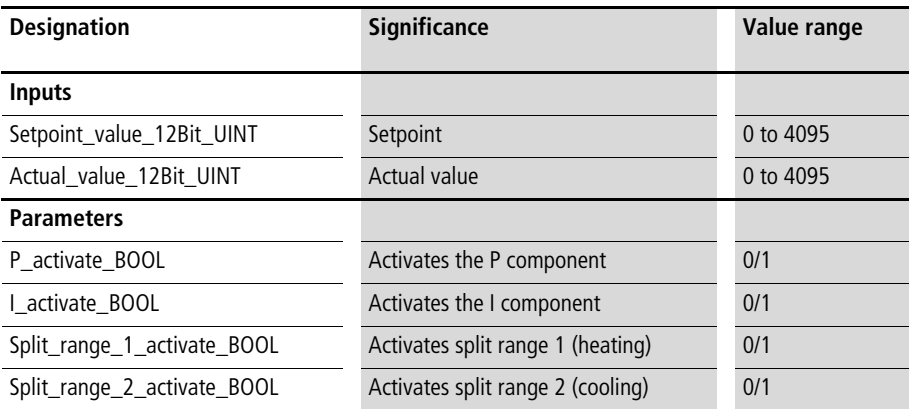

**Controllers**

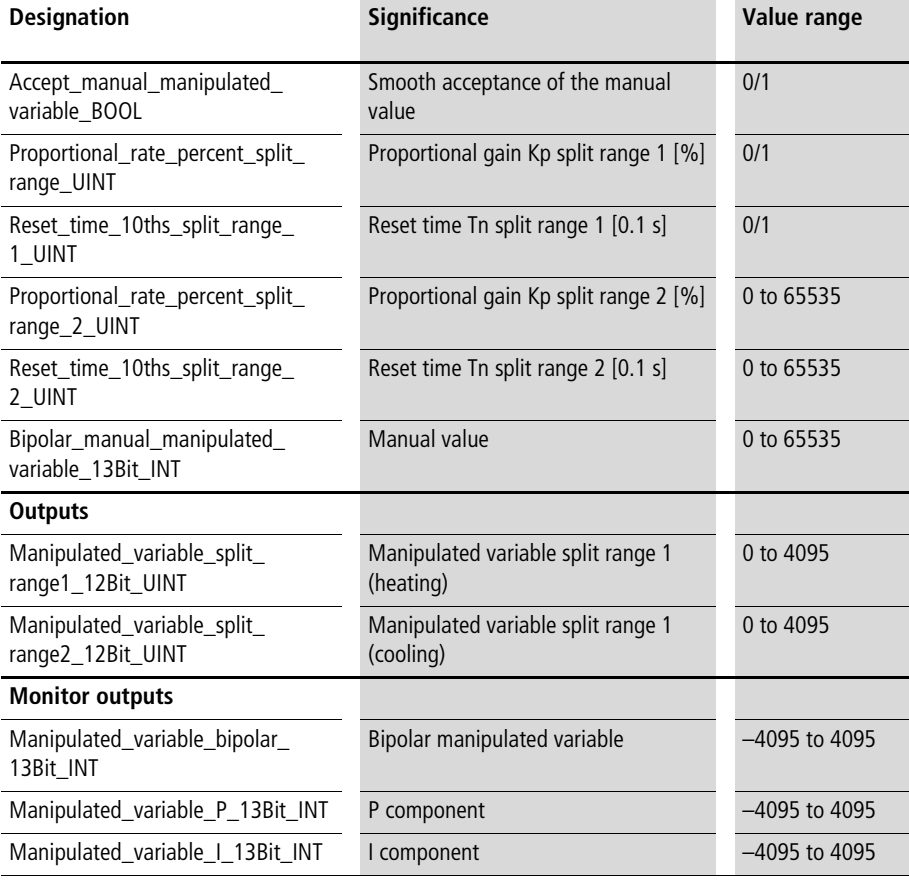

# **Description**

The PI split-range controller is suitable for control systems whose actual value can be influenced by two manipulated variables, such as a temperatore control system with heating and cooling equipment  $(\rightarrow$  [fig. 36](#page-254-0)). The components of the  $control$  controller can be activated  $(=$  enabled) or deactivated separately, with the corresponding variables. Deactivating the I component resets the controller.

The controller is dimensioned separately for split ranges 1 and 2, using the standardised variables Kp [%] and Tv  $[0.1$  sl.

The controller provides the analogue output variables "Manipulated\_variable\_split\_range1\_12Bit\_UINT" and "Manipulated\_variable\_split\_range2\_12Bit\_UINT". The PI components of the manipulated variable are used for (remote) diagnosis of control behaviour. The overall manipulated variable is created by adding the individual components.

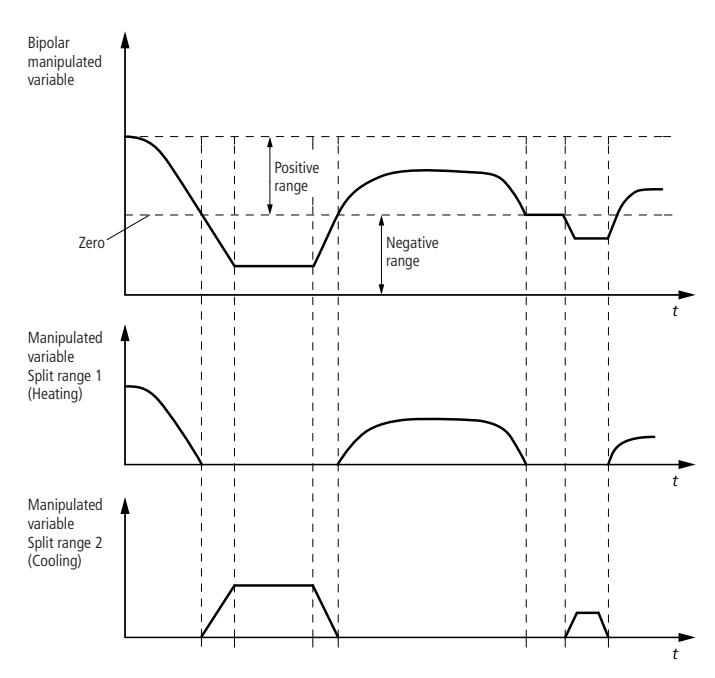

<span id="page-254-0"></span>Figure 36: The bipolar (positive/negative) manipulated variable is split up according to the sign. For positive values, "manipulated variable-split range1" outputs a value. For negative values, "manipulated variable-split range2" outputs a value.

Manual operation:

If "Accept manual manipulated variable BOOL" is "1", then the controller will output to "Manipulated variable 12Bit UINT" the value assigned to the variable "Manual manipulated variable 12Bit UINT". When "Accept\_manual\_manipulated\_variable\_BOOL" changes back to "0", then the controller accepts the manual value and continues control with this manipulated variable, without oscillations  $\leftrightarrow$  "smooth acceptance of the manual value").

#### Example:

In the application example, enabling P, I, split range 1 (heating) and split range 2 (cooling) is linked with a BOOL variable. If split range 2 is not enabled, then the controller's function is downgraded to the simple PI controller.

#### **Application of the function block "U\_PI\_split\_range\_controller" in the program "Zone2"**

```
PROGRAM Zone2
VAR 
  PI_SPLIT_RANGE_CONTROLLER_zone2 : U_PI_SPLIT_RANGE_CONTROLLER ;
  Setpoint value zone2 : UINT ;
  Actual value zone2 : UINT ;
  Enable PI_SPLIT_RANGE_CONTROLLER : BOOL ;
  Manual operation zone2 : BOOL ;
  Manual manipulated variable zone2 : INT ;
  Manipulated variable zone2 : UINT ;
  Manipulated variable heat zone2 : UINT ;
  Manipulated variable cool zone2 : UINT ;
  Manipulated variable bipolar zone2 : INT ;
  Manipulated variable P zone2 : INT ;
  Manipulated variable I zone2 : INT ;
END_VAR
```

```
CAL PI_SPLIT_RANGE_CONTROLLER_zone2(
  Setpoint value 12Bit UINT :=Setpoint value zone2,
 Actual value 12Bit UINT :=Actual value zone2,
  P_activate_BOOL :=Enable_PI_SPLIT_RANGE_CONTROLLER,
  I activate BOOL :=Enable PI SPLIT RANGE CONTROLLER,
  Split range1 activate BOOL :=Enable PI_SPLIT_RANGE_CONTROLLER,
  Split_range2_activate_BOOL :=Enable_PI_SPLIT_RANGE_CONTROLLER,
 Accept_manual_manipulated_variable_BOOL :=Manual_operation_zone2,
  Proportional rate split range1 percent UINT :=120,
  Reset time split range1 10ths UINT :=300,
  Proportional rate split range2 percent UINT :=300,
  Reset time split range2 10ths UINT :=70,
 Manipulated variable split range1 12Bit UINT=>Manipulated variable heat zone2,
 Manipulated variable split range2 12Bit UINT=>Manipulated variable cool zone2,
 Manipulated variable bipolar 13Bit INT=>Manipulated variable bipolar zone2,
 Manipulated variable P 13Bit INT=>Manipulated variable P zone2,
 Manipulated variable I 13Bit INT=>Manipulated variable I zone2)
```
END\_PROGRAM

## **U\_PID\_split\_range\_controller PID Split-range Controller for Heating and Cooling**

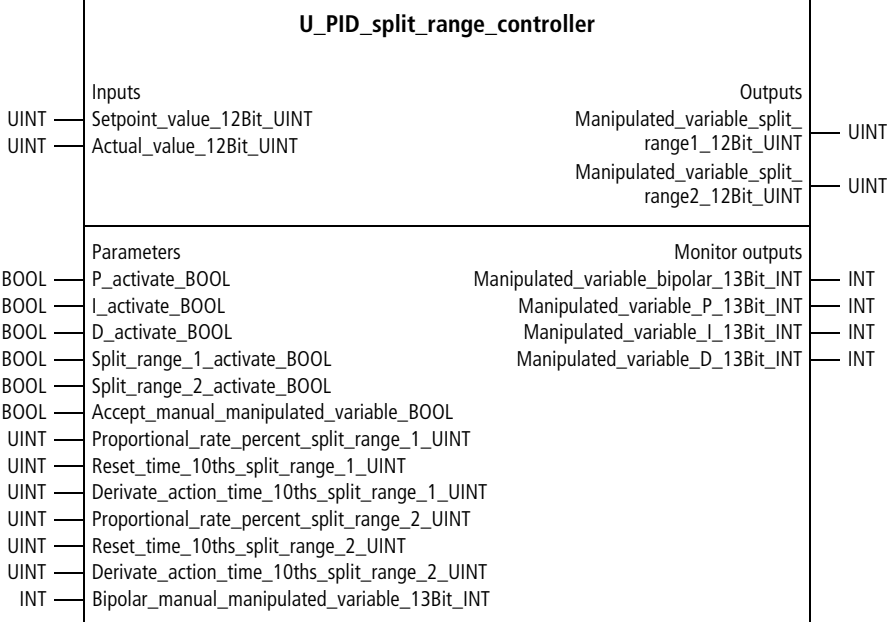

Function block prototype

# **Meaning of the operands**

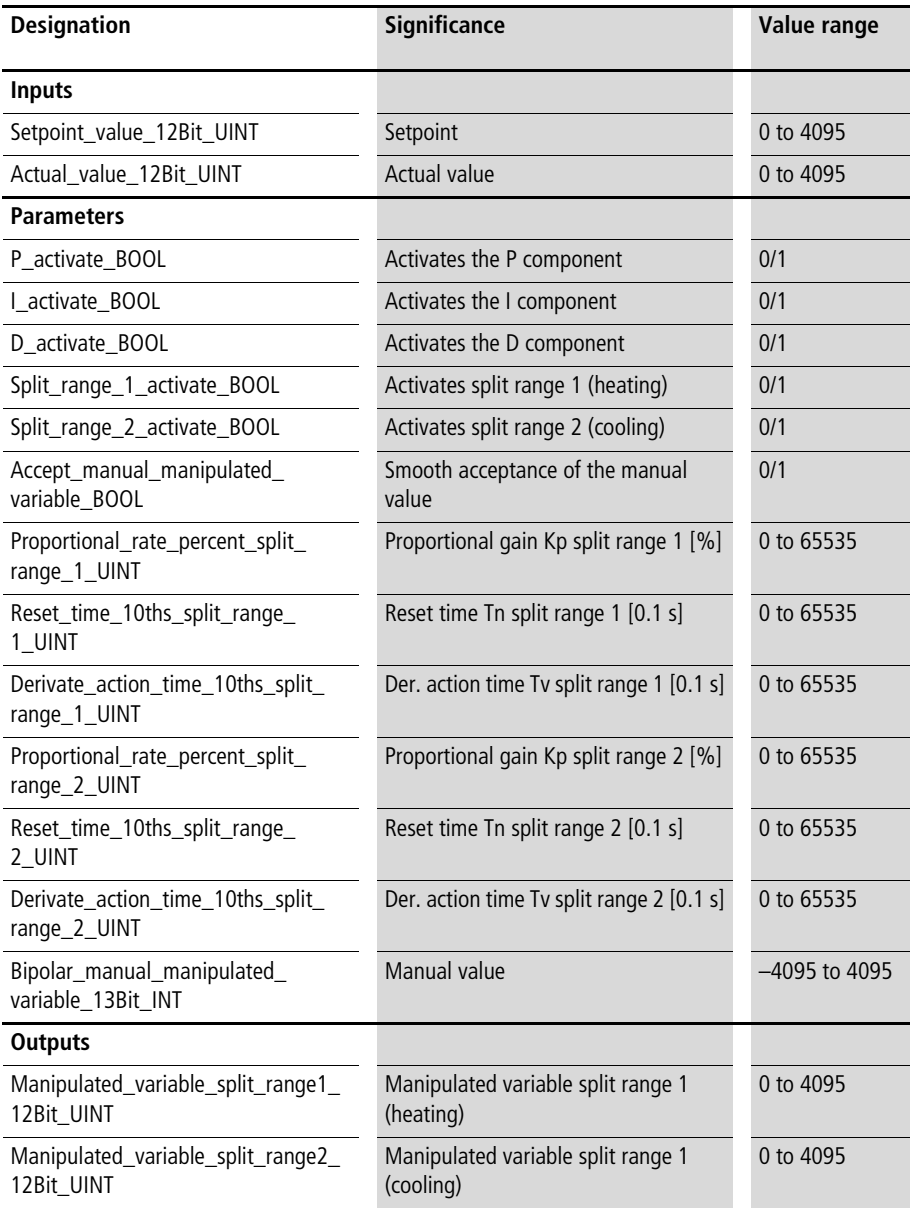

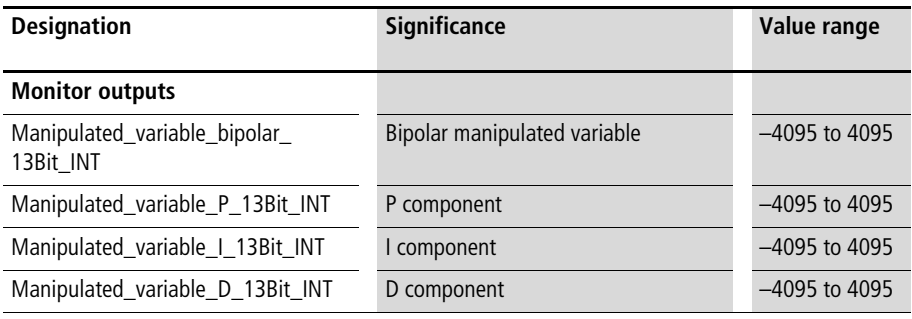

# **Description**

The PID split-range controller is suitable for control systems whose actual value can be influenced by two manipulated variables, such as a temperature control system with heating and cooling equipment  $\leftrightarrow$  [fig. 37](#page-260-0)). The components of the controller can be activated  $(=$  enabled) or deactivated separately, with the corresponding variables. Deactivating the I and D components resets the controller.

The controller is dimensioned separately for split ranges 1 and 2, using the standardised variables Kp [%], Tn [0.1 s] and Tv [0.1 s].

The controller provides the analogue output variables "Manipulated\_variable\_split\_range1\_12Bit\_UINT" and "Manipulated\_variable\_split\_range2\_12Bit\_UINT". The PID components of the manipulated variable are used for (remote) diagnosis of control behaviour. The overall manipulated variable is created by adding the individual components.

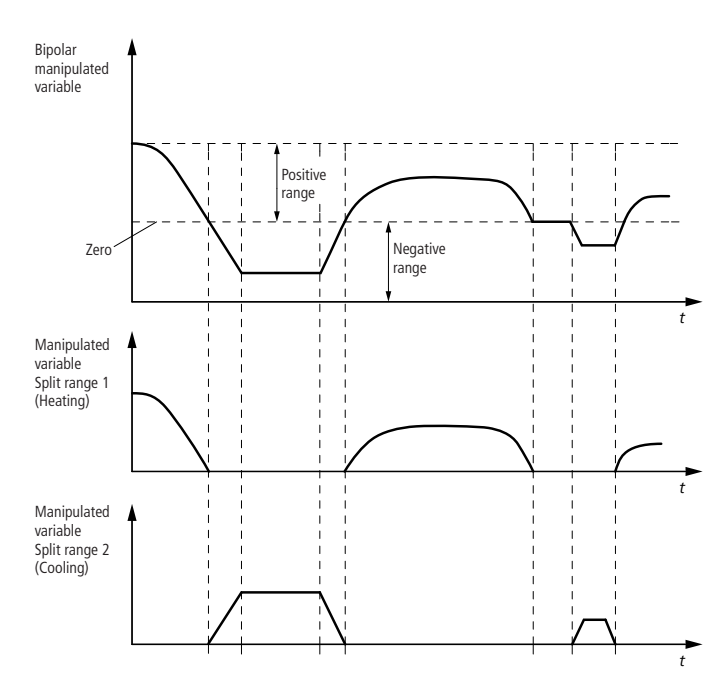

<span id="page-260-0"></span>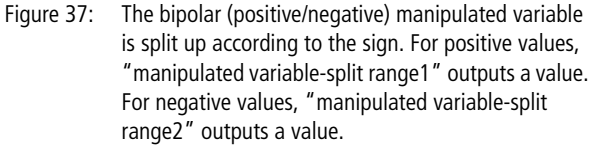

Manual operation:

If "Accept manual manipulated variable BOOL" is "1", then the controller will output to "Manipulated\_variable\_ 12Bit UINT" the value assigned to the variable "Manual\_manipulated\_variable\_12Bit\_UINT". When "Accept\_manual\_manipulated\_variable\_BOOL" changes back to "0", then the controller accepts the manual value and continues control with this manipulated variable, without oscillations  $\leftrightarrow$  "smooth acceptance of the manual value").

#### **Controllers**

Example:

In the application example, enabling P-, I and D components, split range 1 (heating) and split range 2 (cooling) is linked with a BOOL variable. If split range 2 is not enabled, then the controller's function is downgraded to the simple PID controller. If the D component is not enabled, the result is a PI split range controller.

#### **Application of the function block "U\_PID\_split\_range\_controller" in the program "Zone2"**

```
PROGRAM Zone2
VAR 
  PID SPLIT RANGE CONTROLLER zone2 : U PID SPLIT RANGE CONTROLLER ;
  Setpoint value zone2 : UINT ;
  Actual value zone2 : UINT ;
  Enable PID SPLIT RANGE CONTROLLER : BOOL ;
 Manual operation zone2 : BOOL ;
 Manual manipulated variable zone2 : INT ;
  Manipulated variable zone2 : UINT ;
  Manipulated variable heat zone2 : UINT ;
 Manipulated variable cool zone2 : UINT ;
  Manipulated variable bipolar zone2 : INT ;
 Manipulated variable P zone2 : INT ;
 Manipulated variable I zone2 : INT ;
 Manipulated variable D zone2 : INT ;
END_VAR
```

```
CAL PID SPLIT RANGE CONTROLLER zone2(
  Setpoint value 12Bit UINT :=Setpoint value zone2,
 Actual value 12Bit UINT :=Actual value zone2,
  P_activate_BOOL :=Enable_PID_SPLIT_RANGE_CONTROLLER,
  I activate BOOL :=Enable PID SPLIT RANGE CONTROLLER,
  D activate BOOL :=Enable PID SPLIT RANGE CONTROLLER,
  Split_range1_activate_BOOL:=Enable_PID_SPLIT_RANGE_CONTROLLER,
  Split range2 activate BOOL :=Enable PID SPLIT RANGE CONTROLLER,
  Accept manual manipulated variable BOOL :=Manual operation zone2,
  Proportional rate split range1 percent UINT :=120,
  Reset time split range1 10ths UINT :=300,
  Derivate action time split range1 10ths UINT :=30,
  Proportional rate split range2 percent UINT :=300,
  Reset time split range2 10ths UINT :=70,
  Derivate action time split range2 10ths UINT :=0,
 Manual manipulated variable bipolar 13Bit INT :=Manual manipulated variable zone2,
 Manipulated variable split range1 12Bit UINT=>Manipulated variable heat zone2,
 Manipulated variable split range2 12Bit UINT=>Manipulated variable cool zone2,
 Manipulated variable bipolar 13Bit INT=>Manipulated variable bipolar zone2,
 Manipulated variable P 13Bit INT=>Manipulated variable P zone2,
 Manipulated variable I 13Bit INT=>Manipulated variable I zone2,
 Manipulated variable D 13Bit INT=>Manipulated variable D zone2)
END_PROGRAM
```
## **PID autotuning controller U\_PID\_autotuning\_controller PID autotuning controller**

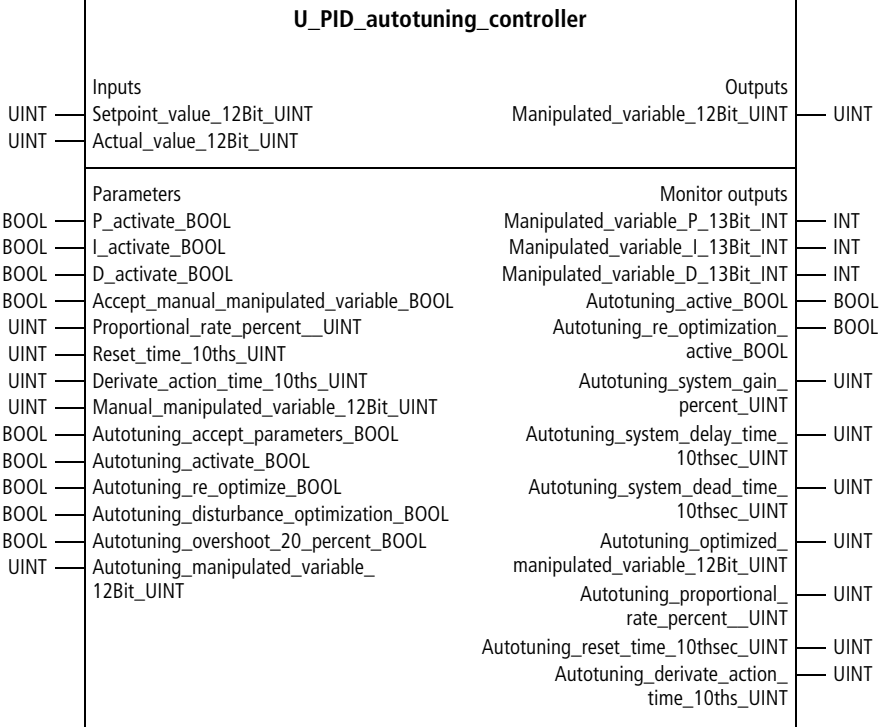

Function block prototype

# **Meaning of the operands**

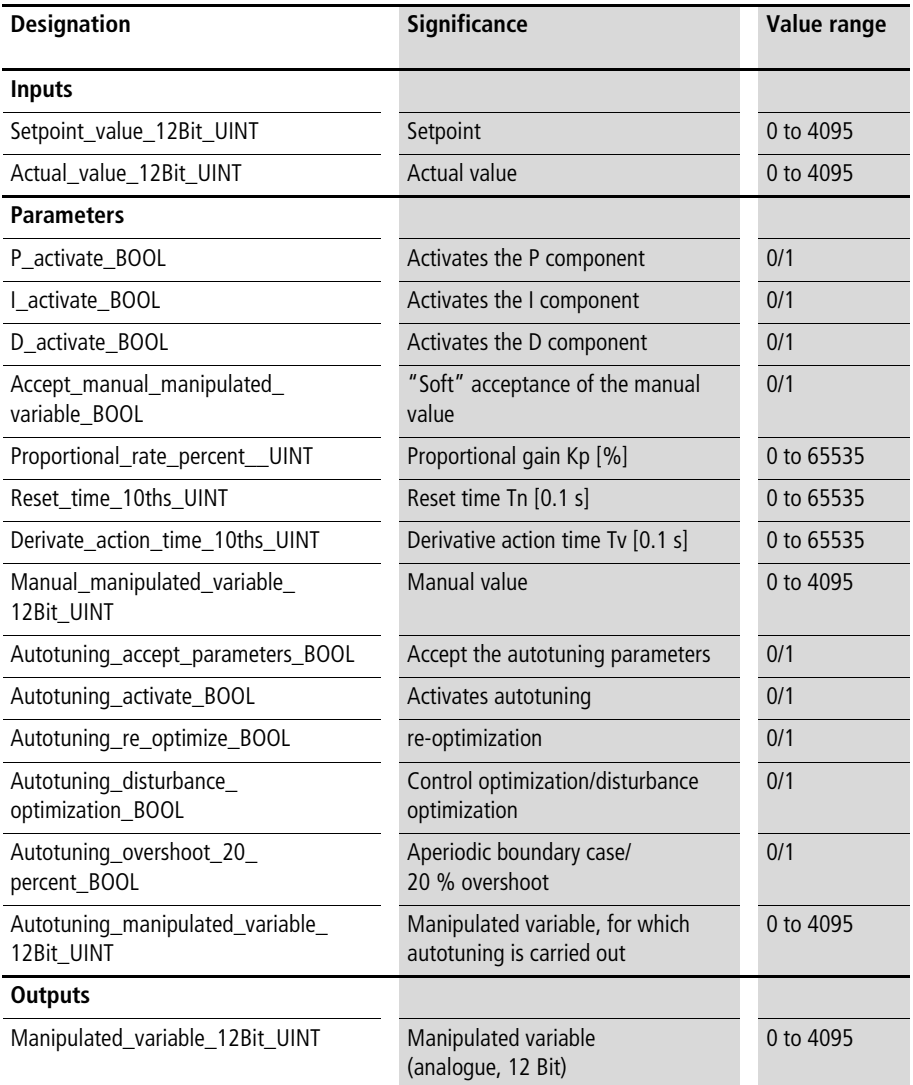

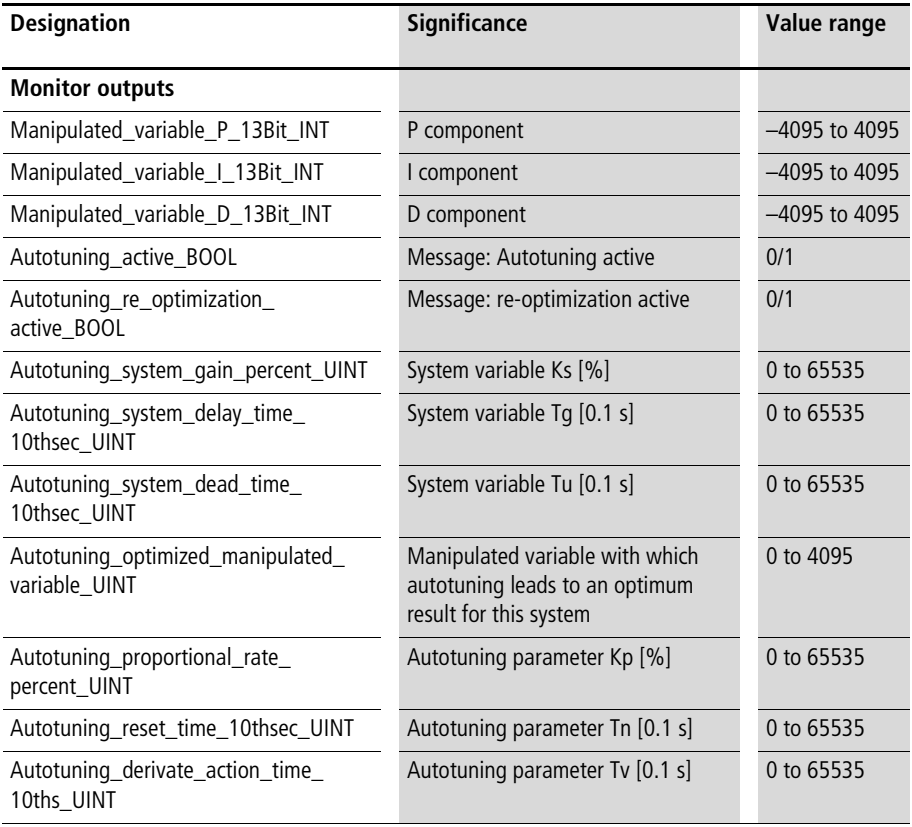

## **Description**

Autotuning is suitable for PTn systems, such as PT3 or PT5 systems,  $\rightarrow$  [fig. 21](#page-217-0). At the beginning of autotuning, a manipulated variable with a spontaneous value change is output ( $\rightarrow$  [fig. 38](#page-266-0), Autotuning, Phase 1). The system's response is then evaluated according to the tangent to the reversing point technique. The PID controller is preset such that the actual value reaches the setpoint  $(\rightarrow$  [fig. 38](#page-266-0), Autotuning, Phase 2). The parameters of the PID controller are then set for good, and autotuning is concluded.

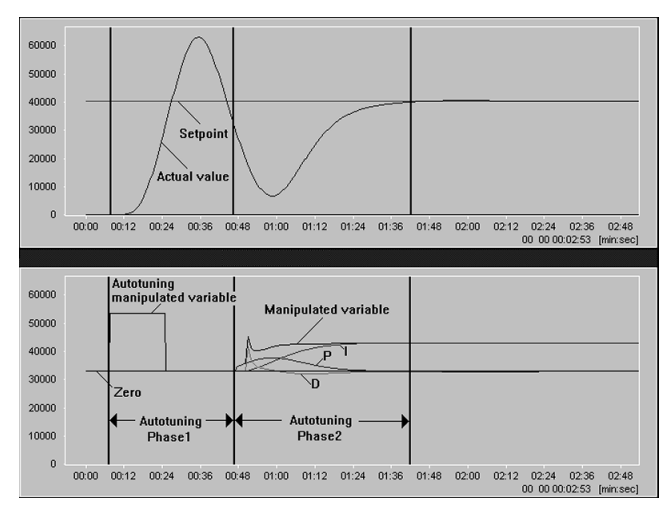

<span id="page-266-0"></span>Figure 38: PID autotuning, showing the functions for the actual value and manipulated variable. During Phase 1, a spontaneous change of a manipulated variable is evaluated (autotuning manipulated variable). In Phase 2, with a preset PID controller the actual value is adjusted to the setpoint.

# <span id="page-266-1"></span>**Quick reference guide [\(page 265](#page-266-1) to [270\)](#page-271-0)**

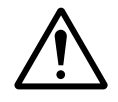

**example 13 Caution!**<br>
Never let autotuning run without supervision. Operating<br>
errors of the autotuning controller might make manual Never let autotuning run without supervision. Operating intervention necessary, to avoid damage to your system or machine.

To start autotuning, carry out the following steps in sequence:

#### **Actual value and setpoint**

Make sure the actual value of your control system (correct zone?) was transferred to the variable "Actual\_value\_12Bit\_UINT".

Make sure the setpoint is set for which autotuning is to determine the optimum PID controller setting.

#### **Set BOOL variables to zero**

Set all BOOL variables of the autotuning controller to zero, in particular:

- P activate BOOL=0
- I activate BOOL=0
- D activate BOOL=0
- Accept manual manipulated variable BOOL=0
- Autotuning activate BOOL=0
- Autotuning re optimize BOOL=0

#### **Ambient value check**

When autotuning begins, the actual value must equal the ambient value in order for autotuning to determine meaningful parameters. Therefore, make sure the actual value is approximately equal to the ambient value. If it is not, wait until the actual value approaches the ambient value. This happens automatically, when the manipulated variable Zero is input to the control system.

Example:

Temperature controls

 $\Rightarrow$  ambient value  $=$  ambient temperature or room temperature

Pressure control  $\Rightarrow$  ambient value = ambient pressure (normally 1 bar)

# **Autotuning manipulated variable**

During the initial autotuning phase  $\leftrightarrow$  [figure 38,](#page-266-0) [39](#page-275-0) and [40](#page-276-0)), a manipulated variable is output as per the variable "Autotuning\_manipulated\_variable\_12Bit\_UINT", until the actual value is around 85 % of the setpoint. Select a manipulated variable with which you want to carry out the initial phase of autotuning. Enter the 12-bit value (4095  $=$ 100 %) in "Autotuning\_manipulated\_variable\_ 12Bit\_UINT". You can estimate a suitable autotuning component as follows:

- Estimate which manipulated variable is required to keep the actual value at the setpoint (e.g. 15 %).
- Multiply the estimated value by 2 and calculate the corresponding 12-bit value for the autotuning component (e.g. 15 %  $\times$  2 = 30 % = > 4095  $\times$  30 %  $= 1229$  increments).

When autotuning is finished, an optimised value of the autotuning component will be output. You can repeat autotuning with this value if necessary. If you have a low order control system (small energy reserves), then selection of the autotuning manipulated quantity is uncritical. Then you can use whatever is the maximum manipulated variable.

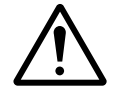

**is a Caution!**<br>
If the autotuning manipulated quantity is selected too<br>
large, then depending on the system it might continue to If the autotuning manipulated quantity is selected too oscillate at levels much greater than the setpoint  $\leftrightarrow$  [fig. 39\)](#page-275-0). This could damage your system or machine. For further information on the autotuning component, refer to the corresponding section below.

#### **Controllers**

## **Setting autotuning BOOL variables to "1"**

Set the following "autotuning variables" to "1":

- Autotuning accept parameters BOOL=1
- Autotuning activate BOOL=1
- Autotuning\_re\_optimize\_BOOL=1

#### **Enabling the PID controller**

Autotuning begins only when the PID controller is enabled. Set the following variables to "1":

- P\_activate\_BOOL=1
- I activate BOOL=1
- D activate BOOL=1

Information:

Autotuning starts with each leading edge of "Autotuning\_activate\_BOOL=1" plus "P activate  $BOOL=1"$  (AND relationship), that is, only when both BOOL variables are "1".

#### **Terminating system identification**

During autotuning phases 1 and 2  $(\rightarrow$  [fig. 38](#page-266-0)), the control system is identified. The following system variables are determined:

- System gain Ks
- System delay time Tg
- System dead time Tu

During system identification, the following two status displays are output:

- Autotuning phase 1: autotuning active BOOL=1
- Autotuning\_re\_optimization\_active\_BOOL=0
- Autotuning phase 2: autotuning active BOOL=1
- Autotuning re optimization active BOOL=1

When the system is identified, both status displays are reset to "0":

- Autotuning active BOOL=0
- Autotuning re optimization active BOOL=0

#### **Calculating PID parameters according to selectable optimization criteria**

If you carried out autototuning as described above, then the PID parameters were calculated according to the following optimization criteria (depending on the system variables):

- Control behaviour
- Aperiodic boundary case

By assigning different values to the command bits, you can use other optimization criteria for the PID parameter calculation:

- Leave "Autotuning\_activate\_BOOL=1"
- Change the values of the command bits, as described below in the section on "Calculating the PID autotuning parameters".

#### **Accepting the PID autotuning parameters**

If you carried out the steps described above, the autotuning parameters which were determined will be accepted. Otherwise, set the variable "Autotuning\_accept\_ parameters BOOL" to "1".

 $\Rightarrow$  The autotuning parameters will be sent to the internal PID controller

#### **Aborting autotuning**

Autotuning is aborted with the falling edge of "Autotuning\_activate\_BOOL" plus "P\_activate\_BOOL" (AND relationship). That is, whenever either "Autotuning\_activate\_BOOL=0" or "P\_activate\_BOOL=0" or when both BOOL variables equal zero.

# **Terminating autotuning**

After autotuning, there are two ways of proceeding to PID control of your control system. To directly accept the autotuning parameters:

- Set autotuning\_accept\_parameters\_BOOL=1
- Set all other input variables which begin with "Autotuning\_" to zero, to avoid restarting autotuning by mistake.

It is better to accept the PID parameters from the input. Transfer the autotuning parameters to the input section of the function block, as follows:

- Proportional\_rate\_percent\_UINT
- Reset\_time\_10ths\_UINT
- Derivate action time 10ths UINT
- Set autotuning accept parameters BOOL=0
- <span id="page-271-0"></span>• Set all other input variables which start with "Autotuning\_" to "0".

## **Recommended procedure**

Carry out autotuning once for each control system. After the optimum PID parameters are found, transfer them to the input section of the controller and keep them there. When operating the controller, set the following input variables (which start with "Autotuning\_") to "0":

- Autotuning accept parameters BOOL=0
- Autotuning activate BOOL=0
- Autotuning\_re\_optimize\_BOOL=1

## **Problems with autotuning**

- Autotuning component chosen poorly
	- For an autotuning component optimised for the given control system, autotuning proceeds as shown in [figure 38.](#page-266-0)
	- If the autotuning proceeds as shown in [figure 39](#page-275-0)  (overshooting to the edge of the measurement range), then the autotuning component is too large. => Halve the autotuning component.
	- If the autotuning proceeds as shown in [figure 40](#page-276-0)  (overshooting to the edge of the measurement range), then the autotuning component is too small. => Double the autotuning component.
- Autotuning was not started at ambient values (e.g. ambient temperature)
	- The system was not identified properly.
		- $\Rightarrow$  Restart autotuning at ambient values
		- $\leftrightarrow$  Quick reference guide, from [page 265\)](#page-266-1).
- Autotuning did not result in the desired control behaviour, although autotuning was successful  $(\rightarrow$  [fig. 38\)](#page-266-0)
	- You want to use the determined autotuning parameters; however, you set the variable "Autotuning\_accept\_parameters\_BOOL" to "0".  $\Rightarrow$  Set "Autotuning accept parameters BOOL" to "1".

– You transferred the autotuning parameters to the input section of the controller and want to use these values; however, you set "Autotuning accept parameters BOOL" to "1", or you made a mistake when transferring the parameters.  $\Rightarrow$  Set "Autotuning accept parameters BOOL" and

all other BOOL variables which start with

"Autotuning\_" to "0".

 $\Rightarrow$  Check the entered parameters in the input section.

- Although very small values were entered for the autotuning component, the actual value goes far beyond the setpoint and does not settle
	- Your control system might be an "integrating system" without compensation (the actual value increases steadily for a constant manipulated variable). This is not a PTn system.

 $\Rightarrow$  The autotuning controller is not suitable for this kind of system. For control purposes, use a PD controller (PID controller with the I component disabled) or the function block "U\_PD\_three\_step\_controller".

# **Autotuning manipulated variable**

Autotuning produces exact PID parameter values if the manipulated variable, with which autotuning was carried out, is tailored to the control system. The autotuning manipulated variable can be within a large range  $(+/- 1.5)$ times the ideal value). Precise PID parameter values cannot be determined if the autotuning manipulated variable is too large  $(\rightarrow$  [fig. 39](#page-275-0)). If the autotuning manipulated variable is too small, a minimum value might not be reached. In that case, too, the PID parameters cannot be determined  $\leftrightarrow$  [fig. 40\)](#page-276-0).

# **Estimating the autotuning manipulated variable**

You can estimate the value for the autotuning component as follows:

- Estimate which manipulated variable is required, to keep the actual value at the setpoint (e.g. 15 %).
- Multiply the estimated value by 2. Calculate the corresponding 12-bit value for the autotuning component (e.g. 15 %  $\times$  2 = 30 % = > 4095  $\times$  30 % = 1229 increments).
- If you have no information on the relationships described above, initially set the manipulated variable to around 40 % ( $=$  1638 12-bit increments). If the first autotuning procedure is not successful as in [figure 39](#page-275-0) and [40,](#page-276-0) modify the autotuning component accordingly and repeat the autotuning procedure.

When autotuning is carried out once, an optimised autotuning manipulated variable is output in the output section of the function block. The value depends on the calculated system gain, Ks. (The value can be determined precisely by repeating the optimization process, as described above.) If this value deviates greatly from the manipulated variable (> factor of 2) for which autotuning was performed, then you are recommended to repeat autotuning with the optimised autotuning manipulated variable.

For low order control systems, the choice of the autotuning manipulated variable is not critical. That means you can select a large value even though the gain of your control system is large. As an example, for air-heating controls autotuning can be carried out with the maximum manipulated variable  $(= 4095)$ , because the boundary of the measurement range is not reached even with large setpoints.

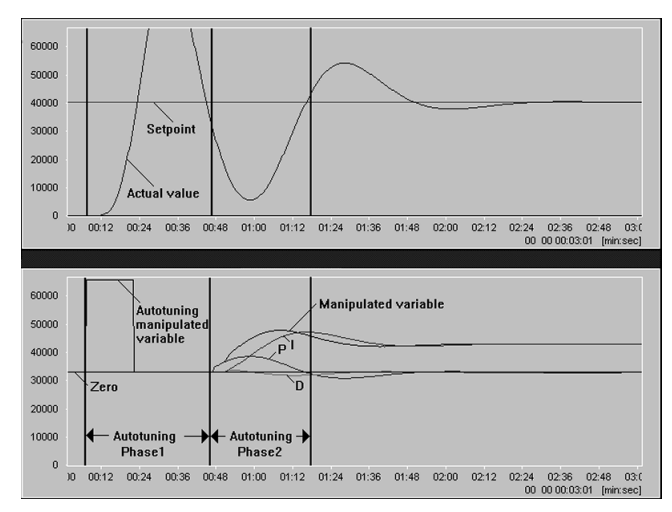

<span id="page-275-0"></span>Figure 39: PID autotuning with "autotuning manipulated variable" too large. Actual value goes considerably above the setpoint and possibly exceeds the measurement range.

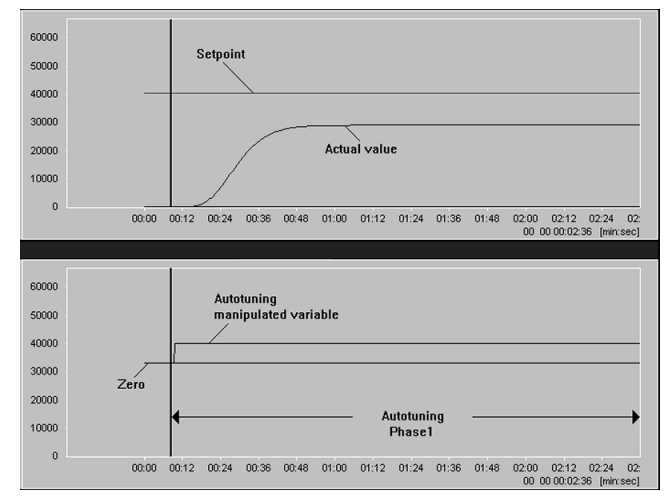

<span id="page-276-0"></span>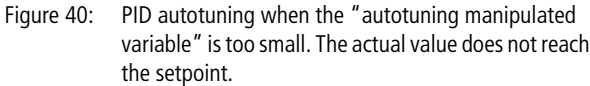

## **Automatic re-optimization**

The simplest autotuning option is to start "Autotuning\_activate\_BOOL" and "Autotuning\_re\_ optimize\_BOOL" simultaneously (set them to "1"), as described in the Quick reference guide from [page 265](#page-266-1) above. The first phase of autotuning ("Autotuning  $active$  BOOL=1") will then execute. Immediately afterwards, a re-optimization will be carried out  $\leftrightarrow$  status display "Autotuning re optimization\_active\_BOOL=1"). Autotuning terminates the first time the setpoint is reached  $(\rightarrow$  [fig. 38](#page-266-0)). If the actual value overshoots the setpoint, then the automatic reoptimization will identify the system incorrectly. In such cases, you are recommended to carried out re-optimization manually  $(\rightarrow)$  below) or repeat autotuning with another (reduced) autotuning component  $(\rightarrow \bullet)$  above).

#### **Manual re-optimization**

Manual re-optimization calculates the system parameters more precisely, including the PID parameters. This is especially true in cases in which the actual value overshoots the first time it reaches the setpoint at the end of autotuning phase 2  $\leftrightarrow$  [fig. 40\)](#page-276-0).

The first autotuning phase is started without re-optimization ("Autotuning\_activate\_BOOL=1" and "Autotuning\_re\_ optimize\_BOOL=0") (comp. Quick reference guide from [page 265](#page-266-1)).

When the actual value settles at the setpoint (as shown on the right-hand side of [figure](#page-275-0) 39), then re-optimization is initiated by hand ("Autotuning re optimize  $BOOL=1"$ ). Make sure both the actual value and the manipulated variable no longer change.

## **Online re-optimization**

If the system gain changes or there are major disturbances during control, then initiating re-optimization (leading edge "Autotuning\_re\_optimize\_BOOL=1" while autotuning is activated) tailors the system to the control relationships. Make sure the actual value settles at the setpoint (like for manual re-optimization) and the manipulated variable no longer changes.

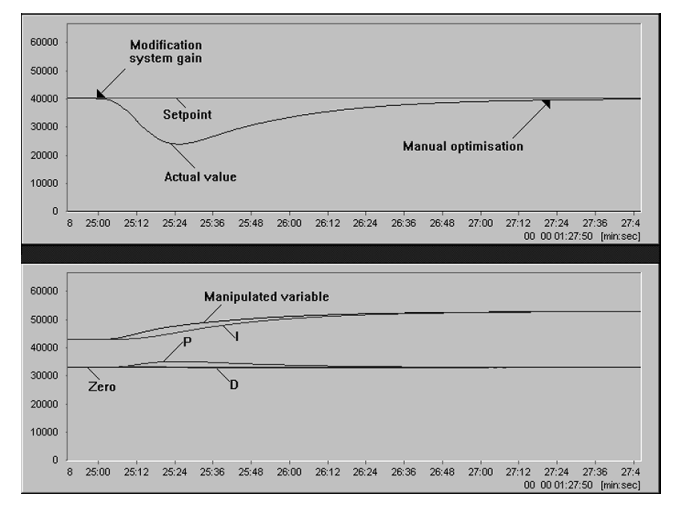

Figure 41: Online re-optimization when the system gain changes

#### **PTn system parameters**

The PTn system parameters  $(\rightarrow$  [fig. 21](#page-217-0))

- System gain Ks
- System delay time Tg
- and system dead time Tu

are calculated and output in the output section of the function block. After any control technology adjustment procedure, you can set the optimum parameters for the PID controller by hand.

## **Calculating the PID autotuning parameters**

Once the system parameters have been determined (these values no longer change), the autotuning parameters Kp, Tn and Tv can then be calculated in accordance with different optimization criteria.

#### **Controllers**

Example:

Initially, autotuning was carried out with the following optimization criteria:

- Control behaviour
- aperiodic boundary case

Following autotuning, the PID autotuning parameters were recalculated according to the following optimization criteria:

- Disturbance behaviour
- 20 % overshoot

Recalculating the PID autotuning parameters in accordance with different optimization criteria:

- Keep the variable "Autotuning\_activate\_BOOL" at "1". If this variable was set to "0", then the optimization criteria for calculating the PID autotuning parameters cannot be changed.
- With each rising edge (from "0" to "1") of "Autotuning\_accept\_parameters\_BOOL", the PID autotuning parameters are recalculated in accordance with the specified optimization criteria.
- After each online re-optimization, the parameters are also recalculated in accordance with the specified optimization criteria.

Optimization criterion "Control behaviour/disturbance behaviour":

- Control
	- $\Rightarrow$  Autotuning disturbance optimization BOOL=0
- Disturbance
	- => Autotuning\_disturbance\_optimization\_BOOL=1

Optimization criteria "Aperiodic boundary case/ 20 % overshoot":

- Control behaviour with aperiodic boundary case  $\Rightarrow$  Autotuning overshoot 20 percent BOOL=0
- Control behaviour with 20 % overshoot  $\Rightarrow$  Autotuning overshoot 20 percent BOOL=1

# **Using the controller without autotuning**

The autotuning PID controller is based on the function block "U\_PID\_controller"  $(\rightarrow)$  above). The corresponding I/O section (all variables which do not begin with Autotuning) is identical with the above-mentioned function block.

If autotuning is not activated and

"Autotuning\_accept\_parameters\_BOOL" is set to "0", then the behaviour of the function block is reduced to that of the above-mentioned function block. The controller then accepts the controller parameters of the input section. If "Autotuning\_accept\_parameters\_BOOL" is set to "1", then the determined autotuning parameters are used.

# **Testing for proper functioning**

In order to become familiar with using the autotuning controller, you can use the function block U\_PTn\_system. It allows you to simulate a PTn system. For a third order system with a system gain of 2 and a system delay time of 30 s, the input section of this function block should be set as follows:

- Input value 15Bit INT:=manipulated variable 12Bit,
- Activate BOOL:=1,
- Interrupt BOOL:=0,
- Accept manual value BOOL:=0,
- Order PTn UINT:=3,
- Delay time Tg 10thsec UINT:=300,
- P\_gain\_percent\_UINT:=200,
- Start\_value\_15Bit\_INT:=0,
- Manual value 15Bit INT:=0

The actual value can be taken from the output section of the function block. The actual value is limited to 12 bits and can be sent to the controller.

#### **Description of the application example**

The PID autotuning controller performs re-optimization for the following settings:

- Control behaviour  $\Rightarrow$  autotuning disturbance optimization BOOL=0
- aperiodic boundary case  $\Rightarrow$  autotuning overshoot 20 percent BOOL=0
- Autotuning is carried out with an "Autotuning component" of 3000 "12-bit increments"  $(= 73 \%)$ . If autotuning is not active, the determined autotuning parameters are accepted, because of "Autotuning\_accept\_parameters\_BOOL=1", rather than

Kp, Tn and Tv from the input section of the controller.

#### **Application of the function block "U\_PID\_autotuning\_controller" in the program "Auto\_PT3"**

```
PROGRAM Auto_PT3
VAR 
  PID AUTOTUNING CONTROLLER : U PID AUTOTUNING CONTROLLER ;
  Setpoint value : UINT ;
 Actual value : UINT :
  Enable Autotuning controller : BOOL ;
 Manual operation : BOOL ;
 Manual manipulated variable : UINT ;
  Enable Autotuning : BOOL ;
  Enable re optimize : BOOL ;
 Manipulated variable Autotuning : UINT ;
 Manipulated variable P Autotuning : INT ;
 Manipulated variable I Autotuning : INT ;
 Manipulated variable D Autotuning : INT ;
END_VAR
CAL PID_AUTOTUNING_CONTROLLER(
  Setpoint value 12Bit UINT :=Setpoint value,
 Actual value 12Bit UINT :=Actual value,
  P activate BOOL :=Enable Autotuning controller,
  I activate BOOL :=Enable Autotuning controller,
  D activate BOOL :=Enable Autotuning controller,
  Accept manual manipulated variable BOOL :=Manual operation,
  Proportional rate percent UINT :=120,
  Reset time 10ths UINT :=300,
  Derivate action time 10ths UINT :=30,
 Manual manipulated variable 12Bit UINT :=Manual manipulated variable,
```

```
Autotuning acception parameters BOOL :=1,
Autotuning activate BOOL :=Enable Autotuning,
Autotuning re optimize BOOL :=Enable re optimize,
Autotuning disturbance optimization BOOL :=0,
Autotuning overshoot 20 percent BOOL := 0,
Autotuning manipulated variable 12Bit UINT :=3000,
Manipulated variable 12Bit UINT=>Manipulated variable Autotuning,
Manipulated variable P 13Bit INT=>Manipulated variable P Autotuning,
Manipulated variable I 13Bit INT=>Manipulated variable I Autotuning,
Manipulated variable D 13Bit INT=>Manipulated variable D Autotuning
)
```
END\_PROGRAM

# **PID controller U\_controller\_PDM\_parameter\_trans Combination of "U\_PID\_controller", "U\_PDM\_ Contactor" and "U\_PID\_parameter\_transfer" (disturbance <-> response of setpoint change)**

| U_controller_PDM_parameter_trans                                                                                                    |                                                                                                    |                     |
|----------------------------------------------------------------------------------------------------|----------------------------------------------------------------------------------------------------|---------------------|
| Inputs<br>UINT - Setpoint_value_12Bit_UINT<br>UINT - Actual_value_12Bit_UINT                                                                                                    | Outputs<br>Manipulated_variable_12Bit_UINT<br>PDM_output_BOOL                                                                                                    | UINT<br><b>BOOL</b> |
| Parameters<br>BOOL - P activate BOOL<br>BOOL - I activate BOOL<br>BOOL - D activate BOOL<br>BOOL - Accept manual manipulated variable BOOL<br>UINT - Proportional_rate_response_to_<br>setpoint_changes_percent_UINT                                                                                                    | Monitor outputs<br>Manipulated_variable_P_13Bit_INT - INT<br>Manipulated_variable_I_13Bit_INT - INT<br>Manipulated_variable_D_13Bit_INT - INT<br>Proportional rate percent UINT - UINT<br>Reset time 10ths UINT - UINT<br>Derivate_action_time_10ths_UINT - | — UINT              |
| UINT - Reset_time_response_to_setpoint_<br>changes_10ths_UINT<br>UINT - Derivate_action_time_response_to_<br>setpoint_changes_10ths_UINT<br>UINT -System_deviation_for_parameter_transfer_UINT<br>UINT - Manual_manipulated_variable_12Bit_UINT<br>UINT - Length_of_period_PDM_ms_UINT<br>UINT - Minimum_switch_on_time_PDM_ms_UINT | Disturbance_parameter_BOOL  -                                                                                                    | <b>BOOL</b>         |

Function block prototype

# **Meaning of the operands**

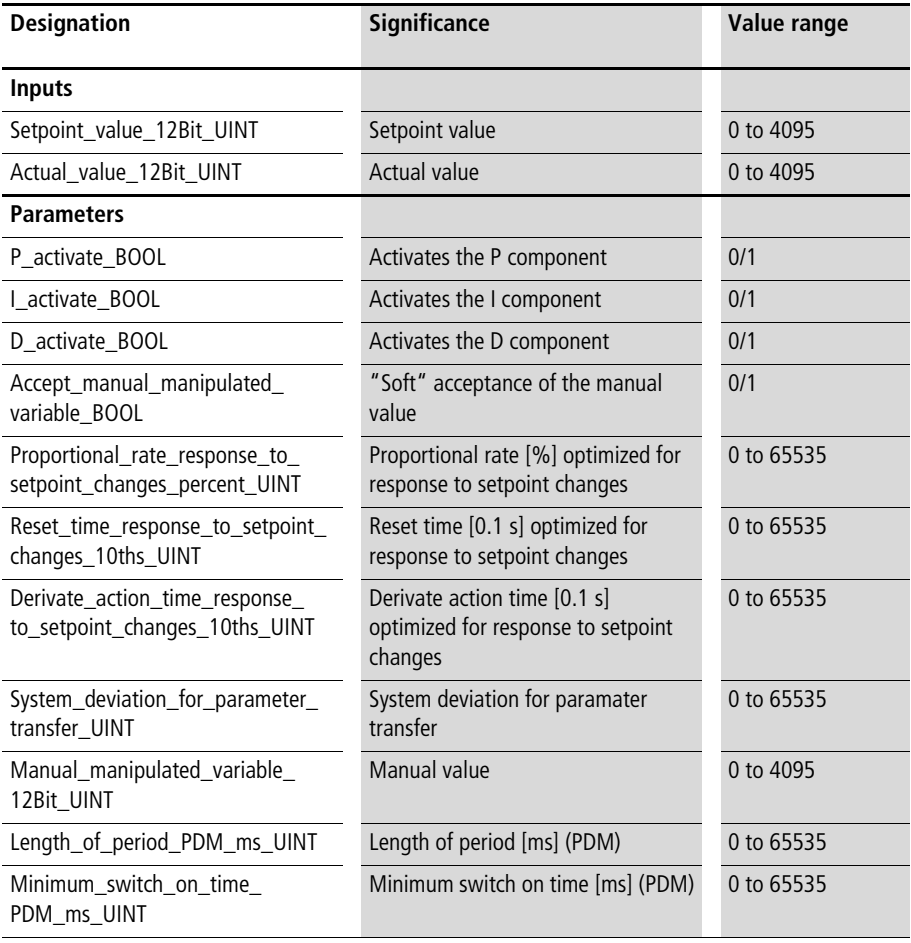

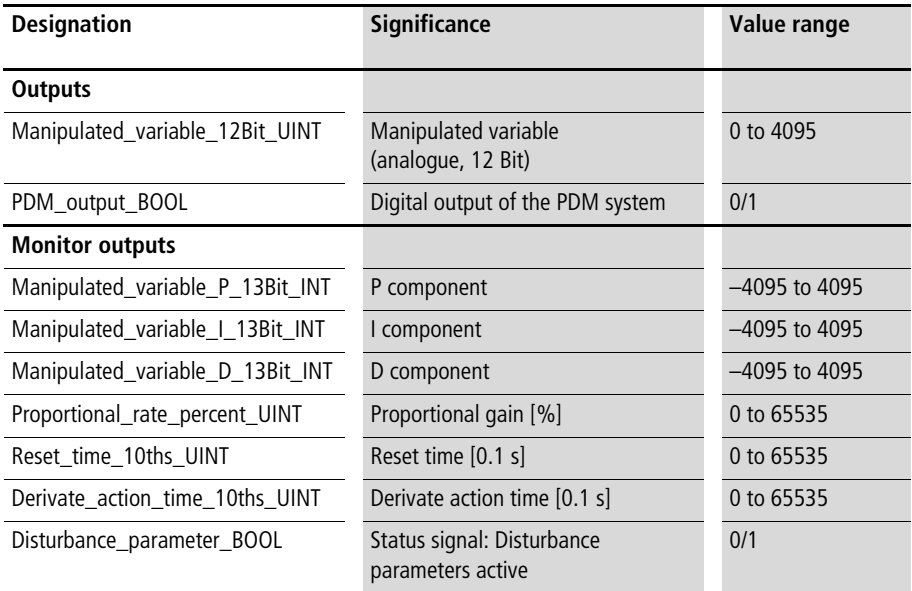

# **Description**

The function block is a combination of "U\_PID\_controller", "U\_PDM\_Contactor" and "U\_PID\_parameter\_transfer" (disturbance <-> response of setpoint change). See the description of this function blocks.

## **PD three-step controller U\_PD\_three\_step\_controller PD Controller with Three-step Behaviour For "Opening" and "Closing" Valves**

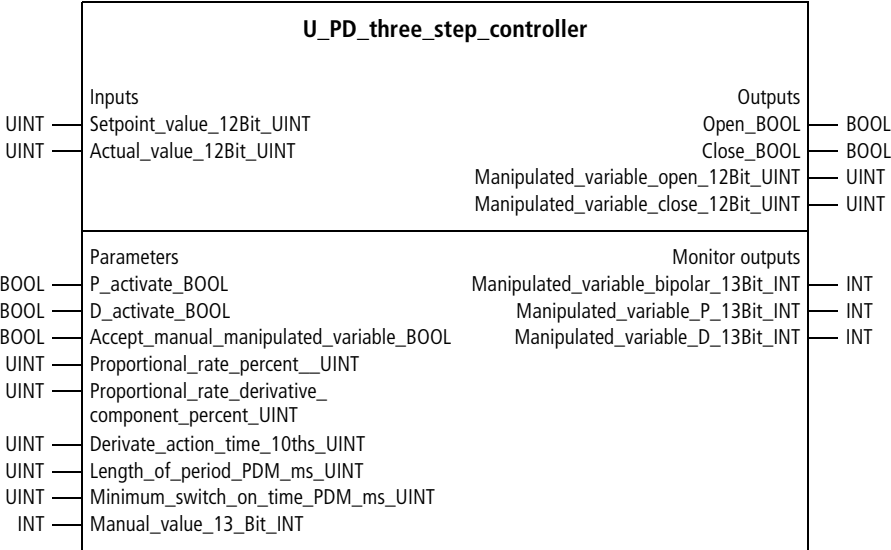

Function block prototype

# **Meaning of the operands**

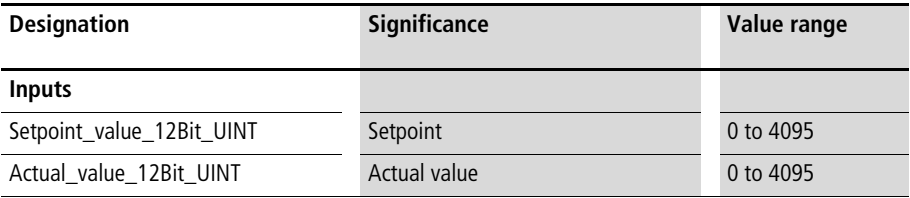
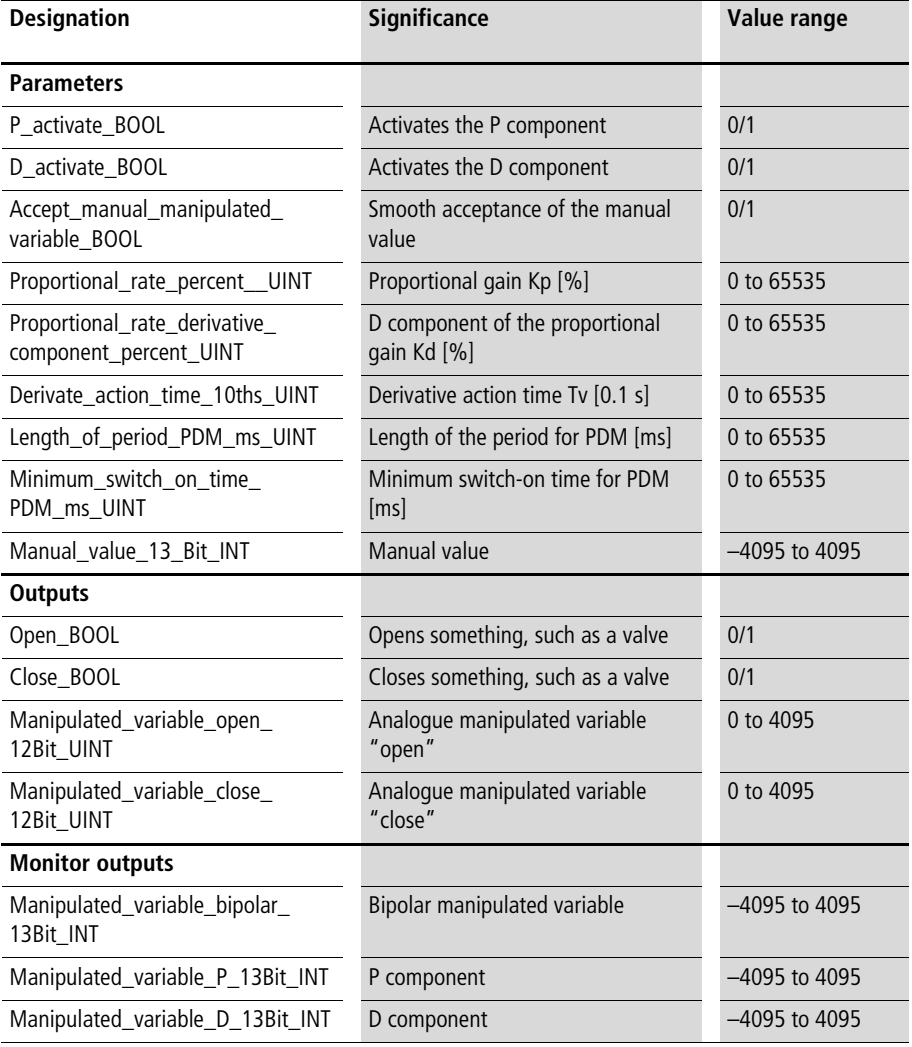

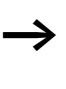

 $\rightarrow$  Do not make the ratio "period length/minimum switch-on time" too small. Otherwise, relatively large manipulated variables will be suppressed. See the section on minimum switch-on time on [page 310.](#page-311-0)

#### **Description**

This controller is suitable for "integrating systems", meaning systems without compensation (so an I component is not necessary), e.g. flow control with a valve with the following options:

- open
- close
- stay (neither open nor closed)

The P and D components of the controller can be activated (= enabled) or deactivated separately, with the BOOL variables "P\_activate\_BOOL" and "D\_activate\_BOOL". Deactivating the D components resets the controller.

If "Accept\_manual\_manipulated\_variable\_BOOL" is "1", then the controller will output to "Manipulated\_variable\_ 12Bit UINT" the value assigned to the variable "Manual\_manipulated\_variable\_12Bit\_UINT".

The controller is dimensioned with the variables Kp [%], Kd [%] and Tv [0.1 s]. To calculate the D component, a sampling time  $(\Delta t)$  is determined from the derivative action time  $\leftrightarrow$  [fig. 42\)](#page-289-0). The determined changes of the actual value are factored with Kd. The following equation appplies:

• D component = Kd  $\times$   $\Delta X$ 

 $\Delta X$  = current actual value – earlier actual value ~ Tv  $\Rightarrow$  D component  $\sim$  Tv  $\times$  Kd

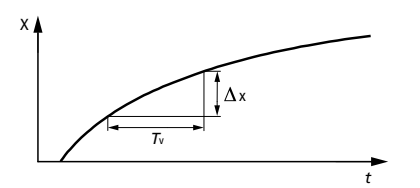

<span id="page-289-0"></span>Figure 42: Calculating changes of the actual value, as a function of Tv

Example: Derivative action time  $Tv = 10$  s D-gain  $Kd = 500 \%$ Within 10 s, the actual value changed 100 increments  $\Rightarrow$  D component = 100  $\times$  5 = 500

If the derivative action time Tv is halved (5 s) and the D-gain Kd is doubled (1000 %), then the D component in the above example would stay the same, as follows:

•  $\Rightarrow$  D component = 50  $\times$  10 = 500

Remember the following:

- Choose small Tv values to minimise the maximum change of the actual value during this time.  $\Rightarrow$  The resolution of the calculation of the D-value decreases. => The D component becomes unsteady.
- Choosing small Ty values decreases the time required to calculate the current D-value.  $\Rightarrow$  The calculation of the D-value is delayed by a factor equivalent to Tv.

For the digital outputs "Open\_BOOL" and "Close\_BOOL", the length of the period and minimum switch-on time for pulse duration modulation must be entered. The controller outputs the analogue values

"Manipulated\_variable\_open\_12Bit\_UINT" and "Manipulated\_variable\_close\_12Bit\_UINT". The PD components of the manipulated variable are used for (remote) diagnosis of control behaviour. The overall manipulated variable is created by adding the individual components.

#### **Controllers**

Example:

When values are assigned to the parameters Kd and Tv, the change of the system deviation (which takes effect within 2000 s) is factored with 5, producing the D component. The P component results from multiplying the system deviation by 0.8. The resulting "Overall manipulated variable" (Manipulated variable bipolar 13Bit INT) is an input signal for pulse duration modulation, with a period of one minute and a minimum switch-on time of 3 s.

#### **Application of the function block "U\_PD\_three\_step\_controller" in the program "Valve\_1"**

```
PROGRAM Valve_1
VAR 
  Valve 1 : U PD THREE STEP CONTROLLER ;
  Setpoint value valve 1 : UINT ;
  Actual value valve 1 : UINT ;
  Enable_PD_Controller_valve_1 : BOOL ;
 Manual operation valve 1 : BOOL ;
 Manual manipulated variable valve 1 : INT ;
  Open valve 1 : BOOL ;
  Close valve 1 : BOOL ;
END_VAR
```

```
CAL Valve_1(
  Setpoint value 12Bit UINT :=Setpoint value valve 1,
  Actual value 12Bit UINT :=Actual value valve 1,
  P activate BOOL :=Enable PD Controller valve 1,
  D_activate_BOOL :=Enable_PD_Controller_valve_1,
  Accept manual manipulated variable BOOL :=Manual operation valve 1,
  Proportional rate P percent UINT :=80,
  Proportional rate D percent UINT :=500,
  Derivate action time 10ths UINT :=20000,
  Length of period PDM ms UINT :=60000,
  Minimum switch on time PDM ms UINT :=3000,
  Manual manipulated variable 13Bit INT :=Manual manipulated variable valve 1,
  Open BOOL=>Open valve 1,
  Close BOOL=>Close valve 1
  )
```
END\_PROGRAM

#### **PDI multi-variable controller**

#### **U\_PDI\_multi\_variable\_controller PD Controller Followed by an Integrator and Compensation for Four Disturbance Variables**

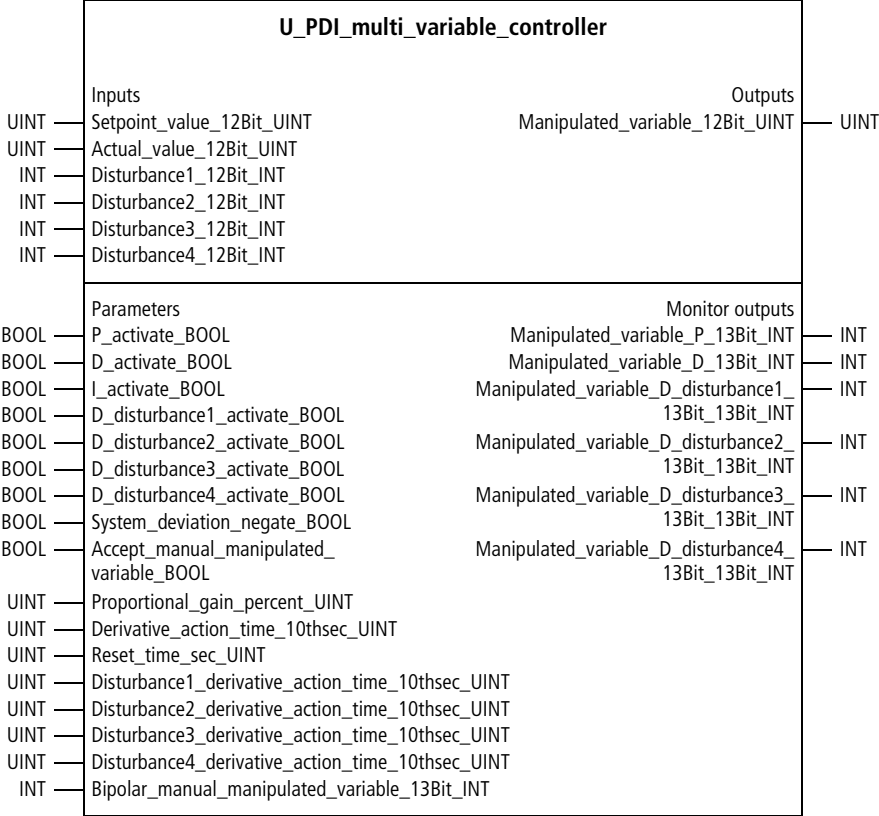

Function block prototype

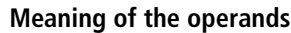

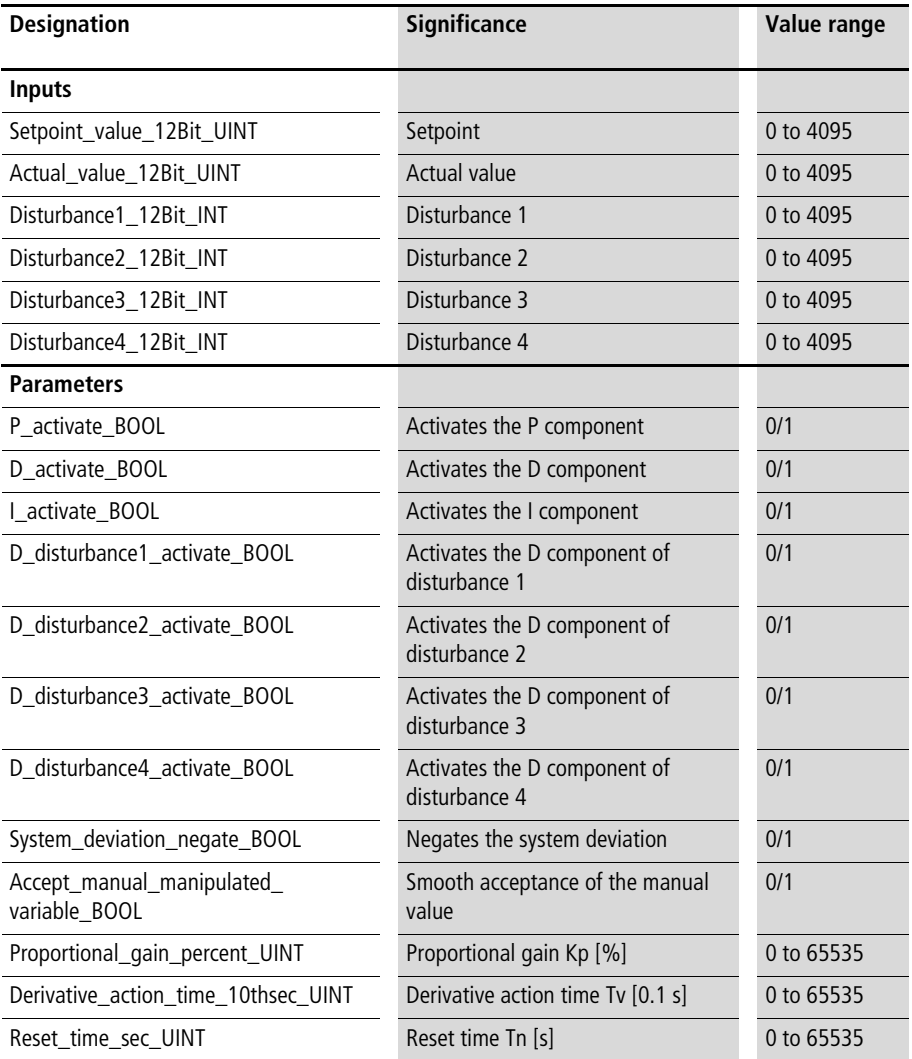

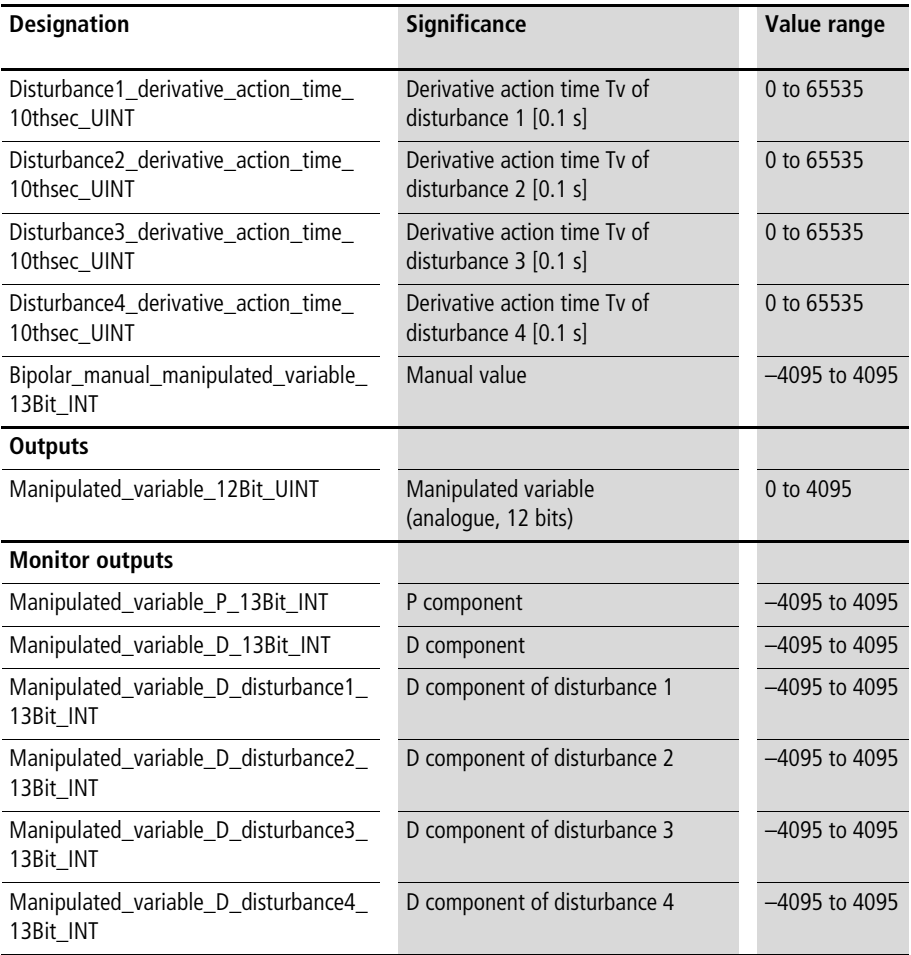

#### **Description**

This controller can generate PI behaviour with disturbance variable compensation for up to four variables  $(\rightarrow$  [fig. 43](#page-296-0)).

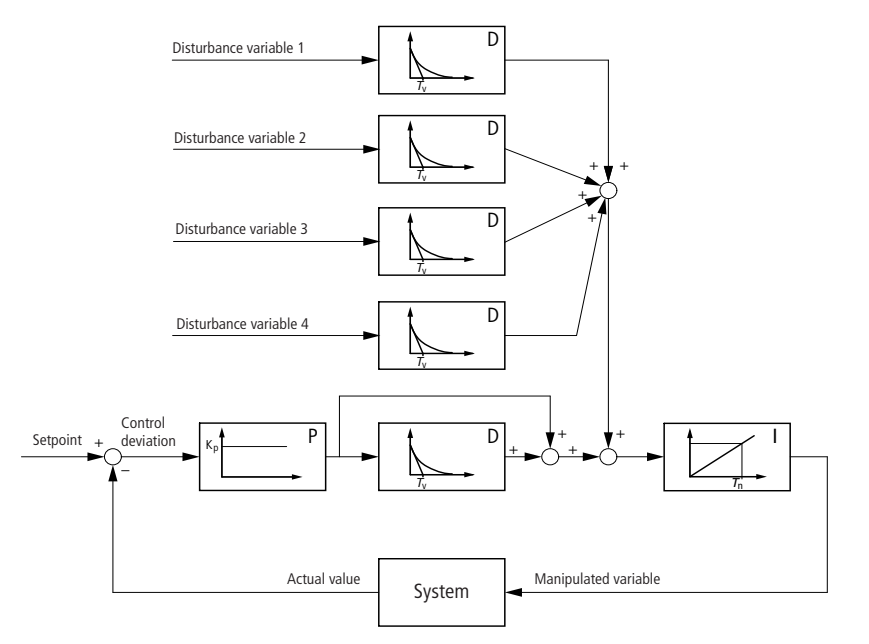

<span id="page-296-0"></span>Figure 43: Block diagram of the PDI multi-variable controller

In contrast to the PID controller, the basic controller is a PD controller followed by an integrator. The result is PI-behaviour, due to:

- Integration of  $P \Rightarrow I$
- Integration of  $D \implies P$

Compared to a "usual" PI controller, the advantage of this "PI controller" (PD controller  $+$  integration) is that more variables can be added to the control algorithm. In contrast to P components, it is not necessary to enter a setpoint in order to differentiate the variables (disturbance variables). (Also, there is no meaningful setpoint.) With regard to the disturbance variables, adding integration results in P-behaviour, without the input of a setpoint.

The components of the controller can be activated (= enabled) or deactivated separately, with the corresponding BOOL variables. "System\_deviation\_ negate  $BOOL=1"$  toggles the effect of the control deviation and a change of the control deviation on the manipulated variable (only regarding the P and D components of the basic controller). Deactivating the I and D components resets the controller.

If "Accept manual manipulated variable BOOL" is "1", then the controller will output to "Manipulated\_variable\_ 12Bit\_UINT" the value assigned to the variable "Manual\_manipulated\_variable\_12Bit\_UINT". When "Accept\_manual\_manipulated\_variable\_BOOL" changes back to "0", then the controller accepts the manual value and continues control with this manipulated variable, without oscillations  $\leftrightarrow$  "smooth acceptance of the manual value").

The controller is dimensioned with the standardised variables Kp [%], Tn [0.1 s] and Tv [0.1 s]. In order to calculate the D components, the derivative action times  $\leftrightarrow$  [fig. 44](#page-298-0)) are used to determine the corresponding sampling times ( $\Delta t$ ). The calculated changes of the actual value are factored with the respective Kd's.

Example: Derivative action time  $= 10$  s  $Kd = 500 %$ Within 10 s, the actual value (the disturbance) has changed 100 increments  $\Rightarrow$  D component = 100  $\times$  5 = 500

If the derivative action time Tv is halved (5 s) and the D-gain Kd is doubled (1000 %), then the D component in the above example would stay the same, as follows:

•  $\Rightarrow$  D component = 50  $\times$  10 = 500

Remember the following:

- Choose small Tv values to minimise the maximum change of the actual value during this time.  $\Rightarrow$  The resolution of the calculation of the D-value decreases.  $\Rightarrow$  The D component becomes unsteady.
- Choosing small Tv values decreases the time required to calculate the current D-value.  $\Rightarrow$  The calculation of the D-value is delayed by a factor equivalent to Tv.

The controller provides the analogue output variable "Manipulated\_variable\_12Bit\_UINT". The PD components of the controller and the D components of the manipulated variables are used for (remote) diagnosis of control behaviour.

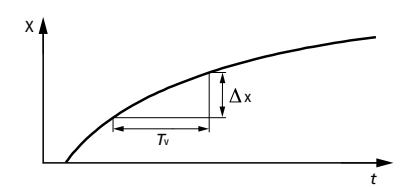

<span id="page-298-0"></span>Figure 44: Calculating changes of the actual value and disturbance variables, as a function of Tv

Example:

For a temperature control (setpoint and actual value), the disturbance variables ambient temperature and brightness are included for the control. The manipulated variable component of the disturbance variable "ambient temperature" results from the change of the ambient temperature within 10 minutes, factored with 5. The manipulated variable component "Brightness" results from the change of the brightness within 5 minutes, factored with 4

#### **Application of the Function Block "U\_PDI\_multi\_variable\_controller" in the Program "Hothouse"**

```
PROGRAM Hothouse
VAR 
  PDI_MULTI_VARIABLE_CONTROLLER : U_PDI_MULTI_VARIABLE_CONTROLLER ;
 Actual temperature : UINT ;
  Disturbance outdoor temperature : INT ;
  Disturbance brightness : INT ;
  Enable Controller : BOOL ;
 Manual operation : BOOL ;
 Manual manipulated variable : INT ;
 Manipulated variable PDI Controller : UINT ;
END_VAR
CAL PDI_MULTI_VARIABLE_CONTROLLER(
  Actual value 12Bit UINT :=Actual temperature,
  Disturbance1 12Bit INT :=Disturbance outdoor temperature,
  Disturbance2 12Bit INT :=Disturbance brightness,
  Disturbance3 12Bit INT :=0,
  Disturbance4 12Bit INT :=0,
  P activate BOOL :=Enable Controller,
  D activate BOOL :=Enable Controller,
  I activate BOOL :=Enable Controller,
  D disturbance1 activate BOOL :=Enable Controller,
  D disturbance2 activate BOOL :=Enable Controller,
  D disturbance3 activate BOOL :=0,
  D disturbance4 activate BOOL :=0,
```

```
System deviation negate BOOL := 0,
Accept manual manipulated variable BOOL :=Manual operation,
Proportional gain percent UINT :=200,
Derivative action gain percent UINT :=200,
Derivative action time 10thsec UINT :=1000,
Reset time sec UINT :=20,
Disturbance1 proportional D gain percent UINT :=500,
Disturbance1 derivative action time 10thsec UINT :=6000,
Disturbance2 proportional D gain percent UINT :=400,
Disturbance2 derivative action time 10thsec UINT :=3000,
Disturbance3 proportional D gain percent UINT :=0,
Disturbance3 derivative action time 10thsec UINT :=0,
Disturbance4 proportional D gain percent UINT :=0,
Disturbance4 derivative action time 10thsec UINT :=0,
Manual manipulated variable 13Bit INT :=Manual manipulated variable,
Manipulated variable 12Bit UINT=>Manipulated variable PDI Controller
\lambda
```
END\_PROGRAM

### **Unsteady controllers**

# **Two-Step Controller**

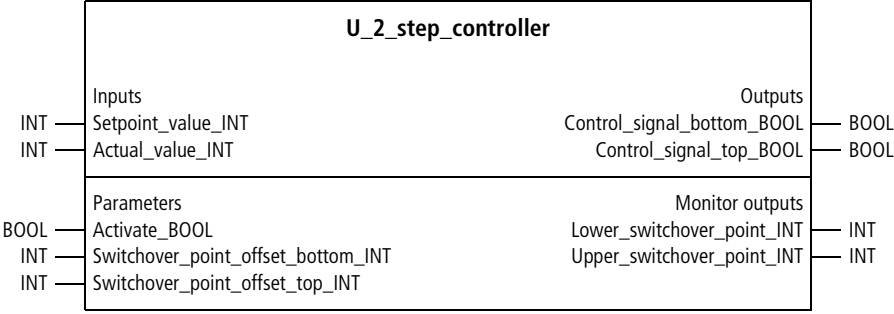

Function block prototype

### **Meaning of the operands**

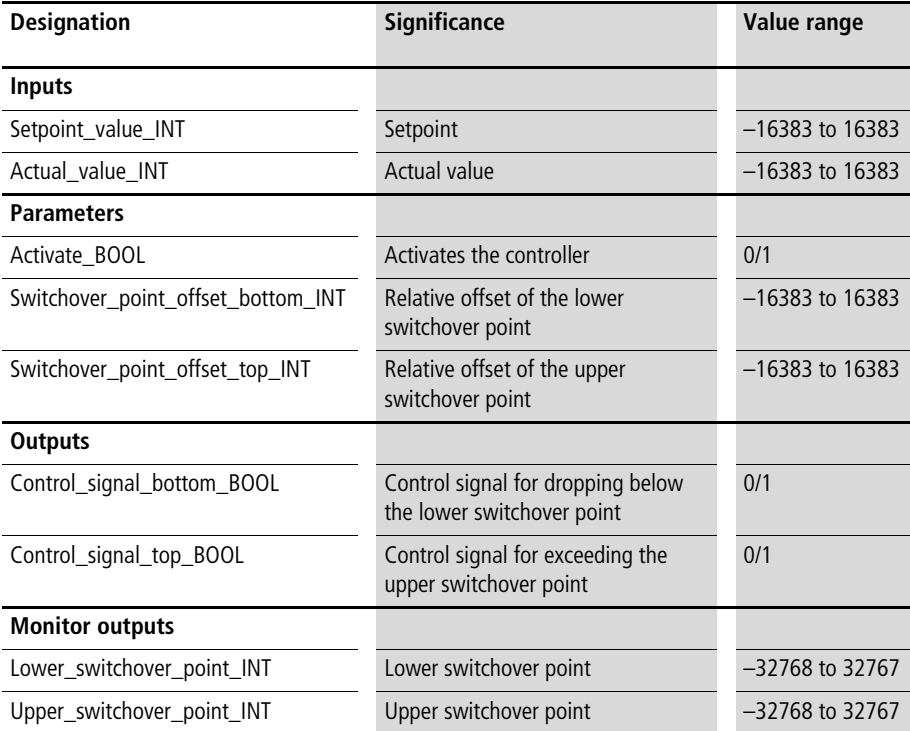

#### **Description**

This function block is activated (enabled) with "Activate\_BOOL=1". When it is deactivated, both control signal outputs are "0". The function block calculates the lower and upper switchover points by adding the setpoint and the respective offsets  $(\rightarrow$  [fig. 45](#page-302-0)).

When the upper switchover point is exceeded, "Control\_signal\_top\_BOOL=1", when the value drops below the lower switchover point, "Control\_signal bottom BOOL=1". In each case, the other control signal is set to "0".

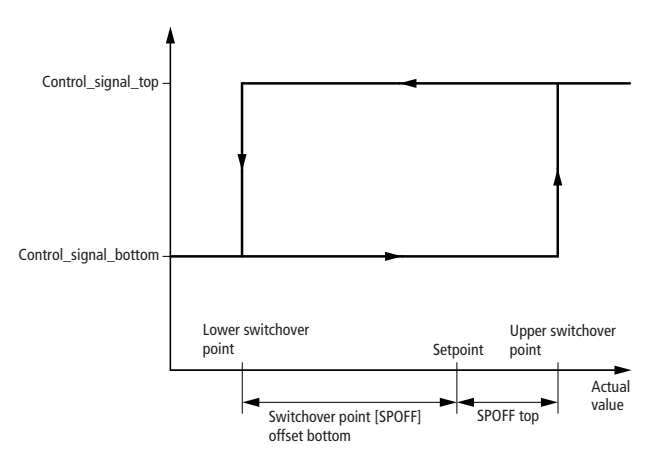

<span id="page-302-0"></span>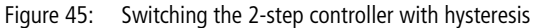

#### Example:

The following switchover points apply for the 2-step controller parameterised below:

- Lower switchover point  $= 2000 200 = 1800$
- Upper switchover point  $= 2000 + 300 = 2300$

```
Application of the function block
"U_2_step_controller" in the program "Step_2"
```

```
PROGRAM Step_2
VAR 
  Two step controller : U 2 STEP CONTROLLER ;
  Setpoint value : INT ;
  Actual value : INT ;
  Enable Controller : BOOL ;
  Digital output 0 0 : BOOL ;
  Digital output 0 1 : BOOL ;
END_VAR
CAL Two step controller(
  Setpoint value INT :=Setpoint value,
  Actual value INT :=Actual value,
  Activate BOOL :=Enable Controller,
  Switchover point offset bottom INT :=-200,
  Switchover point offset top INT :=300,
  Control signal bottom BOOL=>Digital output 0 0,
  Control signal top BOOL=>Digital output 0 1,
  Lower switchover point INT=>1800,
  Upper switchover point INT=>2300)
```
END\_PROGRAM

#### **U\_3\_step\_controller Three-Step Controller**

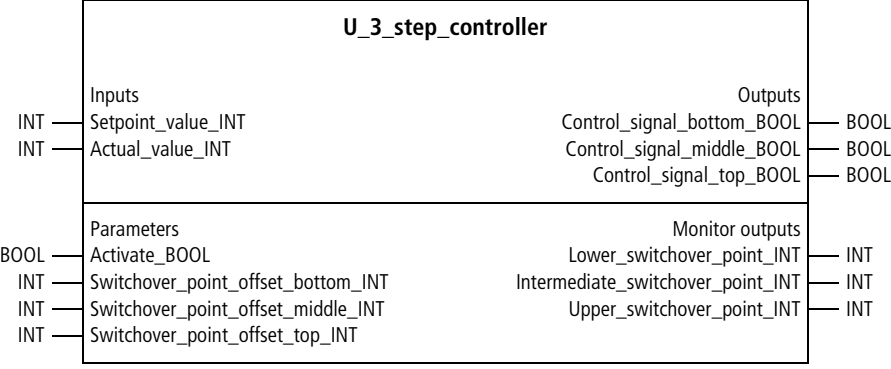

Function block prototype

#### **Meaning of the operands**

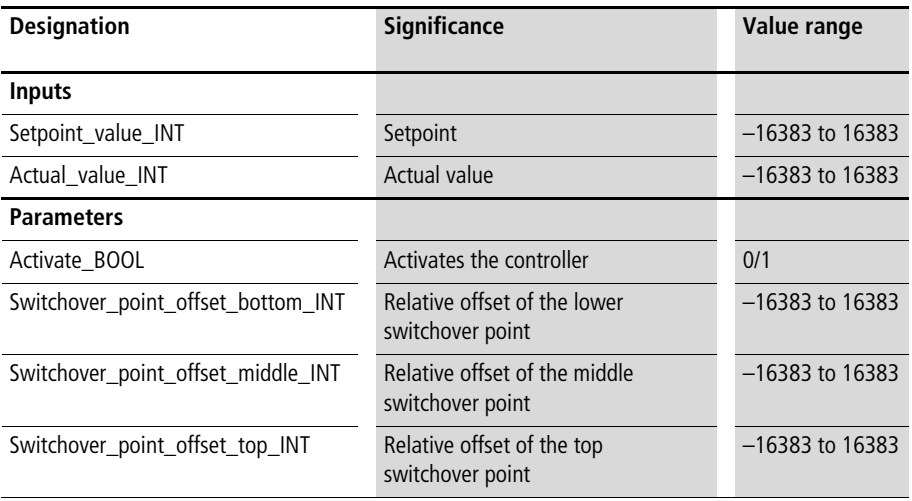

**Controllers**

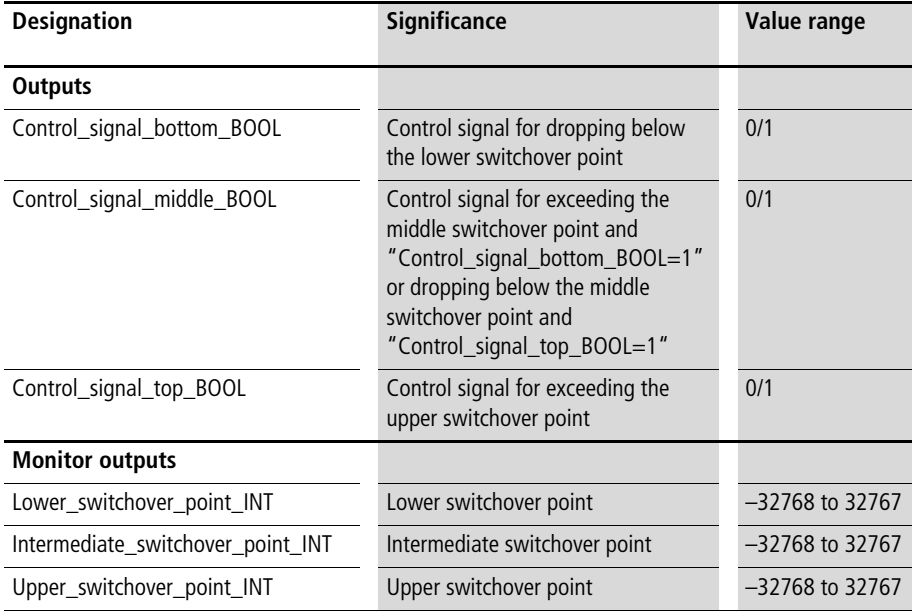

#### **Description**

This function block is activated (enabled) with "Activate\_BOOL=1". When it is deactivated, the three control signal outputs are "0". The function block calculates the lower, middle and upper switchover points by adding the setpoint and the respective offsets  $(\rightarrow$  [fig. 46](#page-306-0)).

When the upper switchover point is exceeded, "Control\_signal\_top\_BOOL=1", when the value drops below the lower switchover point, "Control\_signal\_bottom\_BOOL=1".

"Control\_signal\_middle\_BOOL" switches to "1" in the following cases:

- The middle switchover point is exceeded and "Control\_signal\_bottom\_BOOL=1"
- The value drops below the middle switchover point and "Control\_signal\_top\_BOOL=1"

In each case, the other control signals are set to "0".

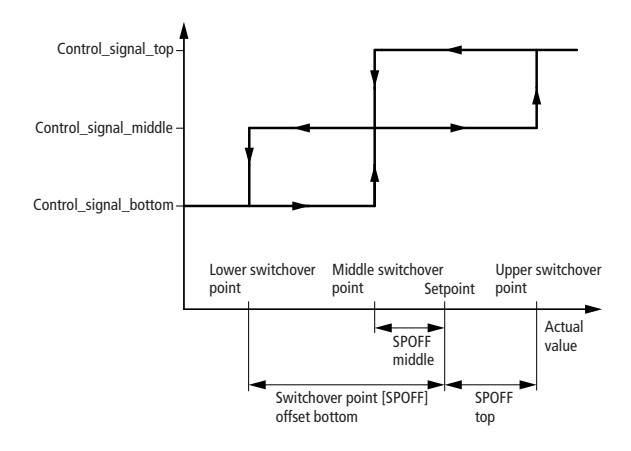

<span id="page-306-0"></span>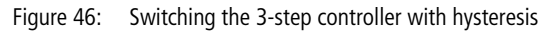

Example:

The following switchover points apply for the 3-step controller parameterised below:

- Lower switchover point  $= 2000 200 = 1800$
- Middle switchover point  $= 2000 50 = 1950$
- Upper switchover point  $= 2000 + 100 = 2100$

```
Application of the function block
"U_3_step_controller" in the program "Step_3"
```

```
PROGRAM Step_3
VAR 
  Three step controller : U_3 STEP CONTROLLER ;
  Setpoint value : INT ;
  Actual value : INT ;
  Enable Controller : BOOL ;
  Digital output 0 0 : BOOL ;
  Digital output 0 1 : BOOL ;
  Digital output 0 2 : BOOL ;
END_VAR
CAL Three step controller(
  Setpoint value INT :=Setpoint value,
  Actual value INT :=Actual value,
  Activate BOOL :=Enable Controller,
  Switchover point offset bottom INT :=-200,
  Switchover point offset middle INT :=-50,
  Switchover point offset top INT :=100,
  Control signal bottom BOOL=>Digital output 0 0,
  Control signal middle BOOL=>Digital output 0 1,
  Control signal top BOOL=>Digital output 0 2
)
```

```
END_PROGRAM
```
## **5 Pulse Duration Modulation Systems**

<span id="page-308-0"></span>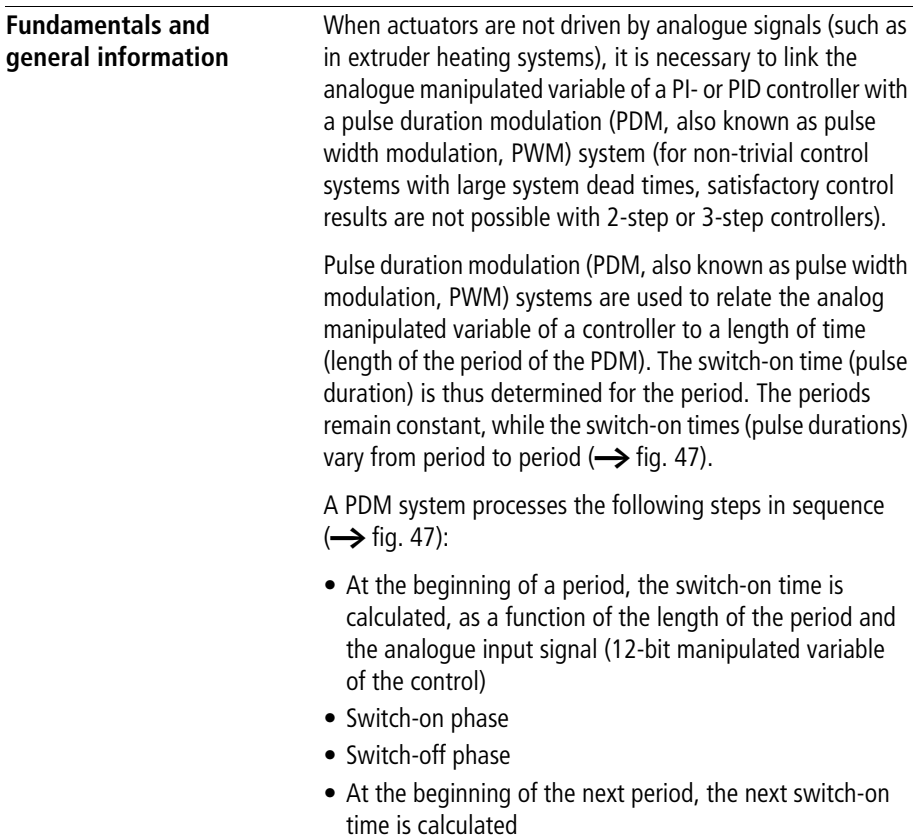

#### **Pulse Duration Modulation Systems**

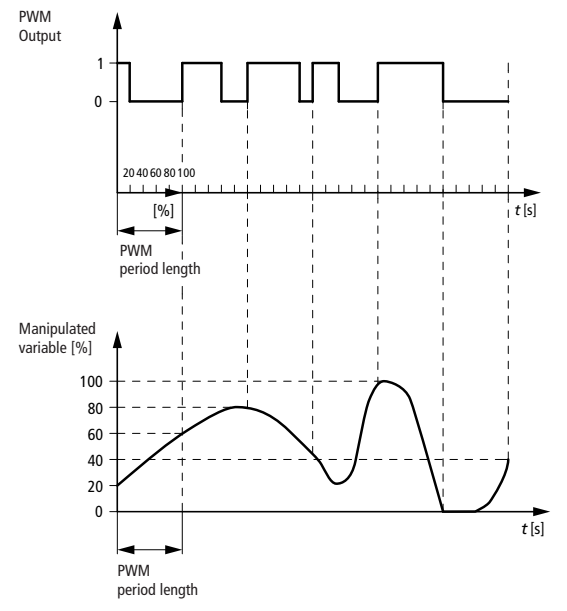

<span id="page-309-0"></span>Figure 47: pulse duration modulation as a function of the manipulated variable of a control

Example:

- 1st Period
	- $-12$ -bit analogue manipulated variable = 819  $(819/4095 = 20 \%)$ length of period  $= 60$  s  $\Rightarrow$ switch-on time (pulse)  $= 12$  s switch-off time  $= 48$  s
- 2nd Period
	- $-$  12-bit analogue manipulated variable = 2457  $(2457/4095 = 60 \%)$ length of period  $= 60$  s => switch-on time (pulse) =  $36 s$ switch-off time  $= 24$  s

• 3rd Period

```
-12-bit analogue manipulated variable = 3276
  (3276/4095 = 80 \%)length of period = 60 s
  \Rightarrowswitch-on time (pulse) = 48 s
  switch-off time = 12 s
```
etc.

#### **Length of period**

Select the length of period of your PDM system in accordance with the temporal behaviour of the control system (system inertia).

The following applies:

- Short periods result in small oscillations from the digital actuator circuitry  $(\rightarrow$  [fig. 48\)](#page-311-1)
- Long periods prolong the useful life of mechanical contactors
- Long periods allow precise temporal implementation of the analog manipulated variable

Example: PLC cycle time = 100 ms PDM period  $= 10000$  ms

The PLC cycle time is 1 % of the PDM period. So an analog manipulated variable is implemented with a precision of at most 1 %.

Select PDM periods between 10 s (little mass) and 65 s (much mass) for a typical heating zone with energy reserves (metallic mass) such as extruders or ovens.

For dynamic and highly dynamic temperature zones (airheating controls), you are recommended to select short periods (PLC cycle time  $\times$  100) or to use the noise-shape PDM technique  $\longleftrightarrow$  PDM solid state), which permits optimum switching frequency.

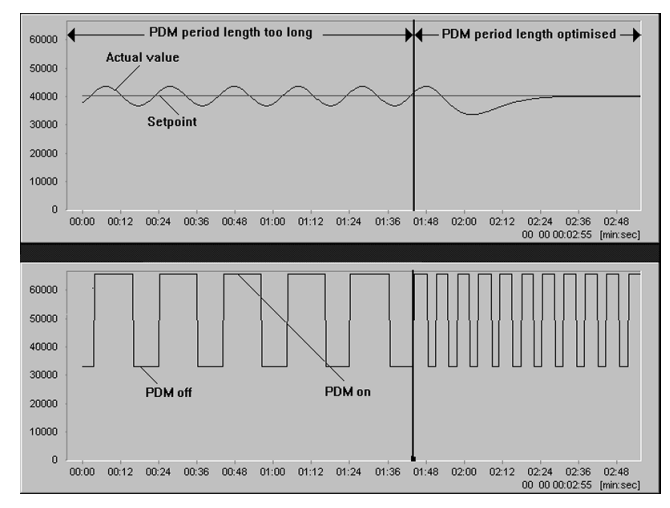

<span id="page-311-1"></span>Figure 48: Control behaviour when the PDM period is too large and is optimised

#### <span id="page-311-2"></span><span id="page-311-0"></span>**Minimum switch-on time**

The ratio "Length of period/minimum switch-on time" ("P/M") determines which manipulated variable components are ignored. So select a very small minimum switch-on time, to make P/M as large as possible. However, if the actuators are unable to respond to a very short switchon time, then suppress these brief switch-on times to protect the hardware. In such cases, do not make the period too short.

Examples:

- heating/contactor
	- $\Rightarrow$  minimum switch-on time  $= 1$  s
	- $\Rightarrow$  length of period  $=$  40 s
	- $\Rightarrow$  manipulated variables less than 2.5 % are suppressed
- heating/solid-state relay
	- $\Rightarrow$  minimum switch-on time  $= 0$  s
	- $\Rightarrow$  length of period  $= 20$  s
	- => No manipulated variables are suppressed
- fan/contactor or solid-state relay
	- $\Rightarrow$  minimum switch-on time  $= 2$  s
	- $\Rightarrow$  length of period  $=$  40 s
	- $\Rightarrow$  manipulated variables less than 5 % are suppressed

#### **PID control combined with pulse duration modulation systems for several zones**

When using a pulse duration modulation system, be sure to keep the PLC cycle time as short as possible. Otherwise, the system will make major errors when converting the manipulated variable.

Example: PDM length of period  $= 10$  s (cannot be greater, due to the nature of the process) manipulated variable  $= 20$  %  $\Rightarrow$  PDM switch-on pulse time  $= 2$  s PLC cycle time = 200 ms

The imprecision of the conversion of the manipulated variable is around 10 %, because the PLC cycle time is 10 % of the PDM pulse duty factor.

#### **Pulse Duration Modulation Systems**

If there are several control zones, minimise the cycle time for the PDM systems as follows:

- Do not call the controllers in each PLC cycle. Rather, call only one during each PLC cycle. As an example, if you have 20 zones, call each controller only during each 20th PLC cycle. For the controllers, this results in sampling times which are larger than the PLC cycle times, by an amount equal to the number of zones. In contrast to the sampling times of the PDM systems, this is insignificant.
- Call the PDM systems during each PLC cycle.

#### Example:

The following example uses 10 zones. It illustrates that the recommended technique reduces the PDM sampling time by a factor of 7, while only increasing the PID controller sampling time by a factor of 1.5:

- cycle time component of PDM systems  $= 1$  ms
- cycle time component of PID controllers  $= 20$  ms
- other cycle time components  $= 1$  ms

 $\Rightarrow$  If all function blocks are called in each PLC cycle, the following cycle and sampling times will result:

- PLC cycle time  $= 220$  ms
- sampling time of the PDM systems  $= 220$  ms
- sampling time of the PID controllers  $= 220$  ms

 $\Rightarrow$  If the PID controllers are called only in each tenth PLC cycle and the PDM systems are called in each one, the following cycle and sampling times will result:

- PLC cycle time =  $(20 + 10 \times 1 + 1)$  ms = 31 ms
- sampling time of the PDM systems  $=$  31 ms
- sampling time of the PID controllers  $=$  310 ms

#### <span id="page-314-0"></span>**PDM with time inputs U\_PDM\_contactor Pulse duration modulation with input of time in milliseconds, suitable for contactors**

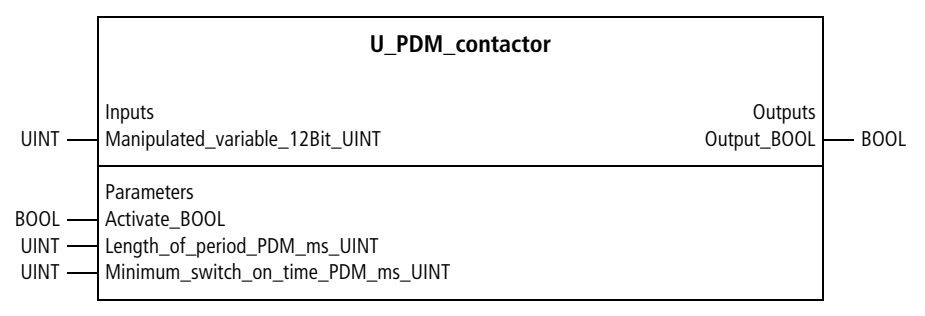

Function block prototype

#### **Meaning of the operands**

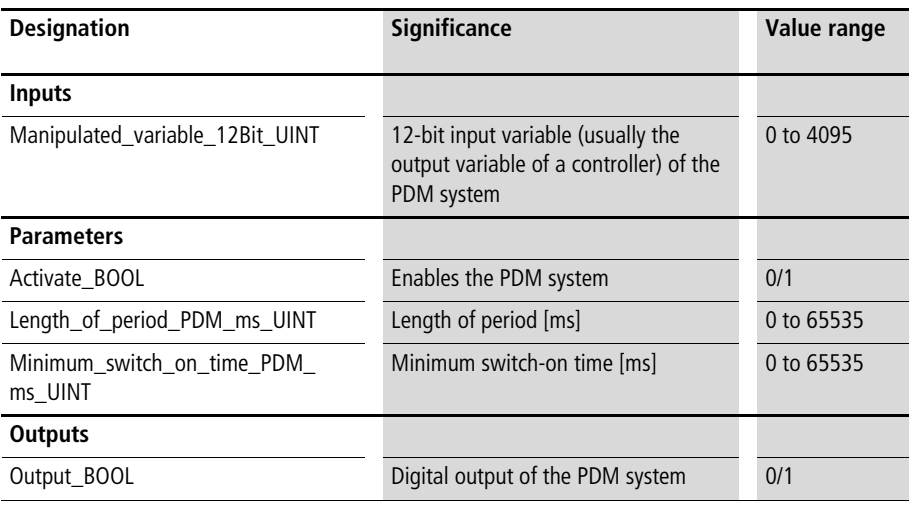

Do not make the ratio "period length/minimum switch-on time" too small. Otherwise, relatively large manipulated variables will be suppressed  $\leftrightarrow$  section "Minimum [switch-on time"](#page-311-2), [page 310](#page-311-2)).

#### **Description**

The function block "U\_PDM\_contactor" can be used to connect mechanical contactors. The PDM system is usually linked with the 12-bit manipulated variable  $(4095 = 100\%)$ of a controller. For this reason, the input section includes the variable "manipulated\_variable\_12Bit\_UINT".

"Activate\_BOOL=1" starts the PDM system, and "Output BOOL=1" outputs one pulse ( $\rightarrow$  [fig. 49\)](#page-316-0) when the specified minimum switch-on time is exceeded. "Activate\_BOOL=0" sets the output signal to zero and resets the current processes. Reactivation starts a new period. The length of period and minimum switch-on time can be entered in ms. The maximum input value of 65535 results in times of 65,535 s. Further explanations can be found at the beginning of [chapter 5](#page-308-0).

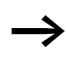

If large values are required for length of period and minimum switch-on time (to  $65535 s = 18.2 h$ ), you can use the special function block "U\_ZSFB01\_special\_FB", [page 317](#page-318-0). However, this function block should not be used if short periods are required. This special function block is only capable of outputting pulses with a precision of 1 s.

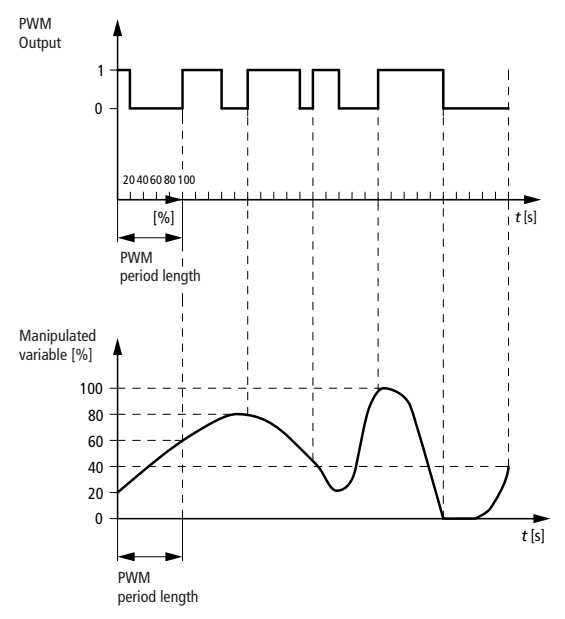

<span id="page-316-0"></span>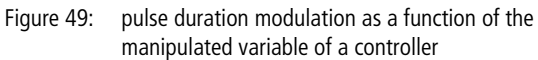

Example:

The application example links a PDM system with the PID controller of the same zone, by placing the 12-bit manipulated variable of the controller on the input of the PDM system. The length of period is set to 60 s and the minimum switch-on time to 3 s.

#### **Application of the function block "U\_PDM\_contactor" in the program "zone1PDM"**

```
PROGRAM zone1PDM
VAR 
    PDM_zone1 : U_PDM_CONTACTOR ;
    PID controller manipulated variable 12Bit UINT : UINT ;
    Enable zone1 : BOOL ;
    Digital output 0 0 : BOOL ;
END_VAR
LD PID controller manipulated variable 12Bit UINT
ST PDM zone1.Manipulated variable_12Bit_UINT
CAL PDM_zone1(
    Activate BOOL :=Enable zone1,
    Length of period PDM ms UINT :=60000,
    Minimum switch on time PDM ms UINT :=3000,
    Output_BOOL=>Digital_output_0_0
)
END_PROGRAM
```
#### <span id="page-318-0"></span>**U\_ZSFB01\_special\_FB Pulse Duration Modulation with Input of Time in Seconds, Suitable for Contactors**

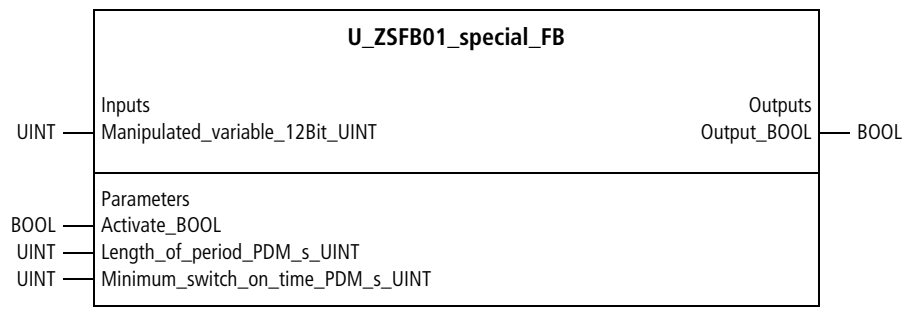

#### Function block prototype

#### **Meaning of the operands**

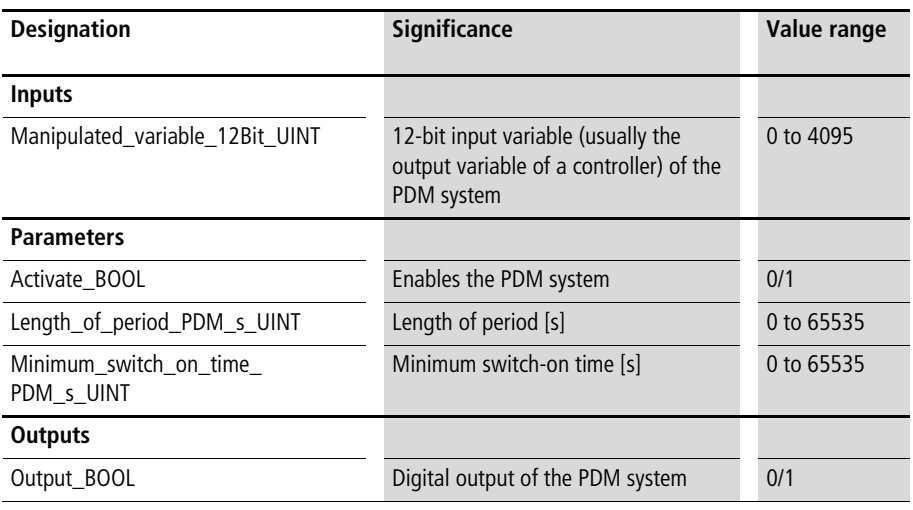

 $\rightarrow$  Do not make the ratio "period length/minimum switch-on time" too small. Otherwise, relatively large manipulated variables will be suppressed  $\leftrightarrow$  section "Minimum [switch-on time"](#page-311-2), [page 310](#page-311-2)).

#### **Description**

This function block is identical to the one "U\_PDM\_contactor", except that length of period and minimum switch-on time are entered in s. Thus, a maximum value of 65535 results in a maximum time of 65,535 s.

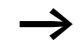

This function block should not be used if periods shorter than 65,535 s are required. This special function block is only capable of outputting pulses with a precision of 1 s.

Further explanations can be found at the beginning of [chapter 5](#page-308-0) and in the description of the function block "U\_PDM\_contactor", [page 313](#page-314-0).

#### **PDM with time inputs and dynamic length of period U\_PDM\_dynamic\_contactor Pulse Duration Modulation with Variable Length of Period, Suitable for Contactors**

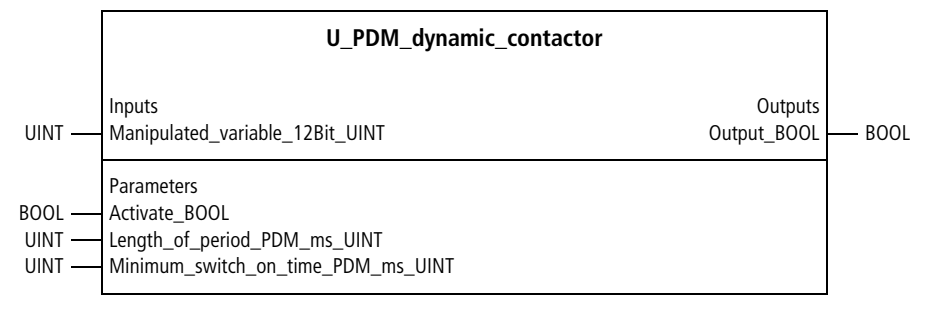

#### Function block prototype

#### **Meaning of the operands**

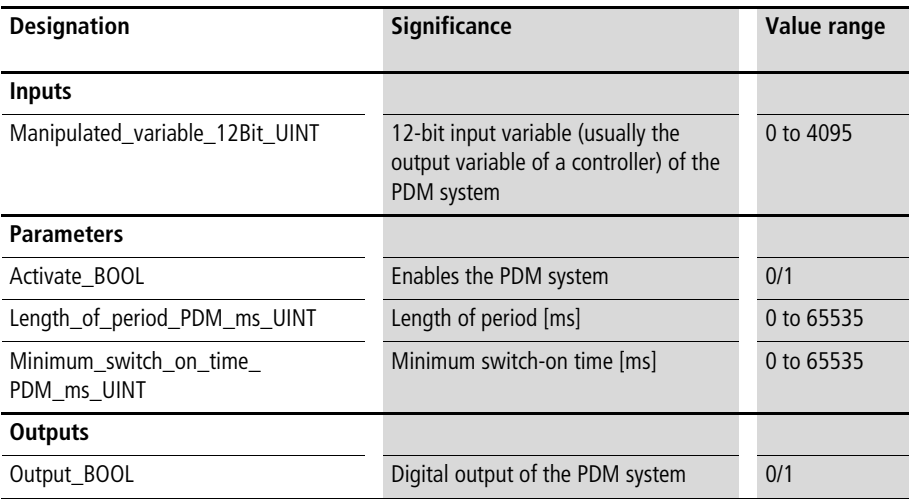

#### **Description**

The function block "U\_PDM\_dynamic\_contactor" can be used to connect mechanical contactors. The PDM system is usually linked with the 12-bit manipulated variable (4095  $=$ 100 %) of a controller. For this reason, the input section includes the variable "Manipulated\_variable\_12Bit\_UINT". "Activate\_BOOL=1" starts the PDM system, and "Output BOOL=1" outputs one pulse ( $\rightarrow$  [fig. 49\)](#page-316-0) when the specified minimum switch-on time is exceeded. "Activate\_BOOL=0" sets the output signal to zero and resets the current processes. Reactivation starts a new period. The length of period and minimum switch-on time can be entered in ms. The maximum input value of 65535 results in times of 65,535 s. Further explanations can be found at the beginning of [chapter 5](#page-308-0).

In contrast to the function block "U\_PDM\_contactor", this function block has an "intelligent" algorithm.

With it, the system does not run through the periods as for conventional PDM. Rather, when needed, the rhythm of the periods is automatically interrupted. This lowers the reaction time for large changes of the controller's manipulated variable  $\leftrightarrow$  [fig. 50\)](#page-322-0).

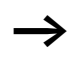

If large values are required for length of period and minimum switch-on time (to  $65535 s = 18.2 h$ ), you can use the special function block "U\_ZSFB01\_special\_FB", [page 317](#page-318-0). However, this function block should not be used if short periods are required. This special function block is only capable of outputting pulses with a precision of 1 s.

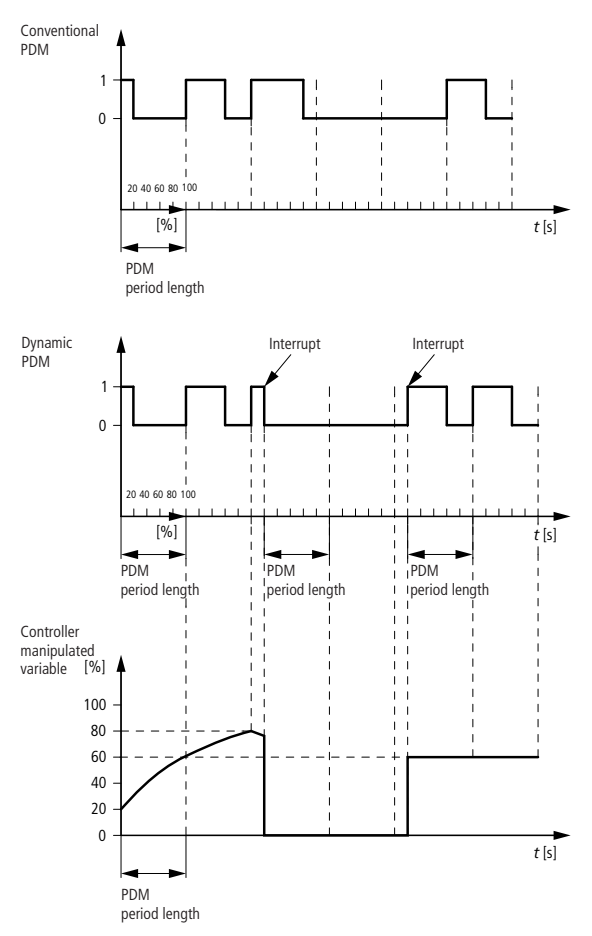

<span id="page-322-0"></span>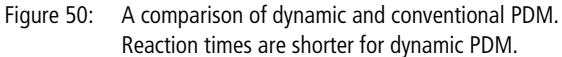

Example:

The application example links a PDM system with the PID controller of the same zone, by placing the 12-bit manipulated variable of the controller on the input of the PDM system. The length of period is set to 60 s and the minimum switch-on time to 3 s.

#### **Application of the function block "U\_PDM\_dynamic\_contactor" in the program "zone1PDM"**

```
PROGRAM zone1PDM
VAR 
    PDM_zone1 : U_PDM_DYNAMIC_CONTACTOR ;
    PID controller manipulated variable 12Bit UINT : UINT ;
    Enable zone1 : BOOL ;
    Digital output 0 0 : BOOL ;
END_VAR
LD PID controller manipulated variable 12Bit UINT
ST PDM zone1.Manipulated variable 12Bit UINT
CAL PDM_zone1(
    Activate BOOL :=Enable zone1,
    Length of period PDM ms UINT :=60000,
    Minimum switch on time PDM ms UINT :=3000,
    Output BOOL=>Digital output 0 0
)
END_PROGRAM
```
# **PDM for split range controllers**

#### **U\_PDM\_splitrange Pulse Duration Modulation for Split Range Processes, Suitable for Contactors**

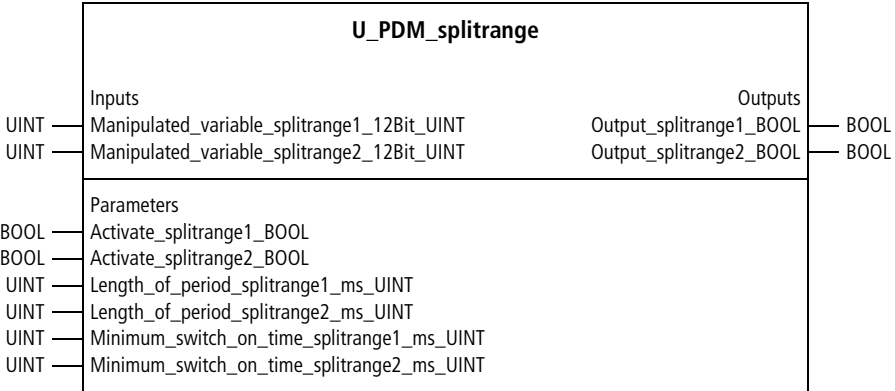

Function block prototype

# **Meaning of the operands**

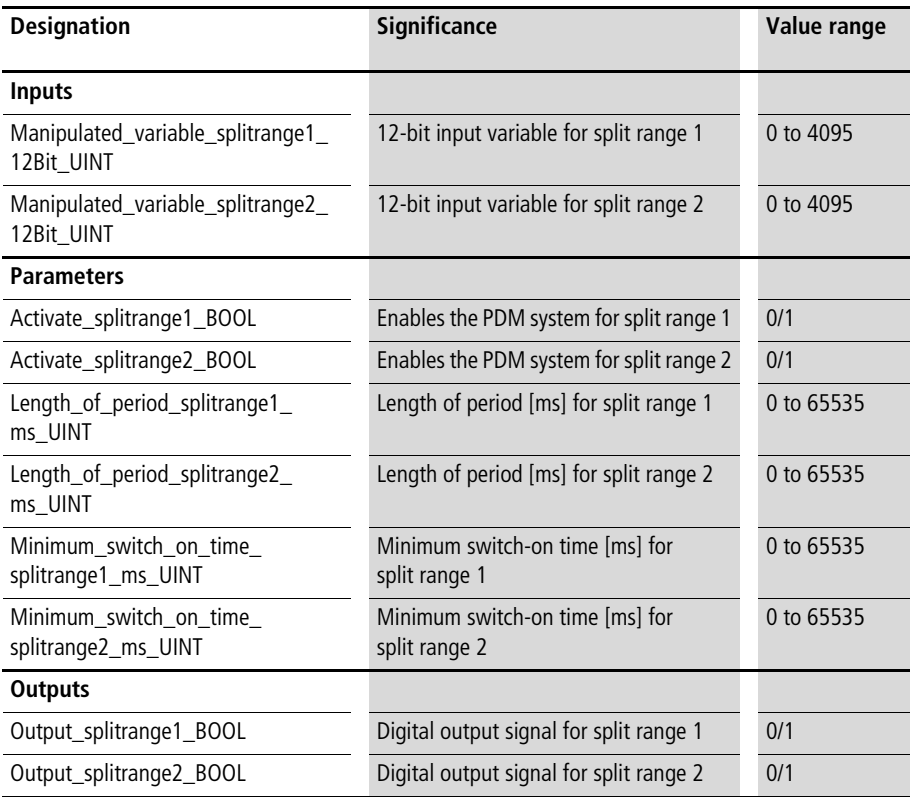

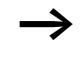

 $\rightarrow$  Do not make the ratio "period length/minimum switch-on time" too small. Otherwise, relatively large manipulated variables will be suppressed  $\leftrightarrow$  section "Minimum [switch-on time"](#page-311-0), [page 310](#page-311-0)).

The function block "U\_PDM\_splitrange" can be used to connect mechanical contactors. This function block can be linked with the function block "PID\_split\_range\_controller". It is then linked with the two 12-bit manipulated variables  $(4095 = 100 \%)$  of the controller for split range 1 (heating) and split range 2 (cooling). "Activate splitrange1 BOOL=1" or "Activate\_splitrange2\_BOOL=1" starts the corresponding part of the PDM system, and "Output\_ splitrange1\_BOOL" or "Output\_splitrange2\_BOOL" outputs one pulse  $(\rightarrow$  [fig. 51\)](#page-327-0) when the specified minimum switch-on time is exceeded. Deactivating split range 1 or 2 sets the corresponding output signal to zero and resets the current processes. Reactivation starts a new period. The length of period and minimum switch-on time can be entered in ms. The maximum input value of 65535 results in times of 65,535 s. Further explanations can be found at the beginning of [chapter 5](#page-308-0).

If large values are required for length of period and minimum switch-on time (to  $65535 s = 18.2 h$ ), you can use the special function block "U\_ZSFB01\_special\_FB", [page 317.](#page-318-0) However, this function block should not be used if short periods are required. This special function block is only capable of outputting pulses with a precision of 1 s.

#### **Pulse Duration Modulation Systems**

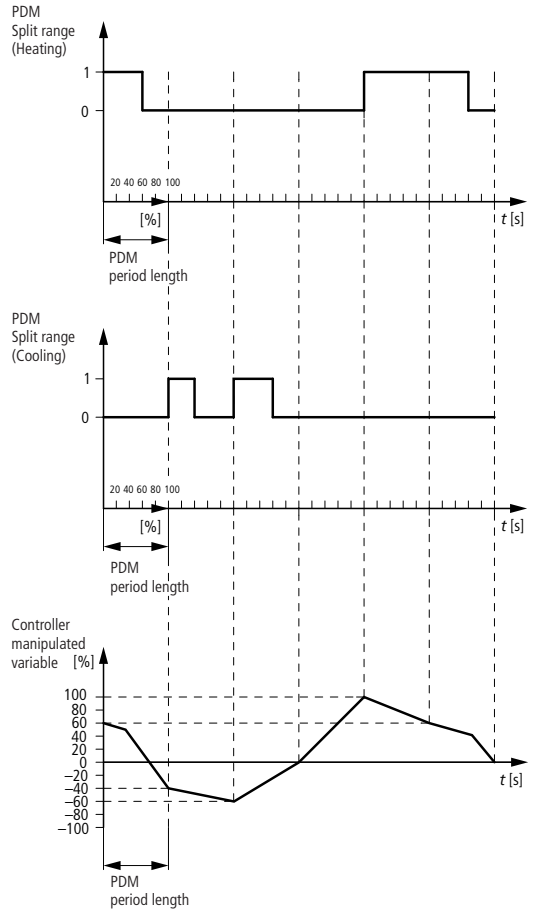

<span id="page-327-0"></span>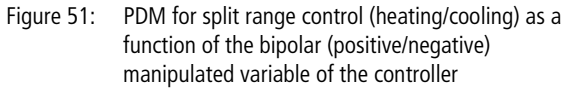

#### Example:

For a zone with heating and cooling actuators, the application example links a split range PDM system with the split range PID controller of the same zone, by placing the 12-bit manipulated variables of the controller on the input of the PDM system. For heating, the length of period is set to 60 s and the minimum switch-on time to 3 s.

For cooling, the length of period is set to 20 s and the minimum switch-on time to 2 s.

#### **Application of the function block "U\_PDM\_splitrange" in the program "Zone2PDM"**

```
PROGRAM Zone2PDM
VAR 
    PDM_heat_cool_zone2 : U_PDM_SPLITRANGE ;
    PID controller manipulated variable heat zone2 : UINT ;
    PID controller manipulated variable cool zone2 : UINT ;
    Enable zone2 : BOOL ;
    Digital output heat : BOOL ;
    Digital output cool : BOOL ;
END_VAR
LD PID controller manipulated variable heat zone2
ST PDM heat cool zone2.Manipulated variable splitrange1 12Bit UINT
LD PID controller manipulated variable cool zone2
ST PDM heat cool zone2.Manipulated variable splitrange2 12Bit UINT
CAL PDM heat cool zone2(
    Activate splitrange1 BOOL :=Enable zone2,
    Activate splitrange2 BOOL :=Enable zone2,
    Length of period splitrange1 ms UINT :=60000,
    Length of period splitrange2 ms UINT :=20000,
    Minimum switch on time splitrange1 ms UINT :=3000,
    Minimum switch on time splitrange2 ms UINT :=2000,
    Output splitrange1 BOOL=>Digital output heat,
    Output splitrange2 BOOL=>Digital output cool)
```
END\_PROGRAM

#### **PDM for solid-state relays U\_PDM\_solidstate Pulse Duration Modulation with Entry of Cycles (Conventional PDM Technique) or Minimum Cycles (Noise-Shape Technique), Suitable for Solid-State Relays**

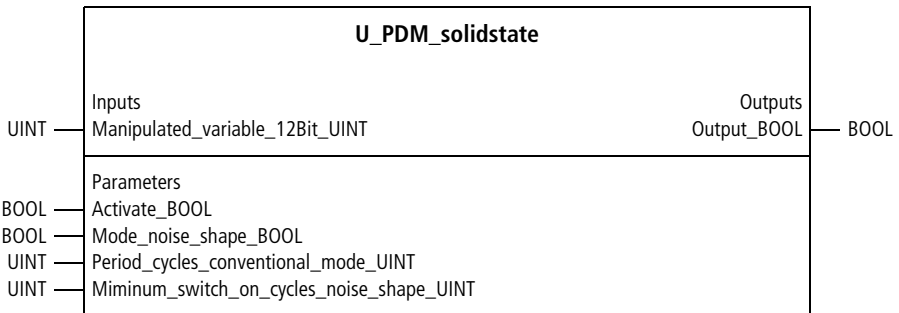

# Function block prototype

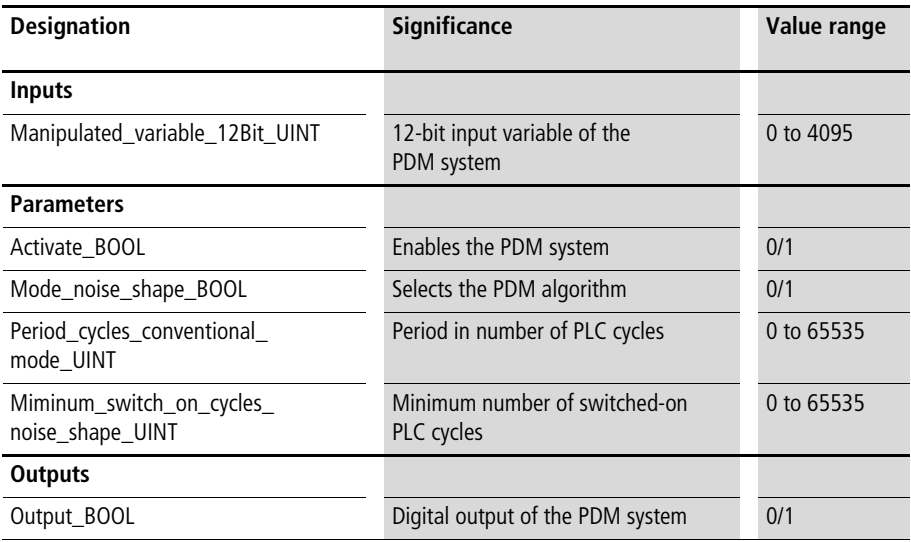

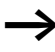

Do not make the ratio "period length/minimum switch-on time" too small. Otherwise, relatively large manipulated variables will be suppressed  $\leftrightarrow$  section "Minimum [switch-on time"](#page-311-0), [page 310](#page-311-0)).

# **Description**

This function block is suitable for solid-state relays (electronically switching load relays). In contrast to the PDM function blocks described above, this function block relates the pulse durations to PLC cycles rather than time spans. The value assigned to "Manipulated\_variable\_12Bit\_UINT"  $(4095 = 100 \%)$  results in a switch-on time or switch-on cycles. Two different modes can be selected.

A conventional PDM algorithm, based on period cycles  $\leftrightarrow$  [fig. 52](#page-332-0) below):

- The conventional PDM algorithm is selected with "Mode\_noise\_shape\_BOOL=0".
- With the variables "Manipulated variable 12Bit UINT" and "Period cycles conventional mode UINT", a number of PLC cycles are calculated for switching on (pulse duration). In conjunction with the PLC cycle time, a switch-on time results.

Example:

Manipulated variable  $12Bit$  UINT = 1300  $(1300/4095 = 31.76 \%)$ Period cycles conventional mode  $UINT = 100$  $\Rightarrow$  switch-on cycles  $=$  31 a PLC cycle time of 100 ms results in a switch-on time of 3.1 s and a switch-off time of 6.9 s, for a period of 10 s.

#### **Pulse Duration Modulation Systems**

Noise-shape technique  $\leftrightarrow$  [fig. 52](#page-332-0) above):

• The noise-shape technique is selected with "mode\_noise\_shape\_BOOL=1". A specific switch-on time is implemented with a precision of 12 bits. Switching on and off is distributed as widely as possible.

Examples:

- switch-on time  $= 50$  %  $\Rightarrow$  The signal is switched on for one PLC cycle and switched off for one cycle  $(\rightarrow$  [fig. 52](#page-332-0) above).
- switch-on time  $= 66 \%$ => The signal is switched on for two PLC cycles and switched off for one cycle.
- switch-on time  $= 25 \%$  $\Rightarrow$  The signal is switched on for one PLC cycle and switched off for three cycles.

If you enter a value not equal to 0 or 1 for the parameter "Miminum switch on cycles noise shape UINT", then the distribution of switch-on and switch-off phases will be implemented accordingly.

Examples:

Three minimum switch-on cycles are set for the noise-shape technique.

- switch-on time  $= 50$  %  $\Rightarrow$  The signal is switched on for three PLC cycles and switched off for three cycles  $\leftrightarrow$  [fig. 52](#page-332-0) above).
- switch-on time  $= 66$  %  $\Rightarrow$  The signal is switched on for six PLC cycles and switched off for three cycles.
- switch-on time  $= 25 \%$  $\Rightarrow$  The signal is switched on for three PLC cycles and switched off for nine cycles.

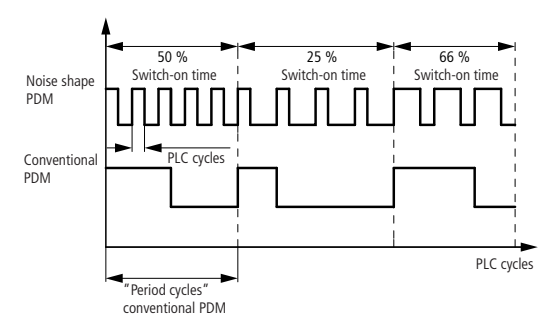

<span id="page-332-0"></span>Figure 52: Comparison of conventional PDM with noise-shape PDM. The switch-on frequency is much greater for noise-shape PDM.

Both PDM modes relate to PLC cycles. For this reason, it is recommendable to generate equidistant PLC cycle times. This can be implemented with the function block "U\_CYCS\_cycletime\_setpoint\_value". For the mode "noise-shape technique", for example, a constant PLC cycle time of 18 ms is recommended. Due to the line frequency of 50 Hz, a PLC cycle time of 20 ms is poor and can result in surges.

Example:

The application example links a PDM system with the PID controller of the same zone by placing the 12-bit manipulated variable of the controller on the input of the PDM system. If you switch to the mode "conventional PDM technique" (Mode\_noise\_shape\_BOOL=0), then the pulse duration is related to 100 PLC cycles and does not influence the noise-shape technique. No minimum switch-on times are set for the noise-shape technique. This maximises the switch-on frequency.

#### **Application of the function block "U\_PDM\_solidstate" in the program "zone3PDM"**

```
PROGRAM zone3PDM
VAR 
    PDM_zone3 : U_PDM_SOLIDSTATE ;
    PID controller manipulated variable zone3 : UINT ;
    Enable zone3 : BOOL ;
    Digital output : BOOL ;
END_VAR
LD PID controller manipulated variable zone3
ST PDM zone3.Manipulated variable 12Bit UINT
CAL PDM_zone3(
    Activate BOOL :=Enable zone3,
    Mode noise shape BOOL :=0,
    Period cycles conventional mode UINT :=100,
    Miminum switch on cycles noise shape UINT :=0,
    Output_BOOL=>Digital_output
)
```
END\_PROGRAM

# **6 Signal Filters, Processing and Limiting**

#### **Signal limiting function blocks**

#### **U\_LIM\_INT\_limiter Limiting integer values**

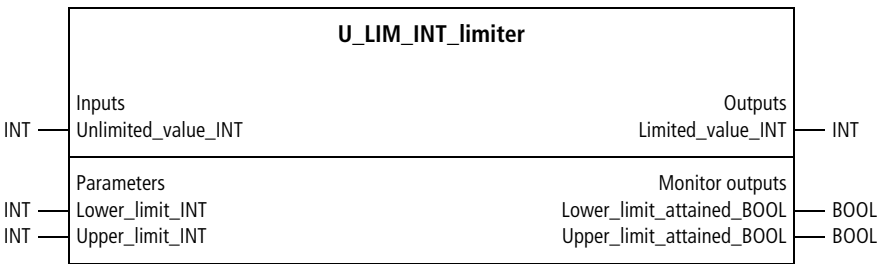

Function block prototype

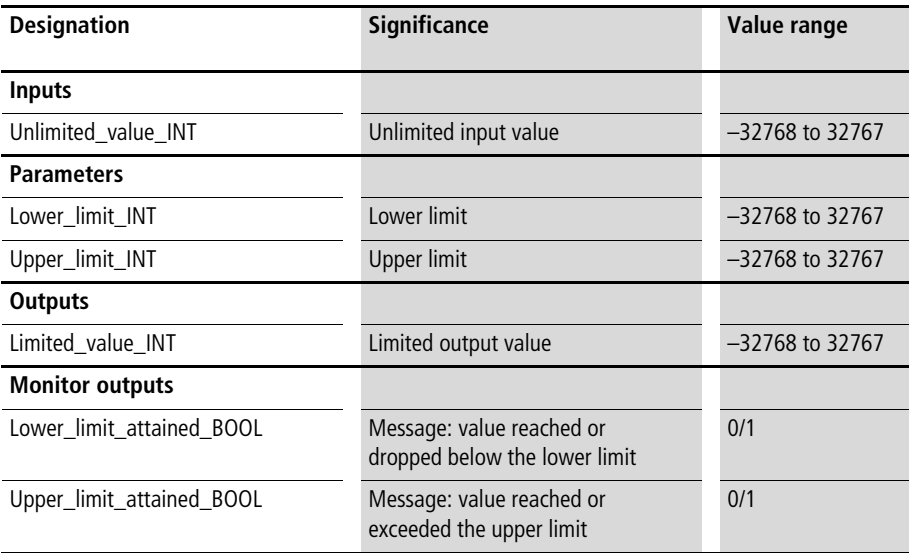

#### **Signal Filters, Processing and Limiting**

#### **Description**

This function block limits the input value to a range between a lower and upper limit  $\leftrightarrow$  [fig. 53\)](#page-335-0). BOOL variables indicate when the value has reached the limits, dropped below the lower limit, or exceeded the upper limit.

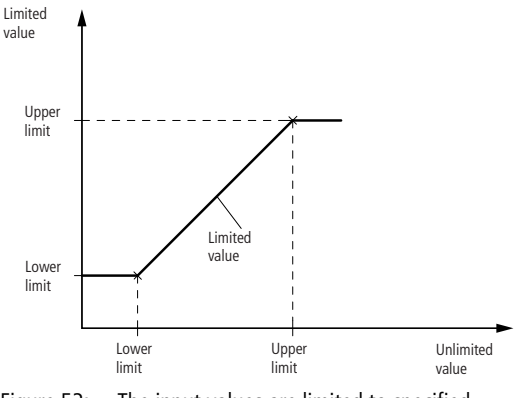

<span id="page-335-0"></span>Figure 53: The input values are limited to specified limiting values

Example:

The application example "BgrVar\_a" limits the variable "Var\_a" to a range between –4095 and 4095.

```
Application of the function block
"U_LIM_INT_limiter" in the program "LimVar_a"
```

```
PROGRAM LimVar_a
VAR 
 LIM_INT_LIMITER : U_LIM_INT_LIMITER ;
 var a : INT ;
 var a limited 13Bit : INT ;
END_VAR
CAL LIM INT LIMITER(
 Unlimited_value_INT :=var_a,
 Lower limit INT :=4095,
 Upper limit INT :=-4095,
 Limited_value_INT=>var_a_limited_13Bit
)
END_PROGRAM
```
# **U\_LIM\_UINT\_limiter Limiting Unsigned Integer Values**

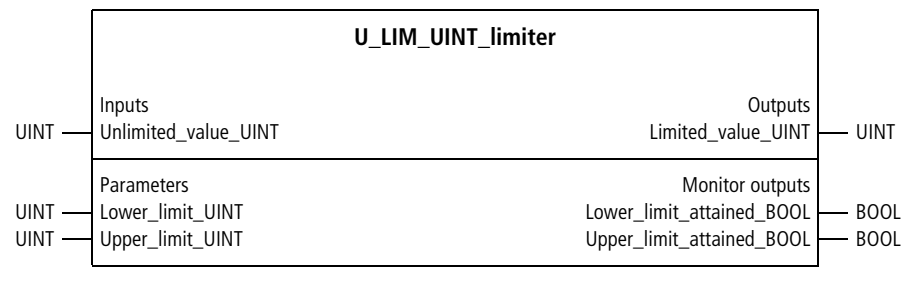

Function block prototype

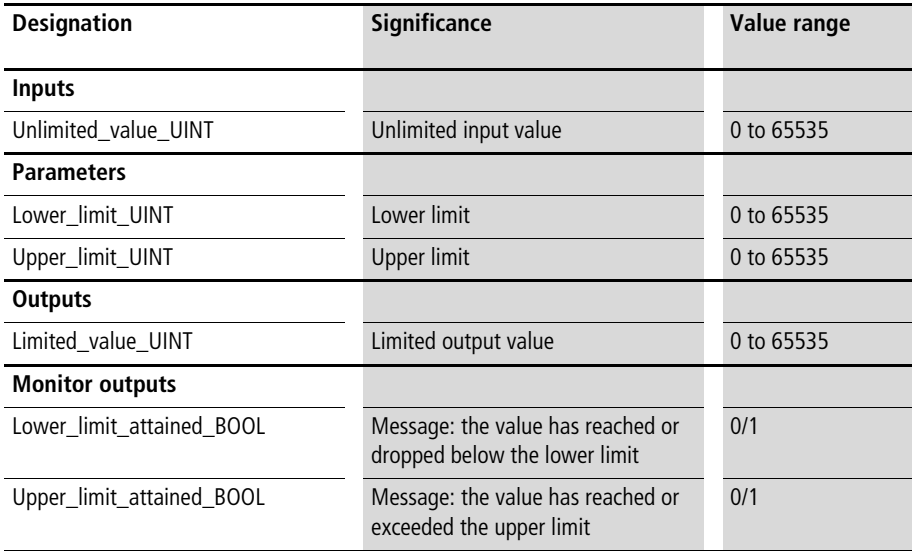

This function block limits the input value to a range between a lower and upper limit  $\leftrightarrow$  [fig. 53](#page-335-0)). BOOL variables indicate when the value has reached the limits, dropped below the lower limit, or exceeded the upper limit.

Example:

The application example "BgrVar\_b" limits the variable "Var\_b" to a range between 0 and 100.

#### **Application of the function block "U\_LIM\_UINT\_limiter" in the program "LimVar\_b"**

```
PROGRAM LimVar_b
VAR 
  LIM_UINT_LIMITER : U_LIM_UINT_LIMITER ;
  var b : UINT ;
  var b smaller 100 : UINT ;
END_VAR
CAL LIM UINT LIMITER(
  Unlimited value UINT :=var b,
  Lower limit UINT :=0,
  Upper limit UINT :=100,
  Limited value UINT=>var b smaller 100
)
END_PROGRAM
```
#### **Monitors for limiting values and tolerance bands**

# **U\_LMA\_INT\_limit\_monitor Limiting Value Monitor for Absolute Boundary and Warning Values (Integers)**

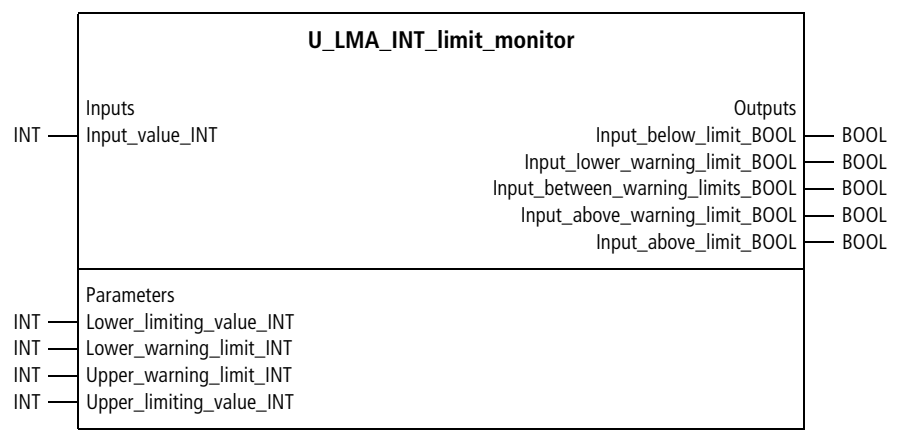

#### Function block prototype

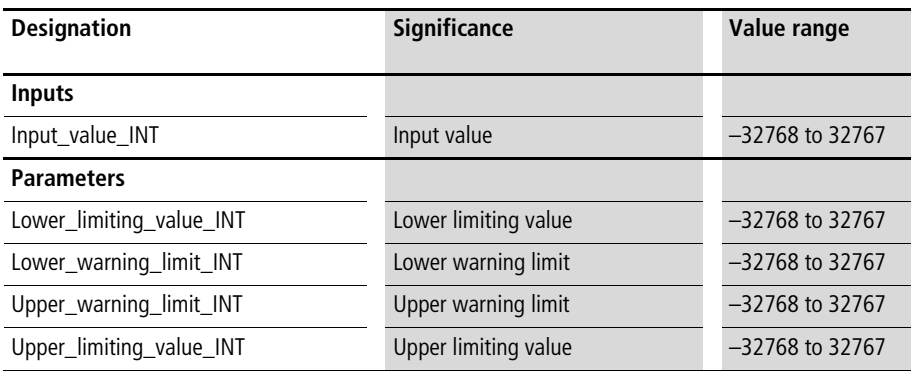

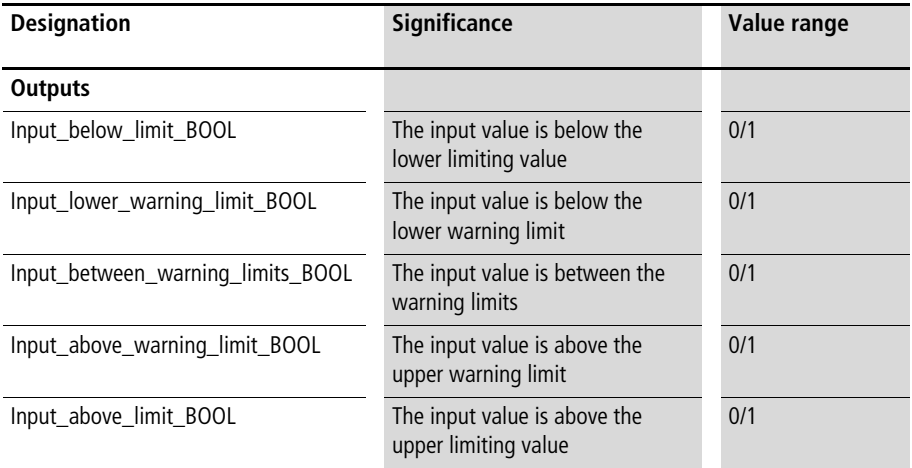

This function block indicates if the input value exceeds or drops below absolute warning limits or limiting values  $\leftrightarrow$  [fig. 54\)](#page-341-0). It also indicates when the input value is between the warning limits (window of tolerance).

#### **Signal Filters, Processing and Limiting**

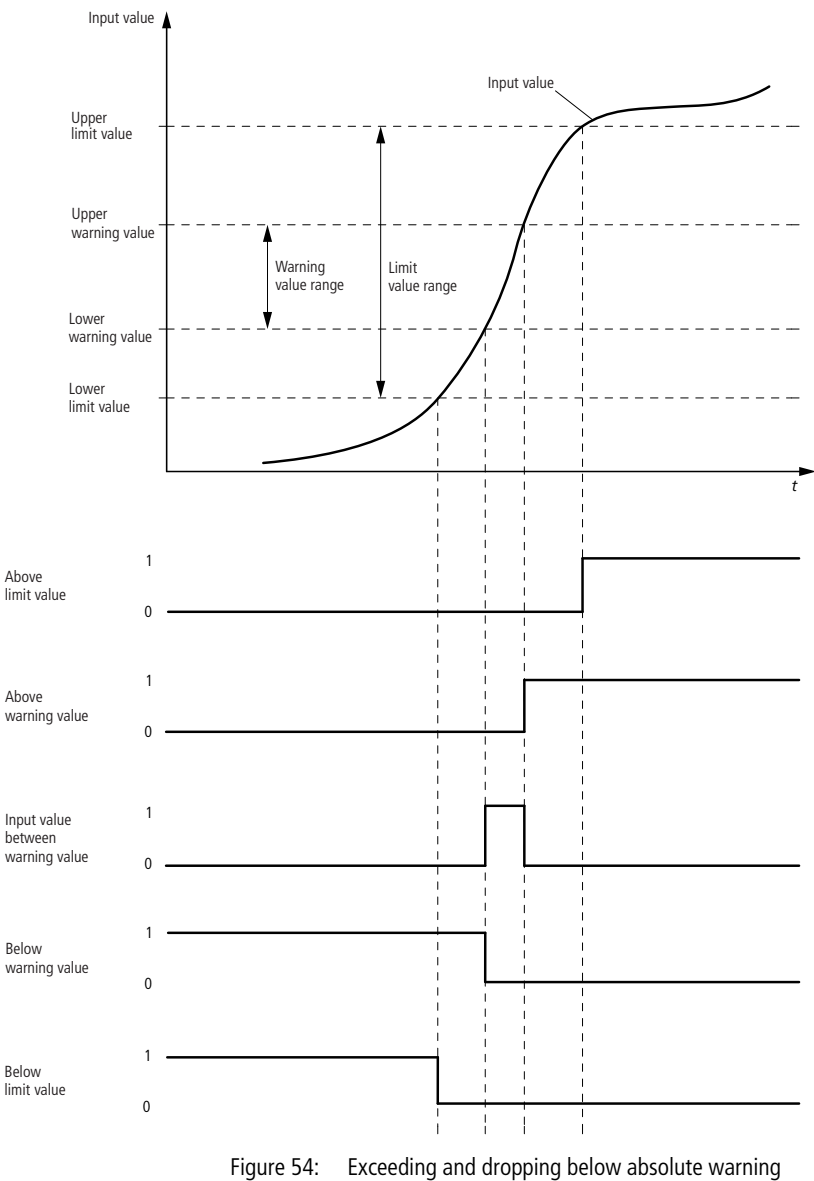

<span id="page-341-0"></span>limits and limiting values

Example:

The application example "Gr\_u\_War" checks if the actual value is between the specified absolute limiting values and warning limits.

# **Application of the function block "U\_LMA\_INT\_limit\_monitor" in the program "LMA\_01"**

```
PROGRAM LMA_01
VAR 
  LMA_INT_LIMIT_MONITOR : U_LMA_INT_LIMIT_MONITOR ;
  actual value : INT ;
  status signal low : BOOL ;
  status signal low warning : BOOL ;
  status signal OK : BOOL ;
  status signal high warning : BOOL ;
  status signal high : BOOL ;
END_VAR
CAL LMA_INT_LIMIT_MONITOR(
  Input value INT :=actual value,
  Lower limiting value INT :=1500,
  Lower warning limit INT :=1900,
  Upper warning limit INT :=2050,
  Upper limiting value INT :=2100,
  Input below limit BOOL=>status signal low,
  Input below warning limit BOOL=>status signal low warning,
  Input between warning limits BOOL=>status signal OK,
  Input above warning limit BOOL=>status signal high warning,
  Input above limit BOOL=>status signal high)
```
END\_PROGRAM

#### **U\_LMA\_UINT\_limit\_monitor Limiting Value Monitor for Absolute Limiting Values and Warning Limits (Unsigned Integers)**

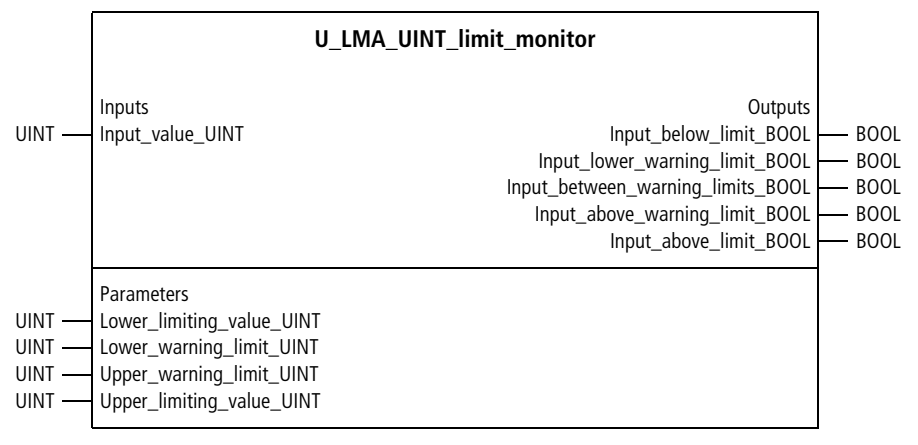

# Function block prototype

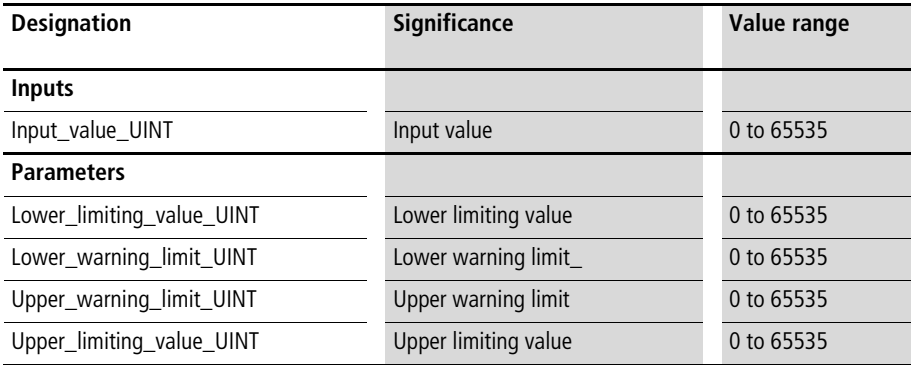

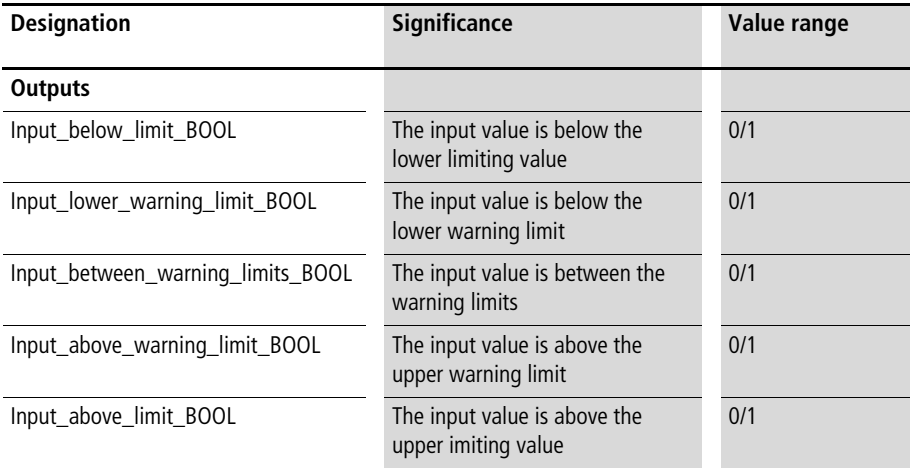

This function block indicates if the input value exceeds or drops below absolute warning limits or limiting values  $\leftrightarrow$  [fig. 54\)](#page-341-0). It also indicates when the input value is between the warning limits (window of tolerance).

Example:

The application example "Gr\_u\_W" checks if the actual value is between the specified absolute limiting values and warning limits.

#### **Signal Filters, Processing and Limiting**

#### **Application of the function block "U\_LMA\_UINT\_limit\_monitor" in the program "LMA\_02"**

```
PROGRAM LMA_02
VAR 
  LMA_UINT_LIMIT_MONITOR : U_LMA_UINT_LIMIT_MONITOR ;
  actual value : UINT ;
 status signal low : BOOL :
  status signal low warning : BOOL ;
 status signal OK : BOOL ;
  status signal high warning : BOOL ;
  status signal high : BOOL ;
END_VAR
CAL LMA UINT LIMIT MONITOR(
  Input value UINT :=actual value,
  Lower limiting value UINT :=1500,
  Lower warning limit UINT :=1900,
  Upper warning limit UINT :=2050,
  Upper limiting value UINT :=2100,
  Input below limit BOOL=>status signal low,
  Input below warning limit BOOL=>status signal low warning,
  Input_between_warning_limits_BOOL=>status_signal_OK,
  Input above warning limit BOOL=>status signal high warning,
  Input above limit BOOL=>status signal high)
```
END\_PROGRAM

#### **U\_LMR\_INT\_limit\_monitor Limiting Value Monitor for Relative Limiting Values and Warning Limits (Integers)**

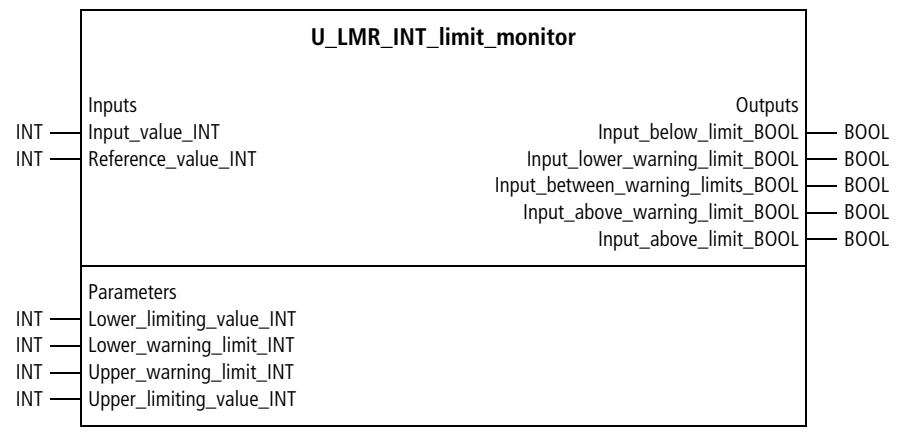

#### Function block prototype

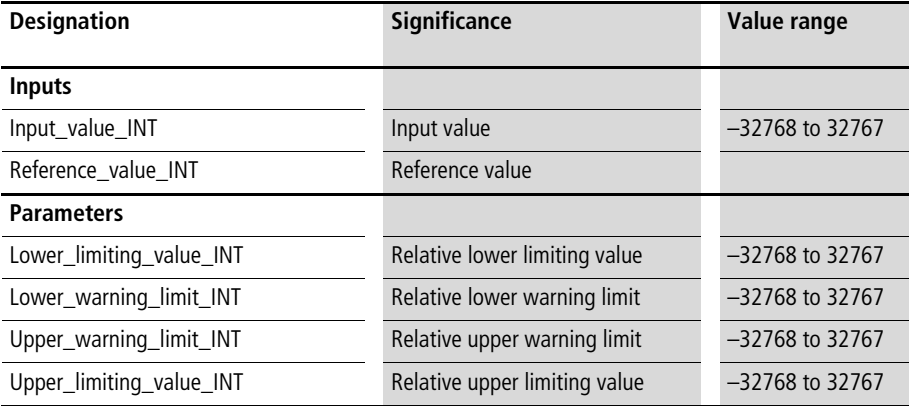

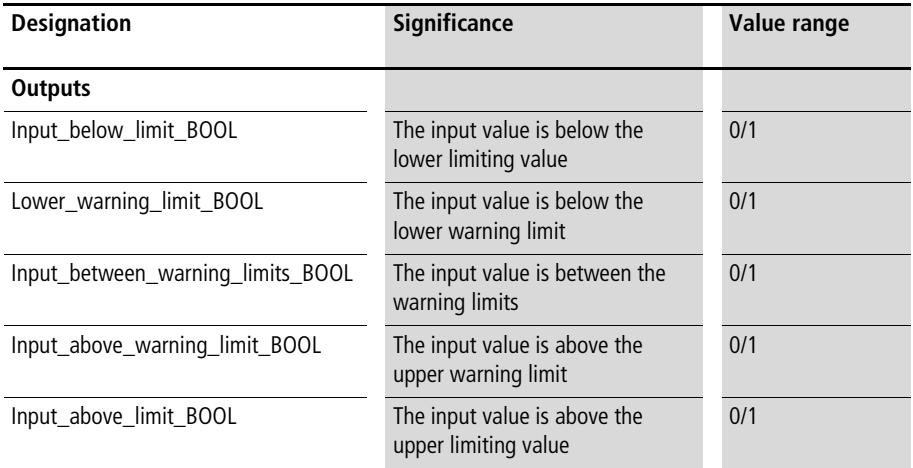

This function block indicates if the input value exceeds or drops below relative warning limits or limiting values  $\leftrightarrow$  [fig. 55](#page-348-0)). It also indicates when the input value is between the warning limits (window of tolerance). The warning limits and limiting values are calculated by adding and subtracting the relative values from a reference value  $\leftrightarrow$  [fig. 55](#page-348-0) and application example).

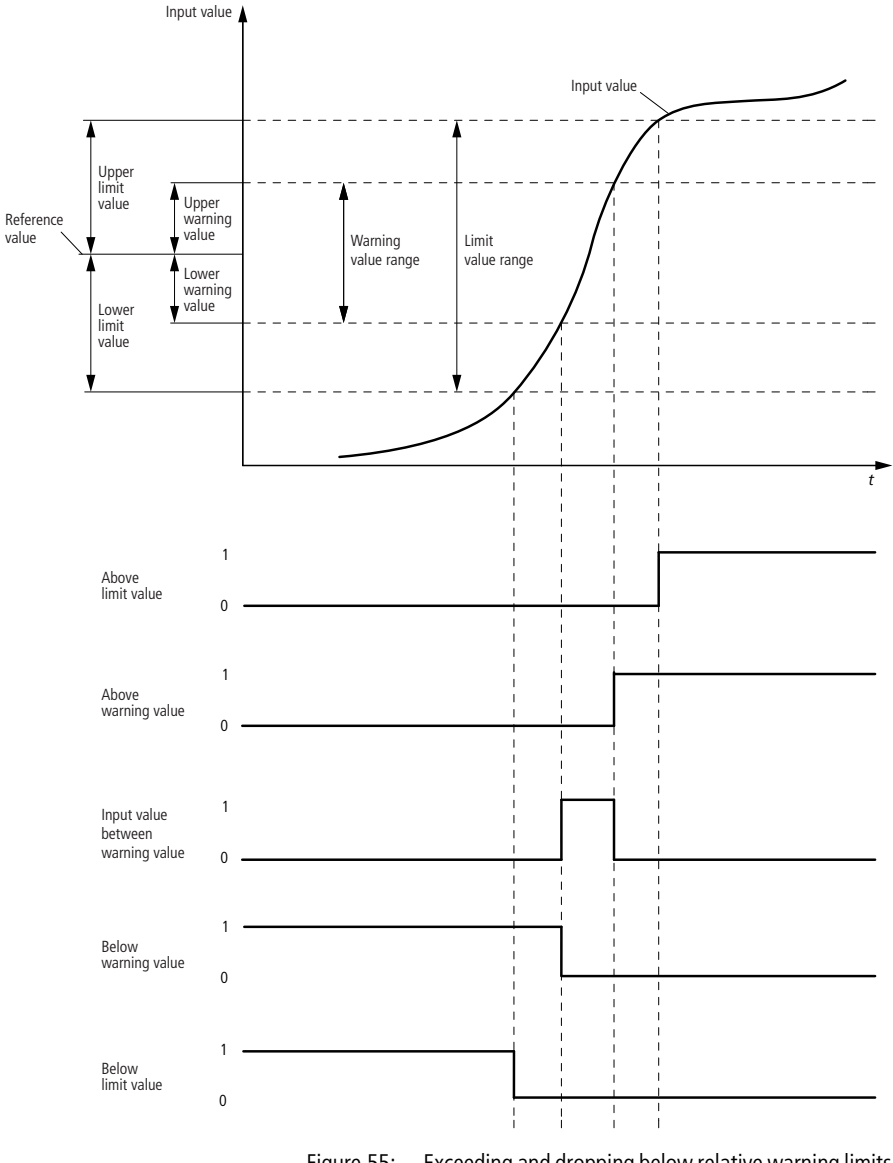

<span id="page-348-0"></span>Figure 55: Exceeding and dropping below relative warning limits and limiting values

Example:

The application example "Rel\_Gr\_W" checks if the actual value is within the specified relative limiting values and warnings limits, relative to the setpoint. A setpoint of 2000, for example, results in the following limiting values and warnings limits:

- Lower limiting value  $= 2000 100 = 1900$
- Lower warning value  $= 2000 50 = 1950$
- Upper warning limit  $= 2000 + 40 = 2040$
- Upper limiting value  $= 2000 + 80 = 2080$

# **Application of the function block "U\_LMR\_INT\_limit\_monitor" in the program "LMR\_01"**

```
PROGRAM LMR_01
VAR 
  LMR_INT_LIMIT_MONITOR : U_LMR_INT_LIMIT_MONITOR ;
  actual value : INT ;
  setpoint value : INT ;
  status signal low : BOOL ;
  status signal low warning : BOOL ;
  status signal OK : BOOL ;
  status signal high warning : BOOL ;
  status signal high : BOOL ;
END_VAR
```
CAL LMR\_INT\_LIMIT\_MONITOR( Input value INT :=actual value, Reference value INT :=setpoint value, Lower limiting value INT :=100, Lower warning limit INT :=50, Upper warning limit INT :=40, Upper limiting value INT :=80, Input\_below\_limit\_BOOL=>status\_signal\_low, Input below warning limit BOOL=>status signal low warning, Input between warning limits BOOL=>status signal OK, Input above warning limit BOOL=>status signal high warning, Input above limit BOOL=>status signal high) END\_PROGRAM

#### **U\_LMR\_UINT\_limit\_monitor Limiting Value Monitor for Relative Limiting Values and Warning Limits (Unsigned Integers)**

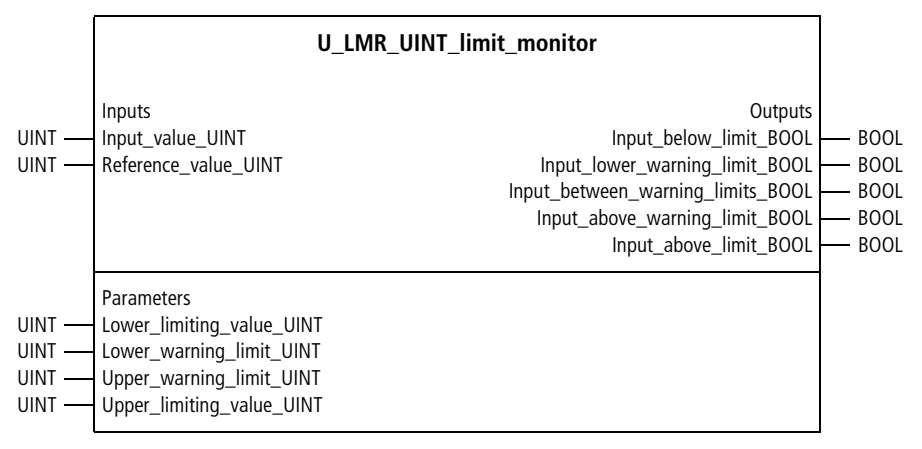

# Function block prototype

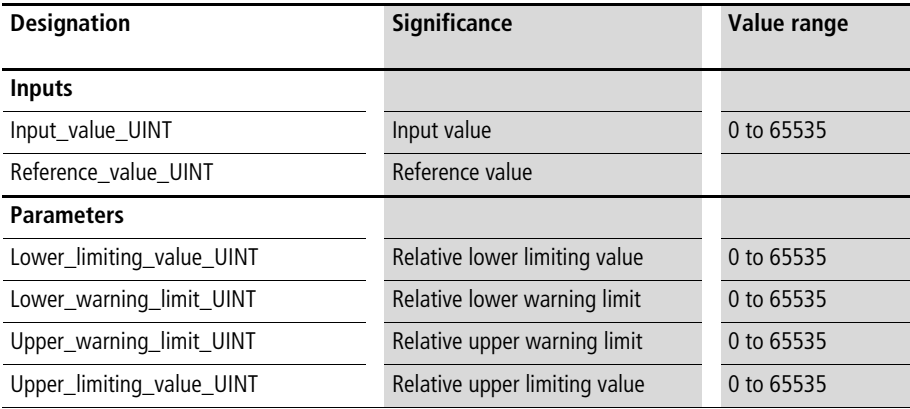

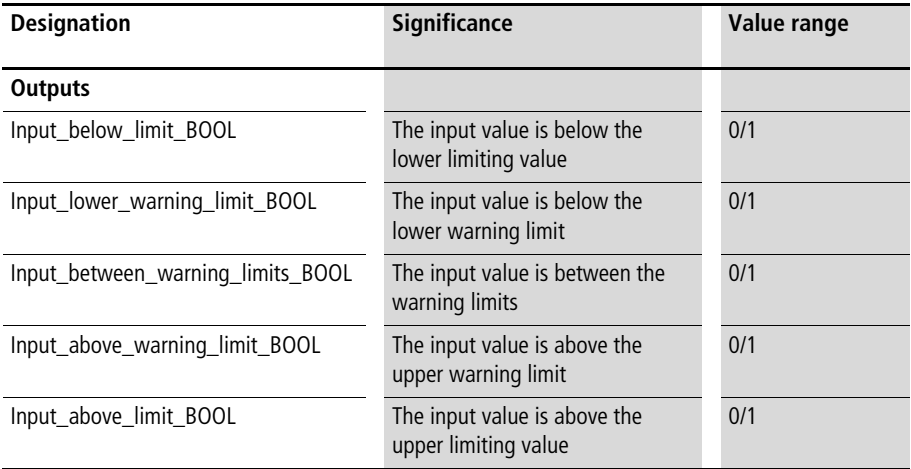

This function block indicates if the input value exceeds or drops below relative warning limits or limiting values  $\leftrightarrow$  [fig. 55\)](#page-348-0). It also indicates when the input value is between the warning limits (window of tolerance). The warning limits and limiting values are calculated by adding and subtracting the relative values from a reference value  $\leftrightarrow$  [fig. 55](#page-348-0) and application example).

Example:

The application example "Rel\_GrWa" checks if the actual value is within the specified relative limiting values and warnings limits, relative to the setpoint. A setpoint of 1000, for example, results in the following limiting values and warnings limits:

- Lower limiting value  $= 1000 100 = 900$
- Lower warning value  $= 1000 50 = 950$
- Upper warning limit  $= 1000 + 40 = 1040$
- Upper limiting value  $= 1000 + 80 = 2080$

#### **Signal Filters, Processing and Limiting**

#### **Application of the function block "U\_LMR\_UINT\_limit\_monitor" in the program "LMR\_02"**

```
PROGRAM LMR_02
VAR 
  LMR_UINT_LIMIT_MONITOR : U_LMR_UINT_LIMIT_MONITOR ;
  actual value : UINT ;
 setpoint value : UINT ;
 status signal low : BOOL ;
 status signal low warning : BOOL ;
 status signal OK : BOOL ;
  status signal high warning : BOOL ;
  status signal high : BOOL ;
END_VAR
CAL LMR_UINT_LIMIT_MONITOR(
  Input value UINT :=actual value,
  Reference value UINT :=setpoint value,
  Lower limiting value UINT :=100,
  Lower warning limit UINT :=50,
  Upper warning limit UINT :=40,
  Upper limiting value UINT :=80,
  Input below limit BOOL=>status signal low,
  Input below warning limit BOOL=>status signal low warning,
  Input between warning limits BOOL=>status signal OK,
  Input above warning limit BOOL=>status signal high warning,
  Input above limit BOOL=>status signal high)
```
END\_PROGRAM

#### **U\_TOB\_INT\_tolerance\_band Tolerance Band Monitor for Relative Tolerance Bands (Integers)**

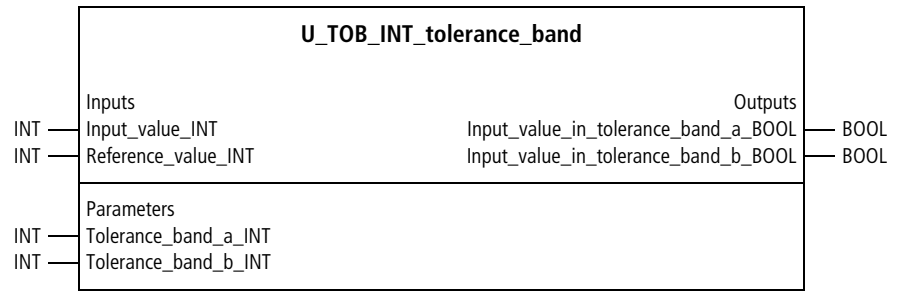

Function block prototype

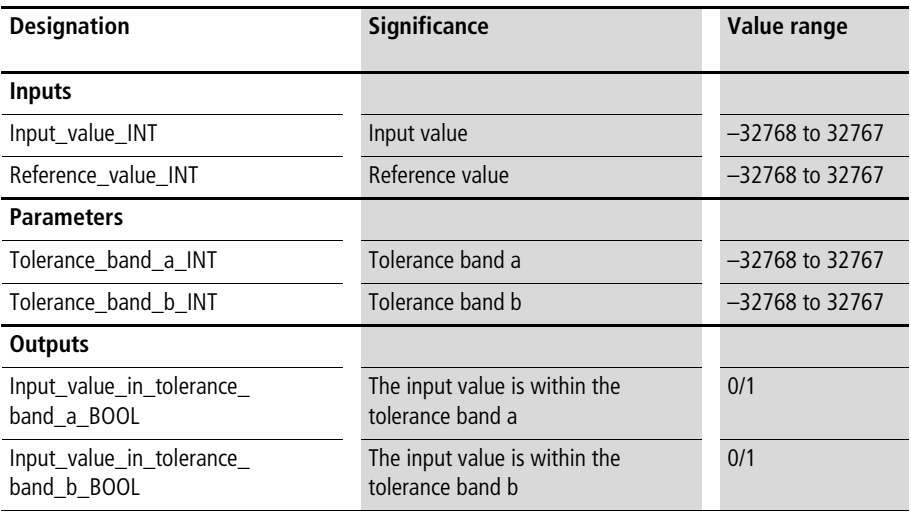

This function block indicates if the input value is within tolerance bands a and  $b \rightarrow \text{fig. 56}$ . The tolerance bands are calculated by adding and subtracting from "Reference\_value\_INT" and "Tolerance\_band\_a\_INT" or "Tolerance\_band\_b\_INT"  $(\rightarrow$  [fig. 56](#page-355-0) and application example).

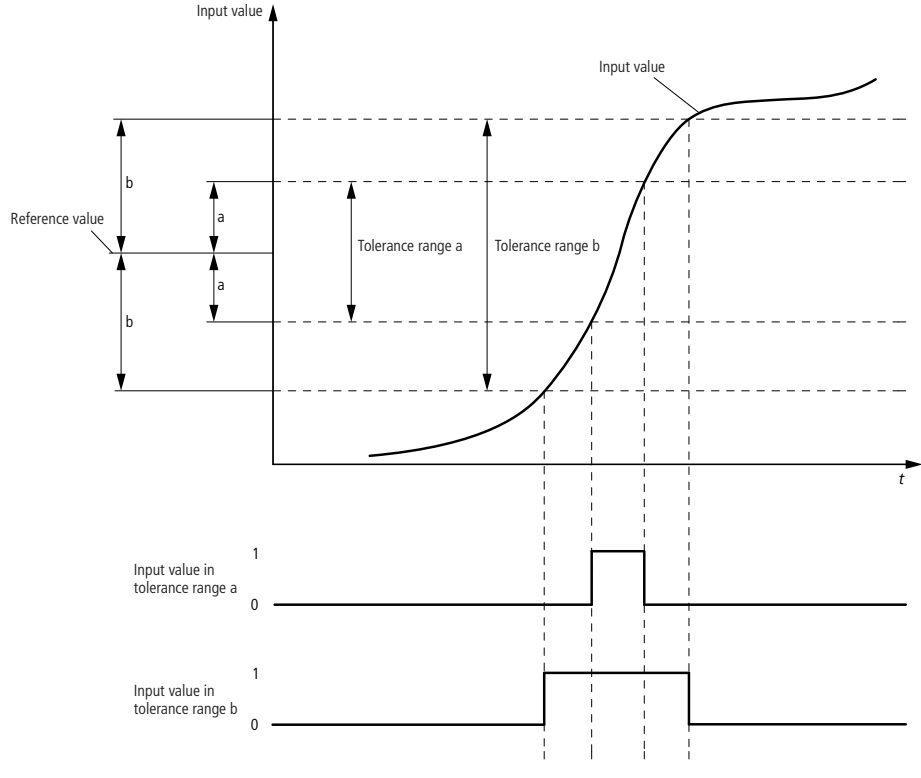

<span id="page-355-0"></span>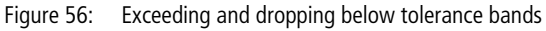

Example:

The application example "TOB\_01" checks if the actual value is within a narrow and/or a wide tolerance band around the setpoint. A setpoint of 1000, for example, results in the following tolerance bands:

- Tolerance band  $a = 980$  to 1020
- Tolerance band  $b = 950$  to 1050

**Application of the function block "U\_TOB\_INT\_tolerance\_band" in the program "TOB\_01"**

```
PROGRAM TOB_01
VAR 
    TOB_INT_TOLERANCE_BAND : U_TOB_INT_TOLERANCE_BAND ;
    actual value : INT ;
    setpoint value : INT ;
    actual value in tolerance band a : BOOL ;
    actual value in tolerance band b : BOOL ;
END_VAR
CAL TOB INT TOLERANCE BAND(
    Input value INT :=actual value,
    Reference value INT :=setpoint value,
    Tolerance band a INT :=20,
    Tolerance band b INT :=50)
LD TOB INT TOLERANCE BAND. Input value in tolerance band a BOOL
ST actual value in tolerance band a
LD TOB INT TOLERANCE BAND. Input value in tolerance band b BOOL
ST actual value in tolerance band b
END_PROGRAM
```
#### **U\_TOB\_UINT\_tolerance\_band Tolerance Band Monitor for Relative Tolerance Bands (Unsigned Integers)**

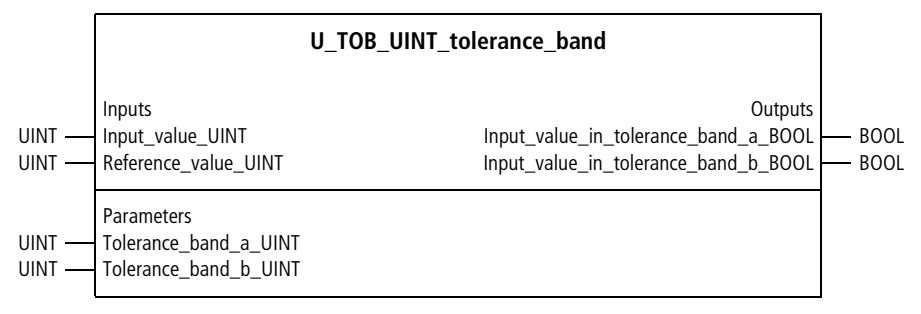

Function block prototype

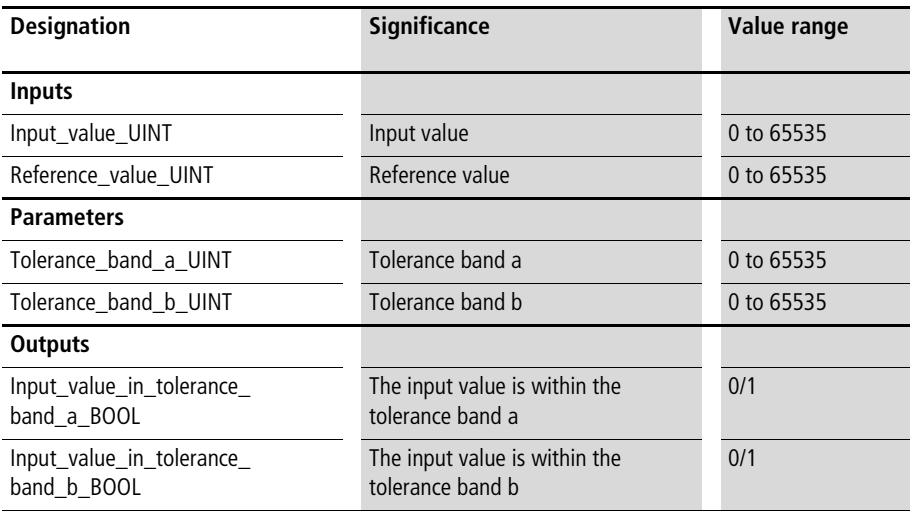

The function block indicates if the input value is within the tolerance bands a and b  $\rightarrow$  [fig. 56](#page-355-0)). The tolerance bands are calculated by adding and subtracting

"Reference\_value\_UINT" and "Tolerance\_band\_a\_UINT" or "Tolerance\_band\_b\_UINT"  $(\rightarrow$  [fig. 56](#page-355-0) and application example).

Example:

The application example "TOB\_02" checks if the actual value is within a narrow and/or a wide tolerance band around the setpoint. A setpoint of 1000, for example, results in the following tolerance bands:

- Tolerance band  $a = 920$  to 1080
- Tolerance band  $b = 950$  to 1050

#### **Signal Filters, Processing and Limiting**

#### **Application of the function block "U\_TOB\_UINT\_tolerance\_band" in the program "TOB\_02"**

```
PROGRAM TOB_02
VAR 
    TOB_UINT_TOLERANCE_BAND : U_TOB_UINT_TOLERANCE_BAND ;
    actual value : UINT ;
    setpoint value : UINT ;
    actual value in tolerance band a : BOOL ;
    actual value in tolerance band b : BOOL ;
END_VAR
CAL TOB UINT TOLERANCE BAND(
    Input value UINT :=actual value,
    Reference value UINT :=setpoint value,
    Tolerance band a UINT :=80,
    Tolerance band b UINT :=50)
LD TOB UINT TOLERANCE BAND. Input value in tolerance band a BOOL
ST actual value in tolerance band a
LD TOB UINT TOLERANCE BAND. Input value in tolerance band b BOOL
ST actual value in tolerance band b
END_PROGRAM
```
## **Signal smoothing filters U\_PT1\_filter PT1 Filter for Signal Smoothing**

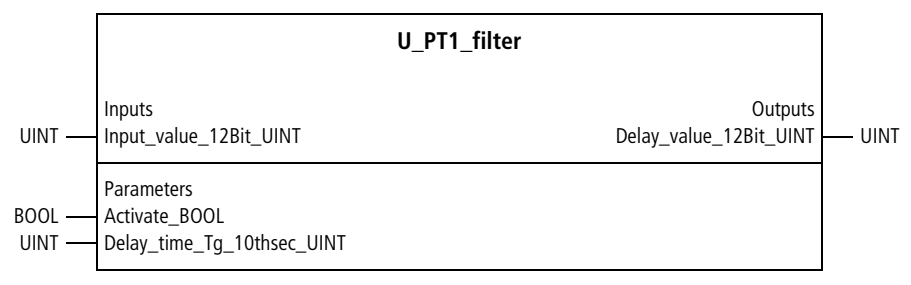

Function block prototype

## **Meaning of the operands**

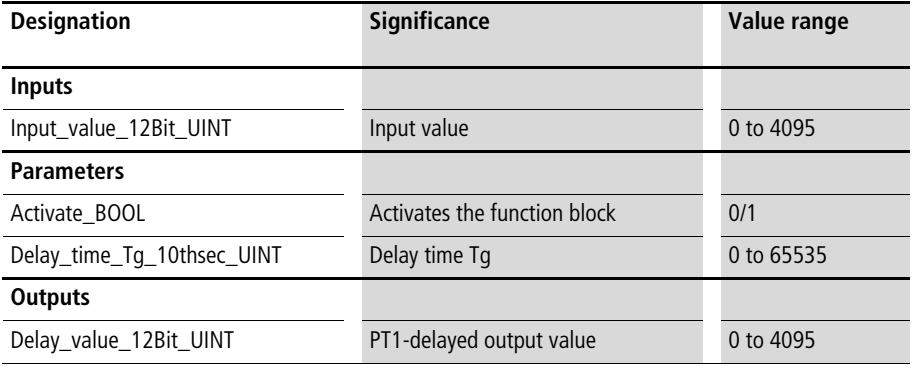

#### **Signal Filters, Processing and Limiting**

## **Description**

This function block is used to smooth noisy signals. "Delay\_time\_Tg\_10thsec\_UINT" is used to set the time span for smoothing  $(\rightarrow$  [fig. 57](#page-361-0)). The delay time should not be greater than necessary. Otherwise, the signals will be delayed more than necessary for smoothing (signal delay is an unavoidable "side effect" of signal smoothing). "Activate\_BOOL=1" starts the function block. "Activate\_BOOL=0" resets it. The first time the function block is called after a reset (or the first PLC cycle), "Delay\_value\_12Bit\_UINT" is initialised with the input value (PT1-delay does not begin at zero), in order to accelerate the start of PT1.

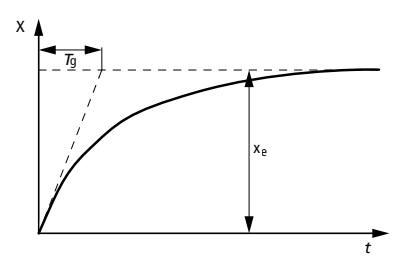

<span id="page-361-0"></span>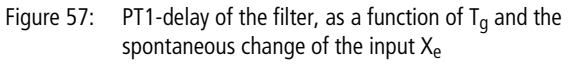

Example:

The application program "GlaetPT1" smooths the noisy input value for half a second.

## **Application of the function block "U\_PT1\_filter" in the program "Smooth01"**

```
PROGRAM Smooth01
VAR 
 PT1_FILTER_zone1 : U_PT1_FILTER ;
  actual value : UINT ;
  actual value smoothed : UINT ;
END_VAR
CAL PT1_FILTER_zone1(
 Input_value_12Bit_UINT :=actual_value,
 Activate BOOL :=1,
 Delay_time_Tg_10thsec_UINT :=5,
 Delay value 12Bit UINT=>actual value smoothed)
END_PROGRAM
```
#### **U\_PT1\_16Bit\_Filter PT1 Filter for Signal Smoothing with a 16-Bit Input Value**

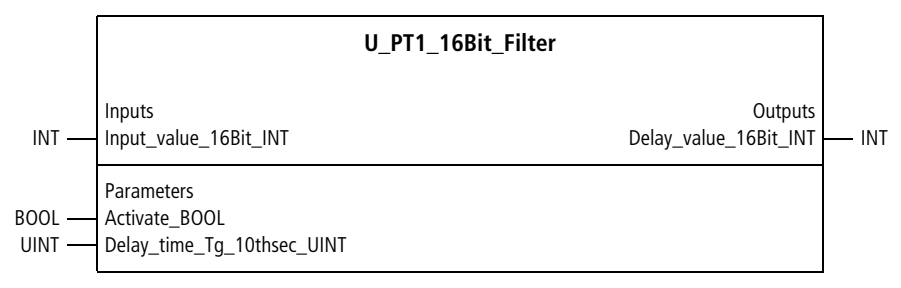

Function block prototype

#### **Meaning of the operands**

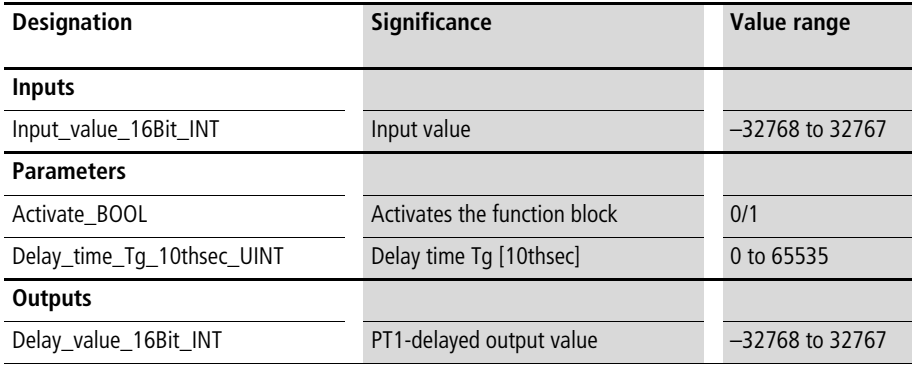

#### **Description**

See the function block "U\_PT1\_Filter". The only difference to the function block "U\_PT1\_Filter" is that this function block has 16 Bit-input variables (instead of 12 Bit).

## **U\_PT3\_filter PT3 Filter for Signal Smoothing**

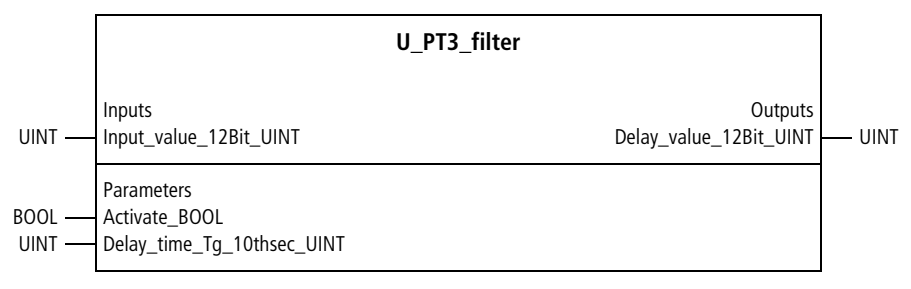

## Function block prototype

## **Meaning of the operands**

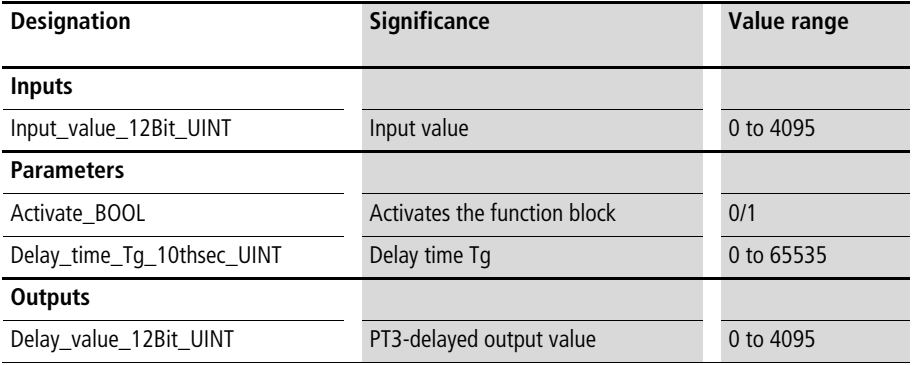

#### **Signal Filters, Processing and Limiting**

## **Description**

This function block is used to smooth noisy signals. "Delay\_time\_Tg\_10thsec\_UINT" is used to set the time span for smoothing  $(\rightarrow$  [fig. 58](#page-365-0)). The delay time should not be greater than necessary. Otherwise, the signals will be delayed more than necessary for smoothing (signal delay is an unavoidable "side effect" of signal smoothing). "Activate\_BOOL=1" starts the function block. "Activate\_BOOL=0" resets it. The first time the function block is called after a reset (or the first PLC cycle), "Delay\_value\_12Bit\_UINT" is initialised with the input value (PT3-delay does not begin at zero), in order to accelerate the start of PT3.

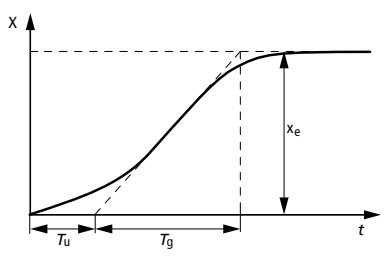

<span id="page-365-0"></span>Figure 58: PT3-delay of the filter as a function of  $T_q$  and the spontaneous change of the input  $X_e$ . T<sub>u</sub> (not adjustable) results from  $T_q$  and the order of the PTn filter.

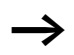

The PT3 filter is used to smooth large, high-frequency interfering signals. Usually, however, the PT1 filter  $\leftrightarrow$  above) suffices to smooth the signals and should be used instead of the PT3 filter. The disadvantages of the PT3 filter compared to the PT1 filter:

- larger cycle time required
- longer code and more data

## Example:

The application program "Glaet\_PT3" smooths the noisy actual value for ten seconds.

## **Application of the function block "U\_PT3\_filter" in the program "Smooth03"**

```
PROGRAM Smooth03
VAR 
 PT3_FILTER_zone1 : U_PT3_FILTER ;
  actual value : UINT ;
  actual value smoothed : UINT ;
END_VAR
CAL PT3_FILTER_zone1(
 Input_value_12Bit_UINT :=actual_value,
 Activate BOOL :=1,
 Delay_time_Tg_10thsec_UINT :=100,
 Delay value 12Bit UINT=>actual value smoothed)
END_PROGRAM
```
## **U\_ramp\_delay Ramp Delay of an Input Value**

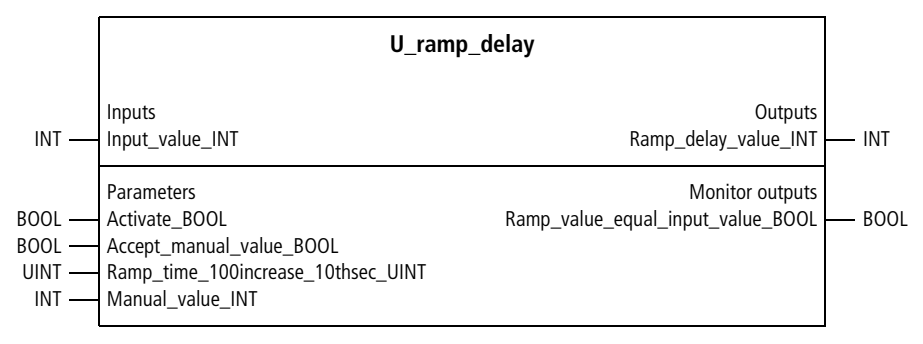

Function block prototype

## **Meaning of the operands**

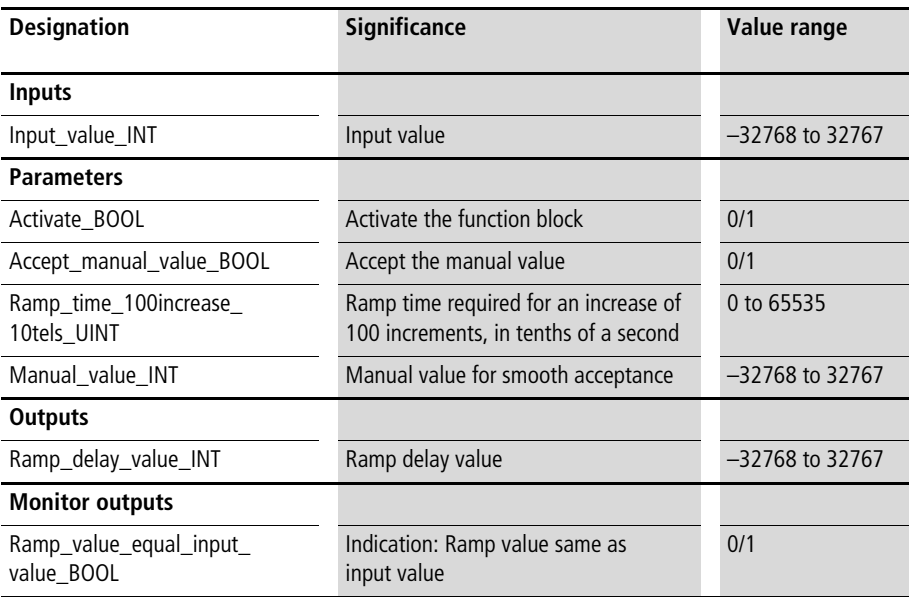

## **Description**

The function block delays the input value according to a maximum ramp increase (similar to a PT1 filter). The ramp increase can be defined via "Ramp\_time\_100increase\_ 10thsec\_UINT ". The "Ramp\_delay\_value\_INT " will increase (or decrease) by no more than 100 increments within the specified ramp time.

Example:

"Ramp\_time\_100increase\_10thsec\_UINT = 200" was entered. This means that the ramp delay value will increase by 100 increments every 20 s if "Input\_value\_INT" is greater than "Ramp\_delay\_value\_INT ". It will decrease by 100 increments every 20 s if "Input\_value\_INT" is less than "Ramp\_delay\_value\_INT".

If the input value and the (ramp) delayed vale are the same, "Ramp\_value\_equal\_input\_value\_\_BOOL" will be "1", otherwise "0". "Accept manual value BOOL =1" causes "Manual\_value\_INT" to be accepted.

#### **Signal Filters, Processing and Limiting**

```
Application of the function block 
"U_ramp_delay" in the program "MV_delay"
```

```
PROGRAM MV_delay
VAR
    RAMP_DELAY: U_RAMP_DELAY ;
    ManipulatedVariable 12Bit UINT : UINT ;
    ManipulatedVariable delayed 12Bit UINT : UINT ;
END_VAR
LD Manipulated_variable_12Bit_UINT
UINT_TO_INT
ST RAMP_DELAY.input_value_INT
CAL Rampenverzoegerung(
    Activate BOOL :=1,
    Accept manual value BOOL :=0,
    Ramp time 100increase 10thsec UINT :=200,
   Manual value INT :=0
)LD RAMP_DELAY.ramp_delay_value_INT
INT_TO_UINT
ST Manipulated_variable_delayed_12Bit_UINT
END_PROGRAM
```
#### **U\_rd\_ms\_ramp\_delay Ramp Delay of an Input Value with Input of the Ramp Time in ms**

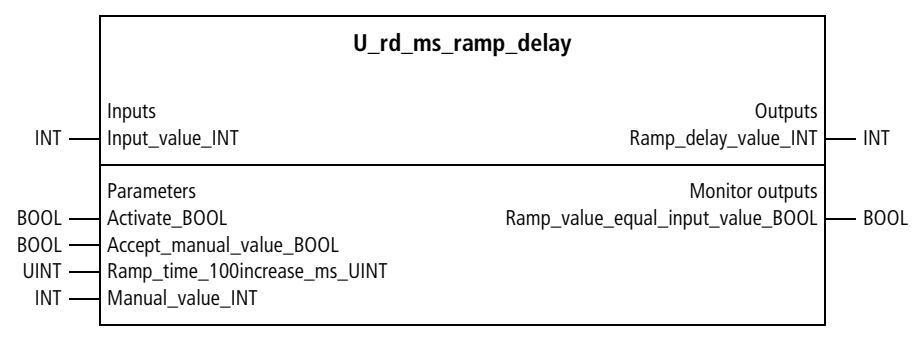

Function block prototype

## **Meaning of the operands**

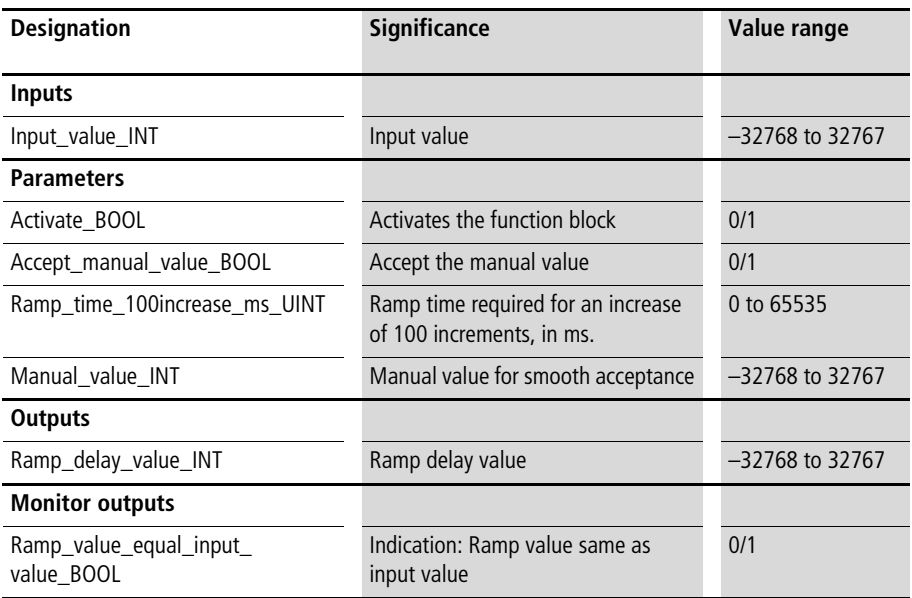

## **Description**

See the function block "U\_ramp\_delay". The only difference to the function block "U\_ramp\_delay" is that the ramp time can be specified in ms.

## **7 System Simulations**

## **Simulation of a PTn control system**

## **U\_SIM\_PTN\_simulation Simulation of a PTn system with input of the system order**

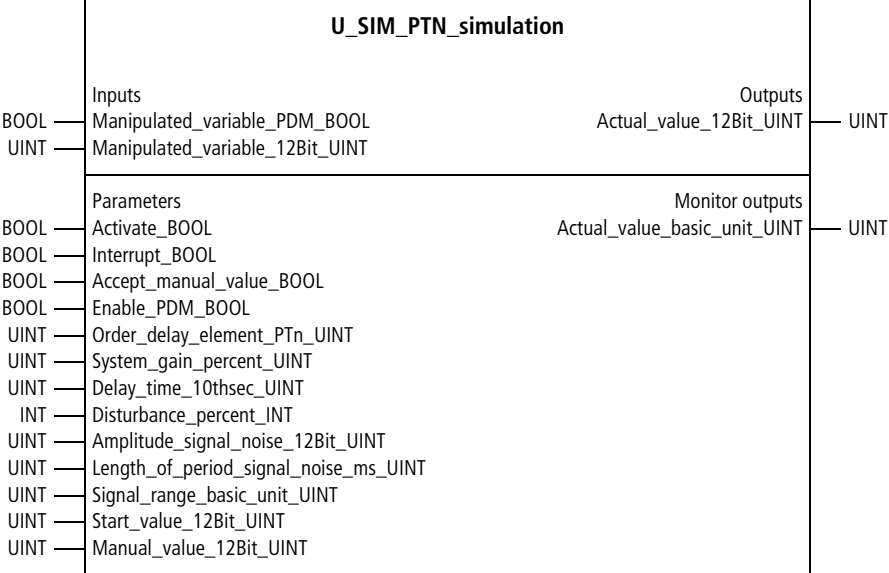

Function block prototype

## **Meaning of the operands**

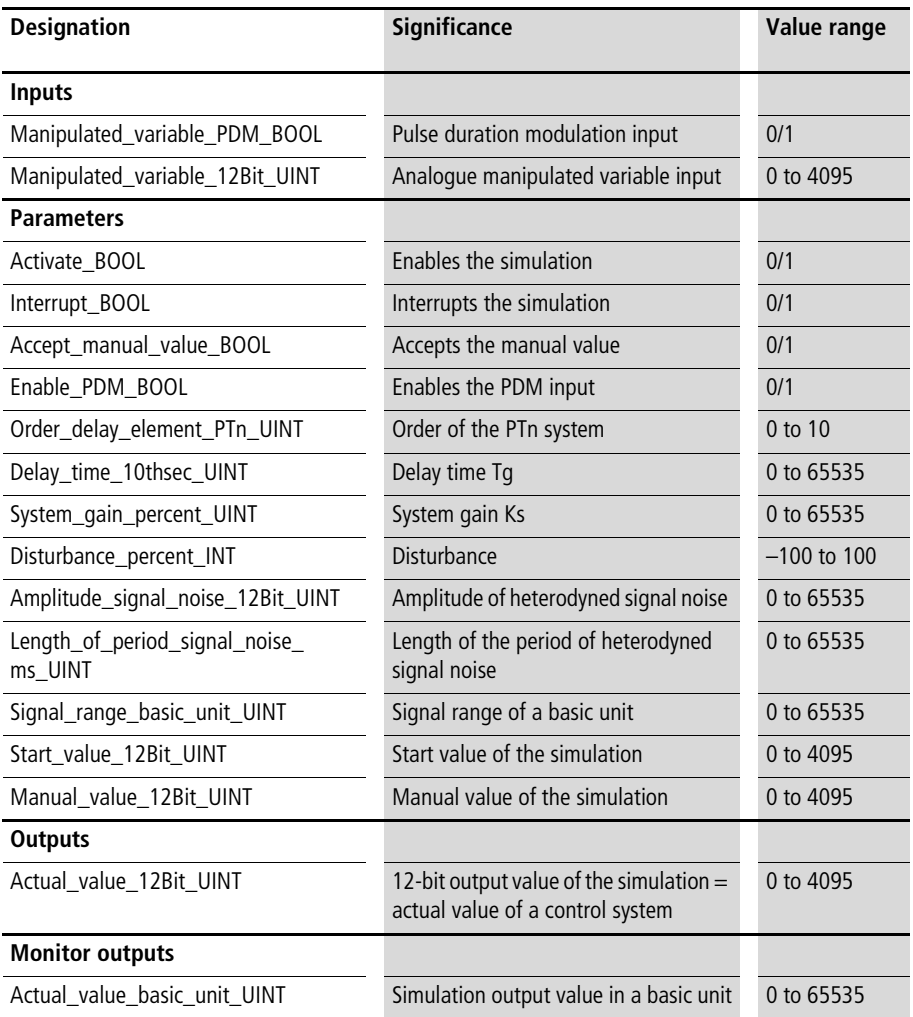

#### **Description**

This function block generates the simulation of a PTn control system. The analogue input signal is "Manipulated\_ variable\_12Bit\_UINT". It can be linked with the manipulated variable output signal of a PID controller (or with other 12-bit analogue values). The input "Manipulated\_variable\_PDM\_BOOL" can be linked with the output of a pulse duration modulation system or with other controllers whose outputs are digital, such as 2- or 3-step controllers. The function block's output signal "Actual value 12Bit\_UINT" can be applied to the input variables of controllers.

The function block is started with "Activate BOOL=1" (start-up phase  $= 5$  s). "Activate BOOL=0" resets it. "Interrupt\_BOOL=1" "freezes" the current actual value. The setting "Accept\_manual\_value\_BOOL=1" takes control of the simulation with the "Manual\_value\_12Bit\_INT". When manual operation is terminated, the simulation continues with the manual value. Depending on the variable "Enable\_PDM\_BOOL", the input options 12-bit manipulated variable ("Enable\_PDM\_BOOL=0") or PDM manipulated variable ("Enable\_PDM\_BOOL=1") can be chosen. The initial call of the function block (after reset) starts the simulation with the value of the variable "Start\_value\_12Bit\_UINT".

A PTn system up to an order of ten can be specified with "Order\_delay\_element\_PTn\_UINT". The transfer function of the system can be specified with "System\_gain\_ percent UINT" (100 %  $= 1.0$  = neutral, no gain). The system dynamics can be specified with "Delay\_time\_10thsec\_UINT". For further information and illustrations of PTn systems, refer to [chapter 3](#page-146-0) from [page 192.](#page-193-0)

Disturbances can be initiated with the variable "Disturbance\_percent\_INT". The manipulated quantity must be opposite but of the same magnitude as the disturbance. This results in the actual value which would be achieved without the influence of the disturbance.

#### Example:

Without a disturbance, a 12-bit manipulated variable 2048  $(= 50 \%)$  results in an actual value of 1000.

For the input "Disturbance percent  $INT=20$ ", the 12-bit manipulated variable would have to be increased to 2867  $(= 70 \%)$  for the actual value 1000.

For the input "Disturbance percent  $INT=10"$ , the 12-bit manipulated variable would have to be reduced to 1638  $(= 40 \%)$  for the actual value of 1000.

With "Amplitude signal noise 12Bit UINT" and "Length\_of\_period\_signal\_noise\_ms\_UINT", signal noise in the form of triangular oscillation can be heterodyned with the actual value (simulation output). The monitor output "Actual\_value\_basic\_unit\_UINT" outputs a scaled actual value, in conjunction with

"Signal\_range\_basic\_unit\_UINT".

Example:

Actual values between 0 and 240 °C are to be displayed:

 $\Rightarrow$  Signal range basic unit UINT=240.

The range 0 to 240 is assigned to the 12-bit range 0 to 4095, in order for the actual value to be output in the corresponding basic unit  $\leftrightarrow$  application example below). Inverting the simulation behaviour:

If you want the actual value (output of the simulation) to decrease when the manipulated variables become larger (e.g. temperature control system with a refrigeration unit  $\Rightarrow$ large values for the manipulated variable of the refrigeration unit result in small actual values), then invert the manipulated variable inputs as follows:

- $\bullet$  12-bit manipulated variable of the simulation  $=$ 4095 to manipulated variable of the controller
- BOOL manipulated variable of the simulation  $=$ inversion of the PDM manipulated variable

Precision of the simulation behaviour:

The simulation produces the most precise results when you use the input "Manipulated\_variable\_12Bit\_UINT" (setting: "Enable\_PDM\_BOOL=0").

In the mode "Enable PDM  $BOOL=1$ ", the problem is that the ratio between the period length and PLC cycle time is relatively small, so the simulation is made with limited resolution.

The most precise simulation results are produced in conjunction with equidistant PLC cycles. For this, the function block "U\_CYC\_cycletime\_setpoint\_value" can be used.

Example:

The application example "PT5\_Sim" associates the simulation with the 12-bit analogue manipulated variable of a PID controller. The PTn order is 5, the delay time Tg is 10 s and the system gain is 1.50.

#### **Application of the function block "U\_SIM\_PTN\_simulation" in the program "PT5\_Sim"**

```
PROGRAM PT5_Sim
VAR 
    PID controller : U PID controller ;
    PT5_SIMULATION : U_SIM_PTN_SIMULATION ;
    Digital input 0 : BOOL ;
END_VAR
LD PID controller.Manipulated variable 12Bit UINT
ST PT5 SIMULATION.Manipulated variable 12Bit UINT
CAL PT5_SIMULATION(
    Manipulated variable PDM BOOL :=0,
    Activate BOOL :=Digital input 0,
    Interrupt BOOL :=0,
    Accept manual value BOOL :=0,
    Enable PDM BOOL :=0,
    Order delay element PTn UINT :=5,
    System gain percent UINT :=100,
    Delay time 10thsec UINT :=150,
    Disturbance percent INT :=0,
    Amplitude signal noise 12Bit UINT :=0,
    Length of period signal noise ms UINT :=0,
    Signal range basic unit UINT :=240,
    Start value 12Bit UINT :=0,
    Manual value 12Bit UINT := 0
    )
LD PT5 SIMULATION.Actual value 12Bit UINT
ST PID controller.Actual value 12Bit UINT
END_PROGRAM
```
## **U\_SIM\_Tg\_Tu\_Ks\_simulation Simulation of a PTn System with Input of the System Variables delay timeTg, dead time Tu and system gain Ks**

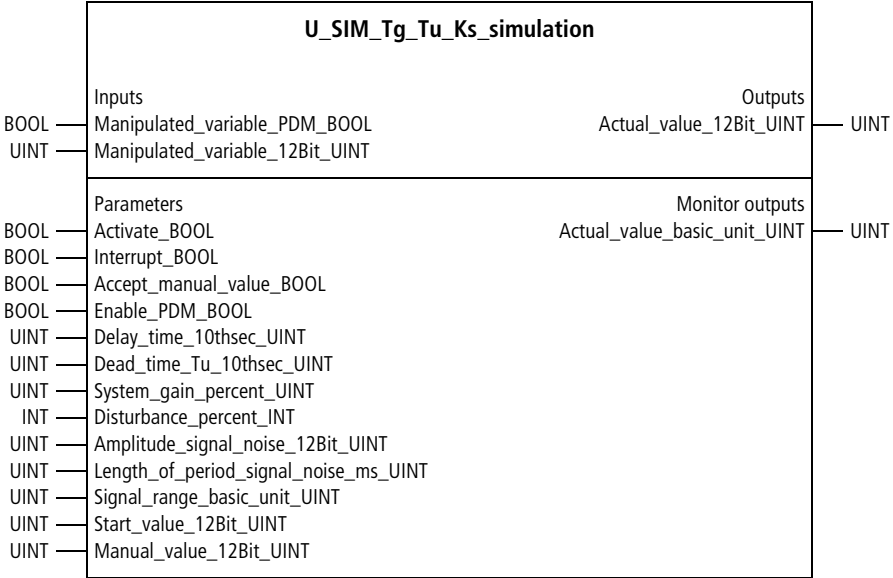

Function block prototype

## **Meaning of the operands**

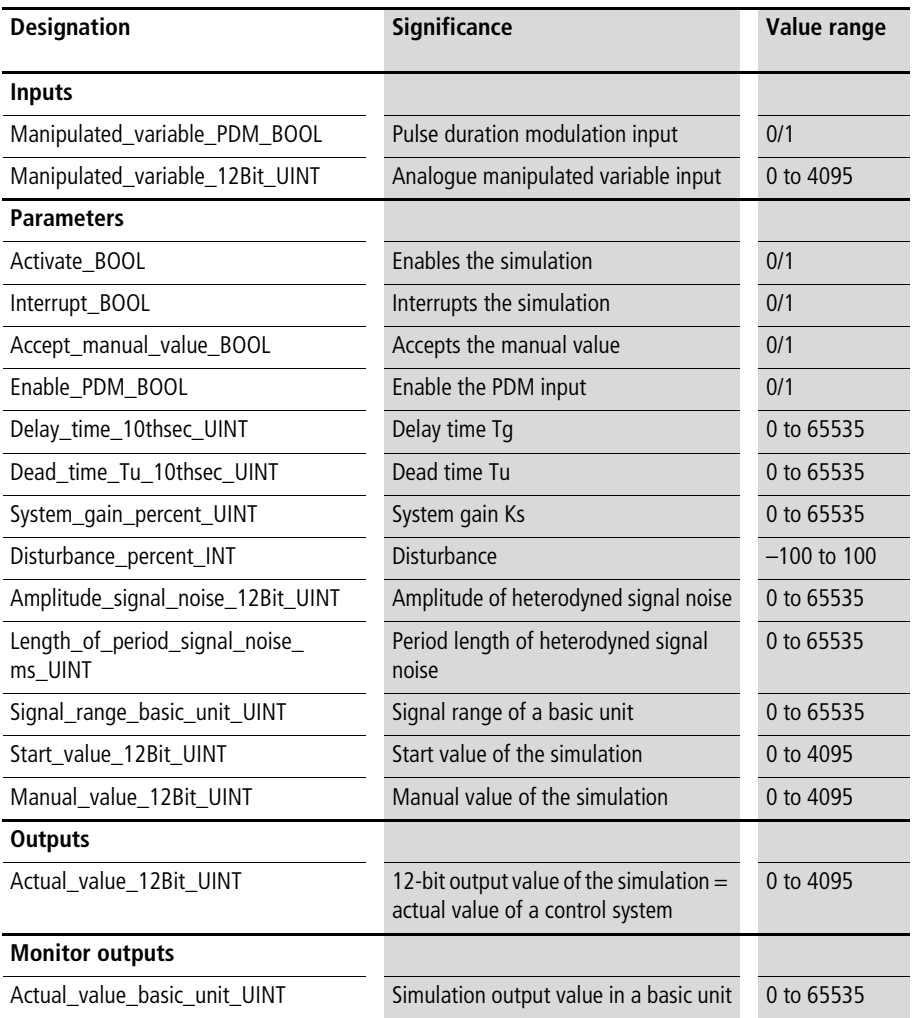

#### **Description**

This function block generates the simulation of a PTn control system with the system variables delay time Tg, system dead time Tu and system gain Ks. The analogue input signal is "Manipulated\_variable\_12Bit\_UINT". It can be linked with the manipulated variable output signal of a PID controller (or with other 12-bit analogue values). The input "Manipulated\_variable\_PDM\_BOOL" can be linked with the output of a pulse duration modulation system or with other controllers whose outputs are digital, such as 2- or 3-step controllers. The function block's output signal "Actual\_value\_12Bit\_UINT" can be applied to the input variables of controllers.

The function block is started with "Activate BOOL=1" (start-up phase  $=$  5 s). "Activate BOOL=0" resets it. "Interrupt\_BOOL=1" "freezes" the current actual value. The setting "Accept\_manual\_value\_BOOL=1" takes control of the simulation with the "Manual\_value\_12Bit\_INT". When manual operation is terminated, the simulation continues with the manual value. Depending on the variable "Enable\_PDM\_BOOL", the input options 12-bit manipulated variable ("Enable\_PDM\_BOOL=0") or PDM manipulated variable ("Enable\_PDM\_BOOL=1") can be chosen. The initial call of the function block (after reset) starts the simulation with the value of the variable "Start\_value\_12Bit\_UINT".

The system variables "Delay\_time\_10thsec\_UINT", "Dead\_time\_Tu\_10thsec\_UINT" and "System\_gain\_percent\_UINT" can be entered for a PTn control system. For further information and illustrations of PTn systems, refer to [chapter 3](#page-146-0) from [page 192.](#page-193-0) [Figure 21](#page-217-0) in [chapter 4](#page-210-0) shows the variables Tg and Tu in graphical form. Disturbances can be initiated with the variable "Disturbance\_percent\_INT". The manipulated quantity must be opposite but of the same magnitude as the disturbance. This results in the actual value which would be achieved without the influence of the disturbance.

#### Example:

Without a disturbance, a 12-bit manipulated variable 2048  $(= 50 \%)$  results in an actual value of 1000.

For the input "Disturbance percent  $INT=20$ ", the 12-bit manipulated variable would have to be increased to 2867  $(= 70 \%)$  for the actual value 1000.

For the input "Disturbance percent  $INT=10"$ , the 12-bit manipulated variable would have to be reduced to 1638  $(= 40 \%)$  for the actual value of 1000.

With "Amplitude signal noise 12Bit UINT" and "Length\_of\_period\_signal\_noise\_ms\_UINT", signal noise in the form of triangular oscillation can be heterodyned with the actual value (simulation output). The monitor output "Actual value basic unit UINT" outputs a scaled actual value, in conjunction with

"Signal\_range\_basic\_unit\_UINT".

Example:

The actual values are to be displayed in %:

 $\Rightarrow$  Signal range basic unit UINT=100.

The range 0 to 100 is assigned to the 12-bit range 0 to 4095, so the actual value is output as a percentage  $\leftrightarrow$  application example below).

Inverting the simulation behaviour:

If you want the actual value (output of the simulation) to decrease when the manipulated variables become larger (e.g. temperature control system with a refrigeration unit  $\Rightarrow$ large values for the manipulated variable of the refrigeration unit result in small actual values), then invert the manipulated variable inputs as follows:

- 12-bit manipulated variable of the simulation  $=$ 4095 to manipulated variable of the controller
- BOOL manipulated variable of the simulation  $=$ (logical) negation of the PDM manipulated variable

Precision of the simulation behaviour:

The simulation produces the most precise results when you use the input "manipulated\_variable\_12Bit\_UINT" (setting: "Enable\_PDM\_BOOL=0").

In the mode "Enable PDM  $BOOL=1$ ", the problem is that the ratio between the period length and PLC cycle time is relatively small, so the simulation is made with limited resolution.

The most precise simulation results are produced in conjunction with equidistant PLC cycles. For this, the function block "U\_CYC\_cycletime\_setpoint\_value" can be used.

Example:

The application example "SimTg\_Tu" associates the simulation with the 12-bit analogue manipulated variable of a PID controller. When the function block is reset, the simulation begins with the start value 1000. The system variables are:

- Delay time  $Tq = 240$  s
- System dead time  $Tu = 30 s$
- System gain  $= 0.30$

## **Application of the function block "U\_SIM\_Tg\_Tu\_Ks\_simulation" in the program "SimTg\_Tu"**

```
PROGRAM SimTg_Tu
VAR 
    PID controller : U PID controller ;
    SIMULATION : U_SIM_TG_TU_KS_SIMULATION ;
    Digital input 0 : BOOL ;
END_VAR
LD PID controller.Manipulated variable 12Bit UINT
ST SIMULATION.Manipulated variable 12Bit UINT
CAL Simulation(
    Manipulated variable PDM BOOL := 0,
    Activate BOOL :=Digital input 0,
    Interrupt BOOL :=0,
    Accept manual value BOOL :=0,
    Enable PDM BOOL :=0,
    Delay time Tg 10thsec UINT :=2400,
    Dead time Tu 10thsec UINT :=300,
    System gain Ks percent UINT :=30,
    Disturbance percent INT :=0,
    Amplitude signal noise 12Bit UINT :=0,
    Length of period signal noise ms UINT :=0,
    Signal range basic unit UINT :=100,
    Start_value_12Bit_UINT :=1000,
    Manual value 12Bit UINT := 0
    )
LD SIMULATION.Actual value 12Bit UINT
ST PID controller.Actual value 12Bit UINT
END_PROGRAM
```
# **8 Fuzzy Logic Systems**

#### **Fundamentals and general information**

#### **General information**

The fuzzy logic function blocks of the Toolbox (CCT) can be used without in-depth knowledge of fuzzy logic. The reason is that the fuzzy-specific operations such as fuzzification, inference, defuzzification, selection of term shapes (triangle, trapezoid, etc.) are automatically processed in the function block (black box). The user is only required to set parameter values based on practical experience which can be described verbally (for details,  $\rightarrow$  below). After working through some of the numerous examples in this chapter, you will be able to use these function blocks without exhaustive knowledge of fuzzy logic. The fundamental principles required to understand fuzzy logic function blocks are summarized below.

#### **The fundamentals of fuzzy logic**

With fuzzy logic, practical experience which can be described verbally is implemented qualitatively or quantitatively, in the form of IF-THEN assignments (fuzzy logic rules)". The block diagram of a fuzzy logic system is shown in [figure 59](#page-384-0). Several input variables are linked with an output variable. In the context of fuzzy logic, we often speak of linguistic input and output variables. This is because when fuzzy logic rules are stated, the input and output variables are added verbally  $\leftrightarrow$  Example 3).

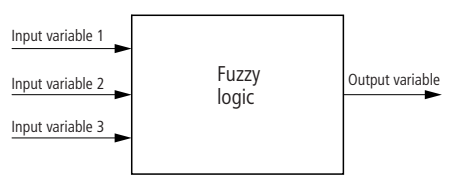

<span id="page-384-0"></span>Figure 59: Block diagram of a fuzzy logic system with 3 inputs (linguistic) and one output (linguistic)

For the input variables, practical experience is only required for some discrete terms. You need to have this experience in either qualitative or quantitative form  $\rightarrow$  Example 1).

Example 1:

- Qualitative: "small", "medium", "large"
- Quantitative: "20 %", "50 %", "80 %"

Information processing takes place by linking input and output variables. These "IF-THEN assignments" are known as fuzzy logic rules  $\longleftrightarrow$  Example 2).

Example 2:

- IF (input variable  $1 = \text{small}$ ) AND IF (input variable  $2 = \text{large}$ ) AND IF (input variable  $3 = \text{small}$ ) THEN (output variable  $=$  large)
- IF (input variable  $1 = \text{small}$ ) AND IF (input variable  $2 = \text{small}$ ) AND IF (input variable  $3 = \text{large}$ ) THEN (output variable  $=$  small)

If a fuzzy logic system consists only of an input variable and an output variable, then the fuzzy logic function blocks  $\leftrightarrow$  [page 398](#page-399-0) to [page 412\)](#page-413-0) are analogous with the interpolation function blocks. We will therefore first show you how to implement practical experience for this special case (only one input variable) with an interpolation function block.

Example 3:

Assume practical experience in controlling the temperature of a room as a function of an input variable, as follows:

- input variable  $=$  ambient temperature
- $\bullet$  output variable  $=$  lead temperature of the boiler

Rule 1

- input variable 1: IF (ambient temperature = small  $(< 0 °C)$ )
- output variable: THEN (lead temperature of the boiler = large (80 °C))

Rule 2

- input variable 1: IF (ambient temperature = large ( $> 10$  °C))
- output variable: THEN (lead temperature of the boiler = small (60 °C))

The practical experience (as stated in the two IF-THEN assignments, known as Rules 1 and 2) can be implemented with an interpolation, as shown in [figure 60.](#page-386-0)

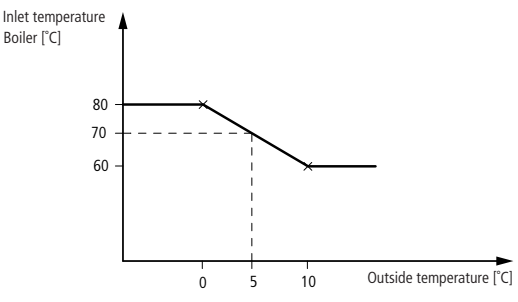

<span id="page-386-0"></span>Figure 60: Implementing practical experience through interpolation. Except for the terms, the characteristic curve stays at the limiting value

At this point, it is apparent that interpolation and fuzzy logic are closely related. Interpolation results in characteristic curves, fuzzy logic systems with several input variables produce characteristic fields. In contrast, fuzzy logic systems and PID-controllers are quite different. A fuzzy-logic PD controller is created only when control deviation and change of the control deviation (the variables specific to PID controllers) are used. Adding an integration mechanism creates an algorithm similar to a PID controller.

A controller for room temperature is implemented in Example 4, just like the above example. But now practical experience regarding two input variables and an output variable is implemented. To process this knowledge, fuzzy logic must now be used. Regarding fuzzy logic rules 1 to 4, the terms "small" and "large" were permutated for the input variables. That is, all possible combinations of the input variables were assigned to a random output variable. The information of the verbally stated fuzzy logic rules can be expressed in the compact form of a table (matrix)  $\leftrightarrow$  [table 4](#page-389-0)).

Example 4:

Assume practical experience in controlling the temperature of a room as a function of two input variables, as follows:

- input variable  $1 =$  ambient temperature
- input variable  $2 =$  desired temperature of the room
- $\bullet$  output variable  $=$  lead temperature of the boiler

Rule 1

- input variable 1: IF (ambient temperature = small  $(< 0 °C)$ ) AND
- input variable 2: IF (desired temperature of the room = small  $(< 15 °C)$ )
- output variable: THEN (lead temperature of the boiler = medium (75 °C))

Rule 2

- input variable 1: IF (ambient temperature = small  $(< 0 °C)$ ) AND
- input variable 2: IF (desired temperature of the room = large ( $>$  20 °C))
- output variable: THEN (lead temperature of the boiler  $=$  large (80 °C))

Rule 3

- input variable 1: IF (ambient temperature = large ( $> 10$  °C)) AND
- input variable 2: IF (desired temperature of the room = small  $(< 15 °C)$ )
- output variable: THEN (lead temperature of the boiler = small (60  $^{\circ}$ C)

Rule 4

- input variable 1: IF (ambient temperature = large ( $> 10$  °C)) AND
- input variable 2: IF (desired temperature of the room  $=$  large ( $>$  20 °C))
- output variable: THEN (lead temperature of the boiler = medium (75 °C))

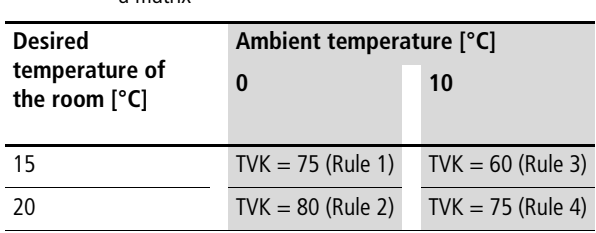

<span id="page-389-0"></span>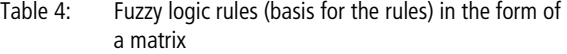

lead temperature of the boiler  $= TVK$ 

[Figure 61](#page-390-0) shows the corresponding fuzzy logic characteristic field for the information in [table 4.](#page-389-0) The two input variables form the horizontal surface and the output variable forms the vertical component of the characteristic field. The four fuzzy logic rules produce four terms (input variable1 | input variable 2 | output variable) in the characteristic field. The terms are (all in  $°C$ ):

- term 1: 0 | 15 | 75
- term 2: 0 | 20 | 80
- term 3: 10 | 15 | 60
- term 4: 10 | 20 | 75

If the input variables are within this range (input variable 1 between 0 and 10 °C, input variable 2 between 15 and 20  $^{\circ}$ C), then the output variable is in the central, non-linear area. If one input variable is outside the outermost term, then only interpolation takes place in the resulting characteristic area. This is because the field changes as a function of only one input variable (cf. [fig. 60\)](#page-386-0). For example, this is the case for "desired temperatures of the room"  $<$  15 °C. The interpolation area can be seen in the front of the figure. If both input variables are outside the outermost terms, then a plane parallel to the horizontal surface will result in the characteristic field. In this plane, the same output variable will be assigned to multiple input variables.

For example, this is the case for "desired temperatures of the room"  $<$  15 °C and "ambient temperatures" > 10 °C. This produces the characteristic field area in the right-hand front corner (square surface), in which the output variable "lead temperature of the boiler" is constant at 60 °C.

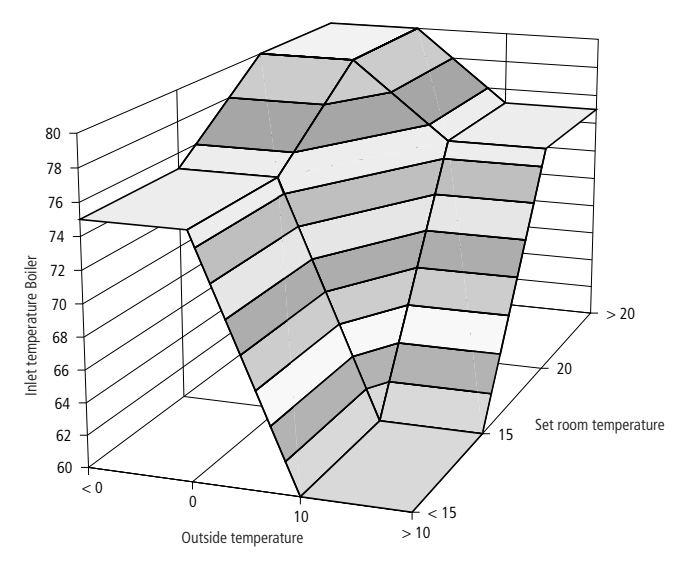

<span id="page-390-0"></span>Figure 61: Implementing practical experience with fuzzy logic. Fuzzy logic characteristic field for 2 input variables, 2 terms and 4 fuzzy logic rules  $(=> 4$  terms in the characteristic field)

#### **Levels of activity (= effectiveness = truth content) of the fuzzy logic rules**

Enabling diagnostic mode displays the levels of activity of the fuzzy logic rules in tenths of a percent, in the output section of the fuzzy logic function blocks (the function block's cycle time requirement is doubled when the diagnosis is enabled). The sum of the activity levels is always 1000 ‰ (rounding-off errors are possible). The level of activity of a given fuzzy rule reflects the degree to which the rule is involved in generating the output variable. The fuzzy logic rules (THEN assignments) can be modified wherever the greatest effect can be attained (this can be done online).

Example:

For the fuzzy logic system in [table 5](#page-391-0), the terms are assigned values such that input variable 1 has a range in percent (0 to 100) and input variable 2 has a range in tenths of a percent (0 to 1000).

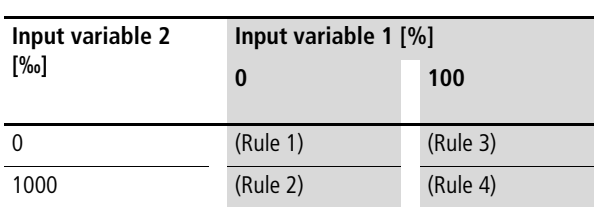

<span id="page-391-0"></span>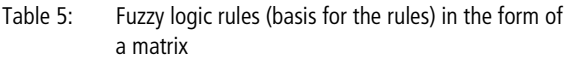

The levels of activity are independent of the assignments for the fuzzy logic rules.

The abbreviations used below mean:

- E1 = input variable 1
- E2 = input variable 2
- $a =$  small term (left term) of an input variable  $\leftrightarrow$  [fig. 62](#page-394-0) to [64\)](#page-394-1)
- $\bullet$  b = next larger term (right term, when only 2 terms can be entered) of an input variable
- $\bullet$  c = next larger term  $\dots$

Example:

 $E1a =$  small term regarding input variable 1

Some constellations of the input variables result in the following activity levels of the fuzzy logic rules:

- input variable  $1 = 30$
- input variable  $2 = 400$
- Activity level of fuzzy rule 1 (combination [E1a | E2a]) =  $0.7 \times 0.6 = 0.420$
- Activity level of fuzzy rule 2 (combination [E1a | E2b]) =  $0.7 \times 0.4 = 0.280$
- Activity level of fuzzy rule 3 (combination [E1b | E2a]) =  $0.3 \times 0.6 = 0.180$
- Activity level of fuzzy rule 4 (combination  $[Edb | Edb] = 0.3 \times 0.4 = 0.120$
- input variable  $1 = 80$
- input variable  $2 = 100$
- Activity level of fuzzy rule 1 (combination [E1a | E2a]) =  $0.2 \times 0.9 = 0.180$
- Activity level of fuzzy rule 2 (combination [E1a | E2b]) =  $0.2 \times 0.1 = 0.020$
- Activity level of fuzzy rule 3 (combination [E1b | E2a]) =  $0.8 \times 0.9 = 0.720$
- Activity level of fuzzy rule 4 (combination  $[Edb | E2b]$ ) = 0.8  $\times$  0.1 = 0.080

#### **Fuzzy Logic Systems**

#### **Terms/membership functions**

Within the function block, the terms are automatically determined by the values for the following variables:

- input variable 1:
	- Center\_term\_input\_variable\_1a\_INT (for 2, 3, 5, 7 and 9 terms)
	- Center\_term\_input\_variable\_1b\_INT (for 2, 3, 5, 7 and 9 terms)
	- Center\_term\_input\_variable\_1c\_INT (for 3, 5, 7 and 9 terms)
	- Center\_term\_input\_variable\_1d\_INT (for 5, 7 and 9 terms)
	- Center\_term\_input\_variable\_1e\_INT (for 5, 7 and 9 terms)
	- Center term\_input\_variable\_1f\_INT (for 7 and 9 terms)
	- Center\_term\_input\_variable\_1g\_INT (for 7 and 9 terms)
	- $-$  Center term input variable 1h INT (for 9 terms)
	- $-$  Center term input variable 1i INT (for 9 terms)
- input variable 2:
	- Center\_term\_input\_variable\_2a\_INT (for 2, 3, 5, 7 and 9 terms)
	- Center\_term\_input\_variable\_2b\_INT (for 2, 3, 5, 7 and 9 terms)
	- Center\_term\_input\_variable\_2c\_INT (for 3, 5, 7 and 9 terms)
	- Center\_term\_input\_variable\_2d\_INT (for 5, 7 and 9 terms)
	- Center\_term\_input\_variable\_2e\_INT (for 5, 7 and 9 terms)
	- Center\_term\_input\_variable\_2f\_INT (for 7 and 9 terms)
	- Center\_term\_input\_variable\_2g\_INT (for 7 and 9 terms)
	- $-$  Center term input variable 2h INT (for 9 terms)
	- $-$  Center term input variable 2i INT (for 9 terms)

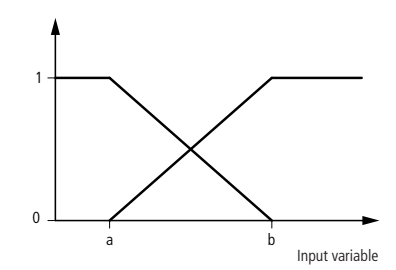

<span id="page-394-0"></span>Figure 62: For fuzzy logic systems with 2 terms, the values assigned to a and b automatically result in this fixed sequence of terms for each input variable (membership functions)

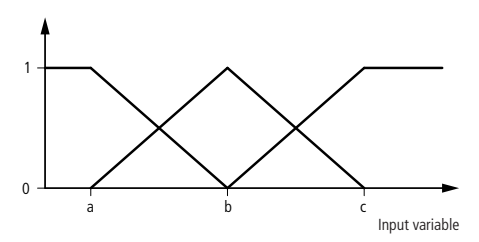

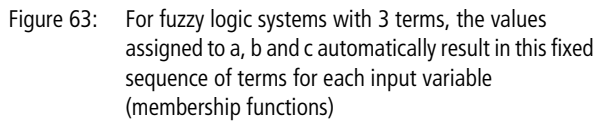

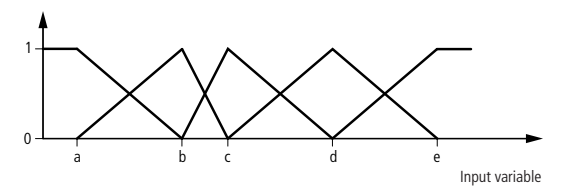

<span id="page-394-1"></span>Figure 64: For fuzzy logic systems with 5 terms, the values assigned to a, b, c, d and e automatically result in this fixed sequence of terms for each input variable (membership functions)

#### **Inference method**

The product technique is used as the permanently set inference method. This technique produces fuzzy logic characteristic fields without irregularities.

## **Defuzzification**

Defuzzification is performed according to the centre of gravity method, using singletons.

## **Increased non-linearity of a characteristic field (characteristic curve)**

If you want to use interpolation to generate a characteristic non-linear curve, you must increase the number of terms. [Figure 65](#page-395-0) illustrates a characteristic curve interpolation with four terms, like Example 3.

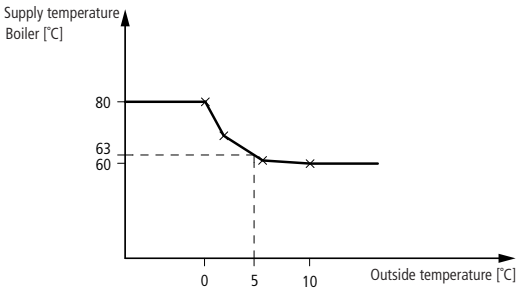

<span id="page-395-0"></span>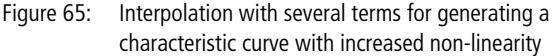

If you need a fuzzy logic characteristic field with increased non-linearity (like interpolation), then increase the number of terms of the characteristic field  $\rightarrow$  [fig. 65\)](#page-395-0). By selecting fuzzy logic systems with more terms per input variable, you can increase the number of resulting characteristic field terms.
The following principle applies to planning of fuzzy logic systems: "Select the fuzzy logic system as small (number of terms per input variable) as possible and as large as necessary (depending on the required non-linearity)".

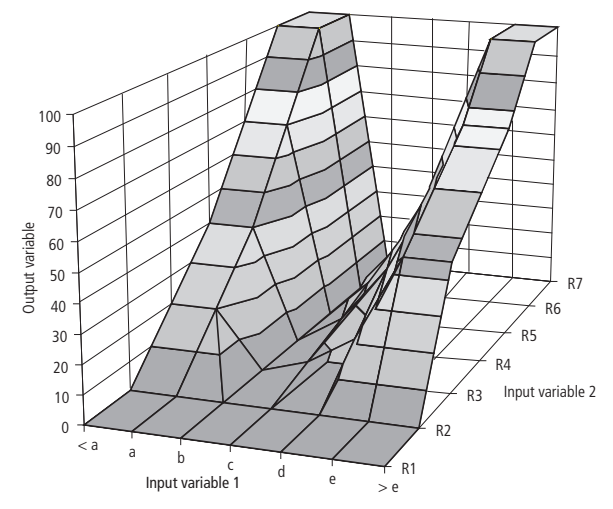

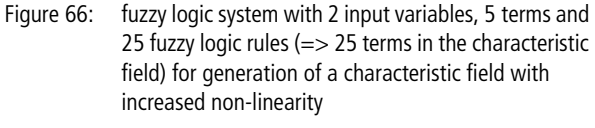

# **Linking and cascading fuzzy logic function blocks**

For complicated systems, you can link or cascade several fuzzy logic function blocks. [Figure 67](#page-397-0) illustrates how to implement six input variables with three function blocks. [Figure 68](#page-397-1) substitutes the function block

"U\_FUZ\_42\_FUZZY\_4I\_2T" with three function blocks of the type "U\_FUZ\_22\_FUZZY\_2I\_2T".

**Fuzzy Logic Systems**

<span id="page-397-0"></span>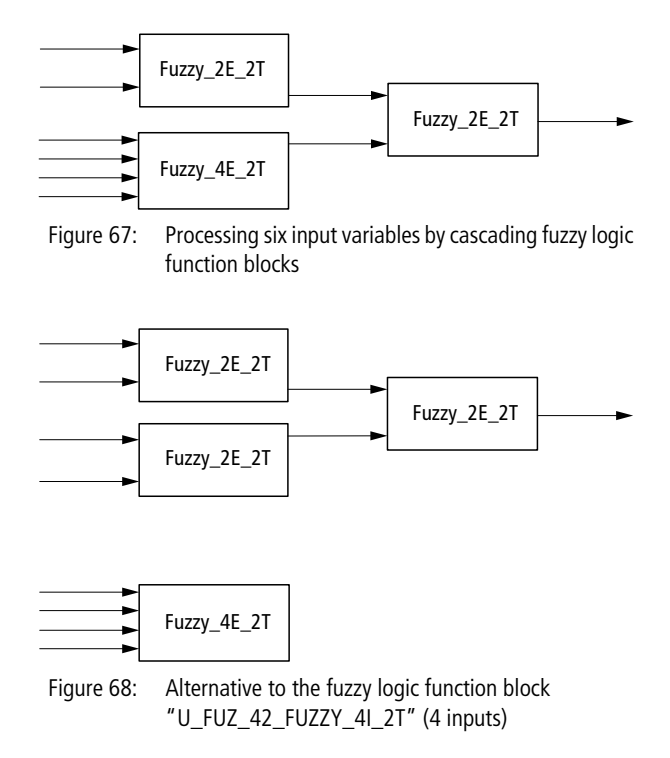

## <span id="page-397-1"></span>**Overview of the CCT fuzzy logic function blocks**

The fuzzy logic function blocks have one, two, three, four or five input variables and one output variable. The number of terms can be two, three, five, seven or nine. Raising "number of terms" (base) to the "number of input variables" (exponent) result the "number of fuzzy logic rules per function block" (= number of characteristic field terms).

If serveral output variables are required for identical input variables, then use several function blocks with identical input parameter values.

| <b>Function block</b> | <b>Number of</b> |                             |                                         |
|-----------------------|------------------|-----------------------------|-----------------------------------------|
|                       | input variables  | terms per<br>input variable | fuzzy logic rules per<br>function block |
| U_FUZ_12_FUZZY_1I_2T  | 1                | $\overline{2}$              | $\overline{2}$                          |
| U_FUZ_13_FUZZY_1I_3T  | 1                | $\overline{3}$              | 3                                       |
| U_FUZ_15_FUZZY_1I_5T  | 1                | 5                           | 5                                       |
| U_FUZ_17_FUZZY_1I_7T  | 1                | $\overline{7}$              | $\overline{7}$                          |
| U_FUZ_19_FUZZY_1I_9T  | 1                | 9                           | 9                                       |
| U_FUZ_22_FUZZY_2I_2T  | $\overline{2}$   | $\overline{2}$              | $\overline{4}$                          |
| U_FUZ_23_FUZZY_2I_3T  | $\overline{2}$   | $\overline{3}$              | 9                                       |
| U_FUZ_25_FUZZY_2I_5T  | $\overline{2}$   | 5                           | 25                                      |
| U_FUZ_27_FUZZY_2I_7T  | $\overline{2}$   | $\overline{7}$              | 49                                      |
| U_FUZ_32_FUZZY_3I_2T  | 3                | $\overline{2}$              | 8                                       |
| U_FUZ_33_FUZZY_3I_3T  | 3                | $\overline{3}$              | 27                                      |
| U_FUZ_35_FUZZY_3I_5T  | 3                | 5                           | 125                                     |
| U_FUZ_42_FUZZY_4I_2T  | 4                | $\overline{2}$              | 16                                      |
| U_FUZ_43_FUZZY_4I_3T  | $\overline{4}$   | $\overline{3}$              | 81                                      |
| U_FUZ_52_FUZZY_5I_2T  | 5                | $\overline{2}$              | 32                                      |
| U_FUZ_53_FUZZY_5I_3T  | 5                | $\overline{3}$              | 243                                     |

Table 6: Overview – fuzzy systems

Table 7: Overview – fuzzy-weigthing manipulated variables

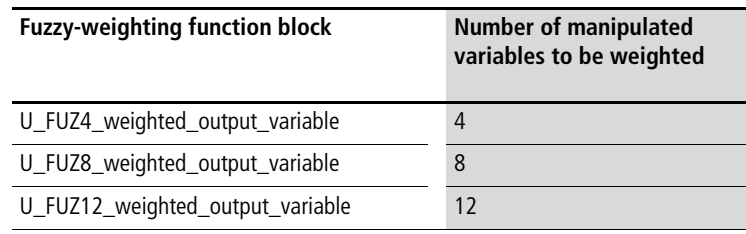

## **Fuzzy logic system: 1 input, 2 terms**

## **U\_FUZ\_12\_FUZZY\_1I\_2T Fuzzy Logic System with 1 Input Variable, 2 Terms per Input Variable and 2 Fuzzy Logic Rules**

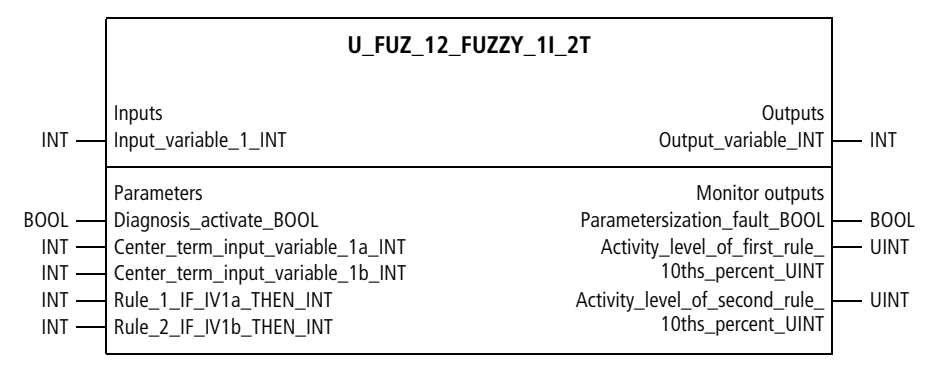

Function block prototype

## **Meaning of the operands**

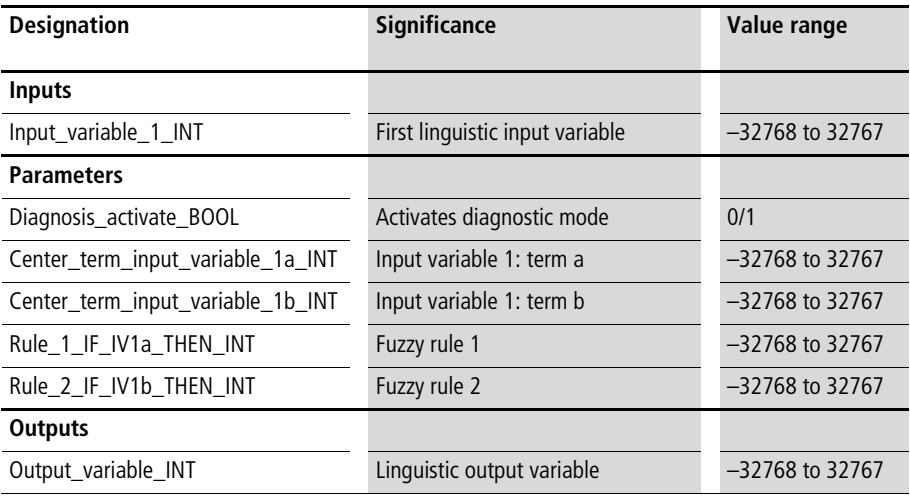

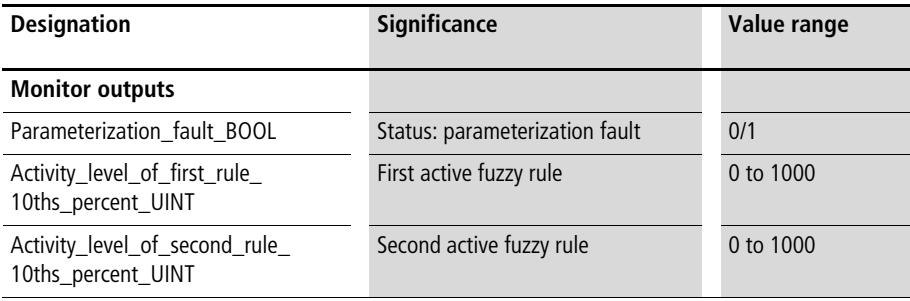

## **Description**

For each of the linguistic input variables "Input\_variable\_ 1\_INT" two terms can be assigned values with the variables "Center\_term\_input\_variable\_1\_.. . INT". This results in the the arrangement of terms shown in [figure 62](#page-394-0)  $\leftrightarrow$  above). The values assigned to the terms can be in any unit, such as percentage, tenths of a percent, °C, 12-bit, etc. Each possible combination of the input variables for these terms is assigned to an output variable  $(=$  THEN assignment of the fuzzy rule  $=$  characteristic curve term), resulting in 2 fuzzy logic rules.

Example:

• Fuzzy rule 1:

With the variable "Rule\_1\_IF\_IV1a\_THEN\_INT", an output variable is assigned to "term a, input variable 1". The specifically fuzzy statement of this input is:

- IF input variable 1 is "1a" THEN the output variable has the value "X1" (any integer value can be assigned).
- Fuzzy rule 2: With the variable

"Rule\_2\_IF\_IV1b\_THEN\_INT", an output variable is assigned to "term b, input variable 1". The specifically fuzzy statement of this input is:

– IF input variable 1 is "1b" THEN the output variable has the value "X2" (any integer value can be assigned).

In the output section of the function block, an output variable is calculated as a function of the input variables. This output variable has the same unit as the THEN assignments of the fuzzy logic rules. Standardisation or rescaling of parameter values is not required for the fuzzy logic function blocks.

Enter the terms of the input variables in ascending order. If this is not done, the status display "Parameterization\_fault\_BOOL" will be "1".

"Diagnosis  $\alpha$  activate BOOL=1" displays the activity levels of the fuzzy logic rules in the output section. (The function block's cycle time requirement is doubled when the diagnosis is enabled.) Detailed descriptions of fuzzy logic characteristic fields and the activity levels of fuzzy logic rules can be found at the beginning of this chapter.

Example:

Assume practical experience in optimising the desired temperature of a hothouse as a function of one input variable, as follows:

- input variable  $1 =$  humidity  $[%]$
- output variable = desired temperature  $[1/10$  °C]

Minimum humidity value  $= 150$ Maximum humidity value  $= 650$ 

Fuzzy rule 1:  $[Humidity = 150] \implies$  desired temperature = 200 Fuzzy rule 2:  $[Humidity = 650] \implies$  desired temperature = 260

The input variables "humidity  $=$  300" result in a desired temperature of 21.8 °C. The corresponding levels of activity are shown in the output section of the function block.

## **Application of the function block "U\_FUZ\_12\_FUZZY\_1I\_2T" in the program "Fuz12"**

```
PROGRAM Fuz12
VAR 
    Fuzzy setpoint optimization : U FUZ 12 FUZZY 1I 2T ;
    Humidity 10ths percent : INT :=300 :
    Setpoint temperature 10th degree celsius : INT ;
END_VAR
CAL Fuzzy setpoint optimization(
    Input variable 1 INT :=Humidity 10ths percent,
    Diagnosis activate BOOL :=1,
    Center term input variable 1a INT :=150,
    Center term input variable 1b INT :=650,
    Rule 1 IF IV1a THEN INT :=200,
    Rule 2 IF IV1b THEN INT :=260,
    Output variable INT=>218,
    Parameterization fault BOOL=>0,
    Activity level of first rule 10ths percent UINT=>700,
    Activity level of second rule 10ths percent UINT=>300
    )
LD Fuzzy setpoint optimization.output variable INT
ST Setpoint temperature 10ths degree celsius
END_PROGRAM
```
## **Fuzzy logic system: 1 input, 3 terms**

## **U\_FUZ\_13\_FUZZY\_1I\_3T Fuzzy Logic System with 1 Input Variable, 3 Terms per Input Variable and 3 Fuzzy Logic Rules**

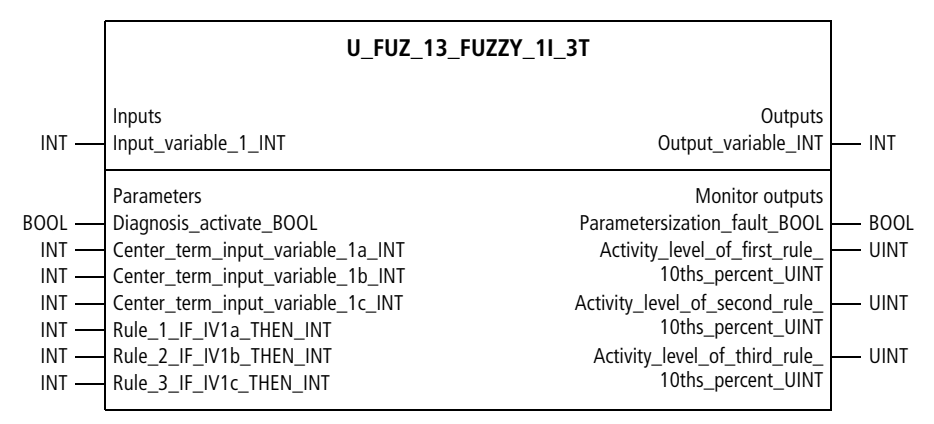

Function block prototype

## **Meaning of the operands**

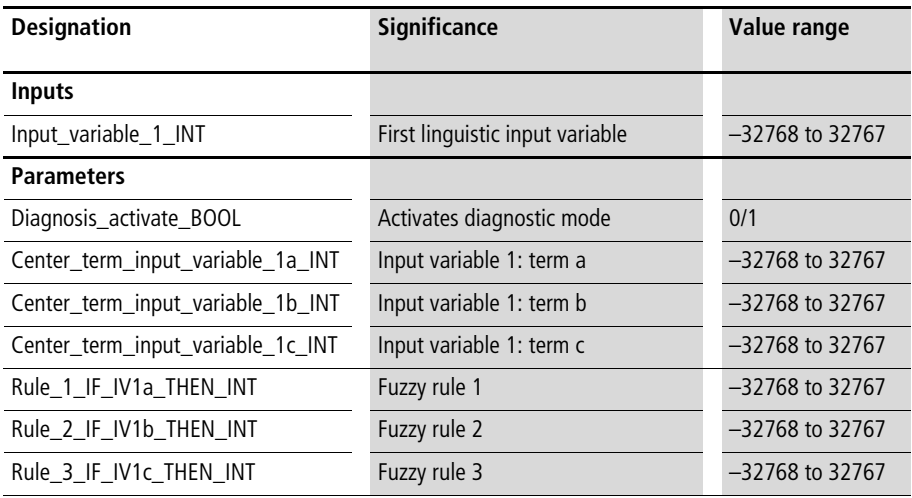

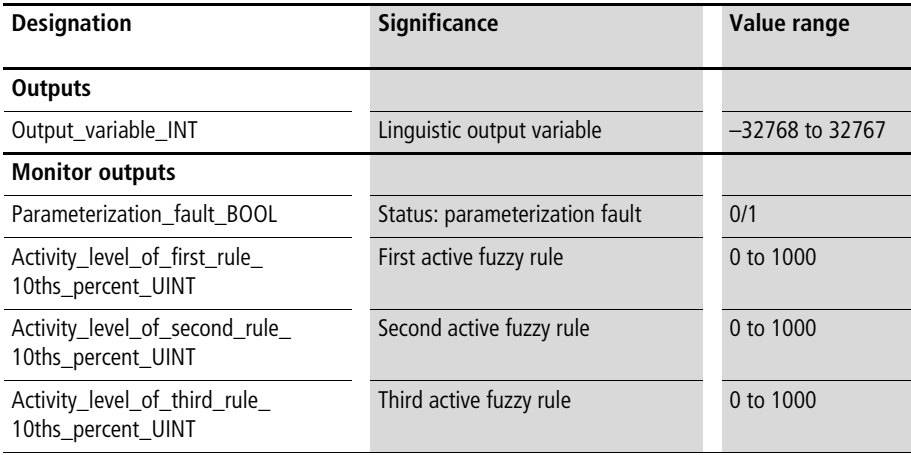

## **Description**

For the linguistic input variables "Input\_variable\_1\_INT", three terms can be assigned values, with the variables "Center\_term\_input\_variable\_1\_.. . INT". This results in the arrangement of terms shown in [figure 63](#page-394-1)  $(\rightarrow)$  above). The values assigned to the terms can be in any unit, such as percentage, tenths of a percent, °C, 12-bit, etc. Each possible combination of the input variables for these terms is assigned to an output variable  $(=$  THEN assignment of the fuzzy rule = characteristic curve term), resulting in 3 fuzzy logic rules.

Example:

- Fuzzy rule 1: With the variable "Rule\_1\_IF\_IV1a\_THEN\_INT", an output variable is assigned to "term a, input variable 1". The specifically fuzzy statement of this input is:
	- IF input variable 1 is "1a" THEN the output variable has the value "X1" (any integer value can be assigned).
- Fuzzy rule 2: With the variable "Rule\_2\_IF\_IV1b\_THEN\_INT", an output variable is assigned to "term b, input variable 1". The specifically fuzzy statement of this input is:
	- IF input variable 1 is "1b" THEN the output variable has the value "X2" (any integer value can be assigned).

In the output section of the function block, an output variable is calculated as a function of the input variables. This output variable has the same unit as the THEN assignments of the fuzzy logic rules. Standardisation or rescaling of parameter values is not required for the fuzzy logic function blocks.

Enter the terms of the input variables in ascending order. If this is not done, the status display "Parameterization\_fault\_BOOL" will be "1".

"Diagnosis  $\alpha$  activate BOOL=1" displays the activity levels of the fuzzy logic rules in the output section. (The function block's cycle time requirement is doubled when the diagnosis is enabled.) Detailed descriptions of fuzzy logic characteristic fields and the activity levels of fuzzy logic rules can be found at the beginning of this chapter.

Example:

Assume practical experience in optimising the desired temperature of a hothouse as a function of one input variable, as follows:

- input variable  $1 =$  humidity  $[\%]$
- output variable = desired temperature  $[1/10$  °C]

Minimum humidity value  $= 150$ Medium humidity value  $=$  400 Maximum humidity value  $= 650$ 

Fuzzy rule 1: [Humidity =  $150$ ] => desired temperature = 200 Fuzzy rule 2: [Humidity = 400] =  $>$  desired temperature = 220 Fuzzy rule 3: [Humidity =  $650$ ] => desired temperature =  $260$ 

The input variables "humidity  $=$  300" result in a desired temperature of 21.2 °C. The corresponding levels of activity are shown in the output section of the function block.

## **Application of the function block "U\_FUZ\_13\_FUZZY\_1I\_3T" in the program "Fuz13"**

```
PROGRAM Fuz13
VAR 
    Fuzzy setpoint optimization : U FUZ 13 FUZZY 1I 3T ;
    Humidity 10ths percent : INT :=300 :
    Setpoint temperature 10th degree celsius : INT ;
END_VAR
CAL Fuzzy setpoint optimization(
    Input variable 1 INT :=Humidity 10ths percent,
    Diagnosis activate BOOL :=1,
    Center term input variable 1a INT :=150,
    Center term input variable 1b INT :=400,
    Center term input variable 1c INT :=650,
    Rule 1 IF IV1a THEN INT :=200,
    Rule 2 IF IV1b THEN INT :=220,
    Rule 3 IF IV1c THEN INT :=260,
    Output variable INT=>212,
    Parameterization fault BOOL=>0,
    Activity level of first rule 10ths percent UINT=>400,
    Activity level of second rule 10ths percent UINT=>600,
    Activity level of third rule 10ths percent UINT=>0
    \lambdaLD Fuzzy setpoint optimization.Output variable INT
ST Setpoint temperature 10th degree celsius
END_PROGRAM
```
# **Fuzzy logic system: 1 input, 5 terms**

## **U\_FUZ\_15\_FUZZY\_1I\_5T Fuzzy Logic System with 1 Input Variable, 5 Terms per Input Variable and 5 Fuzzy Logic Rules**

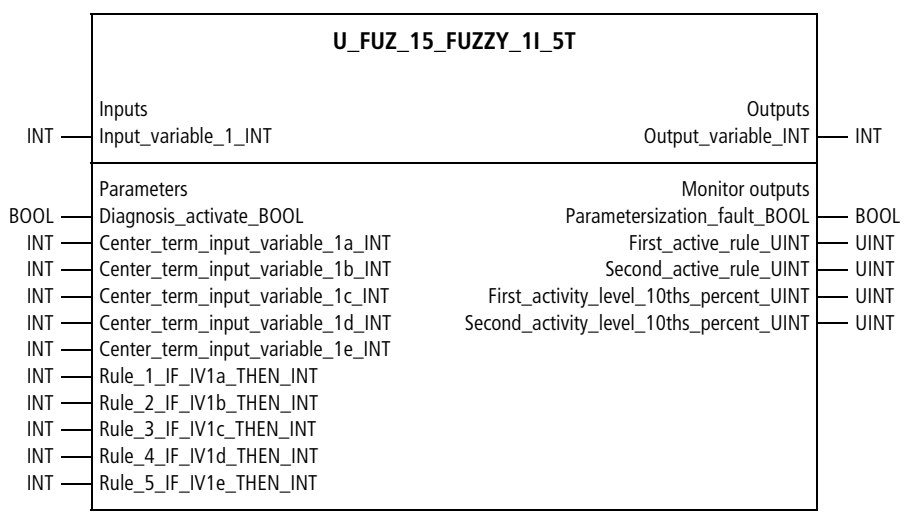

Function block prototype

## **Meaning of the operands**

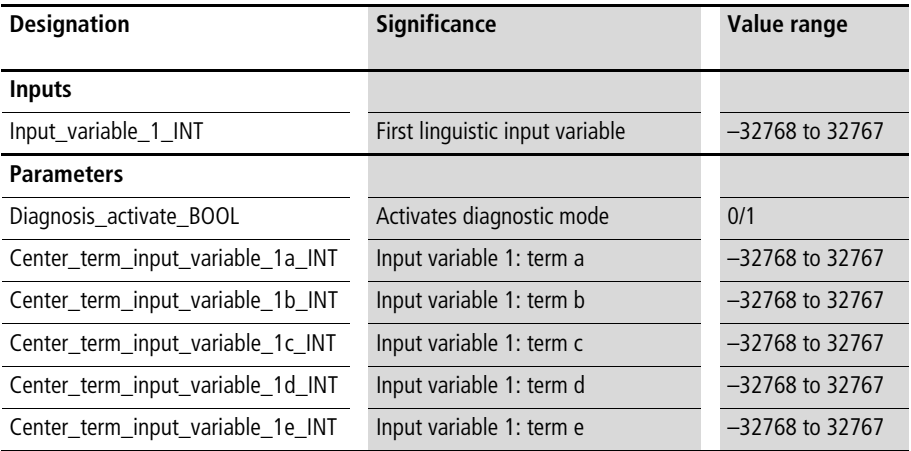

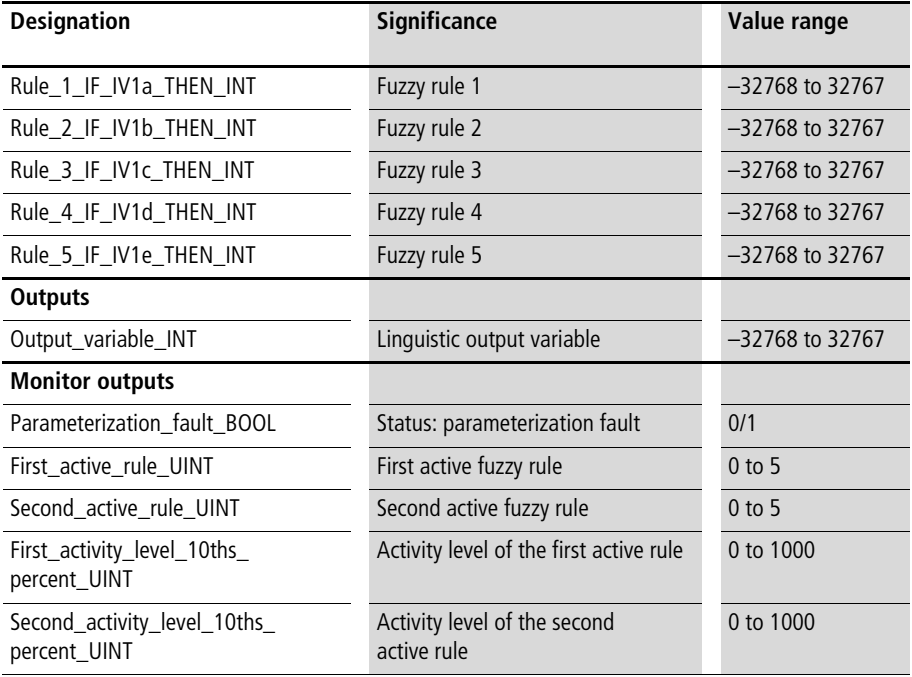

#### **Description**

For the linguistic input variables "Input\_variable\_1\_INT", five terms can be assigned values, with the variables "Center\_term\_input\_variable\_1\_. . .\_INT". This results in the arrangement of terms shown in figure  $64 \rightarrow$  above). The values assigned to the terms can be in any unit, such as percentage, tenths of a percent, °C, 12-bit, etc. Each possible combination of the input variables for these terms is assigned to an output variable  $(=$  THEN assignment of the fuzzy rule = characteristic curve term), resulting in 3 fuzzy logic rules.

Example:

- Fuzzy rule 1:
	- With the variable "Rule\_1\_IF\_IV1a\_THEN\_INT", an output variable is assigned to "term a, input variable 1". The specifically fuzzy statement of this input is:
	- IF input variable 1 is "1a" THEN the output variable has the value "X1" (any integer value can be assigned).
- Fuzzy rule 2: With the variable "Rule\_2\_IF\_IV1b\_THEN\_INT", an output variable is assigned to "term b, input variable 1". The specifically fuzzy statement of this input is:
	- IF input variable 1 is "1b" THEN the output variable has the value "X2" (any integer value can be assigned).

In the output section of the function block, an output variable is calculated as a function of the input variables. This output variable has the same unit as the THEN assignments of the fuzzy logic rules. Standardisation or rescaling of parameter values is not required for the fuzzy logic function blocks.

Enter the terms of the input variables in ascending order. If this is not done, the status display "Parameterization\_fault\_BOOL" will be "1".

"Diagnosis  $\alpha$  activate BOOL=1" displays the activity levels of the fuzzy logic rules in the output section. (The function block's cycle time requirement is doubled when the diagnosis is enabled.) Detailed descriptions of fuzzy logic characteristic fields and the activity levels of fuzzy logic rules can be found at the beginning of this chapter.

Example:

Assume practical experience in optimising the desired temperature of a hothouse as a function of one input variable, as follows:

- input variable  $1 =$  humidity  $[%]$
- output variable = desired temperature  $[1/10$  °C]

Very small humidity value  $= 150$ Minimum humidity value  $= 250$ Medium humidity value  $=$  350 Maximum humidity value  $= 500$ Very high humidity value  $= 650$ Fuzzy rule 1: [Humidity =  $150$ ] => desired temperature = 200 Fuzzy rule 2:  $[Humidity = 250]$  => desired temperature = 210 Fuzzy rule 3:  $[Humidity = 350]$  => desired temperature = 220 Fuzzy rule 4:  $[Humidity = 500]$  => desired temperature = 240 Fuzzy rule 5:  $[Humidity = 650] \implies$  desired temperature = 260

The input variables "Humidity  $=$  300" result in a desired temperature of 21.5 °C. The corresponding levels of activity are shown in the output section of the function block.

## **Application of the function block "U\_FUZ\_15\_FUZZY\_1I\_5T" in the program "Fuz15"**

PROGRAM Fuz15

VAR

Fuzzy setpoint optimization : U FUZ 15 FUZZY 1I 5T ; Humidity 10ths percent : INT :=300 : Setpoint temperature 10th degree celsius : INT ; END\_VAR

CAL Fuzzy setpoint optimization(

```
Input variable 1 INT :=Humidity 10ths percent,
    Diagnosis activate BOOL :=1,
    Center term input variable 1a INT :=150,
    Center term input variable 1b INT :=250,
    Center term input variable 1c INT :=350,
    Center term input variable 1d INT :=500,
    Center term input variable 1e INT :=650,
    Rule 1 IF IV1a THEN INT :=200,
    Rule 2 IF IV1b THEN INT :=210,
    Rule 3 IF IV1c THEN INT :=220,
    Rule 4 IF IV1d THEN INT :=240,
    Rule 5 IF IV1e THEN INT :=260,
    Output variable INT=>215,
    Parameterization fault BOOL=>0,
    First active rule UINT=>2,
    Second active rule UINT=>3,
    First activity level 10ths percent UINT=>500,
    Second activity level 10ths percent UINT=>500
    )
LD Fuzzy setpoint optimization.Output variable INT
ST Setpoint temperature 10th degree celsius
END_PROGRAM
```
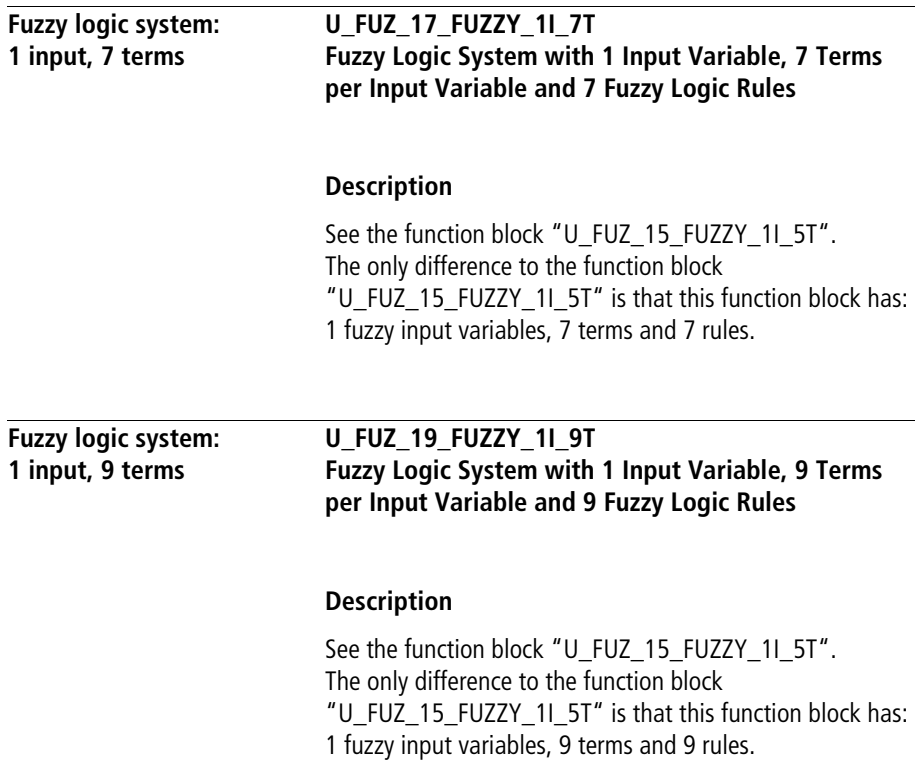

## **Fuzzy logic system: 2 inputs, 2 terms**

## **U\_FUZ\_22\_FUZZY\_2I\_2T Fuzzy Logic System with 2 Input Variables, 2 Terms per Input Variable and 4 Fuzzy Logic Rules**

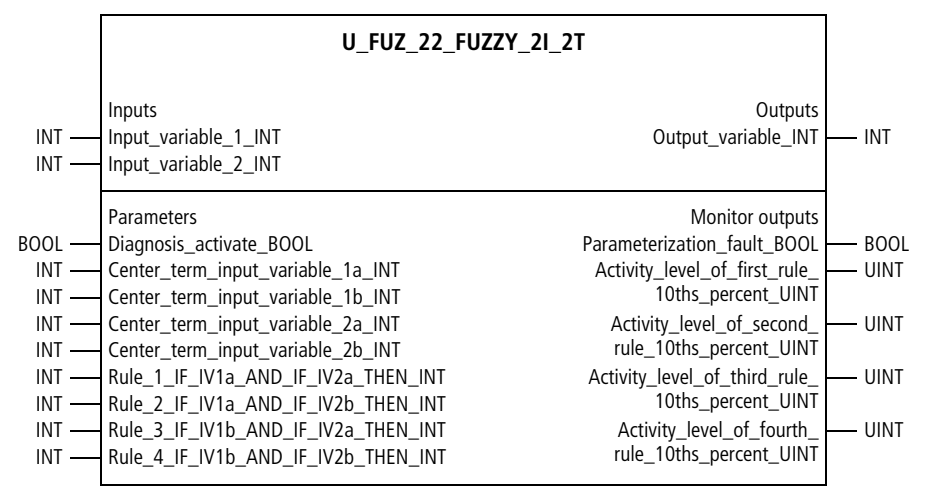

Function block prototype

## **Meaning of the operands**

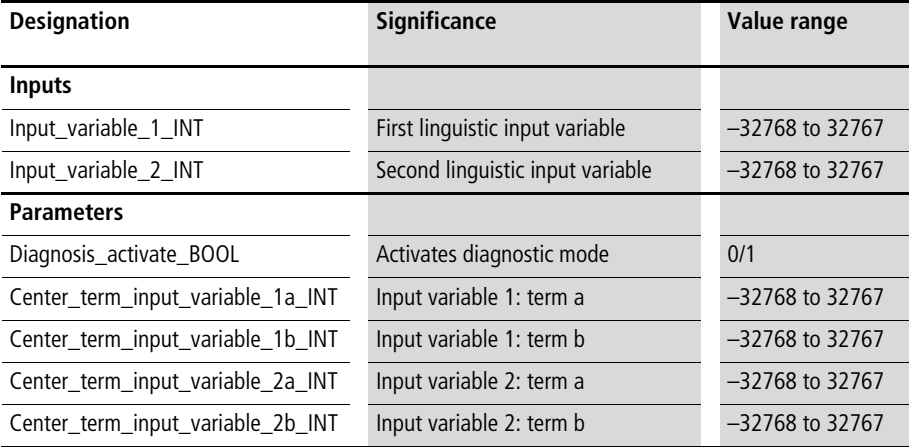

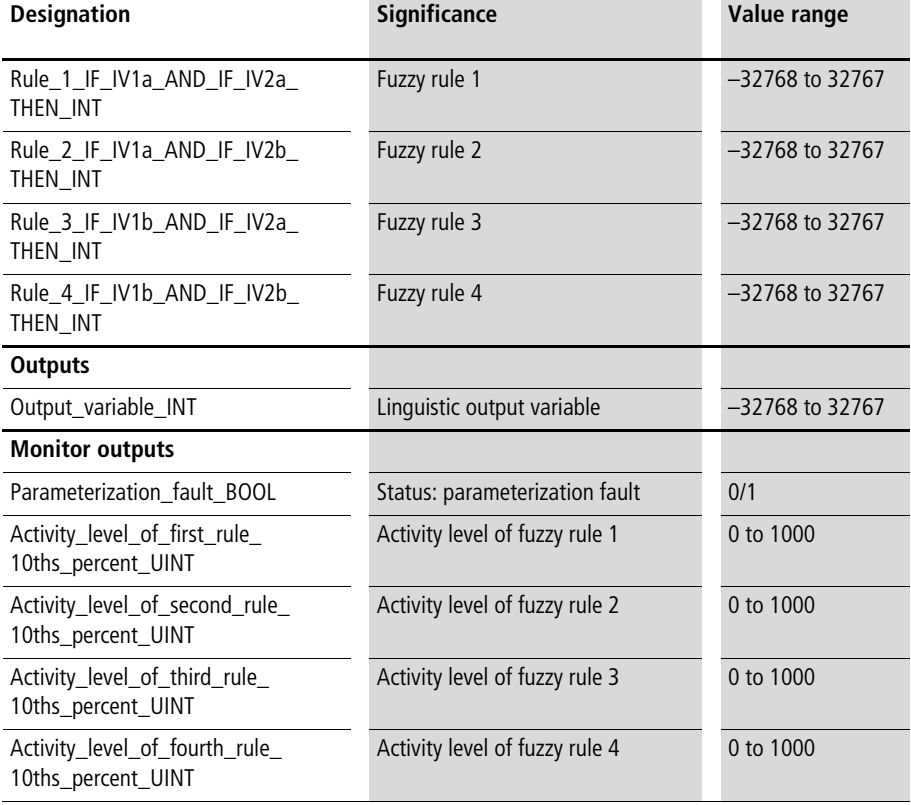

## **Description**

For each of the linguistic input variables "Input\_variable\_1\_INT" and "Input\_variable\_2\_INT", two terms can be assigned values, with the variables "Center term input variable . . . INT".

This results in the arrangement of terms shown in [figure 62](#page-394-0)  $\leftrightarrow$  above). The values assigned to the terms can be in any unit, such as percentage, tenths of a percent, °C, 12-bit, etc. Each possible combination of the input variables for these terms is assigned to an output variable  $(=$  THEN assignment of the fuzzy rule  $=$  characteristic curve term), resulting in 4 fuzzy logic rules.

Example:

- Fuzzy rule 1: With the variable "Rule\_1\_IF\_IV1a\_AND\_IF\_IV2a\_THEN\_", an output variable is assigned to the combination ["term a, input variable 1" | "term a, input variable 2"]. The specifically fuzzy statement of this input is:
	- IF input variable 1 is "1a" AND IF input variable 2 is "2a" THEN the output variable has the value "X1" (any integer value can be assigned).
- Fuzzy rule 2: With the variable

"Rule\_2\_IF\_IV1a\_AND\_IF\_IV2b\_THEN\_INT", an output variable is assigned to the combination ["term a, input variable 1" | "term b, input variable 2"]. The specifically fuzzy statement of this input is:

– IF input variable 1 is "1a" AND IF input variable 2 is "2b" THEN the output variable has the value "X2" (any integer value can be assigned).

In the output section of the function block, an output variable is calculated as a function of the input variables. This output variable has the same unit as the THEN assignments of the fuzzy logic rules. Standardisation or rescaling of parameter values is not required for the fuzzy logic function blocks.

Enter the terms of the input variables in ascending order. If this is not done, the status display "Parameterization\_fault\_BOOL" will be "1". [Figure 69](#page-417-0) shows a fuzzy logic characteristic field resulting from the values of the terms and from the fuzzy logic rules  $\leftrightarrow$  application example).

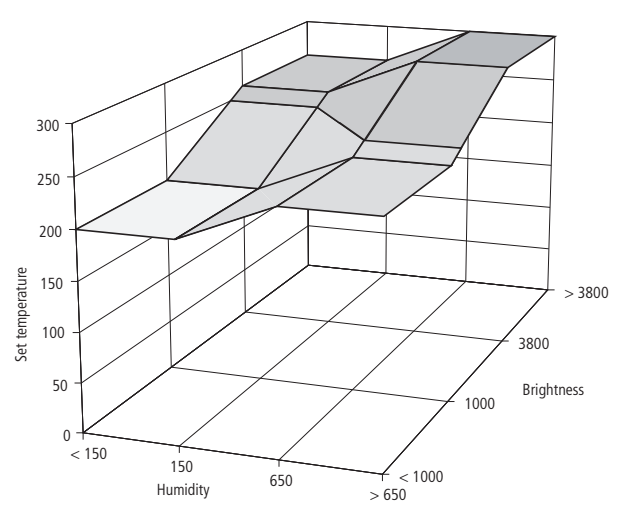

<span id="page-417-0"></span>Figure 69: Fuzzy logic characteristic field for 2 input variables and 2 terms  $\longleftrightarrow$  application example)

"Diagnosis  $\alpha$  activate BOOL=1" displays the activity levels of the fuzzy logic rules in the output section (the function block's cycle time requirement is doubled when the diagnosis is enabled). Detailed descriptions of fuzzy logic characteristic fields and the activity levels of fuzzy logic rules can be found at the beginning of this chapter.

Example:

Assume practical experience in optimising the desired temperature of a hothouse as a function of two input variables, as follows:

- input variable  $1 =$  humidity  $[\%]$
- input variable  $2 =$  brightness [12 bits]
- output variable = desired temperature  $[1/10$  °C]

Minimum humidity value  $= 150$ Maximum humidity value  $= 650$ Minimum brightness value  $= 1000$ Maximum brightness value = 3800

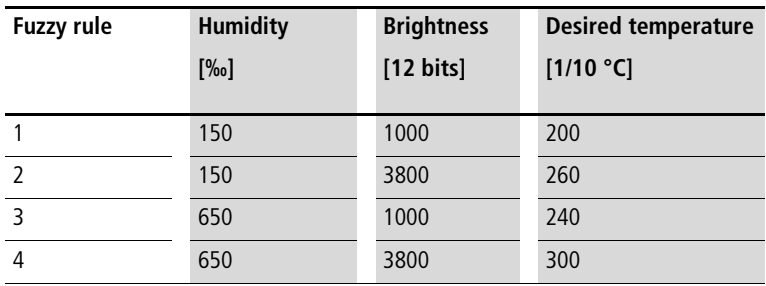

Table 8: Fuzzy logic rules (basis for the rules) in the form of a matrix

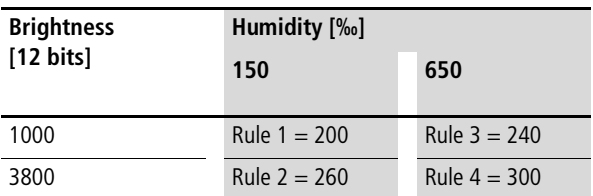

The input variables "Humidity =  $300$ " and "Brightness = 2500" result in a desired temperature of 24.4 °C. The corresponding levels of activity are shown in the output section of the function block.

## **Application of the function block "U\_FUZ\_22\_FUZZY\_2I\_2T" in the program "FuzSetpo"**

```
PROGRAM FuzSetpo
VAR 
    Fuzzy setpoint optimization : U_FUZ_22_FUZZY_2I_2T ;
    Humidity 10ths percent : INT :=300 ;
    Brightness_12Bit : INT :=2500 ;
    Setpoint temperature 10th degree celsius : INT ;
END_VAR
CAL Fuzzy setpoint optimization(
    Input variable 1 INT :=Humidity 10ths percent,
    Input_variable_2_INT :=Brightness_12Bit,
    Diagnosis activate BOOL :=1,
    Center term input variable 1a INT :=150,
    Center term input variable 1b INT :=650,
    Center term input variable 2a INT :=1000,
    Center term input variable 2b INT :=3800,
    Rule 1 IF IV1a AND IF IV2a THEN INT :=200,
    Rule 2 IF IV1a AND IF IV2b THEN INT :=260,
    Rule 3 IF IV1b AND IF IV2a THEN INT :=240,
    Rule 4 IF IV1b AND IF IV2b THEN INT :=300,
    Output variable INT=>244,
    Parameterization fault BOOL=>0,
    Activity level of first rule 10ths percent UINT=>325,
    Activity_level_of_second_rule_10ths_percent_UINT=>374,
    Activity level of third rule 10ths percent UINT=>139,
    Activity level of fourth rule 10ths percent UINT=>160)
LD Fuzzy setpoint optimization.Output variable INT
ST Setpoint temperature 10th degree celsius
```
**418**

END\_PROGRAM

## **Fuzzy logic system: 2 inputs, 3 terms**

## **U\_FUZ\_23\_FUZZY\_2I\_3T Fuzzy Logic System with 2 Input Variables, 3 Terms per Input Variable and 9 Fuzzy Logic Rules**

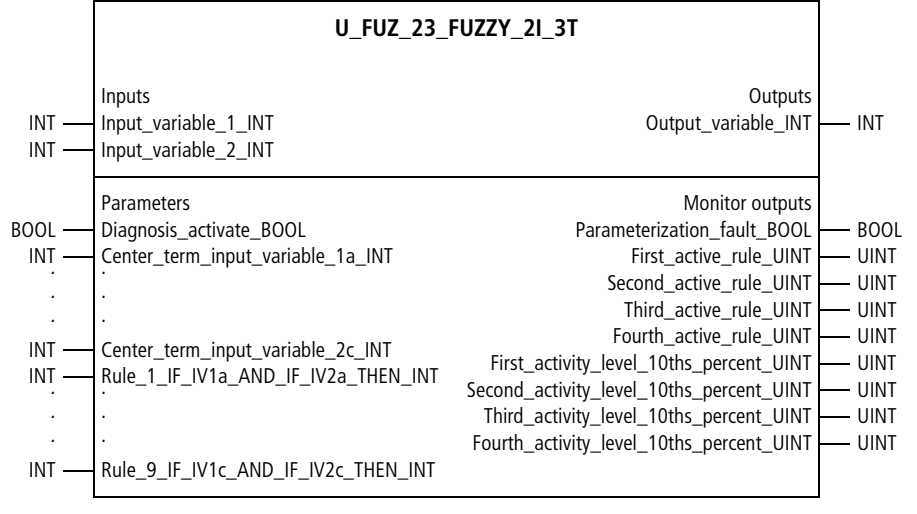

Function block prototype

#### **Meaning of the operands**

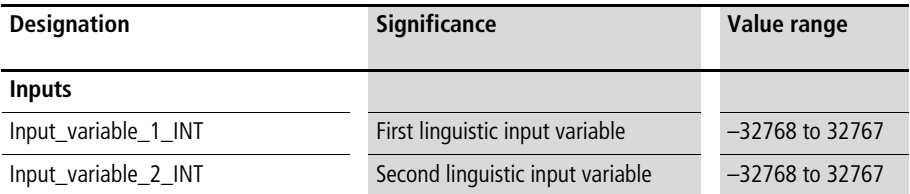

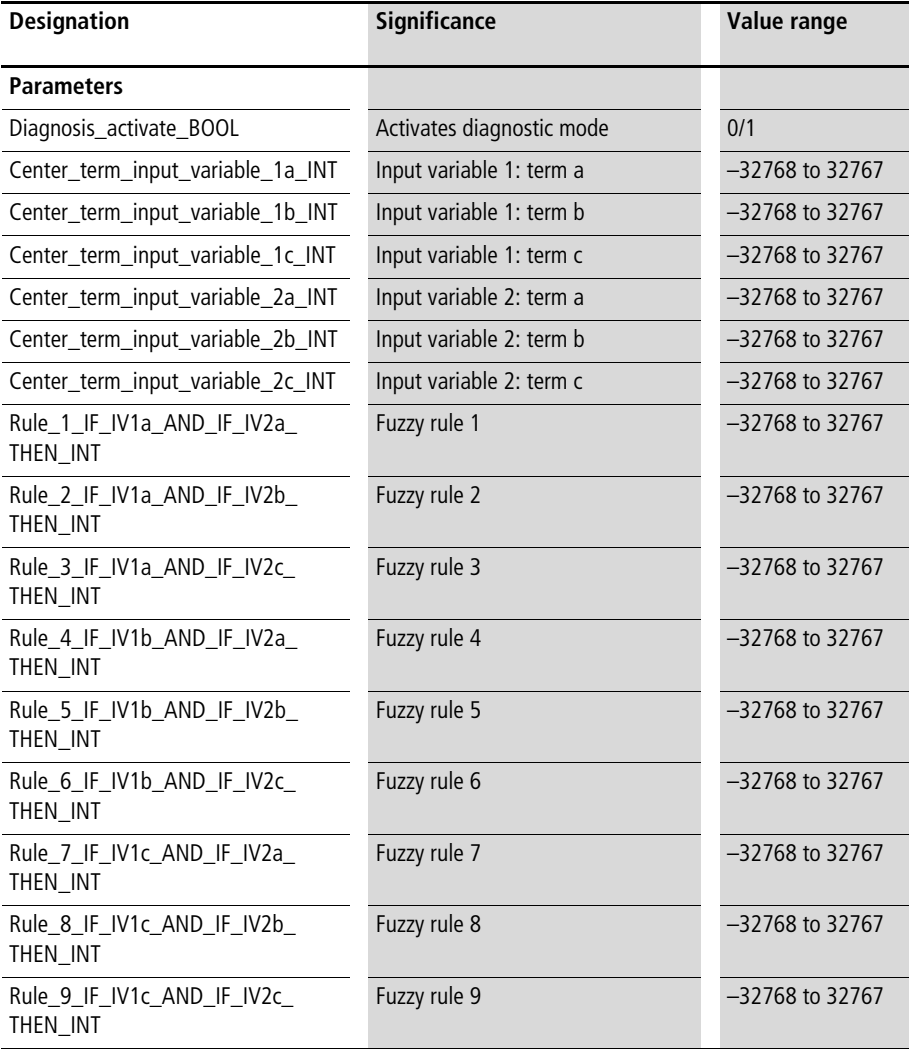

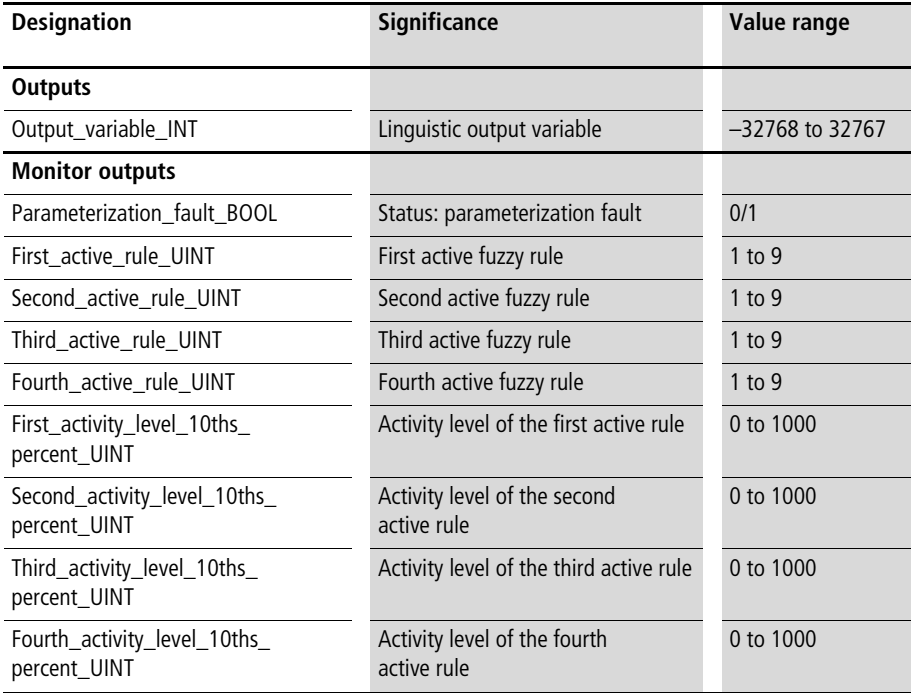

## **Description**

For each of the linguistic input variables "Input\_variable\_1\_INT" and "Input\_variable\_2\_INT", three terms can be assigned values, with the variables "Center\_term\_input\_variable\_. . .\_INT". This results in the arrangement of terms shown in [figure 63](#page-394-1)  $\rightarrow$  above). The values assigned to the terms can be in any unit, such as percentage, tenths of a percent, °C, 12-bit, etc. Each possible combination of the input variables for these terms is assigned to an output variable  $(=$  THEN assignment of the fuzzy rule = characteristic curve term), resulting in 9 fuzzy logic rules.

Example:

• Fuzzy rule 1:

With the variable "Rule\_1\_IF\_IV1a\_AND\_IF IV2a THEN ", an output variable is assigned to the combination ["term a, input variable 1" | "term a, input variable 2"]. The specifically fuzzy statement of this input is:

- IF input variable 1 is "1a" AND IF input variable 2 is "2a" THEN the output variable has the value "X1" (any integer value can be assigned).
- Fuzzy rule 2:

With the variable "Rule\_2\_IF\_IV1a\_AND\_IF IV2b\_THEN\_INT", an output variable is assigned to the combination ["term a, input variable 1" | "term b, input variable 2"]. The specifically fuzzy statement of this input is:

– IF input variable 1 is "1a" AND IF input variable 2 is "2b" THEN the output variable has the value "X2"(any integer value can be assigned).

In the output section of the function block, an output variable is calculated as a function of the input variables. This output variable has the same unit as the THEN assignments of the fuzzy logic rules. Standardisation or rescaling of parameter values is not required for the fuzzy logic function blocks.

Enter the terms of the input variables in ascending order. If this is not done, the status display

"Parameterization\_fault\_BOOL" will be "1". [Figure 70](#page-424-0) shows a fuzzy logic characteristic field resulting from the values of the terms and from the fuzzy logic rules  $\leftrightarrow$  application example).

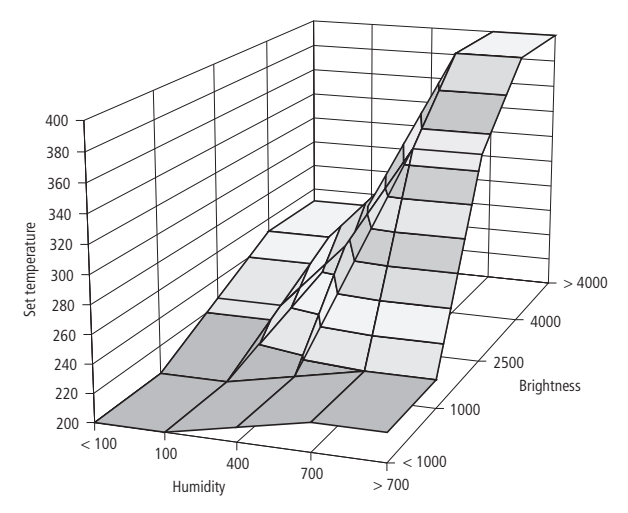

<span id="page-424-0"></span>Figure 70: Fuzzy logic characteristic field for 2 input variables and 3 terms  $\left(\rightarrow\right)$  application example)

"Diagnosis  $\alpha$ ctivate BOOL=1" displays the activity levels of the fuzzy logic rules in the output section (the function block's cycle time requirement is doubled when the diagnosis is enabled). The diagnosis shows which rules are active (always 4 rules simultaneously,  $\rightarrow$  application example) and the level of activity for each rule. Detailed descriptions of fuzzy logic characteristic fields and the activity levels of fuzzy logic rules can be found at the beginning of this chapter.

#### Example:

Assume practical experience in optimising the desired temperature of a hothouse as a function of two input variables, as follows:

- input variable  $1 =$  humidity  $[\%_0]$
- input variable  $2 =$  brightness [12 bits]
- output variable = desired temperature  $[1/10$  °C]

Minimum humidity value  $= 100$ Medium humidity value  $=$  400 Maximum humidity value  $= 700$ Minimum brightness value  $= 1000$ Medium brightness value  $= 2500$ Maximum brightness value  $= 4000$ 

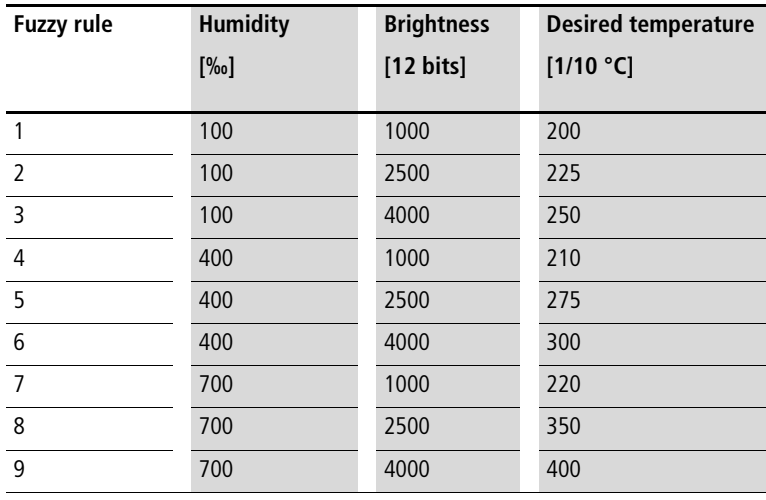

Table 9: Fuzzy logic rules (basis for the rules) in the form of a matrix

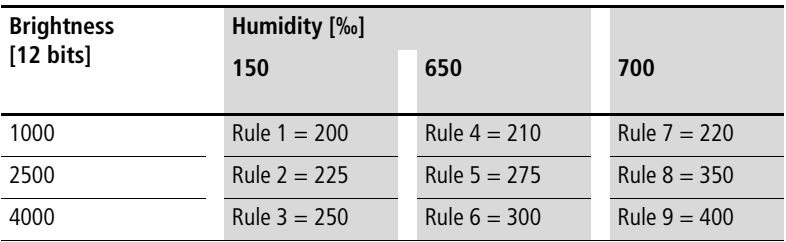

The input variables "Humidity  $=$  300" and "Brightness  $=$ 3000" result in a desired temperature of 26.6 °C. The fuzzy logic rules 2, 3, 5 and 6 are active. The corresponding activity levels are 222, 111, 444 and 221 ‰  $\leftrightarrow$  the output section of the function block).

## **Application of the function block "U\_FUZ\_23\_FUZZY\_2I\_3T" in the program "Fuz\_23"**

```
PROGRAM Fuz_23
VAR 
    Fuzzy setpoint optimization : U FUZ 23 FUZZY 2I 3T ;
    Humidity 10ths percent : INT :=300 ;
    Brightness 12Bit : INT :=3000 :
    Setpoint temperature 10th degree celsius : INT ;
END_VAR
CAL Fuzzy setpoint optimization(
    Input variable 1 INT :=Humidity 10ths percent,
    Input variable 2 INT :=Brightness 12Bit,
    Diagnosis activate BOOL :=1,
    Center term input variable 1a INT :=100,
    Center term input variable 1b INT :=400,
    Center term input variable 1c INT :=700,
    Center term input variable 2a INT :=1000,
    Center term input variable 2b INT :=2500,
    Center term input variable 2c INT :=4000,
    Rule 1 IF IV1a AND IF IV2a THEN INT :=200,
    Rule 2 IF IV1a AND IF IV2b THEN INT :=225,
    Rule 3 IF IV1a AND IF IV2c THEN INT :=250,
    Rule 4 IF IV1b AND IF IV2a THEN INT :=210,
    Rule 5 IF IV1b AND IF IV2b THEN INT :=275,
    Rule 6 IF IV1b AND IF IV2c THEN INT :=300,
    Rule 7 IF IV1c AND IF IV2a THEN INT :=220,
    Rule 8 IF IV1c AND IF IV2b THEN INT :=350,
    Rule 9 IF IV1c AND IF IV2c THEN INT :=400,
```

```
Output variable INT=>266,
    Parameterization fault BOOL=>0,
    First active rule UINT=>2,
    Second active rule UINT=>3,
    Third active rule UINT=>5,
    Fourth active rule UINT=>6,
    First activity level 10ths percent UINT=>222,
    Second activity level 10ths percent UINT=>111,
    Third activity level 10ths percent UINT=>444,
    Fourth activity level 10ths percent UINT=>221)
LD Fuzzy setpoint optimization.Output variable INT
ST Setpoint temperature 10th degree celsius
```
END\_PROGRAM

# **Fuzzy logic system: 2 inputs, 5 terms**

## **U\_FUZ\_25\_FUZZY\_2I\_5T Fuzzy Logic System with 2 Input Variables, 5 Terms per Input Variable and 25 Fuzzy Rules**

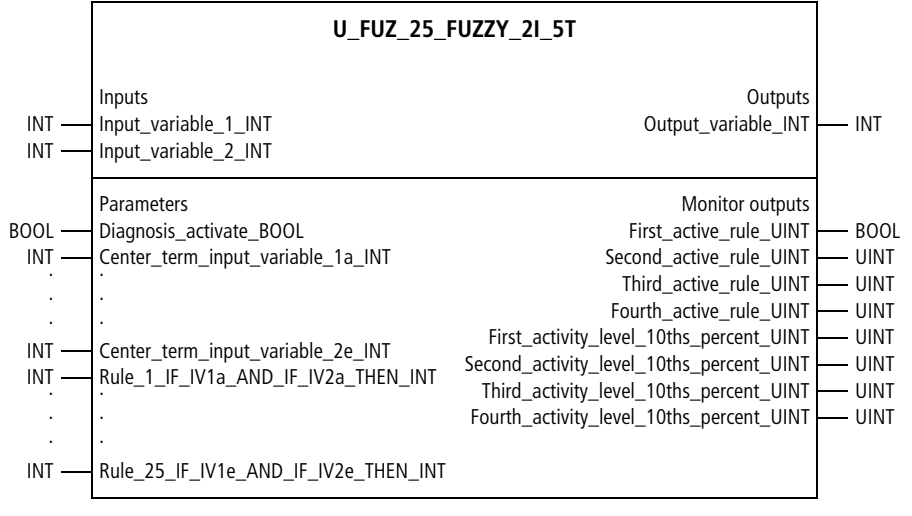

Function block prototype

## **Meaning of the operands**

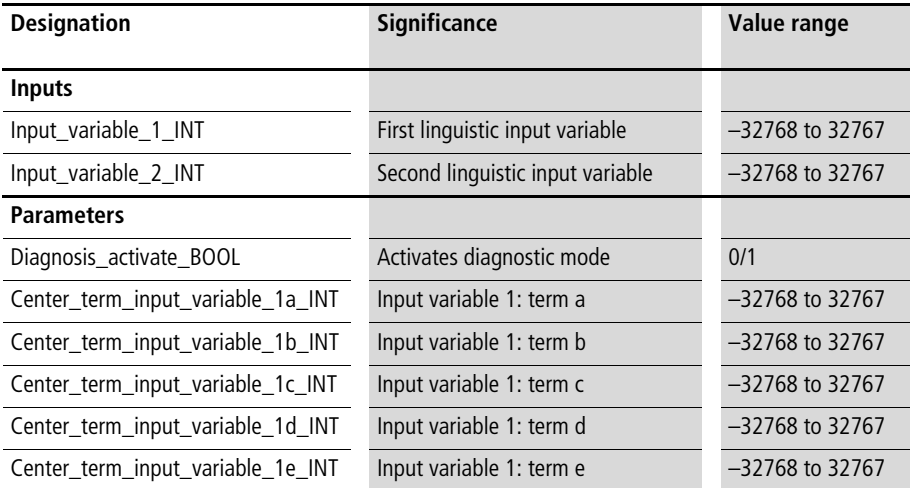

**Fuzzy Logic Systems**

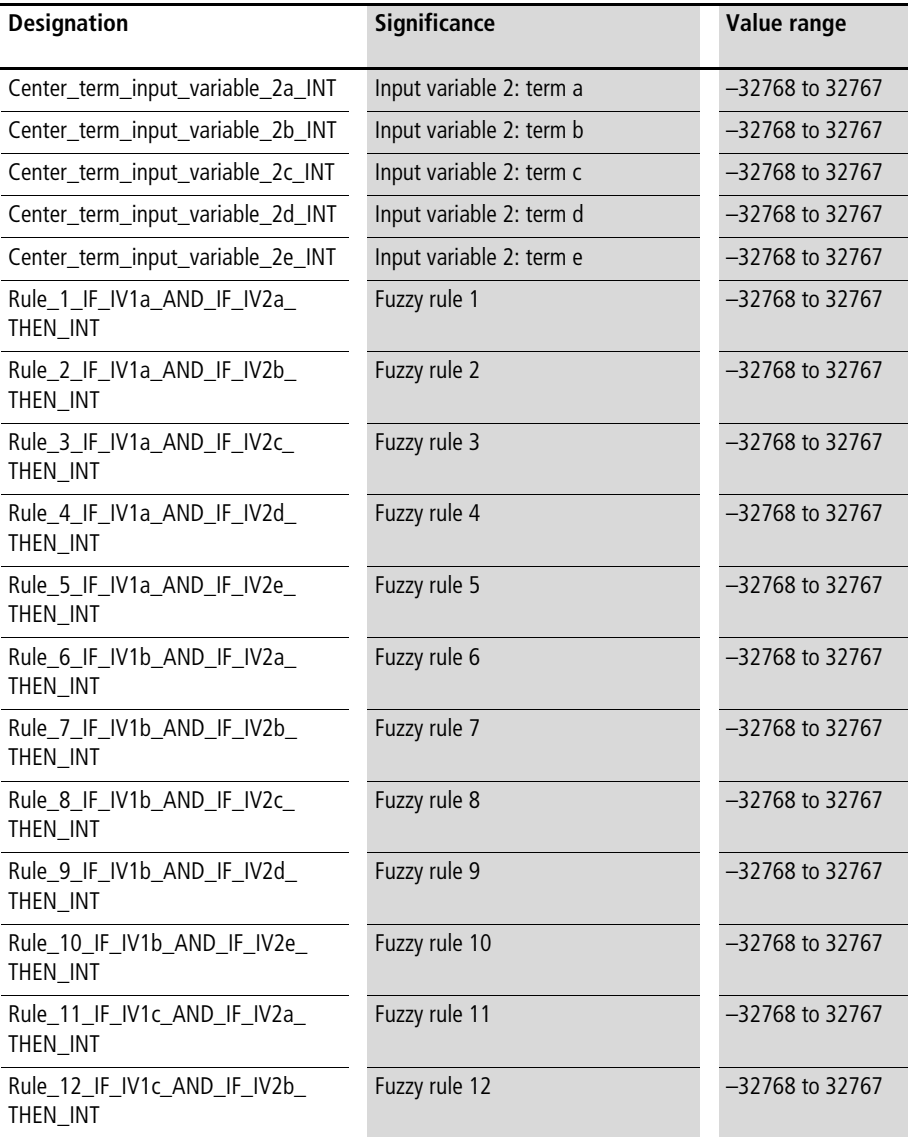

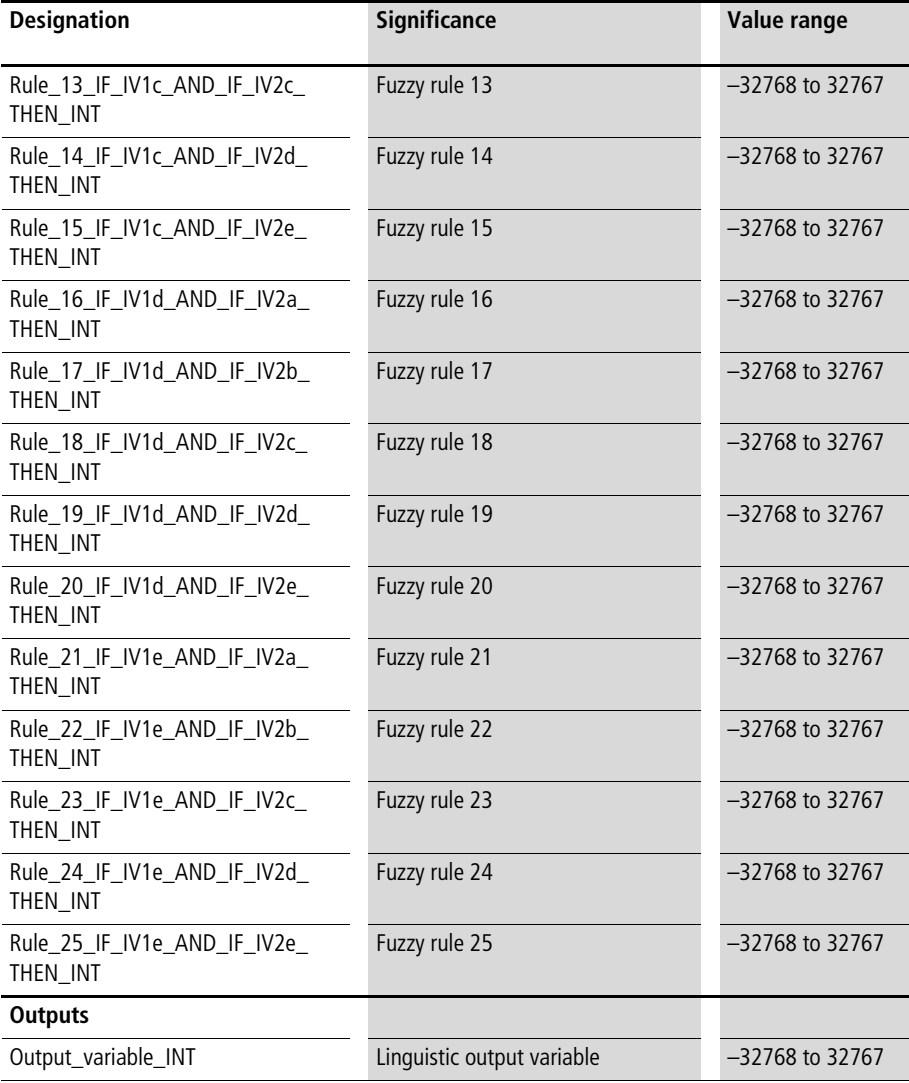

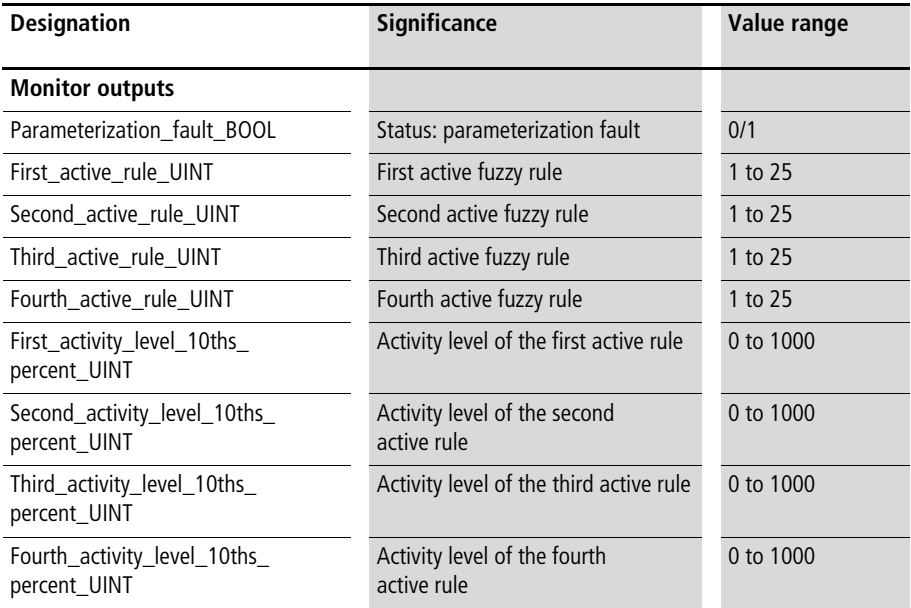

# **Description**

For each of the linguistic input variables "Input\_variable\_1\_INT" and "Input\_variable\_2\_INT", five terms can be assigned values, with the variables "Center\_term\_input\_variable\_. . .\_INT". This results in the arrangement of terms shown in figure  $64 \rightarrow$  above). The values assigned to the terms can be in any unit, such as percentage, tenths of a percent, °C, 12-bit, etc. Each possible combination of the input variables for these terms is assigned to an output variable  $(=$  THEN assignment of the fuzzy rule = characteristic curve term), resulting in 25 fuzzy logic rules.
Example:

• Fuzzy rule 1:

With the variable "Rule\_1\_IF\_IV1a\_AND\_IF IV2a THEN ", an output variable is assigned to the combination ["term a, input variable 1" | "term a, input variable 2"]. The specifically fuzzy statement of this input is:

- IF input variable 1 is "1a" AND IF input variable 2 is "2a" THEN the output variable has the value "X1" (any integer value can be assigned).
- Fuzzy rule 2:

With the variable "Rule\_2\_IF\_IV1a\_AND\_IF\_IV2b THEN INT", an output variable is assigned to the combination ["term a, input variable 1" | "term b, input variable 2"]. The specifically fuzzy statement of this input is:

– IF input variable 1 is "1a" AND IF input variable 2 is "2b" THEN the output variable has the value "X2" (any integer value can be assigned).

In the output section of the function block, an output variable is calculated as a function of the input variables. This output variable has the same unit as the THEN assignments of the fuzzy logic rules. Standardisation or rescaling of parameter values is not required for the fuzzy logic function blocks.

Enter the terms of the input variables in ascending order. If this is not done, the status display

"Parameterization\_fault\_BOOL" will be "1". [Figure 71](#page-433-0)  shows a fuzzy logic characteristic field resulting from the values of the terms and from the fuzzy logic rules  $\leftrightarrow$  application example).

**Fuzzy Logic Systems**

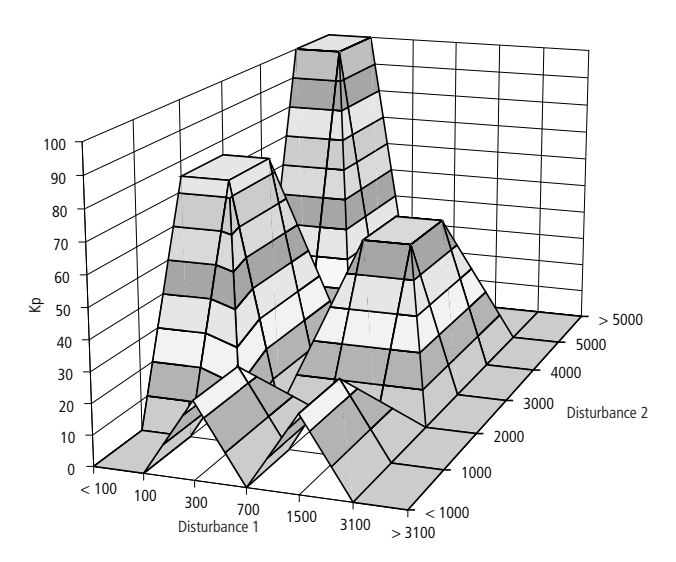

<span id="page-433-0"></span>Figure 71: Fuzzy logic characteristic field for 2 input variables and 5 terms  $\longleftrightarrow$  application example)

"Diagnosis\_activate\_BOOL=1" displays the activity levels of the fuzzy logic rules in the output section (the function block's cycle time requirement is doubled when the diagnosis is enabled). The diagnosis shows which rules are active (always 4 rules simultaneously,  $\rightarrow$  application example) and the level of activity for each rule. Detailed descriptions of fuzzy logic characteristic fields and the activity levels of fuzzy logic rules can be found at the beginning of this chapter.

Example:

Assume practical experience about the Kp setting of a PID-controller as a function of two disturbance variables, as follows:

- input variable  $1 =$  disturbance variable  $1 \frac{|\%_0|}{|\%_0|}$ (values greater than 1000 are possible, e.g.  $3524\% = 3.524$
- input variable  $2 =$  disturbance variable  $2 \frac{1}{6}$
- output variable  $=$  Kp  $[\%]$

disturbance variable 1, very small  $= 100$ disturbance variable 1, small  $=$  300 disturbance variable 1, medium  $= 700$ disturbance variable 1, large  $= 1500$ disturbance variable 1, very large = 3100 disturbance variable 2, very small  $= 1000$ disturbance variable 2, small =  $2000$ disturbance variable 2, medium = 3000 disturbance variable 2, large  $= 4000$ disturbance variable 2, very large  $= 5000$ 

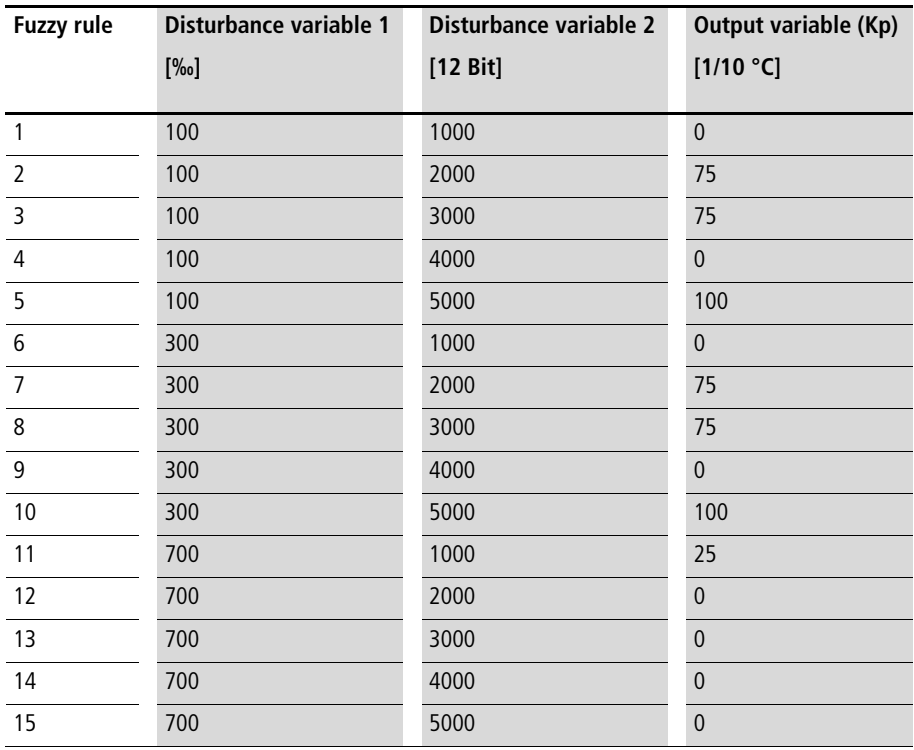

**Fuzzy Logic Systems**

| <b>Fuzzy rule</b> | Disturbance variable 1 | Disturbance variable 2 | Output variable (Kp) |
|-------------------|------------------------|------------------------|----------------------|
|                   | [%o]                   | [12 Bit]               | [1/10 °C]            |
| 16                | 1500                   | 1000                   | $\mathbf{0}$         |
| 17                | 1500                   | 2000                   | $\overline{0}$       |
| 18                | 1500                   | 3000                   | 50                   |
| 19                | 1500                   | 4000                   | 50                   |
| 20                | 1500                   | 5000                   | $\overline{0}$       |
| 21                | 3100                   | 1000                   | 25                   |
| 22                | 3100                   | 2000                   | $\overline{0}$       |
| 23                | 3100                   | 3000                   | 50                   |
| 24                | 3100                   | 4000                   | 50                   |
| 25                | 3100                   | 5000                   | $\overline{0}$       |

Table 10: Fuzzy logic rules (basis for the rules) in the form of a matrix

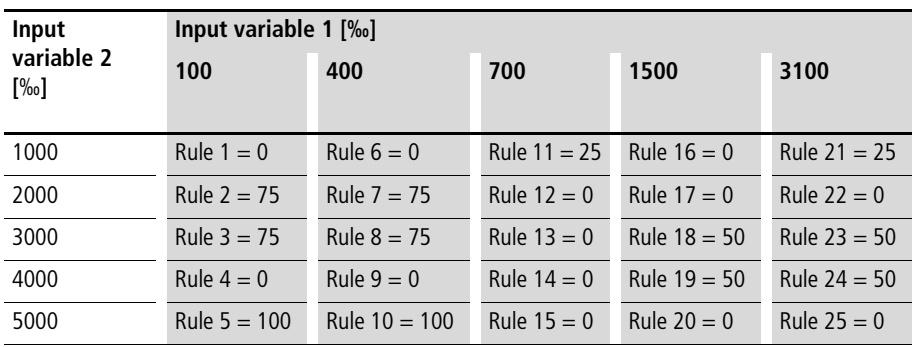

The input variables "Disturbance variable  $1 = 150$ " and "Disturbance variable  $2 = 3250$ " produce the output variable "Kp =  $57$ ". Fuzzy logic rules 3, 4, 8 and 9 are active. The corresponding levels of activity are 562, 187,187 and 62 ‰  $\longleftrightarrow$  the output section of the function block).

### **Application of the function block "U\_FUZ\_25\_FUZZY\_2I\_5T" in the program "Fuzzy\_P"**

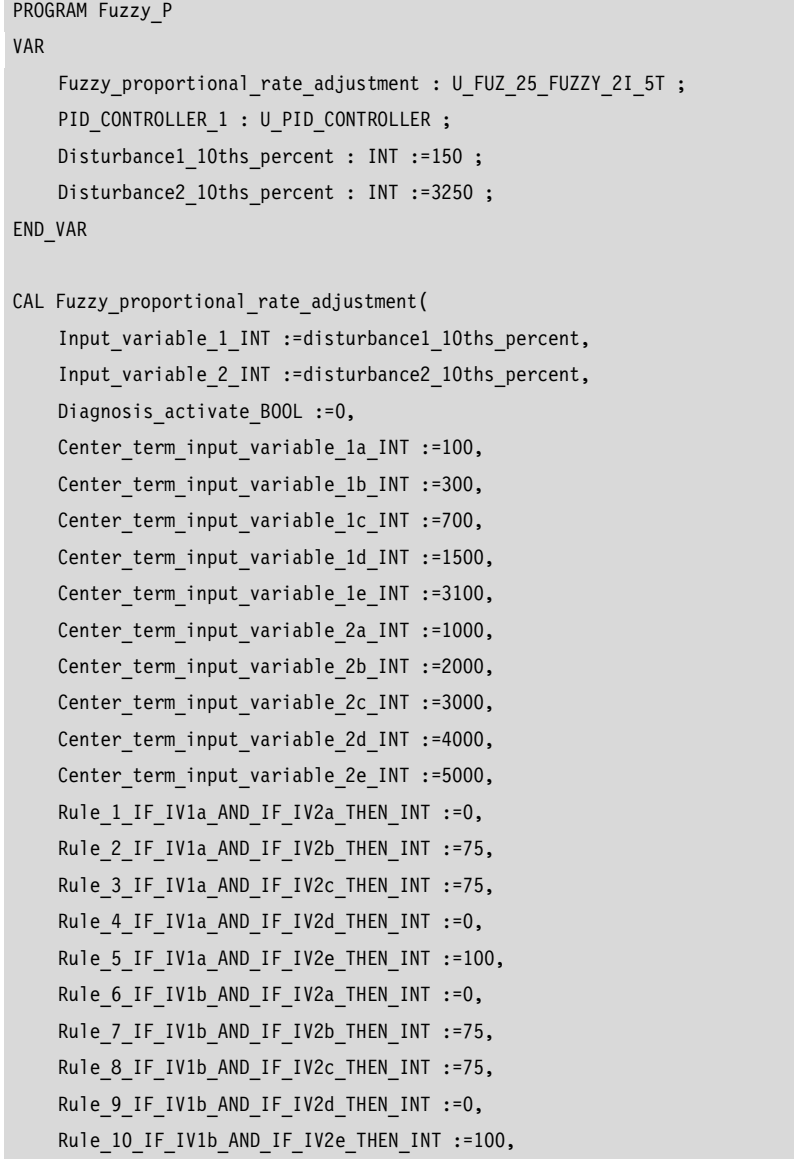

```
Rule 11 IF IV1c AND IF IV2a THEN INT :=25.
    Rule 12 IF IV1c AND IF IV2b THEN INT :=0,
    Rule 13 IF IV1c AND IF IV2c THEN INT :=0,
    Rule 14 IF IV1c AND IF IV2d THEN INT :=0,
    Rule 15 IF IV1c AND IF IV2e THEN INT :=0,
    Rule 16 IF IV1d AND IF IV2a THEN INT :=0,
    Rule 17 IF IV1d AND IF IV2b THEN INT :=0,
    Rule 18 IF IV1d AND IF IV2c THEN INT :=50,
    Rule 19 IF IV1d AND IF IV2d THEN INT :=50,
    Rule 20 IF IV1d AND IF IV2e THEN INT :=0,
    Rule 21 IF IV1e AND IF IV2a THEN INT :=25,
    Rule 22 IF IV1e AND IF IV2b THEN INT :=0,
    Rule 23 IF IV1e AND IF IV2c THEN INT :=50,
    Rule 24 IF IV1e AND IF IV2d THEN INT :=50,
    Rule 25 IF IV1e AND IF IV2e THEN INT :=0,
    Output variable INT=>57,
    Parameterization fault BOOL=>0,
    First active rule UINT=>3,
    Second active rule UINT=>4,
    Third active rule UINT=>8,
    Fourth active rule UINT=>9,
    First activity level 10ths percent UINT=>562,
    Second activity level 10ths percent UINT=>187,
    Third activity level 10ths percent UINT=>187,
    Fourth activity level 10ths percent UINT=>62)
LD Fuzzy proportional rate adjustment.Output variable INT
INT_TO_UINT
ST PID CONTROLLER 1. Proportional rate percent UINT
END_PROGRAM
```
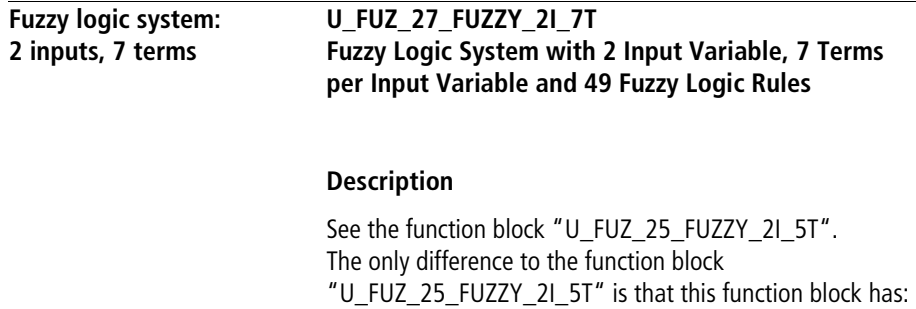

2 fuzzy input variables, 7 terms and 49 rules.

# **Fuzzy logic system: 3 inputs, 2 terms**

## **U\_FUZ\_32\_FUZZY\_3I\_2T Fuzzy System with 3 Input Variables, 2 Terms per Input Variable and 8 Fuzzy Logic Rules**

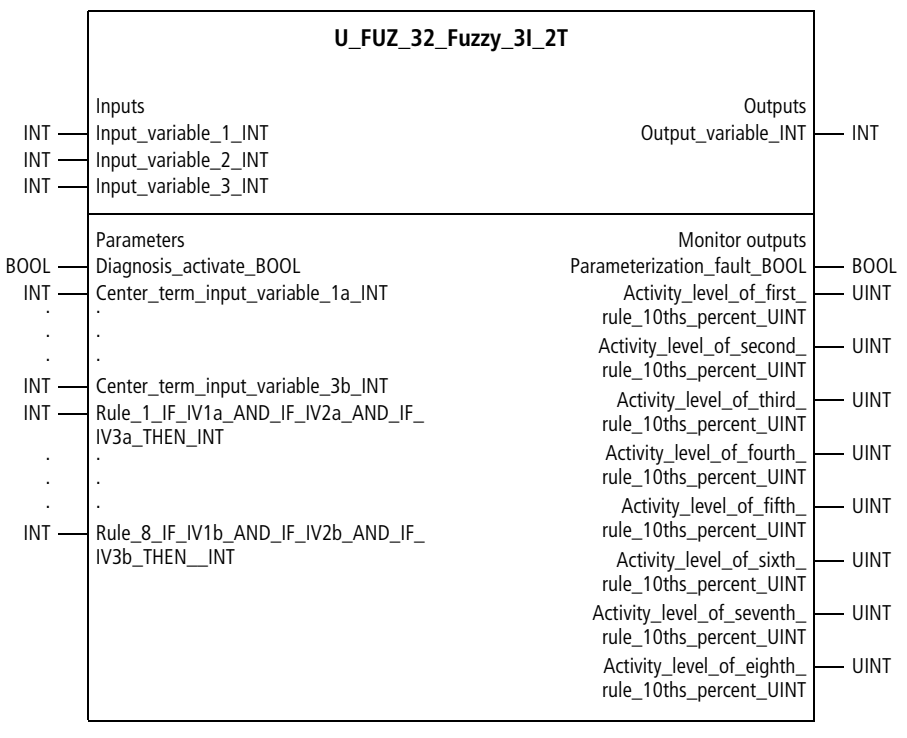

Function block prototype

## **Meaning of the operands**

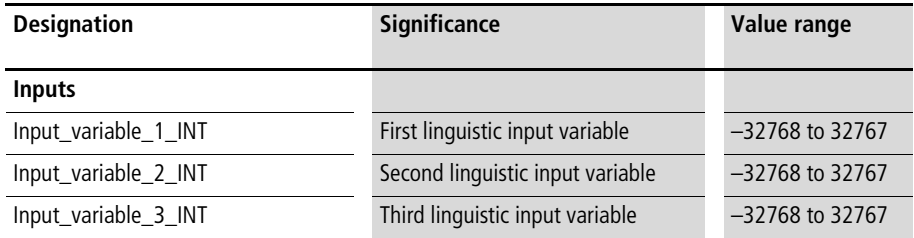

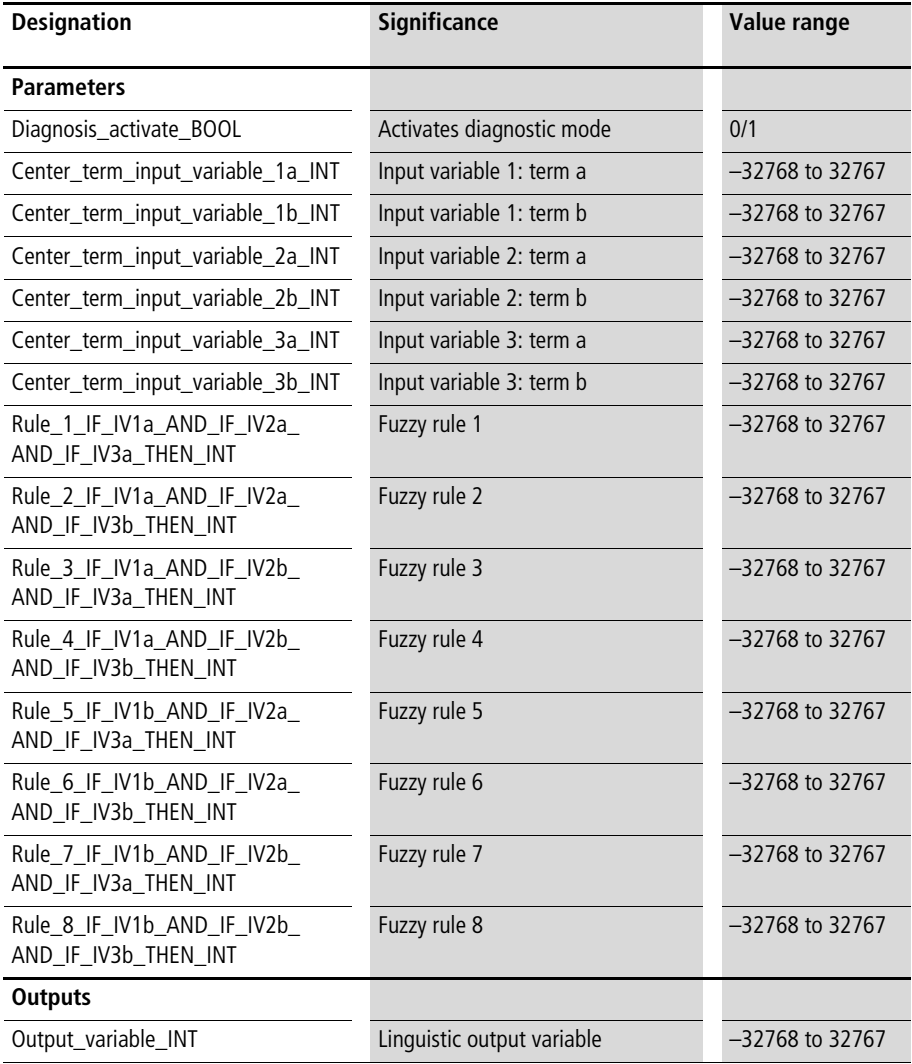

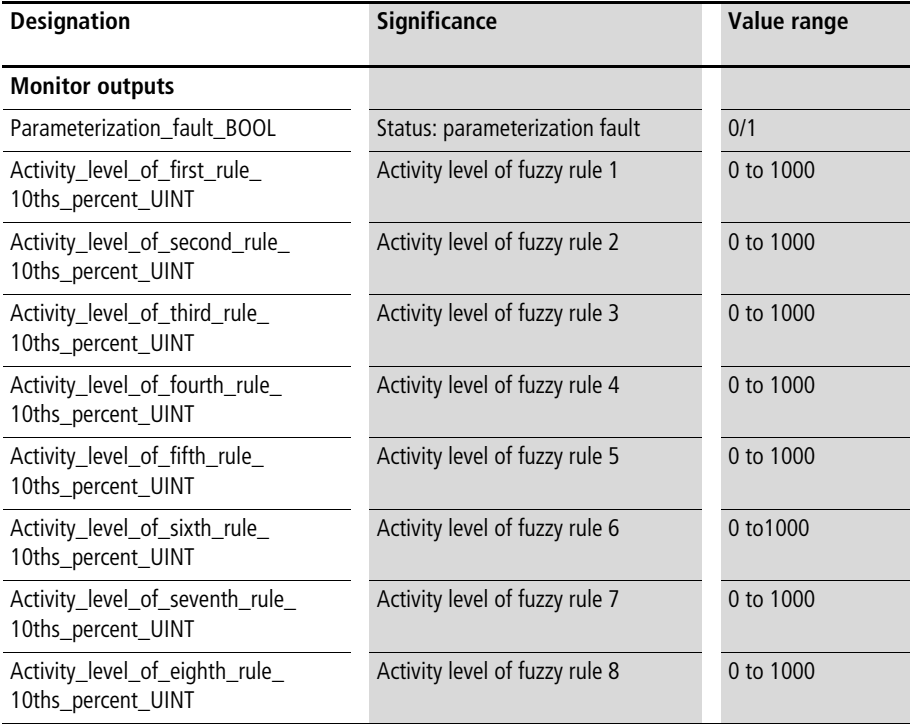

# **Description**

For each of the linguistic input variables

"Input\_variable\_1\_INT", "Input\_variable\_2\_INT" and "Input\_variable\_3\_INT", two terms can be assigned values, with the variables "Center\_term\_input\_variable\_. . .\_INT". This results in the arrangement of terms shown in [figure 62](#page-394-0)   $\leftrightarrow$  above). The values assigned to the terms can be in any unit, such as percentage, tenths of a percent, °C, 12-bit, etc. Each possible combination of the input variables for these terms is assigned to an output variable  $(=$  THEN assignment of the fuzzy logic rule = characteristic curve term), resulting in 8 fuzzy logic rules.

Example:

• Fuzzy rule 1:

With the variable "Rule\_1\_IF\_IV1a\_AND\_IF\_IV2a AND\_IF\_IV3a\_THEN\_INT", an output variable is assigned to the combination ["term a, input variable 1" | "term a, input variable 2" | "term a, input variable 3"]. The specifically fuzzy statement of this input is:

- IF input variable 1 is "1a" AND IF input variable 2 is "2a" AND IF input variable 3 is "3a" THEN the output variable has the value "X1" (any integer value can be assigned).
- Fuzzy rule 2:

With the variable "Rule\_2\_IF\_IV1a\_AND\_IF\_IV2a\_ AND\_IF\_IV3b\_THEN\_INT", an output variable is assigned to the combination ["term a, input variable 1" | "term a, input variable 2" | "term b, input variable 3"]. The specifically fuzzy statement of this input is:

– IF input variable 1 is "1a" AND IF input variable 2 is "2a" AND IF input variable 3 is "3b" THEN the output variable has the value "X2" (any integer value can be assigned).

In the output section of the function block, an output variable is calculated as a function of the input variables. This output variable has the same unit as the THEN assignments of the fuzzy logic rules. Standardisation or rescaling of parameter values is not required for the fuzzy logic function blocks.

Enter the terms of the input variables in ascending order. If this is not done, the status display

"Parameterization\_fault\_BOOL" will be "1". The fuzzy logic function block generates a four-dimensional characteristic field which cannot be shown in graphical form. If one input variable is kept constant, then a three-dimensional characteristic field can be drawn as a function of the other input variables (as for the fuzzy logic function blocks with two input variables).

"Diagnosis  $\alpha$  activate BOOL=1" displays the activity levels of the fuzzy logic rules in the output section (the function block's cycle time requirement is doubled when the diagnosis is enabled). Detailed descriptions of fuzzy logic characteristic fields and the activity levels of fuzzy logic rules can be found at the beginning of this chapter.

Example:

Assume practical experience about the Kp setting of a PID-controller as a function of three disturbance variables, as follows:

- input variable  $1 =$  disturbance variable 1  $[\%]$ (values greater than 1000 are possible, e.g.  $3524\% = 3.524$
- input variable  $2 =$  disturbance variable  $2 \frac{1}{\infty}$
- input variable  $3 =$  disturbance variable  $3$  [‰]
- output variable  $=$  Kp [%]

disturbance variable 1, small  $= 1300$ disturbance variable 1, large  $= 2500$ disturbance variable 2, small  $= 1300$ disturbance variable 2, large  $= 2000$ disturbance variable 3, small  $= 1000$ disturbance variable 3, large  $=$  3000

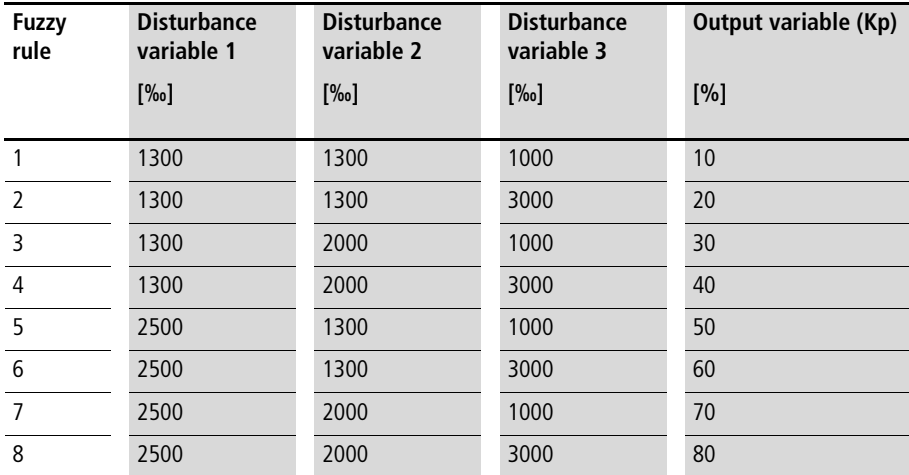

The input variables "Disturbance variable  $1 = 1600$ ", "Disturbance variable  $2 = 1400$ " and "Disturbance" variable  $3 = 2500''$  produce the output variable "Kp = 30". The activity levels of the fuzzy logic rules are "161", "482", "27", "80", "54", "161", "9" and "27" ( $\rightarrow$  the output section of the function block).

#### **Application of the function block "U\_FUZ\_32\_FUZZY\_3I\_2T" in the program "Fuz32\_P"**

```
PROGRAM Fuz32_P
VAR
```

```
Fuzzy proportional rate adjustment : U FUZ 32 FUZZY 3I 2T ;
    PID CONTROLLER 1 : U PID CONTROLLER ;
    Disturbance1 10ths percent : INT :=1600 ;
    Disturbance2 10ths percent : INT :=1400 ;
    Disturbance3 10ths percent : INT :=2500 ;
END_VAR
```

```
CAL Fuzzy proportional rate adjustment (
    Input variable 1 INT :=disturbance1 10ths percent,
    Input variable 2 INT :=disturbance2 10ths percent,
    Input variable 3 INT :=disturbance3 10ths percent,
    Diagnosis activate BOOL :=1,
    Center term input variable 1a INT :=1300,
    Center term input variable 1b INT :=2500,
    Center term input variable 2a INT :=1300,
    Center term input variable 2b INT :=2000,
    Center term input variable 3a INT :=1000,
    Center term input variable 3b INT :=3000,
    Rule 1 IF IV1a AND IF IV2a AND IF IV3a THEN INT :=10,
    Rule 2 IF IV1a AND IF IV2a AND IF IV3b THEN INT :=20,
    Rule 3 IF IV1a AND IF IV2b AND IF IV3a THEN INT :=30,
    Rule 4 IF IV1a AND IF IV2b AND IF IV3b THEN INT :=40,
    Rule 5 IF IV1b AND IF IV2a AND IF IV3a THEN INT :=50,
    Rule 6 IF IV1b AND IF IV2a AND IF IV3b THEN INT :=60,
    Rule 7 IF IV1b AND IF IV2b AND IF IV3a THEN INT :=70,
    Rule 8 IF IV1b AND IF IV2b AND IF IV3b THEN INT :=80,
    Output variable INT=>30,
    Parameterization fault BOOL=>0,
    Activity level of first rule 10ths percent UINT=>161,
    Activity level of second rule 10ths percent UINT=>482,
    Activity level of third rule 10ths percent UINT=>27,
    Activity level of fourth rule 10ths percent UINT=>80,
    Activity level of fifth rule 10ths percent UINT=>54,
    Activity level of sixth rule 10ths percent UINT=>161,
    Activity level of seventh rule 10ths percent UINT=>9,
    Activity level of eighth rule 10ths percent UINT=>27)
LD Fuzzy proportional rate adjustment.Output variable INT
INT_TO_UINT
ST PID CONTROLLER 1. Proportional rate percent UINT
```
END\_PROGRAM

# **Fuzzy logic system: 3 inputs, 3 terms**

### **U\_FUZ\_33\_FUZZY\_3I\_3T Fuzzy logic system with 3 input variables, 3 terms per input variable and 27 fuzzy logic rules**

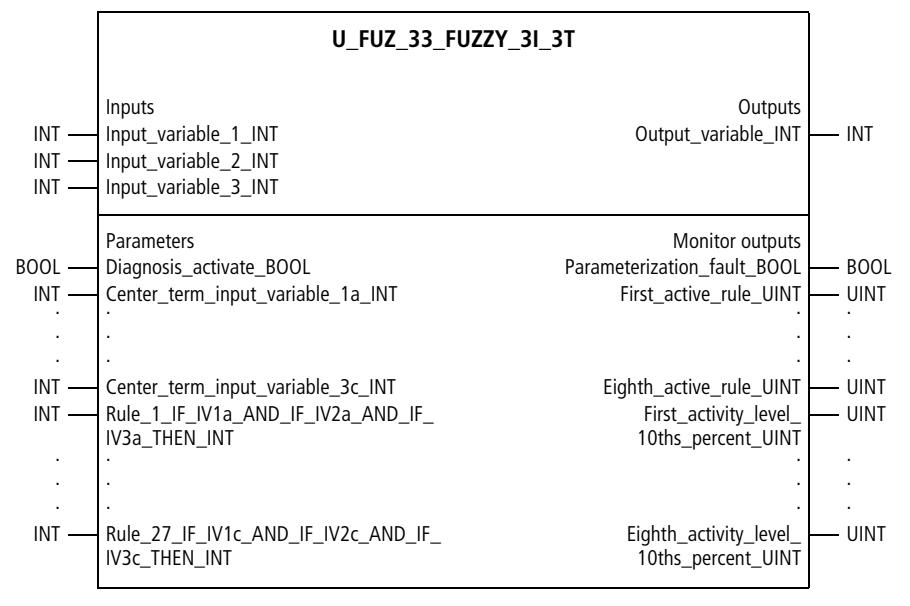

Function block prototype

#### **Meaning of the operands**

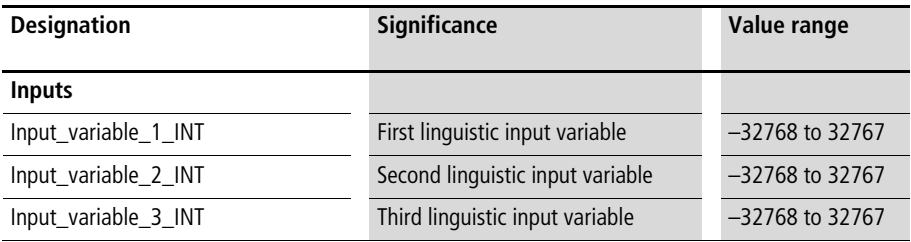

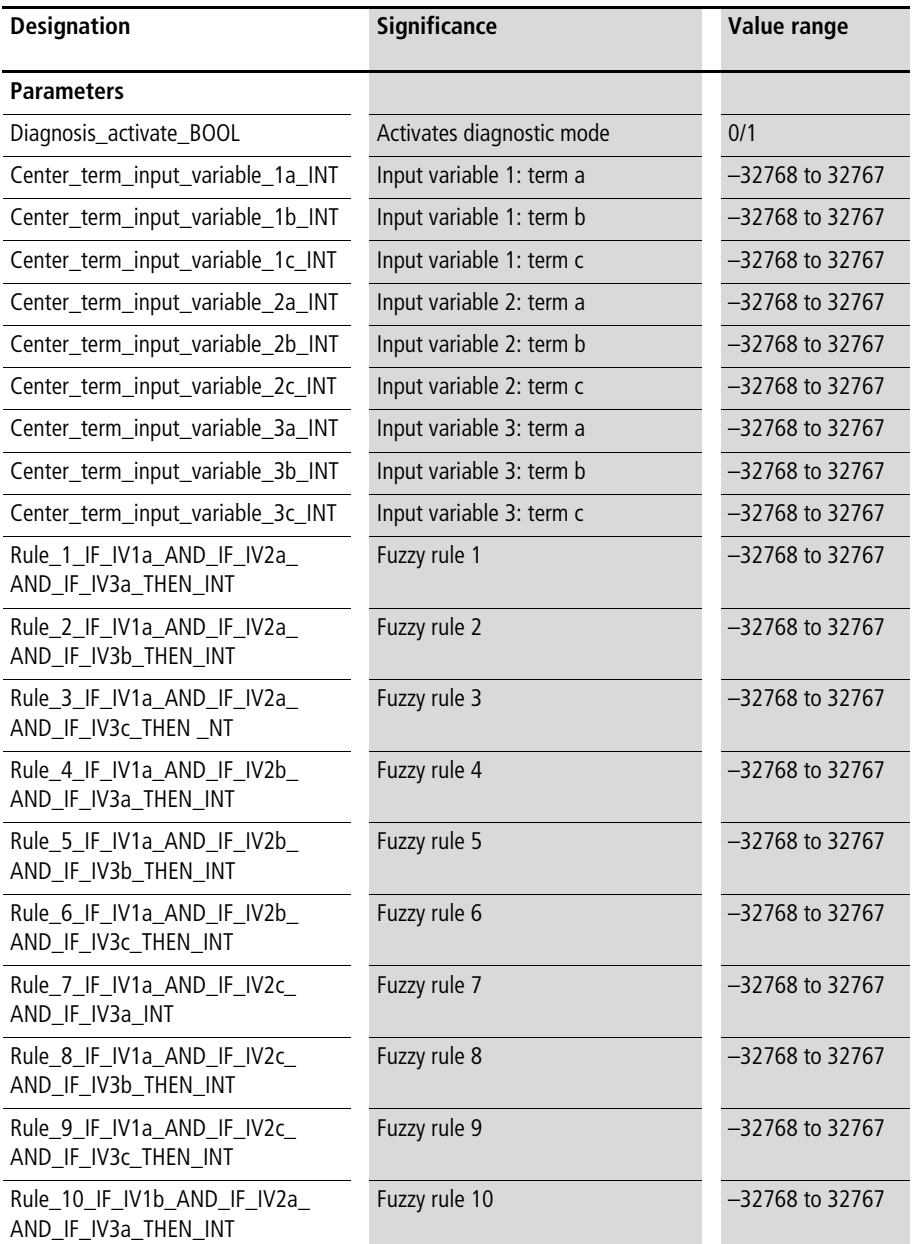

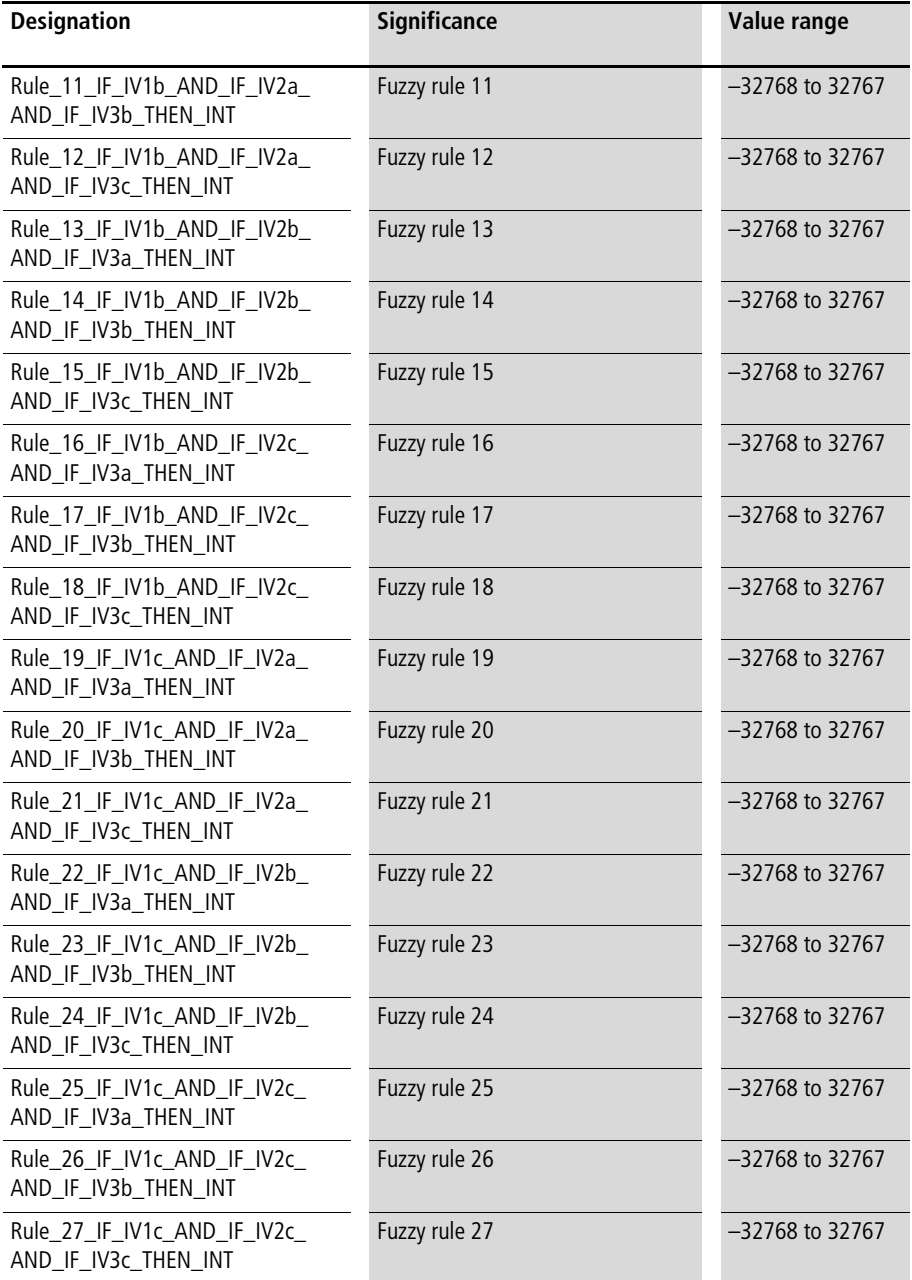

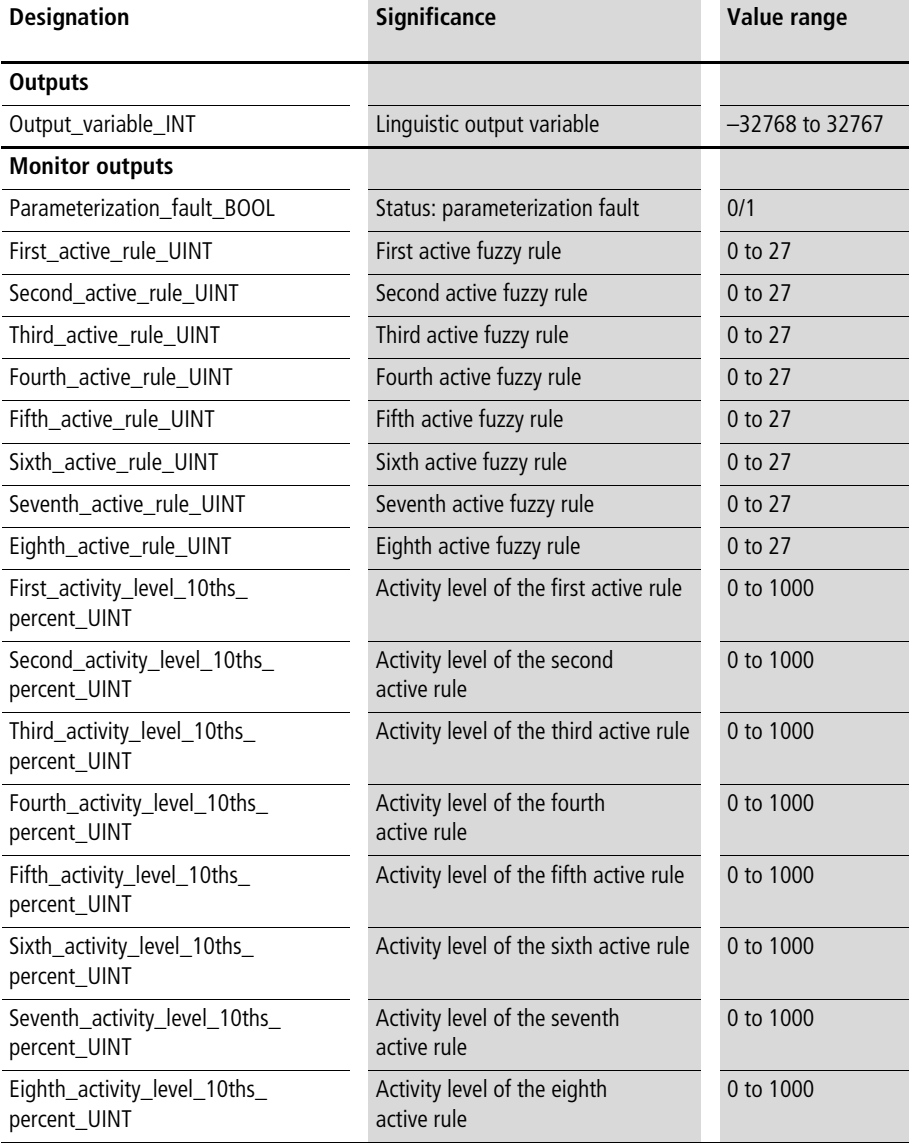

## **Description**

For each of the linguistic input variables "Input\_variable\_1\_INT", "Input\_variable\_2\_INT" and "Input\_variable\_3\_INT", three terms can be assigned values, with the variables "Center\_term\_input\_ variable\_. . .\_INT". This results in the arrangement of terms shown in [figure 63](#page-394-1) ( $\rightarrow$  above). The values assigned to the terms can be in any unit, such as percentage, tenths of a percent, °C, 12-bit, etc. Each possible combination of the input variables for these terms is assigned to an output variable ( $=$  THEN assignment of the fuzzy logic rule  $=$ characteristic curve term), resulting in 27 fuzzy logic rules.

Example:

• Fuzzy rule 1:

With the variable "Rule\_1\_IF\_IV1a\_AND\_IF\_IV2a AND\_IF\_IV3a\_THEN\_INT", an output variable is assigned to the combination ["term a, input variable 1" | "term a, input variable 2" | "term a, input variable 3"]. The specifically fuzzy statement of this input is:

- IF input variable 1 is "1a" AND IF input variable 2 is "2a" AND IF input variable 3 is "3a" THEN the output variable has the value "X1" (any integer value can be assigned).
- Fuzzy rule 2:

With the variable "Rule\_2\_IF\_IV1a\_AND\_IF\_IV2a AND IF IV3b THEN INT", an output variable is assigned to the combination ["term a, input variable 1" | "term a, input variable 2" | "term b, input variable 3"]. The specifically fuzzy statement of this input is:

– IF input variable 1 is "1a" AND IF input variable 2 is "2a" AND IF input variable 3 is "3b" THEN the output variable has the value "X2" (any integer value can be assigned).

In the output section of the function block, an output variable is calculated as a function of the input variables. This output variable has the same unit as the THEN assignments of the fuzzy logic rules. Standardisation or rescaling of parameter values is not required for the fuzzy logic function blocks.

Enter the terms of the input variables in ascending order. If this is not done, the status display "Parameterization\_fault\_BOOL" will be "1". The fuzzy logic function block generates a four-dimensional characteristic field which cannot be shown in graphical form. If one input variable is kept constant, then a three-dimensional characteristic field can be drawn as a function of the other input variables (as for the fuzzy logic function blocks with two input variables).

"Diagnosis  $\alpha$  activate BOOL=1" displays the activity levels of the fuzzy logic rules in the output section (the function block's cycle time requirement is doubled when the diagnosis is enabled). The diagnosis shows which rules are active (always 8 rules simultaneously,  $\rightarrow$  application example) and the level of activity for each rule. Detailed descriptions of fuzzy logic characteristic fields and the activity levels of fuzzy logic rules can be found at the beginning of this chapter.

Example:

Assume practical experience about the Kp setting of a PID-controller as a function of three disturbance variables, as follows:

- input variable  $1 =$  disturbance variable  $1 \, \lceil \% \rceil$ (values greater than 1000 are possible, e.g.  $3524\% = 3.524$
- input variable  $2 =$  disturbance variable  $2 \frac{1}{\infty}$
- input variable  $3 =$  disturbance variable  $3$  [‰]
- output variable  $=$  Kp  $[%]$

disturbance variable 1, small  $= 1300$ disturbance variable 1, medium  $= 1800$ disturbance variable 1, large  $= 2500$ disturbance variable 2, small  $= 1100$ disturbance variable 2, medium  $= 1600$ disturbance variable 2, large  $= 2000$ disturbance variable 3, small  $= 1000$ disturbance variable 3, medium  $= 2000$ disturbance variable 3, large  $=$  3000

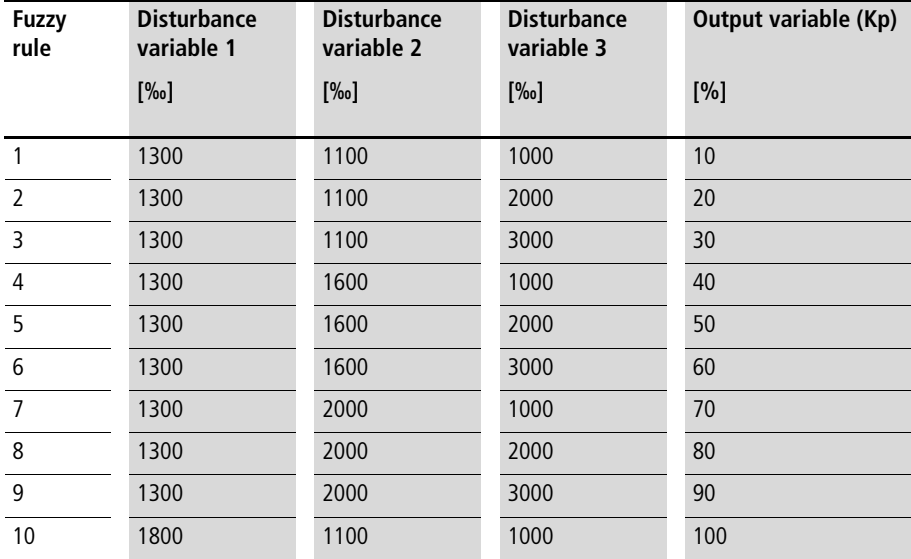

**Fuzzy Logic Systems**

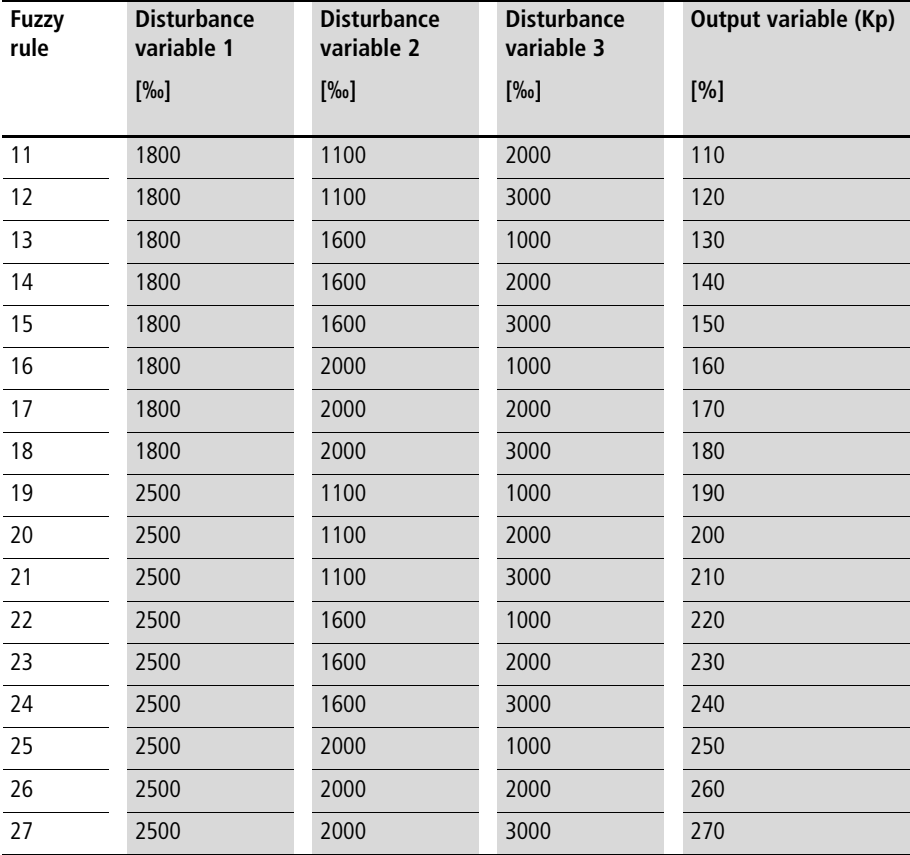

The input variables "Disturbance variable  $1 = 1500$ ", "Disturbance variable  $2 = 1500$ " and "Disturbance" variable  $3 = 1500''$  produce the output variable "Kp = 75". Fuzzy logic rules 1, 2, 4, 5, 10, 11, 13 and 14 are active. The activity levels of the corresponding fuzzy logic rules are "60", "60", "240", "240", "40", "40", "160" and "160"  $\leftrightarrow$  the output section of the function block).

#### **Application of the function block "U\_FUZ\_33\_FUZZY\_3I\_3T" in the program "Fuz33\_P"**

```
PROGRAM Fuz33_P
VAR 
    Fuzzy proportional rate adjustment : U FUZ 33 FUZZY 3I 3T ;
    PID CONTROLLER 1 : U PID CONTROLLER ;
    Disturbancel 10ths percent : INT :=1500 ;
    Disturbance2 10ths percent : INT :=1500 ;
    Disturbance3 10ths percent : INT :=1500 ;
END_VAR
CAL Fuzzy proportional rate adjustment (
    Input variable 1 INT :=disturbance1 10ths percent,
    Input variable 2 INT :=disturbance2 10ths percent,
    Input variable 3 INT :=disturbance3 10ths percent,
    Diagnosis activate BOOL :=1,
    Center term input variable 1a INT :=1300,
    Center term input variable 1b INT :=1800,
    Center term input variable 1c INT :=2500,
    Center term input variable 2a INT :=1100,
    Center term input variable 2b INT :=1600,
    Center term input variable 2c INT :=2000,
    Center term input variable 3a INT :=1000,
    Center term input variable 3b INT :=2000,
    Center term input variable 3c INT :=3000,
    Rule 1 IF IV1a AND IF IV2a AND IF IV3a THEN INT :=10,
    Rule 2 IF IV1a AND IF IV2a AND IF IV3b THEN INT :=20,
    Rule 3 IF IV1a AND IF IV2a AND IF IV3c THEN INT :=30,
    Rule 4 IF IV1a AND IF IV2b AND IF IV3a THEN INT :=40,
    Rule 5 IF IV1a AND IF IV2b AND IF IV3b THEN INT :=50,
    Rule 6 IF IV1a AND IF IV2b AND IF IV3c THEN INT :=60,
    Rule_7_IF_IV1a_AND_IF_IV2c_AND_IF_IV3a_THEN_INT :=70,
    Rule 8 IF IV1a AND IF IV2c AND IF IV3b THEN INT :=80,
    Rule 9 IF IV1a AND IF IV2c AND IF IV3c THEN INT :=90,
```
Rule 10 IF IV1b AND IF IV2a AND IF IV3a THEN INT :=100, Rule 11 IF IV1b AND IF IV2a AND IF IV3b THEN INT :=110, Rule 12 IF IV1b AND IF IV2a AND IF IV3c THEN INT :=120, Rule\_13\_IF\_IV1b\_AND\_IF\_IV2b\_AND\_IF\_IV3a\_THEN\_INT :=130, Rule 14 IF IV1b AND IF IV2b AND IF IV3b THEN INT :=140, Rule 15 IF IV1b AND IF IV2b AND IF IV3c THEN INT :=150, Rule 16 IF IV1b AND IF IV2c AND IF IV3a THEN INT :=160, Rule 17 IF IV1b AND IF IV2c AND IF IV3b THEN INT :=170, Rule 18 IF IV1b AND IF IV2c AND IF IV3c THEN INT :=180, Rule 19 IF IV1c AND IF IV2a AND IF IV3a THEN INT :=190, Rule 20 IF IV1c AND IF IV2a AND IF IV3b THEN INT :=200, Rule 21 IF IV1c AND IF IV2a AND IF IV3c THEN INT :=210, Rule 22 IF IV1c AND IF IV2b AND IF IV3a THEN INT :=220, Rule 23 IF IV1c AND IF IV2b AND IF IV3b THEN INT :=230, Rule 24 IF IV1c AND IF IV2b AND IF IV3c THEN INT :=240, Rule 25 IF IV1c AND IF IV2c AND IF IV3a THEN INT :=250, Rule 26 IF IV1c AND IF IV2c AND IF IV3b THEN INT :=260, Rule 27 IF IV1c AND IF IV2c AND IF IV3c THEN INT :=270, Output variable INT=>75, Parameterization fault BOOL=>0, First active rule UINT=>1, Second active rule UINT=>2, Third active rule UINT=>4, Fourth active rule UINT=>5, Fifth active rule UINT=>10, Sixth active rule UINT=>11, Seventh active rule UINT=>13, Eighth active rule UINT=>14, First activity level 10ths percent UINT=>60, Second activity level 10ths percent UINT=>60, Third activity level 10ths percent UINT=>240, Fourth activity level 10ths percent UINT=>240,

```
Fifth activity level 10ths percent UINT=>40,
    Sixth activity level 10ths percent UINT=>40,
    Seventh activity level 10ths percent UINT=>160,
    Eighth activity level 10ths percent UINT=>160)
LD Fuzzy proportional rate adjustment.Output variable INT
```
INT\_TO\_UINT

```
ST PID CONTROLLER 1. Proportional rate percent UINT
```
END\_PROGRAM

**Fuzzy logic system: 3 inputs, 5 terms**

**U\_FUZ\_35\_FUZZY\_3I\_5T Fuzzy Logic System with 3 Input Variable, 5 Terms per Input Variable and 125 Fuzzy Logic Rules**

#### **Description**

See the function block "U\_FUZ\_33\_FUZZY\_3I\_3T". The only difference to the function block "U\_FUZ\_33\_FUZZY\_3I\_3T" is that this function block has: 3 fuzzy input variables, 5 terms and 125 rules.

## **Fuzzy logic system: 4 inputs, 2 terms**

## **U\_FUZ\_42\_FUZZY\_4I\_2T Fuzzy System with 4 Input Variables, 2 Terms per Input Variable and 16 Fuzzy Logic Rules**

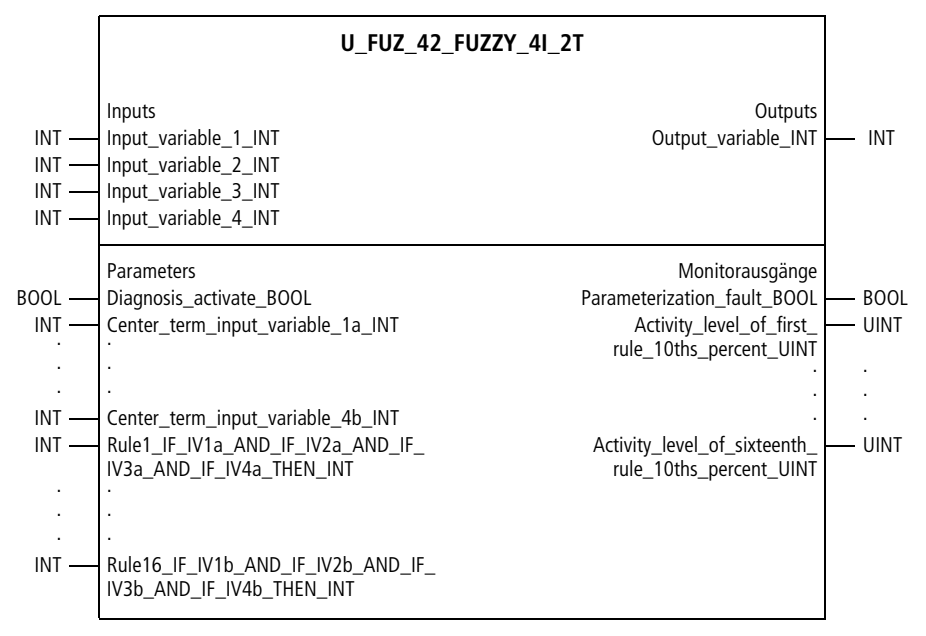

Function block prototype

## **Meaning of the operands**

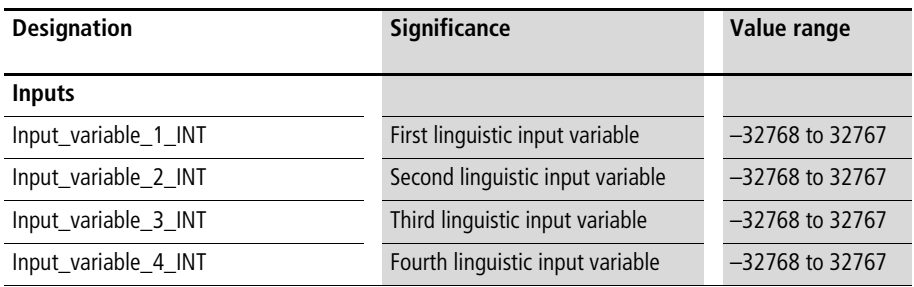

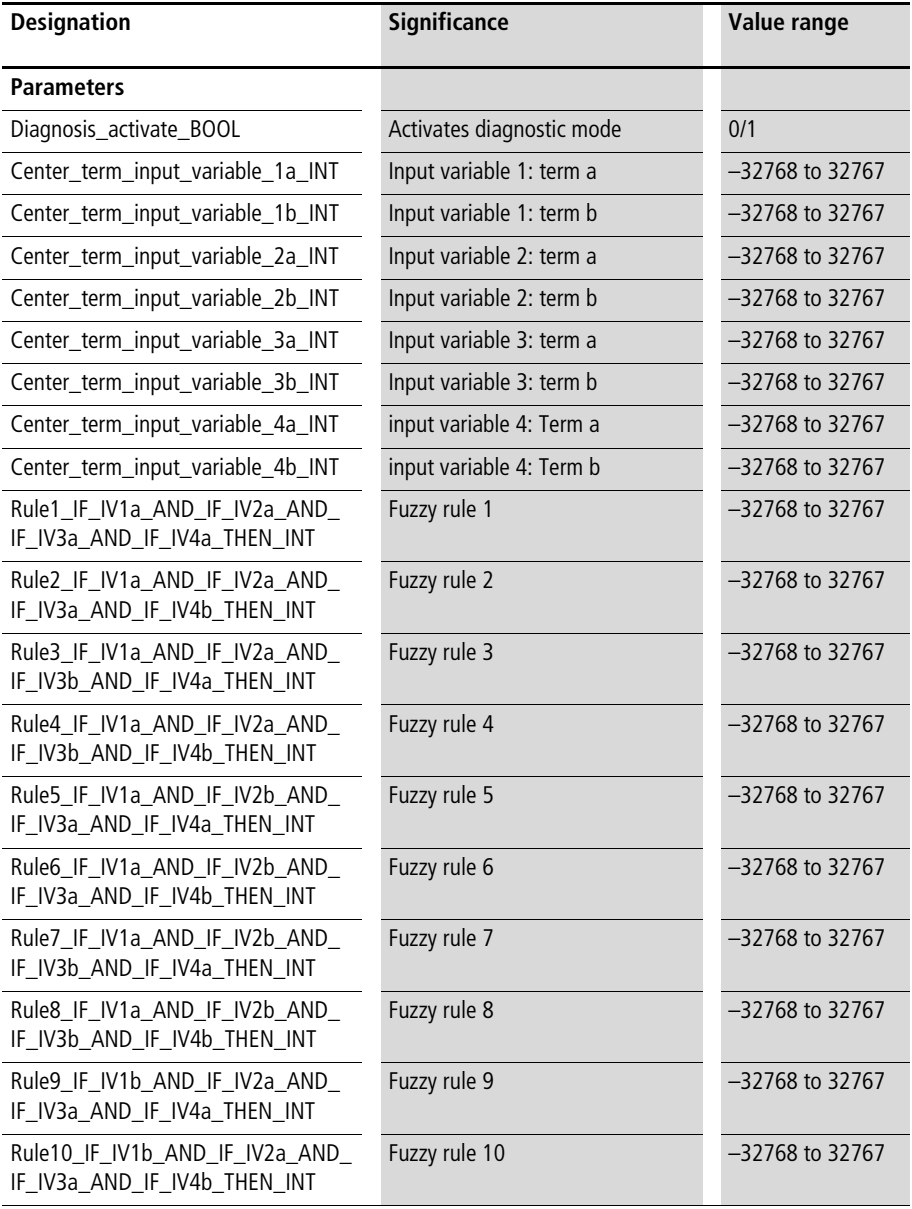

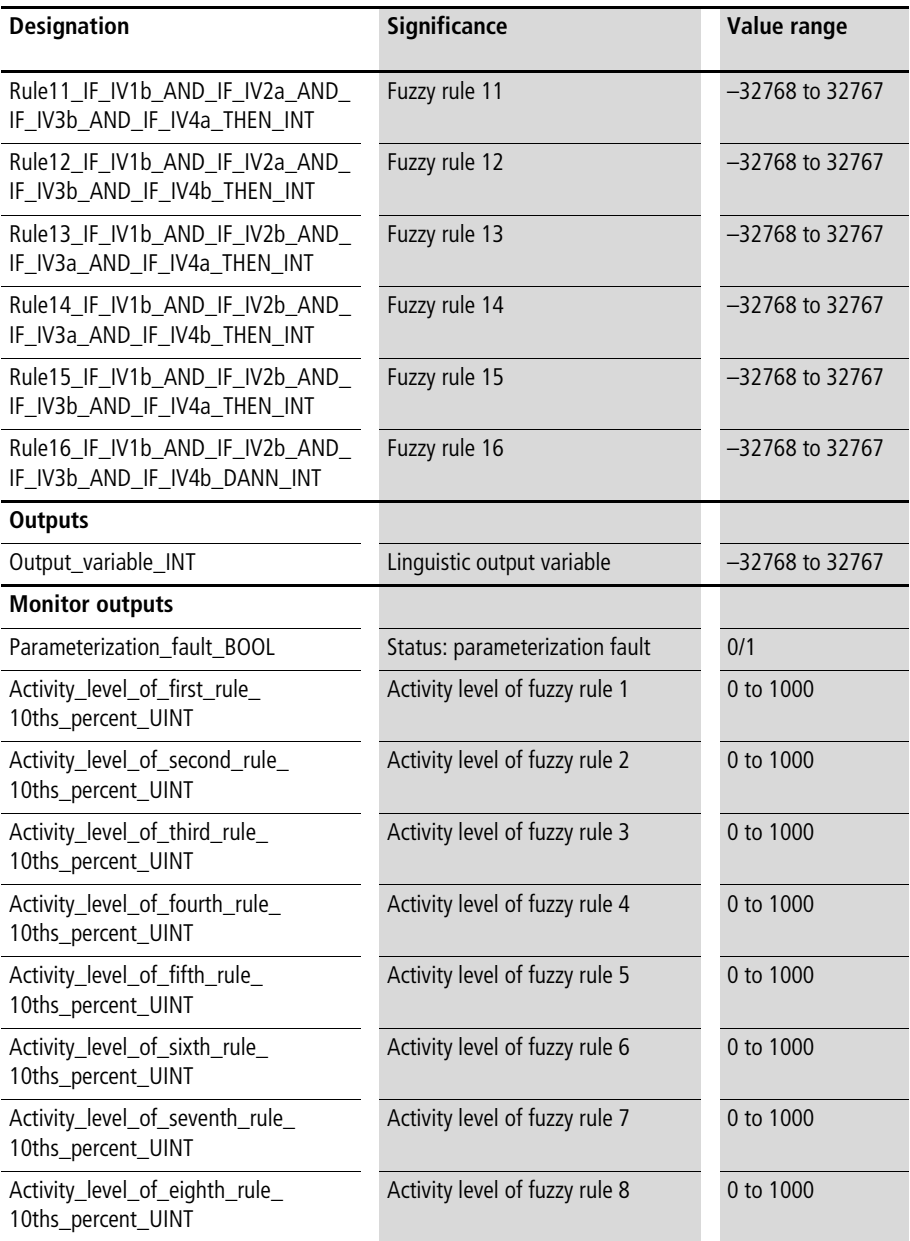

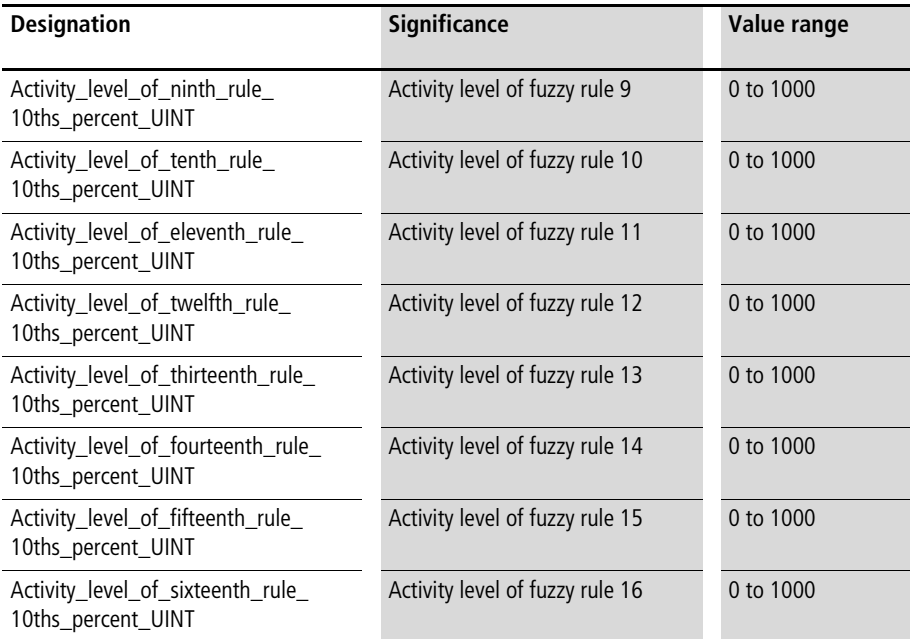

## **Description**

For each of the linguistic input variables "Input\_variable\_1\_INT", "Input\_variable\_2\_INT", "Input\_variable\_3\_INT" and "Input\_variable\_4\_INT", two terms can be assigned values, with the variables "Center\_term\_input\_variable\_. . .\_INT". This results in the arrangement of terms shown in [figure 62](#page-394-0)  $(\rightarrow)$  above). The values assigned to the terms can be in any unit, such as percentage, tenths of a percent, °C, 12-bit, etc. Each possible combination of the input variables for these terms is assigned to an output variable  $(=$  THEN assignment of the fuzzy logic rule = characteristic curve term), resulting in 16 fuzzy logic rules.

Example:

• Fuzzy rule 1:

With the variable "Rule\_1\_IF\_IV1a\_AND\_IF\_IV2a AND\_IF\_IV3a\_AND\_IF\_IV4a\_THEN\_INT", an output variable is assigned to the combination ["term a, input variable 1" | "term a, input variable 2" | "term a, input variable 3" | "term a, input variable 4"]. The specifically fuzzy statement of this input is:

- IF input variable 1 is "1a" AND IF input variable 2 is "2a" AND IF input variable 3 is "3a" AND IF input variable 4 is "4a" THEN the output variable has the value "X1" (any integer value can be assigned).
- Fuzzy rule 2:

With the variable "Rule\_2\_IF\_IV1a\_AND\_IF\_IV2a\_ AND\_IF\_IV3b\_AND\_IF\_IV4b\_THEN\_INT", an output variable is assigned to the combination ["term a, input variable 1" | "term a, input variable 2" | "term a, input variable 3" | "term b, input variable 4"]. The specifically fuzzy statement of this input is:

– IF input variable 1 is "1a" hat AND IF input variable 2 is "2a" AND IF input variable 3 is "3a" hat AND IF input variable 4 is "4b" THEN the output variable has the value "X2" (any integer value can be assigned).

In the output section of the function block, an output variable is calculated as a function of the input variables. This output variable has the same unit as the THEN assignments of the fuzzy logic rules. Standardisation or rescaling of parameter values is not required for the fuzzy logic function blocks.

Enter the terms of the input variables in ascending order. If this is not done, the status display

"Parameterization\_fault\_BOOL" will be "1". The fuzzy logic function block generates a five-dimensional characteristic field which cannot be shown in graphical form. If two input variables are kept constant, then a three-dimensional characteristic field can be drawn as a function of the other two (as for the fuzzy logic function blocks with two input variables).

"Diagnosis  $\alpha$  activate BOOL=1" displays the activity levels of the fuzzy logic rules in the output section (the function block's cycle time requirement is doubled when the diagnosis is enabled). Detailed descriptions of fuzzy logic characteristic fields and the activity levels of fuzzy logic rules can be found at the beginning of this chapter.

#### Example:

Assume practical experience about the Kp setting of a PID-controller as a function of four disturbance variables, as follows:

- input variable  $1 =$  disturbance variable 1  $[\%$ . (values greater than 1000 are possible, e.g.  $3524\% = 3.524$
- input variable  $2 =$  disturbance variable  $2 \frac{1}{\infty}$
- input variable  $3 =$  disturbance variable  $3$  [‰]
- input variable  $4 =$  disturbance variable  $4 \frac{1}{60}$
- output variable  $=$  Kp  $[%]$

disturbance variable 1, small =  $1000$ disturbance variable 1, large  $= 2000$ disturbance variable 2, small  $= 1500$ disturbance variable 2, large  $= 2500$ disturbance variable 3, small  $= 2000$ disturbance variable 3, large  $=$  3000 disturbance variable 4, small  $= 1000$ disturbance variable 4, large  $=$  3000

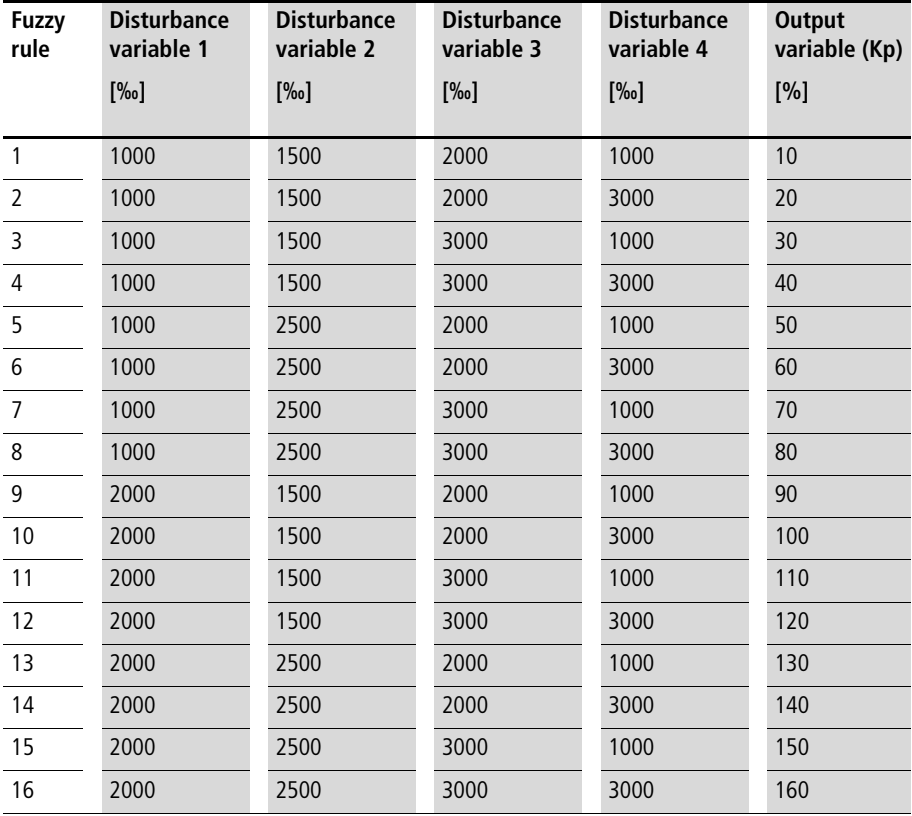

The input variables "Disturbance variable  $1 = 1500$ ", "Disturbance variable 2 = 2000", "Disturbance variable 3  $= 2500''$  and "Disturbance variable  $4 = 2000''$  result in the output variable " $Kp = 85$ ". All fuzzy logic rules have the same level of activity, because the input variables are placed exactly in the middle of the related terms. 62 is displayed for each level of activity  $\leftrightarrow$  the output section of the function block).

**Application of the function block "U\_FUZ\_42\_FUZZY\_4I\_2T" in the program "Fuz42\_P"**

```
PROGRAM Fuz42_P
VAR 
    Fuzzy proportional rate adjustment : U FUZ 42 FUZZY 4I 2T ;
    PID CONTROLLER 1 : U PID CONTROLLER ;
    Disturbancel 10ths percent : INT :=1500 ;
    Disturbance2 10ths percent : INT :=2000 ;
    Disturbance3 10ths percent : INT :=2500 ;
    Disturbance4 10ths percent : INT :=2000 ;
END_VAR
CAL Fuzzy proportional rate adjustment (
    Input variable 1 INT :=disturbance1 10ths percent,
    Input variable 2 INT :=disturbance2 10ths percent,
    Input variable 3 INT :=disturbance3 10ths percent,
    Input variable 4 INT :=disturbance4 10ths percent,
    Diagnosis activate BOOL :=1,
    Center term input variable 1a INT :=1000,
    Center term input variable 1b INT :=2000,
    Center term input variable 2a INT :=1500,
    Center term input variable 2b INT :=2500,
    Center term input variable 3a INT :=2000,
    Center term input variable 3b INT :=3000,
    Center term input variable 4a INT :=1000,
    Center term input variable 4b INT :=3000,
    Rule1 IF IV1a AND IF IV2a AND IF IV3a AND IF IV4a THEN INT :=10,
    Rule2_IF_IV1a_AND_IF_IV2a_AND_IF_IV3a_AND_IF_IV4b_THEN_INT :=20,
    Rule3 IF IV1a AND IF IV2a AND IF IV3b AND IF IV4a THEN INT :=30,
    Rule4 IF IV1a AND IF IV2a AND IF IV3b AND IF IV4b THEN INT :=40,
    Rule5_IF_IV1a_AND_IF_IV2b_AND_IF_IV3a_AND_IF_IV4a_THEN_INT :=50,
    Rule6_IF_IV1a_AND_IF_IV2b_AND_IF_IV3a_AND_IF_IV4b_THEN_INT :=60,
    Rule7 IF IV1a AND IF IV2b AND IF IV3b AND IF IV4a THEN INT :=70,
    Rule8 IF IV1a AND IF IV2b AND IF IV3b AND IF IV4b THEN INT :=80,
```

```
Rule9_IF_IV1b_AND_IF_IV2a_AND_IF_IV3a_AND_IF_IV4a_THEN_INT :=90,
    Rule10_IF_IV1b_AND_IF_IV2a_AND_IF_IV3a_AND_IF_IV4b_THEN_INT :=100,
    Rule11 IF IV1b AND IF IV2a AND IF IV3b AND IF IV4a THEN INT :=110,
    Rule12 IF IV1b AND IF IV2a AND IF IV3b AND IF IV4b THEN INT :=120,
    Rule13 IF IV1b AND IF IV2b AND IF IV3a AND IF IV4a THEN INT :=130,
    Rule14 IF IV1b AND IF IV2b AND IF IV3a AND IF IV4b THEN INT :=140,
    Rule15 IF IV1b AND IF IV2b AND IF IV3b AND IF IV4a THEN INT :=150,
    Rule16 IF IV1b AND IF IV2b AND IF IV3b AND IF IV4b DANN INT :=160,
    Output variable INT=>85,
    Parameterization fault BOOL=>0,
    Activity level of first rule 10ths percent UINT=>62,
    Activity level of second rule 10ths percent UINT=>62,
    Activity level of third rule 10ths percent UINT=>62,
    Activity level of fourth rule 10ths percent UINT=>62,
    Activity level of fifth rule 10ths percent UINT=>62,
    Activity level of sixth rule 10ths percent UINT=>62,
    Activity level of seventh rule 10ths percent UINT=>62,
    Activity level of eighth rule 10ths percent UINT=>62,
    Activity level of ninth rule 10ths percent UINT=>62,
    Activity level of tenth rule 10ths percent UINT=>62,
    Activity level of eleventh rule 10ths percent UINT=>62,
    Activity level of twelfth rule 10ths percent UINT=>62,
    Activity level of thirteenth rule 10ths percent UINT=>62,
    Activity level of fourteenth rule 10ths percent UINT=>62,
    Activity level of fifteenth rule 10ths percent UINT=>62,
    Activity level of sixteenth rule 10ths percent UINT=>62
LD Fuzzy proportional rate adjustment.Output variable INT
INT_TO_UINT
ST PID CONTROLLER 1. Proportional rate percent UINT
```
END\_PROGRAM

)

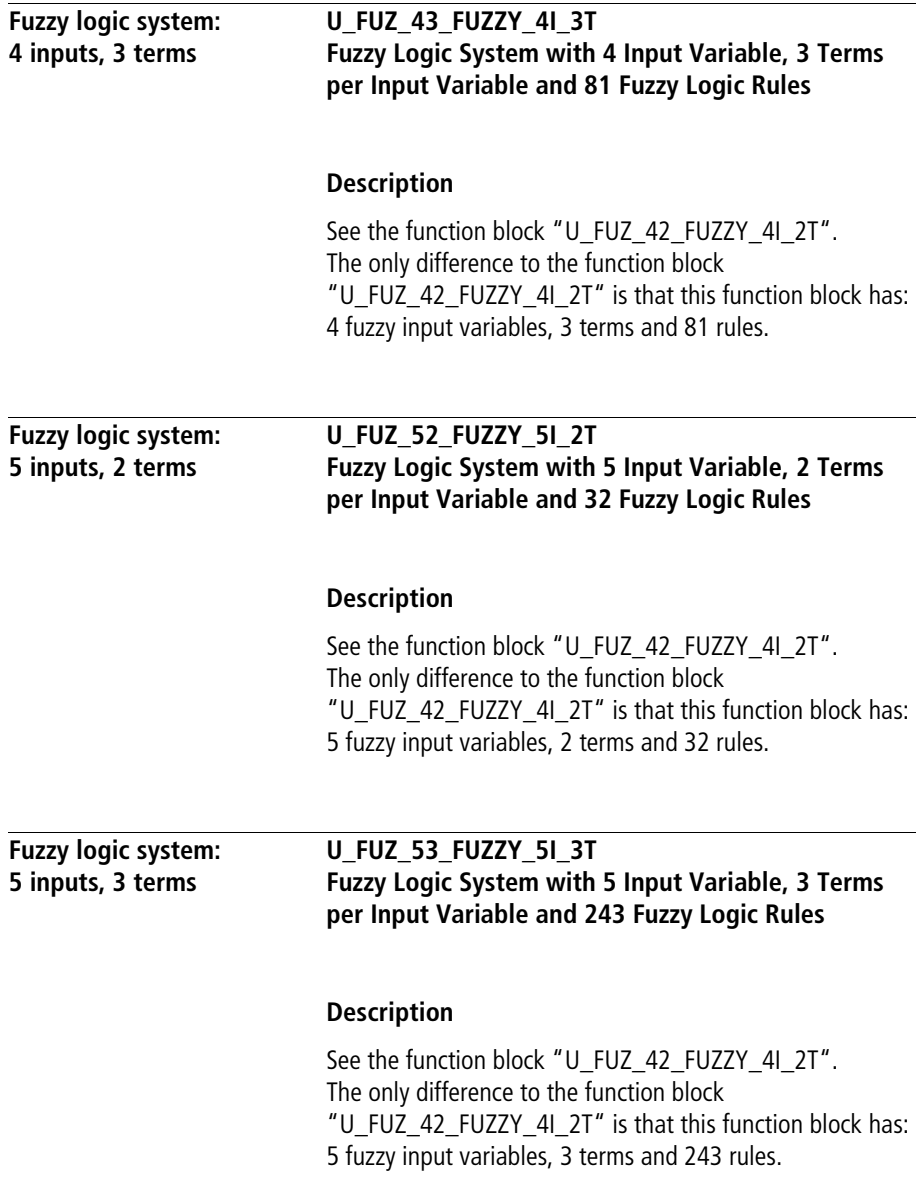

# **Fuzzy basic function block**

# **U\_FUZ4\_weighted\_output\_variable Function block for weighting 4 manipulated variables (fuzzy output variables)**

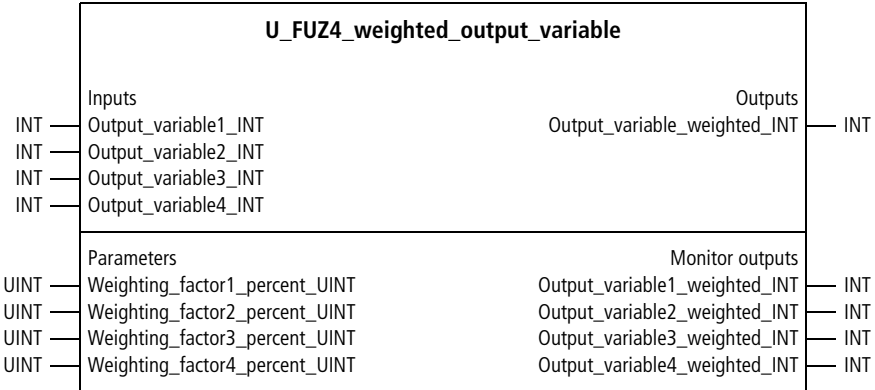

Function block prototype

# **Meaning of the operands**

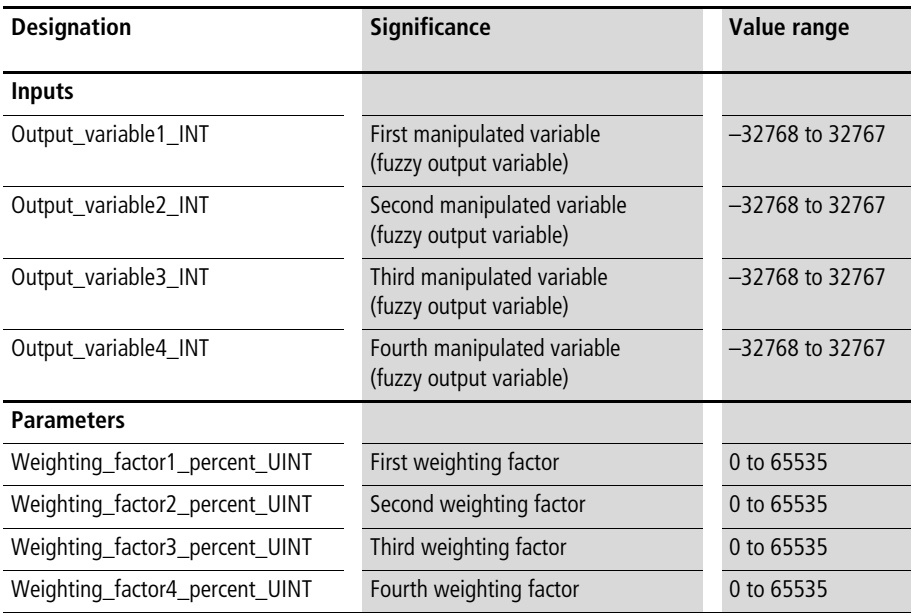
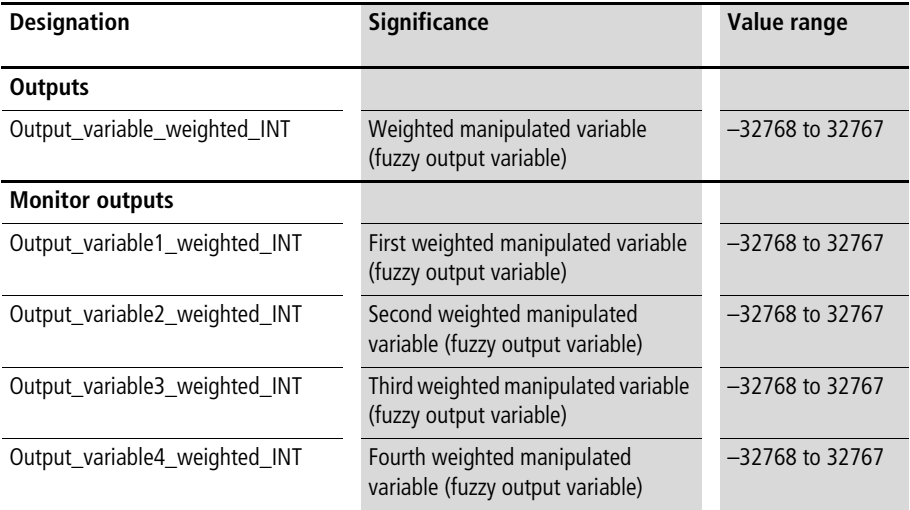

This function block is used for weighting four manipulated variables (fuzzy output variables). If less manipulated variables are required than the maximum number, the unused inputs and parameters must be assigned with "0".

#### **Application of the function block "U\_FUZ4\_weighted\_output\_variable" in the program "output3"**

```
PROGRAM output3
VAR 
    FUZ4 weighted output variable : U FUZ4 weighted output variable ;
    Fuzzy output variable 1 : INT ;
    Fuzzy_output_variable_2 : INT ;
    Fuzzy output variable 3 : INT ;
    Fuzzy output variables 1 to 3 weighted : INT ;
END_VAR
```

```
LD 100
ST Fuzzy output variable 1
LD 60
ST Fuzzy output variable 2
LD 20
ST Fuzzy output variable 3
CAL FUZ4 weighted output variable(
    Output variable1 INT :=Fuzzy output variable 1,
    Weighting factor1 percent UINT :=120,
    Output variable2 INT :=Fuzzy output variable 2,
    Weighting factor2 percent UINT :=50,
    Output variable3 INT :=Fuzzy output variable 3,
    Weighting factor3 percent UINT :=30,
    Output variable4 INT := 0,
    Weighting factor4 percent UINT :=0,
    Output variable weighted INT=>78,
    Output variable1 weighted INT=>60,
    Output_variable2_weighted_INT=>15,
    Output variable3 weighted INT=>3,
    Output variable4 weighted INT=>0
    \lambdaLD FUZ4 weighted output variable.Output variable weighted INT
ST Fuzzy output variables 1 to 3 weighted
END_PROGRAM
```
# <span id="page-470-0"></span>**U\_FUZ8\_weighted\_output\_variable Function block for weigthing 8 manipulated variables (fuzzy ouput variable)**

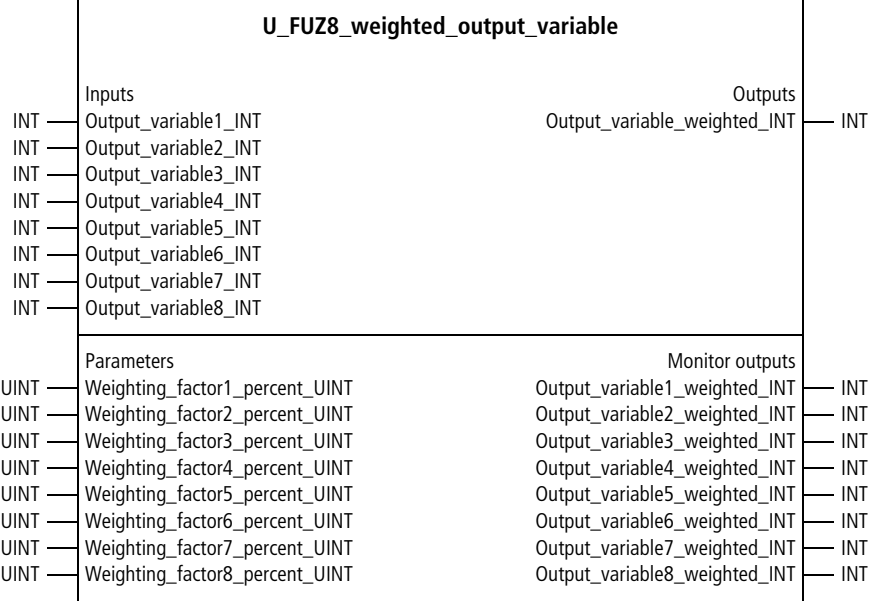

Function block prototype

# **Meaning of the operands**

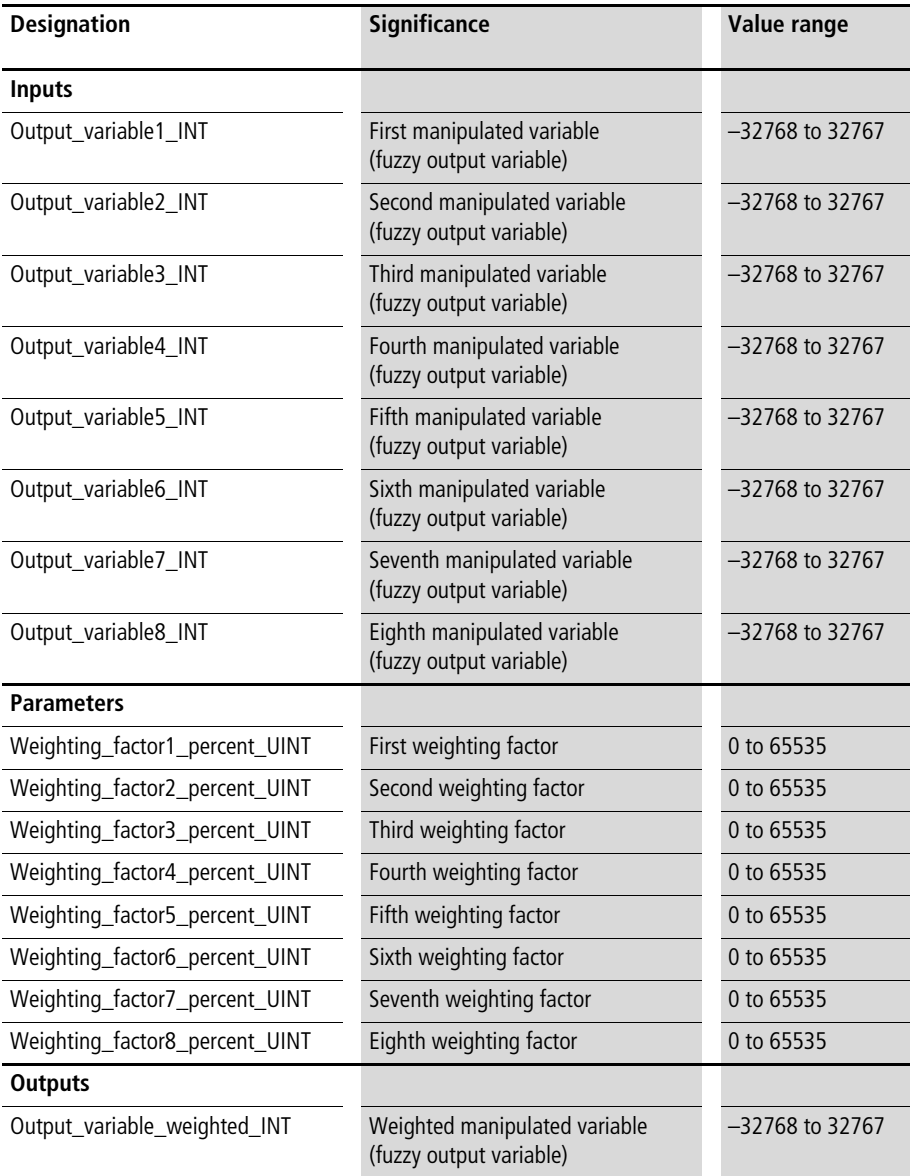

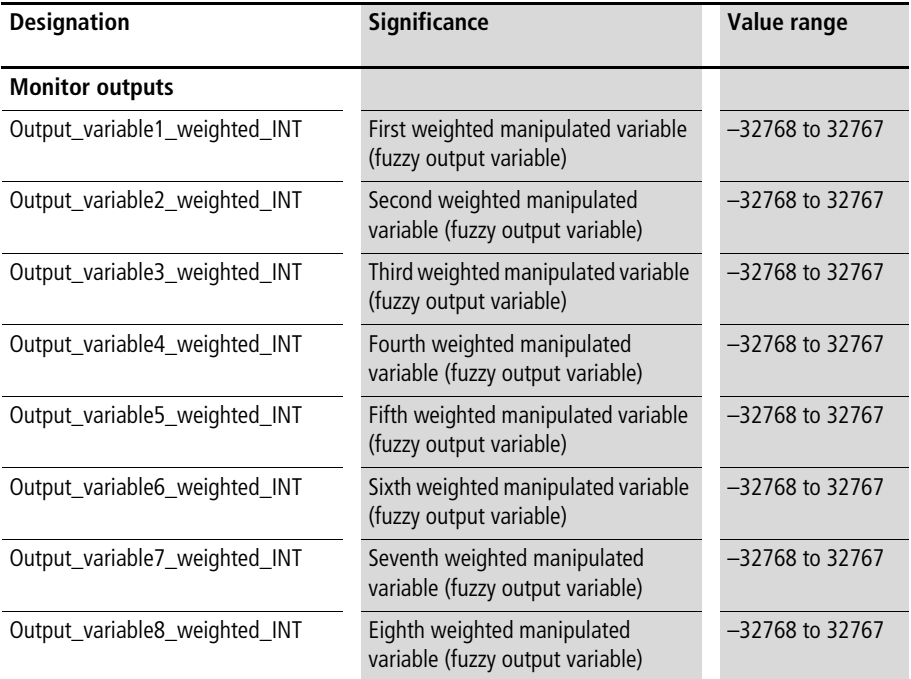

This function block is used for weighting eight manipulated variables (fuzzy output variables). If less manipulated variables are required than the maximum number, the unused inputs and parameters must be assigned with "0".

### **Application of the function block "U\_FUZ8\_weighted\_output\_variable" in the program "output7"**

```
PROGRAM output7
VAR 
    FUZ8 weighted output variable : U FUZ8 weighted output variable ;
    Fuzzy output variable 1 : INT ;
   Fuzzy output variable 2 : INT ;
    Fuzzy output variable 3 : INT ;
    Fuzzy output variable 4 : INT ;
    Fuzzy output variable 5 : INT ;
   Fuzzy output variable 6 : INT ;
   Fuzzy output variable 7 : INT ;
    Fuzzy output variables 1 to 7 weighted : INT ;
END_VAR
LD 100
ST Fuzzy output variable 1
LD 60
ST Fuzzy output variable 2
LD 20
ST Fuzzy output variable 3
LD 200
ST Fuzzy output variable 4
LD 120
ST Fuzzy output variable 5
LD 300
ST Fuzzy output variable 6
LD 20
ST Fuzzy output variable 7
```

```
CAL FUZ8 weighted output variable(
    Output variable1 INT :=Fuzzy output variable 1,
    Weighting factor1 percent UINT :=120,
    Output variable2 INT :=Fuzzy output variable 2,
    Weighting factor2 percent UINT :=50,
    Output variable3 INT :=Fuzzy output variable 3,
    Weighting factor3 percent UINT :=30,
    Output variable4 INT :=Fuzzy output variable 4,
    Weighting factor4 percent UINT :=150,
    Output variable5 INT :=Fuzzy output variable 5,
    Weighting factor5 percent UINT :=10,
    Output variable6 INT :=Fuzzy output variable 6,
    Weighting factor6 percent UINT :=40,
    Output variable7 INT :=Fuzzy output variable 7,
    Weighting factor7 percent UINT :=80,
    Output variable8 INT :=0,
    Weighting factor8 percent UINT := 0,
    Output variable weighted INT=>125,
    Output variable1 weighted INT=>24,
    Output variable2 weighted INT=>6,
    Output variable3 weighted INT=>1,
    Output variable4 weighted INT=>62,
    Output variable5 weighted INT=>2,
    Output variable6 weighted INT=>25,
    Output variable7 weighted INT=>3,
    Output_variable8_weighted_INT=>0
    \lambdaLD FUZ8 weighted output variable.Output variable weighted INT
ST Fuzzy output variables 1 to 7 weighted
```
END\_PROGRAM

#### <span id="page-475-0"></span>**U\_FUZ12\_weighted\_output\_variable Function block for weighting 12 manipulated variables (fuzzy output variable)**

|                                                                                                    | U_FUZ12_weighted_output_variable                                                                                                    |                                                                                                    |                                                                                                    |
|----------------------------------------------------------------------------------------------------|----------------------------------------------------------------------------------------------------|----------------------------------------------------------------------------------------------------|----------------------------------------------------------------------------------------------------|
| $INT -$<br>$INT -$<br>$INT -$<br>INT-<br>$INT -$<br>INT-<br>INT-<br>INT-<br>$INT -$<br>INT-<br>INT-<br>$INT -$       | Inputs<br>Output variable1 INT<br>Output variable2 INT<br>Output_variable3_INT<br>Output_variable4_INT<br>Output_variable5_INT<br>Output_variable6_INT<br>Output_variable7_INT<br>Output variable8 INT<br>Output variable9 INT<br>Output_variable10_INT<br>Output_variable11_INT<br>Output_variable12_INT                                                                                                    | Outputs<br>Output variable weighted INT                                                                                                    | INT                                                                                                    |
| UINT -<br>UINT -<br>uint -<br>uint –<br>uint -<br>UINT -<br>UINT -<br>UINT -<br>UINT -<br>UINT -<br>UINT -<br>UINT · | Parameters<br>Weighting_factor1_percent_UINT<br>Weighting_factor2_percent_UINT<br>Weighting_factor3_percent_UINT<br>Weighting_factor4_percent_UINT<br>Weighting_factor5_percent_UINT<br>Weighting_factor6_percent_UINT<br>Weighting_factor7_percent_UINT<br>Weighting_factor8_percent_UINT<br>Weighting_factor9_percent_UINT<br>Weighting_factor10_percent_UINT<br>Weighting_factor11_percent_UINT<br>Weighting_factor12_percent_UINT | Monitor outputs<br>Output_variable1_weighted_INT<br>Output_variable2_weighted_INT<br>Output_variable3_weighted_INT<br>Output_variable4_weighted_INT<br>Output variable5 weighted INT<br>Output_variable6_weighted_INT<br>Output_variable7_weighted_INT<br>Output_variable8_weighted_INT<br>Output_variable9_weighted_INT<br>Output_variable10_weighted_INT<br>Output_variable11_weighted_INT<br>Output_variable12_weighted_INT | <b>INT</b><br><b>INT</b><br><b>INT</b><br>$\blacksquare$<br><b>INT</b><br>INT<br><b>INT</b><br>INT<br><b>INT</b><br>INT<br><b>INT</b><br><b>INT</b> |

Function block prototype

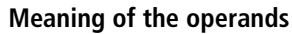

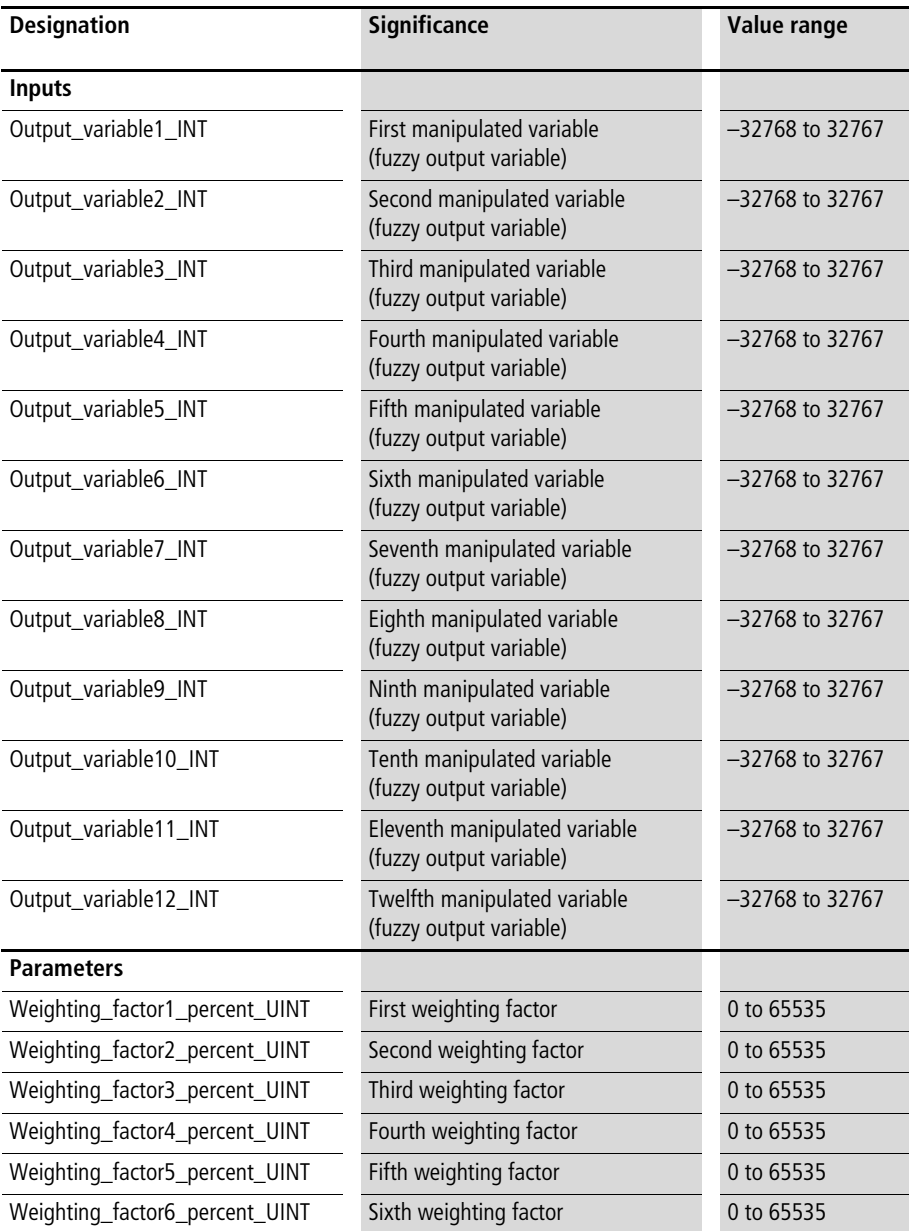

**Fuzzy Logic Systems**

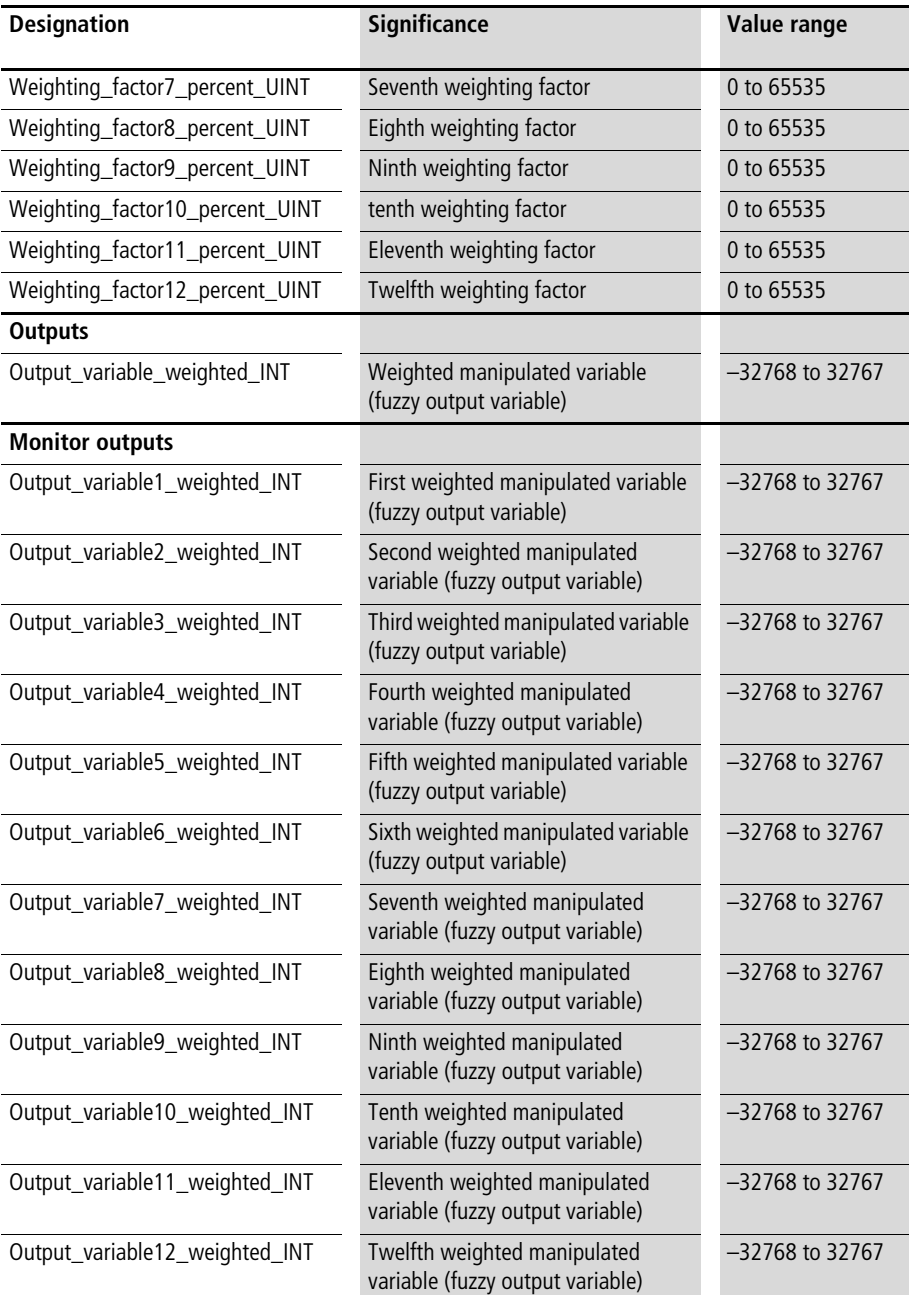

This function block is used for weighting 12 manipulated variables (fuzzy output variables). If less manipulated variables are required than the maximum number, the unused inputs and parameters must be assigned with "0".

**Application of the function block "U\_FUZ12\_weighted\_output\_variable" in the program "output10"**

PROGRAM output10

VAR

```
FUZ12 weighted output variable : U FUZ12 weighted output variable ;
    Fuzzy output variable 1 : INT ;
    Fuzzy output variable 2 : INT ;
    Fuzzy output variable 3 : INT ;
    Fuzzy output variable 4 : INT ;
    Fuzzy output variable 5 : INT ;
    Fuzzy output variable 6 : INT ;
    Fuzzy output variable 7 : INT ;
    Fuzzy output variable 8 : INT ;
    Fuzzy output variable 9 : INT ;
    Fuzzy output variable 10 : INT ;
    Fuzzy output variables 1 to 10 weighted : INT ;
END_VAR
```
#### **Fuzzy Logic Systems**

LD 100

- ST Fuzzy output variable 1
- LD 60
- ST Fuzzy output variable 2
- LD 20
- ST Fuzzy output variable 3
- LD 200
- ST Fuzzy output variable 4
- LD 120
- ST Fuzzy output variable 5
- LD 300
- ST Fuzzy output variable 6
- LD 20
- ST Fuzzy output variable 7
- LD 40
- ST Fuzzy output variable 8
- LD 80
- ST Fuzzy output variable 9
- LD 160
- ST Fuzzy output variable 10

```
CAL FUZ12 weighted output variable(
    Output variable1 INT :=Fuzzy output variable 1,
    Weighting factor1 percent UINT :=120,
    Output variable2 INT :=Fuzzy output variable 2,
    Weighting factor2 percent UINT :=50,
    Output variable3 INT :=Fuzzy output variable 3,
    Weighting factor3 percent UINT :=30,
    Output variable4 INT :=Fuzzy output variable 4,
    Weighting factor4 percent UINT :=150,
    Output variable5 INT :=Fuzzy output variable 5,
    Weighting factor5 percent UINT :=10,
    Output variable6 INT :=Fuzzy output variable 6,
    Weighting_factor6 percent UINT :=40,
```

```
Output variable7 INT :=Fuzzy output variable 7.
    Weighting factor7 percent UINT :=80,
    Output variable8 INT :=Fuzzy output variable 8,
    Weighting factor8 percent UINT :=80,
    Output variable9 INT :=Fuzzy output variable 9,
    Weighting factor9 percent UINT :=80,
    Output variable10 INT :=Fuzzy output variable 10,
    Weighting factor10 percent UINT :=80,
    Output variable11 INT :=0,
    Weighting factor11 percent UINT :=0,
    Output variable12 INT :=0,
    Weighting factor12 percent UINT :=0,
    Output variable weighted INT=>115,
    Output variable1 weighted INT=>16,
    Output variable2 weighted INT=>4,
    Output variable3 weighted INT=>0,
    Output variable4 weighted INT=>41,
    Output variable5 weighted INT=>1,
    Output variable6 weighted INT=>16,
    Output variable7 weighted INT=>2,
    Output variable8 weighted INT=>4,
    Output variable9 weighted INT=>8,
    Output variable10 weighted INT=>17,
    Output variable11 weighted INT=>0,
    Output_variable12_weighted_INT=>0
    )
LD FUZ12 weighted output variable.Output variable weighted INT
ST Fuzzy output variables 1 to 10 weighted
```
END\_PROGRAM

# <span id="page-481-0"></span>**U\_FUZ\_TL\_TERM\_LEFT Fuzzy Term (Membership Function (ZF)) at the Left**

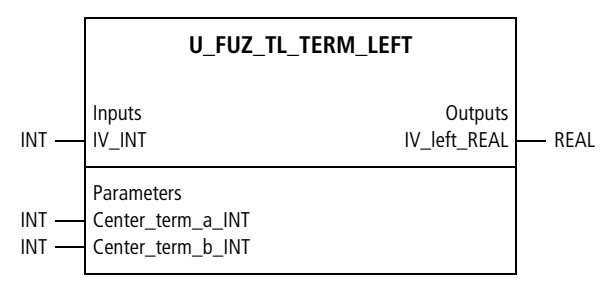

Function block prototype

### **Meaning of the operands**

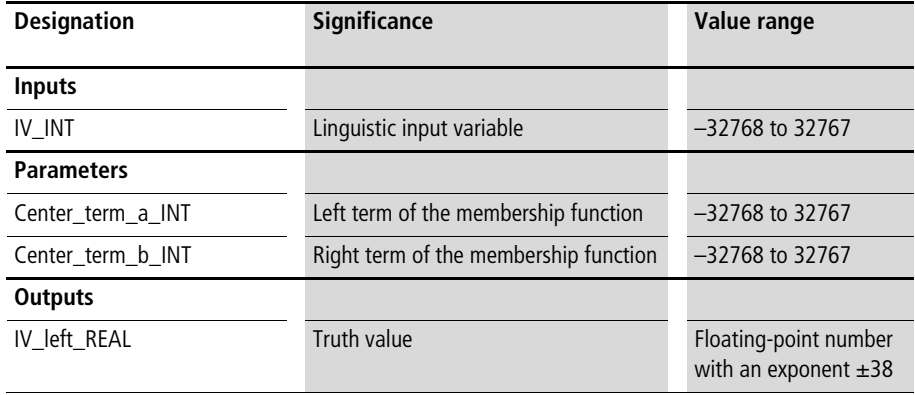

This function block is a subblock for the fuzzy logic function blocks with three and four inputs. The parameters "Center\_term\_a\_INT" and "center\_term\_b\_INT" determine the membership function (term) at the left edge  $\leftrightarrow$  [fig. 63\)](#page-394-0). Based on the input variable "IV INT", a truth value is calculated and output with the variable "IV\_left\_REAL".

Example:

The function block of the application example outputs a truth value of 0.428571 as a function of the parameter values and the input value.

# **Application of the function block "U\_FUZ\_TL\_TERM\_LEFT" in the program "TermLeft"**

```
PROGRAM TermLeft
VAR 
  Term left : U FUZ TL TERM LEFT ;
  Value term left : REAL ;
END_VAR
CAL Term_left(
  Center term a INT :=100,
  Center term b INT :=800,
  IV INT :=500,
  IV left REAL=>Value term left)
END_PROGRAM
```
#### <span id="page-483-0"></span>**U\_FUZ\_TM\_TERM\_MIDDLE Fuzzy Logic Term (Membership Function (ZF)) in the Middle**

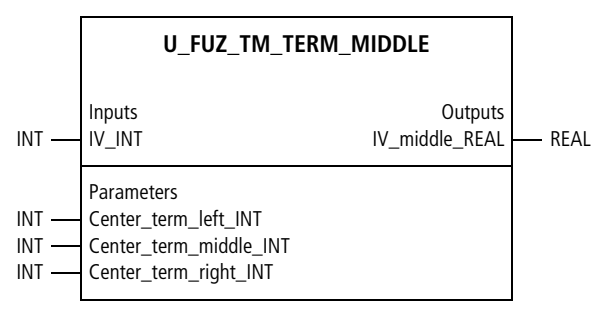

Function block prototype

# **Meaning of the operands**

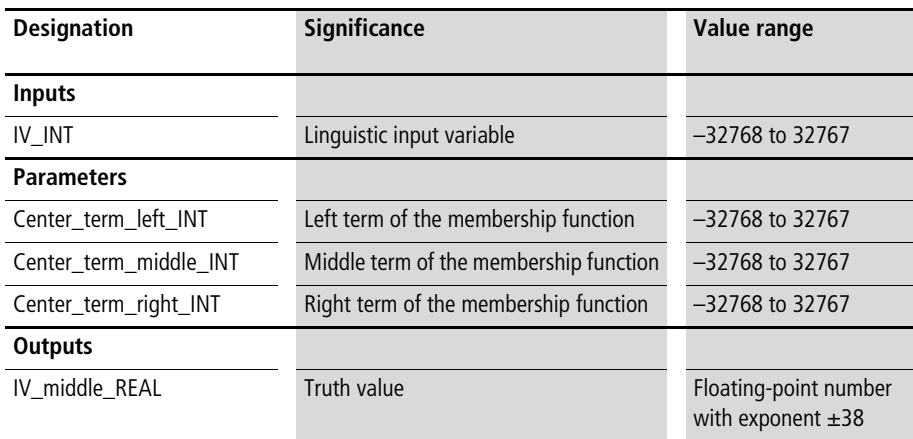

# **Description**

This function block is a subblock for the fuzzy logic function blocks with three and four inputs. The parameters "Center\_term\_left\_INT", "Center\_term\_middle\_INT" and "Center\_term\_right\_INT" determine the membership function (term) in the middle  $(\rightarrow$  [fig. 63](#page-394-0) and [64](#page-394-1)).

In [figure 63](#page-394-0), the middle membership function is determined by the parameters "a", "b" and "c". Based on the input variable "IV\_INT", a truth value is calculated and output with the variable "IV\_middle\_REAL".

Example:

The function block of the application example outputs a truth value of 0.6 as a function of the parameter values and the input value.

#### **Application of the function block "U\_FUZ\_TM\_TERM\_MIDDLE" in the program "TermMidd"**

```
PROGRAM TermMidd
VAR 
  Term_middle : U_FUZ_TM_TERM_MIDDLE ;
  a : INT :=100 ;
 b : INT :=300 ;
 c : INT :=800 ;
  Value term middle : REAL ;
END_VAR
CAL Term_middle(
  Center term left_INT :=a,
  Center term middle INT :=b,
  Center term right INT := c,
  IV_INT :=500,
  IV middle REAL=>Value term middle)
END_PROGRAM
```
# <span id="page-485-0"></span>**U\_FUZ\_TR\_TERM\_RIGHT Fuzzy Term (Membership Function (ZF)) at the Right**

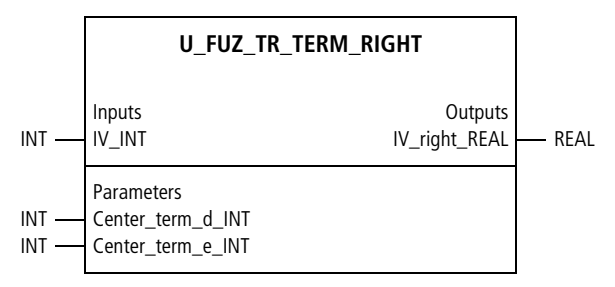

Function block prototype

#### **Meaning of the operands**

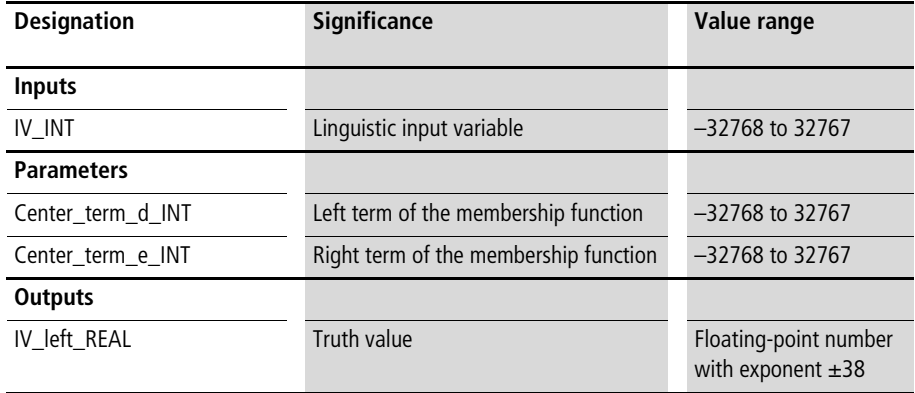

This function block is a subblock for the fuzzy logic function blocks with three and four inputs. The parameters "Center\_term\_d\_INT" and "Center\_term\_e\_INT" determine the membership function (term) at the right  $\leftrightarrow$  [fig. 64\)](#page-394-1). Based on the input variable "IV INT", a truth value is calculated and output with the variable "IV\_right\_REAL".

Example:

The function block of the application example outputs a truth value of 0.8 as a function of the parameter values and the input value.

# **Application of the function block "U\_FUZ\_TL\_TERM\_LEFT" in the program "TermRigh"**

```
PROGRAM TermRigh
VAR 
  Term_right : U_FUZ_TR_TERM_RIGHT ;
  d : INT :=300 ;
  e : INT :=800 ;
  Value term right : REAL ;
END_VAR
CAL Term_right(
  Center term d INT :=d,
  Center term e INT := e,
  IV_INT :=700,
  IV right REAL=>Value term right)
END_PROGRAM
```
# **Index**

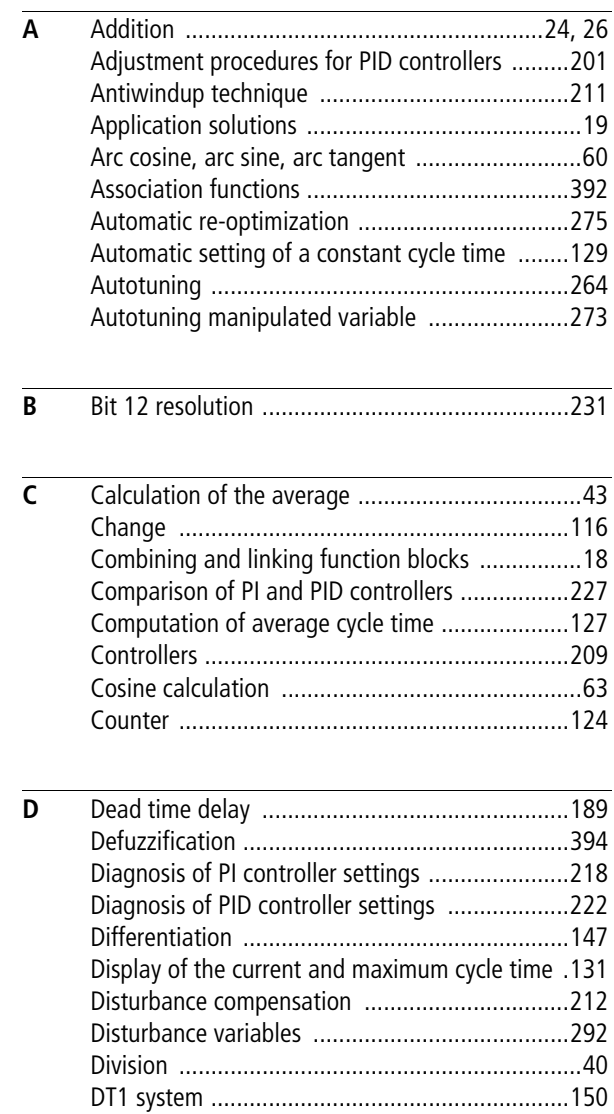

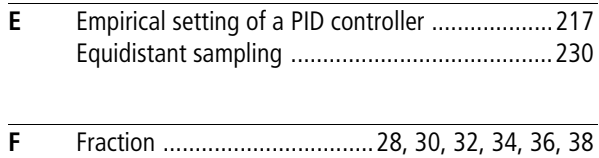

**488**

Function blocks

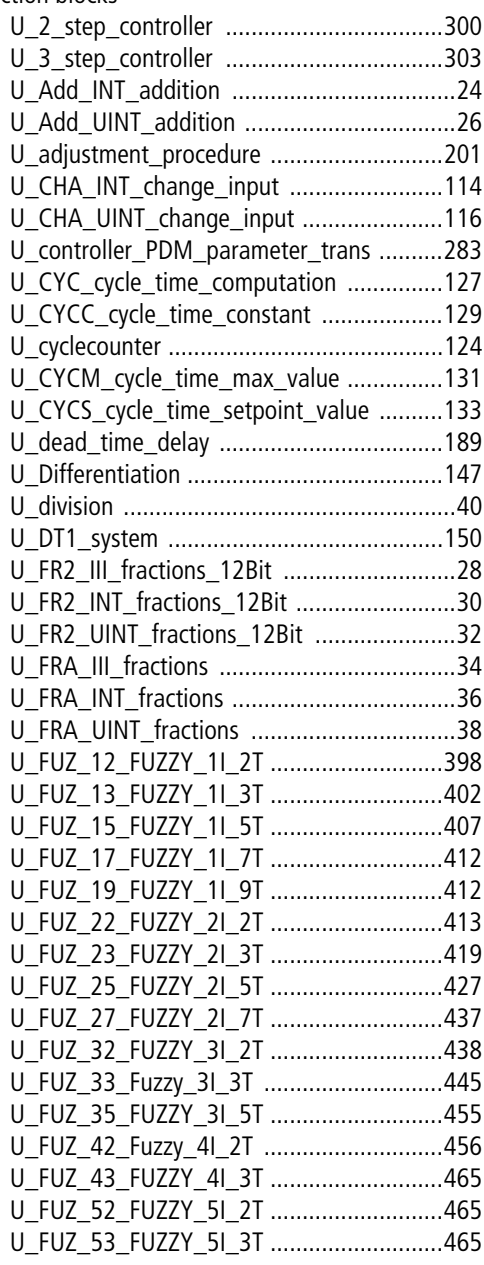

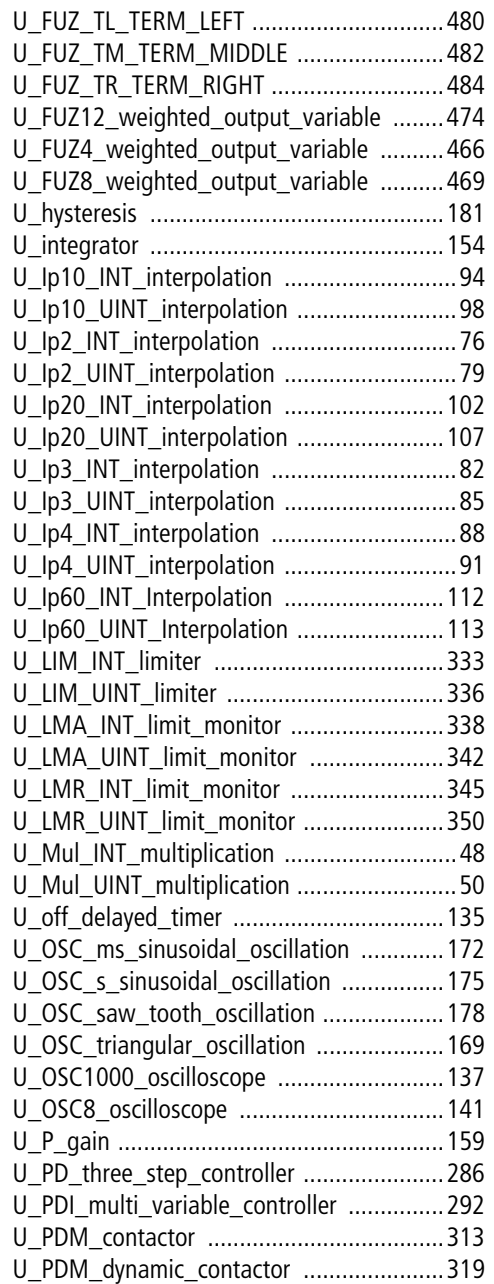

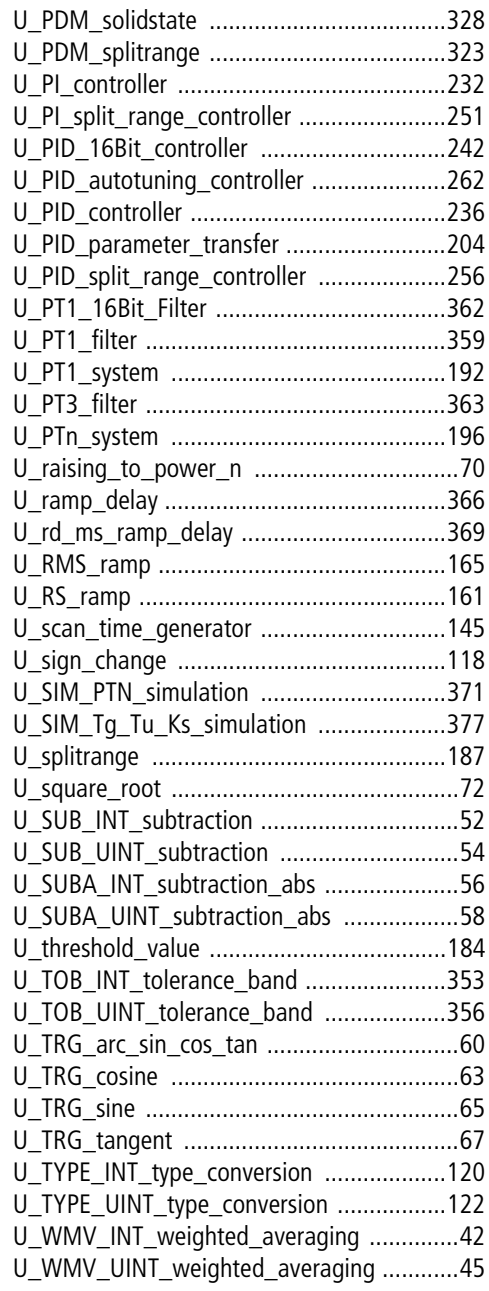

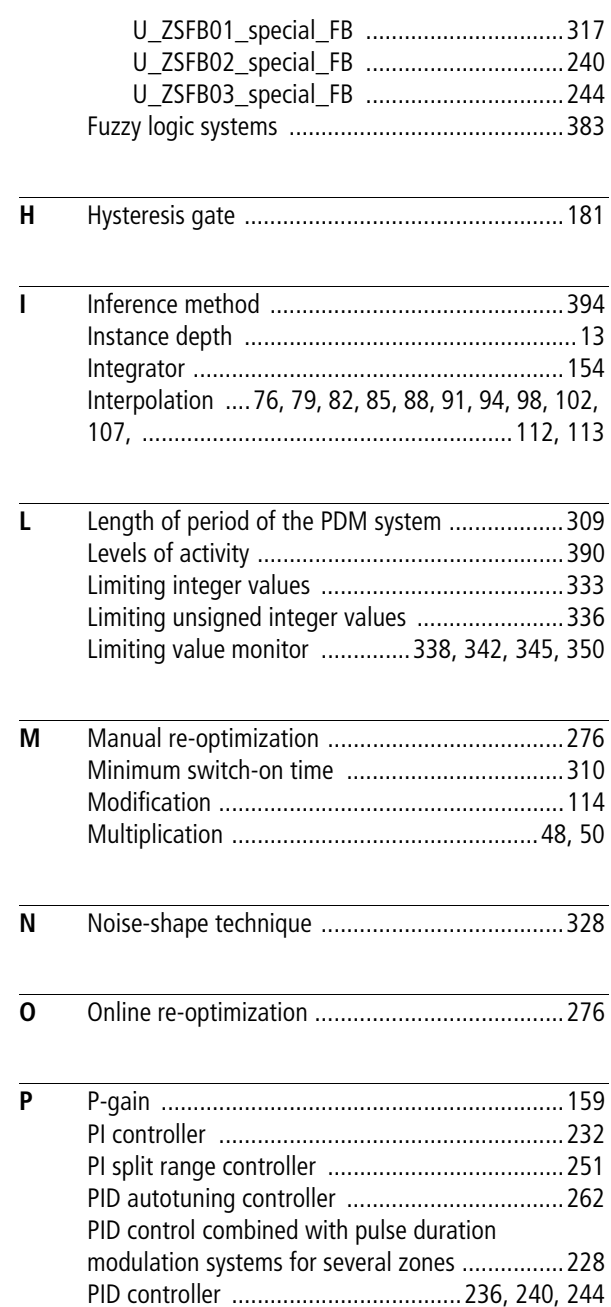

**Index**

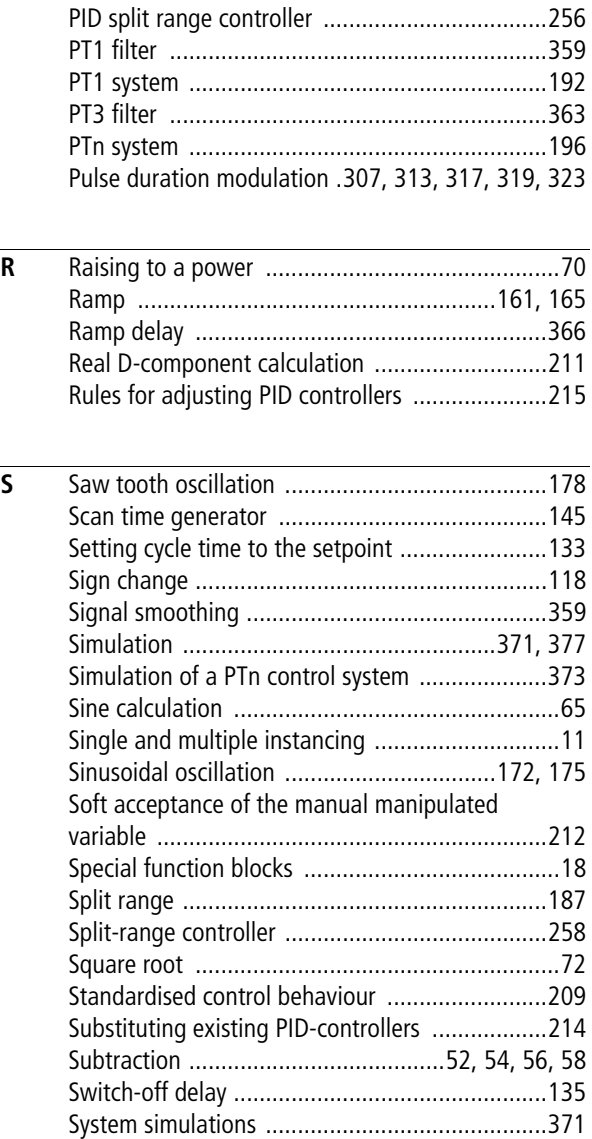

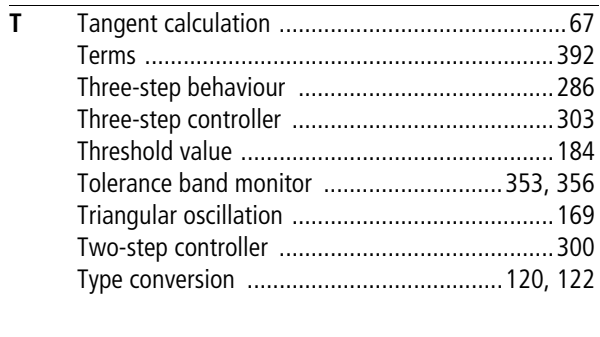

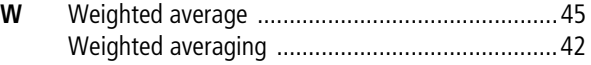